# **WORKHORSE**

MONITOR, SENTINEL, MARINER, LONG RANGER, AND QUARTERMASTER

## COMMANDS AND OUTPUT DATA FORMAT

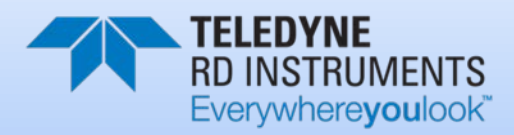

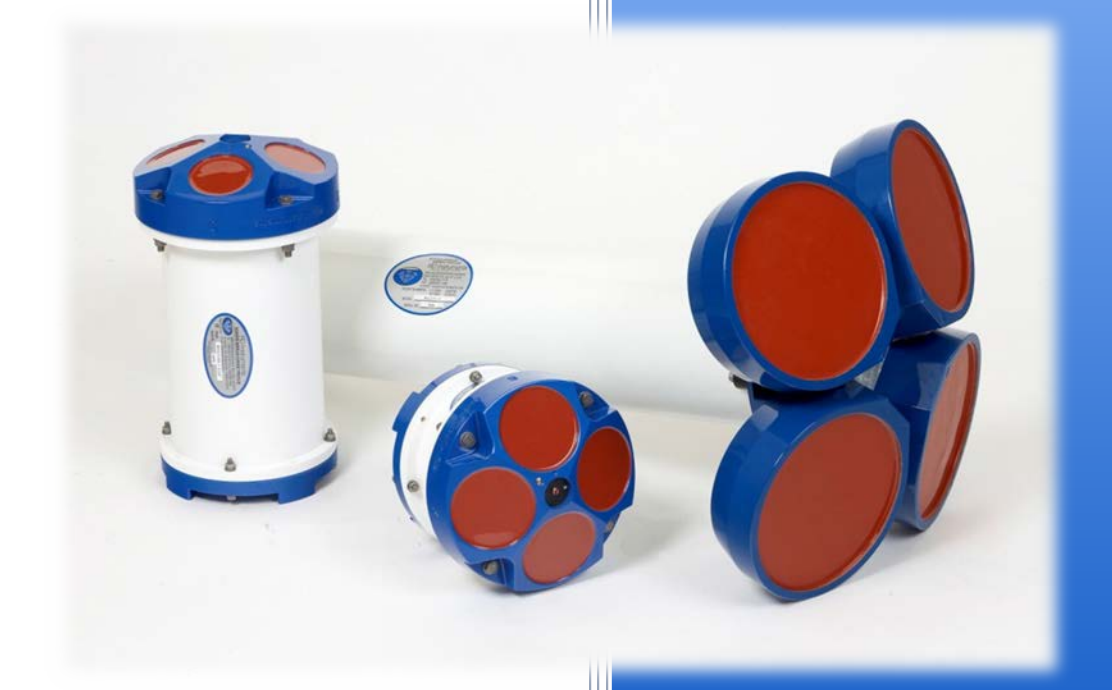

P/N 957-6156-00 (June 2018) © 2018 Teledyne RD Instruments, Inc. All rights reserved.

Information included herein is controlled by the Export Administration Regulations (EAR) and may require an export license, license exception or other approval from the appropriate U.S. Government agency before being exported from the United States or provided to any foreign person. Diversion contrary to U.S. law is prohibited.

#### **TABLE OF CONTENTS**

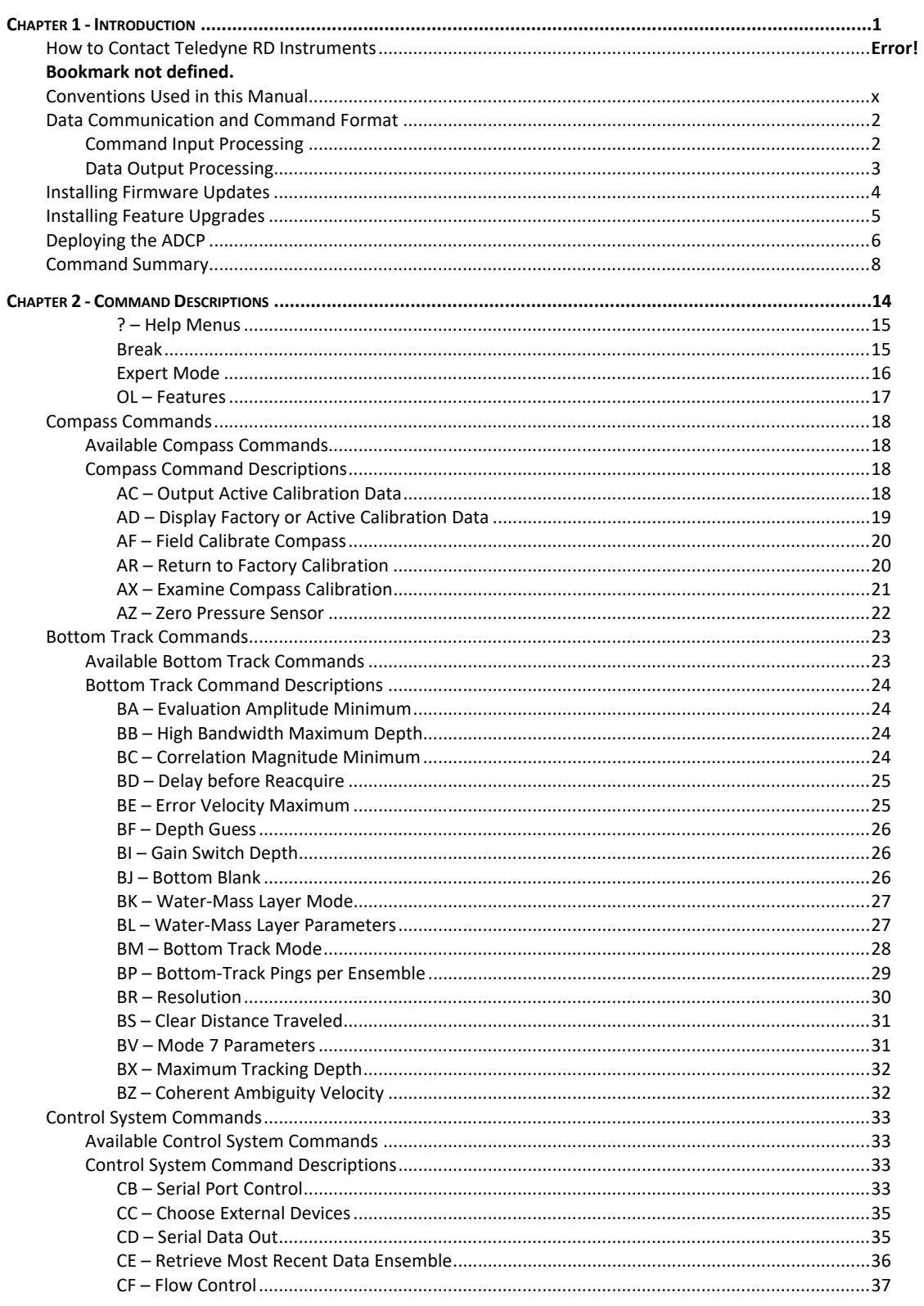

Page iii

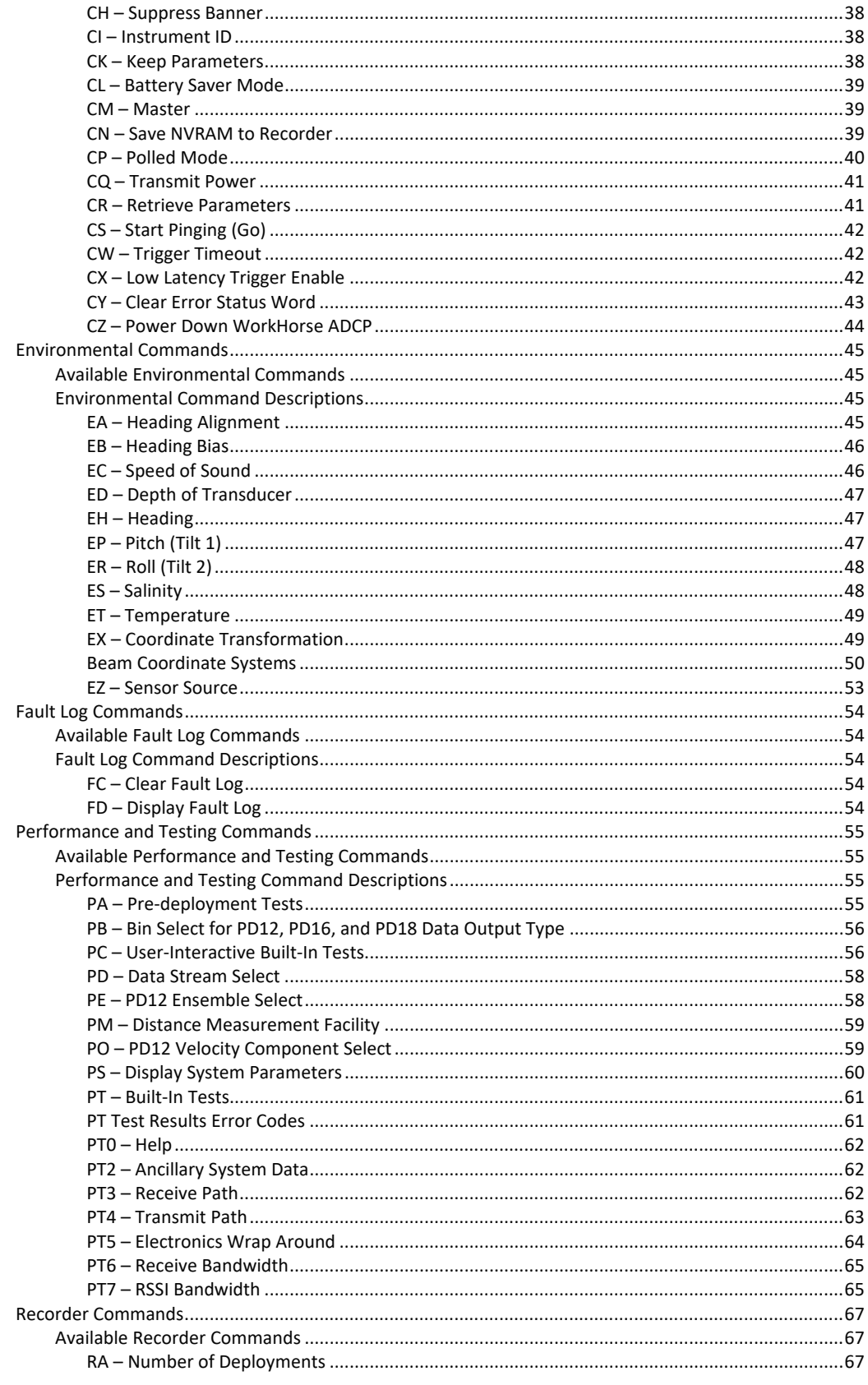

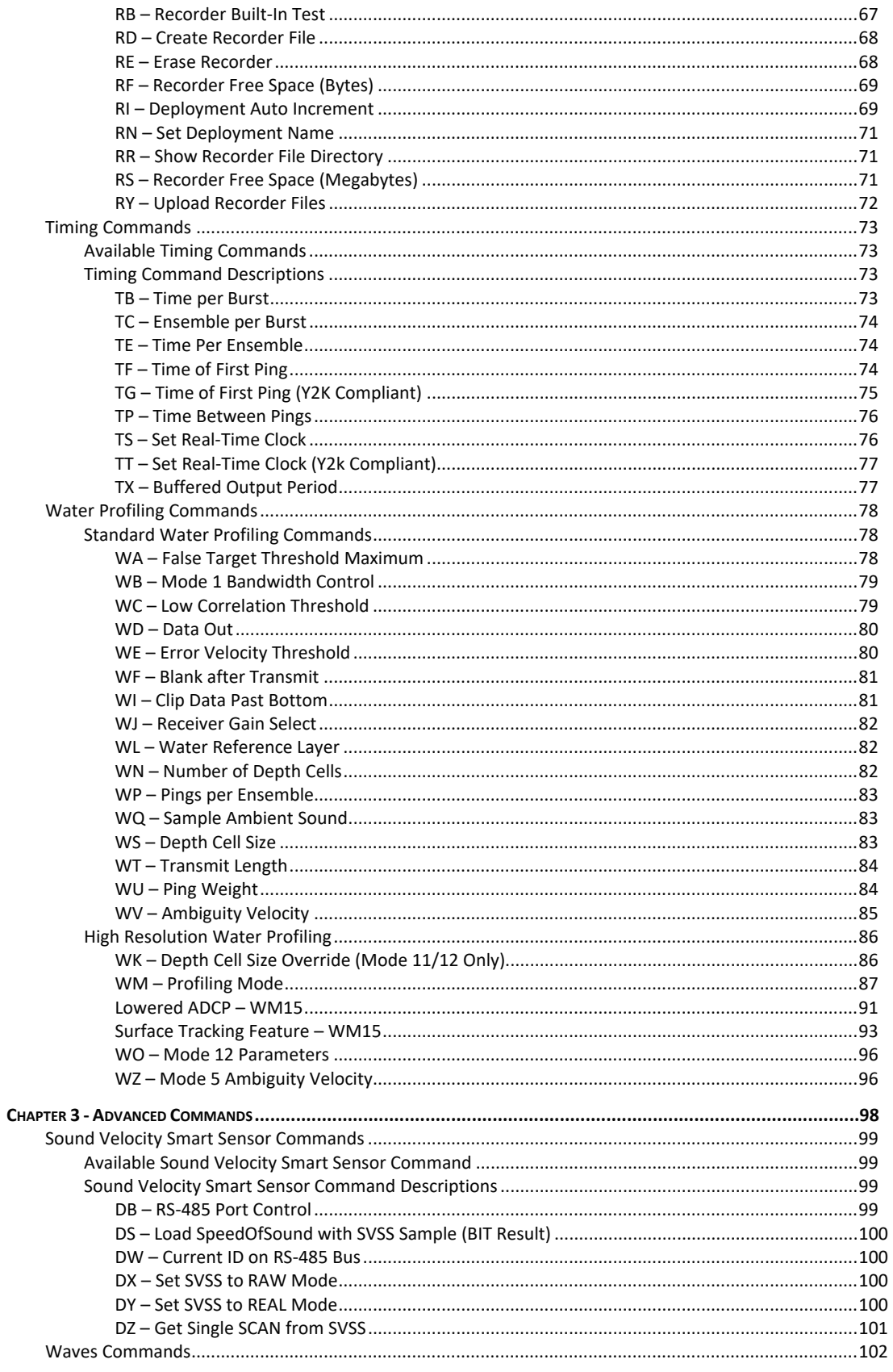

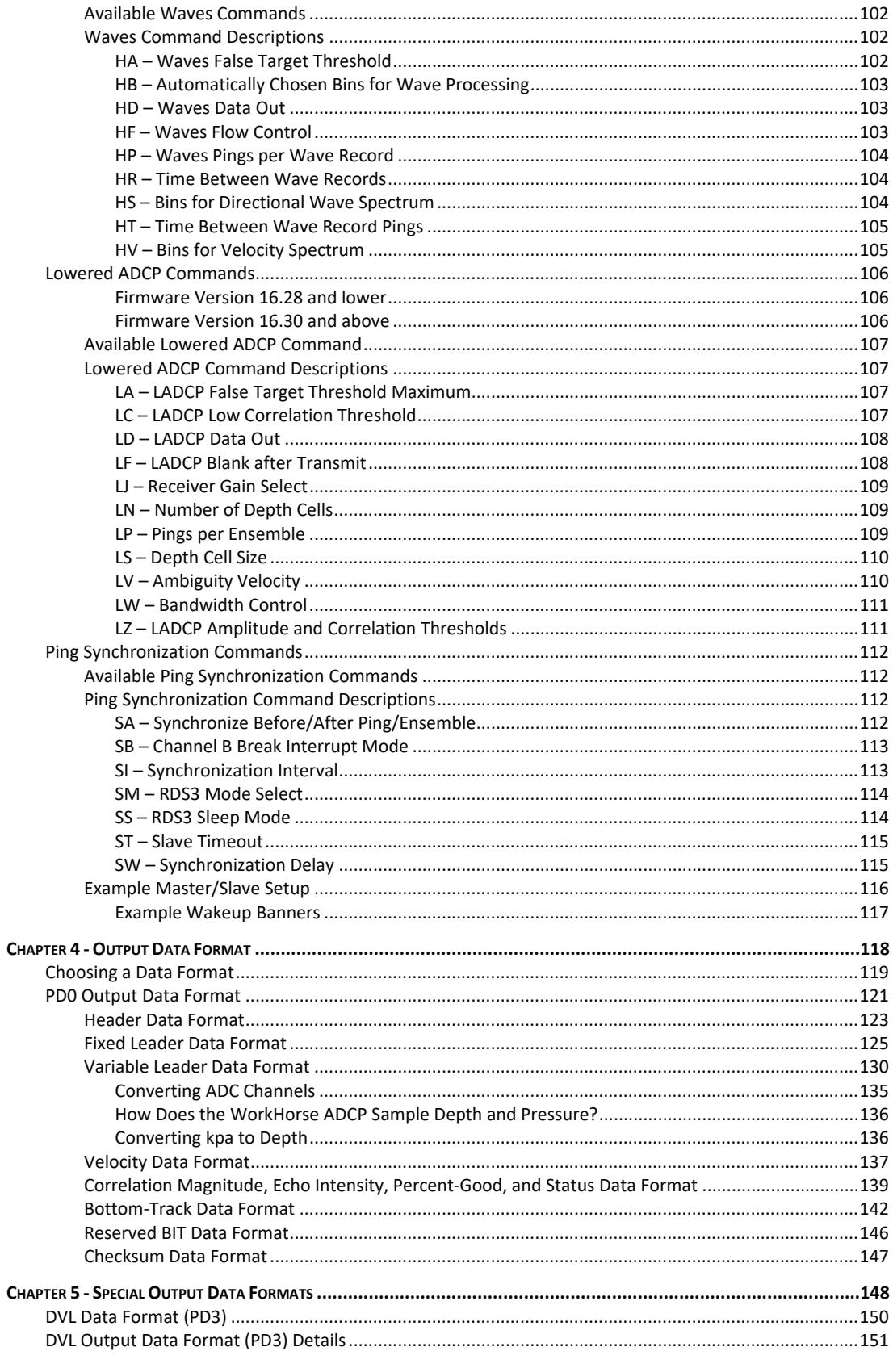

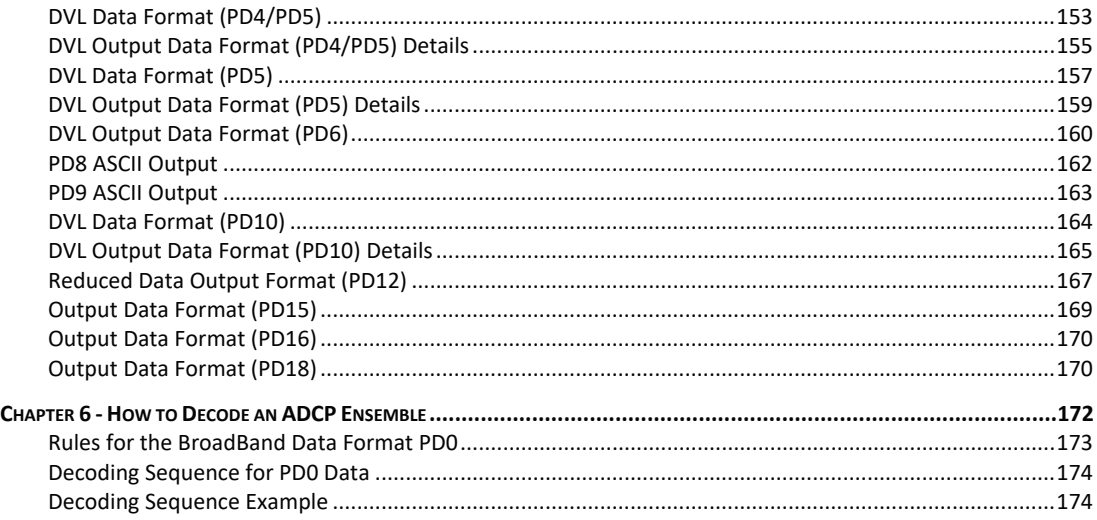

#### **LIST OF FIGURES**

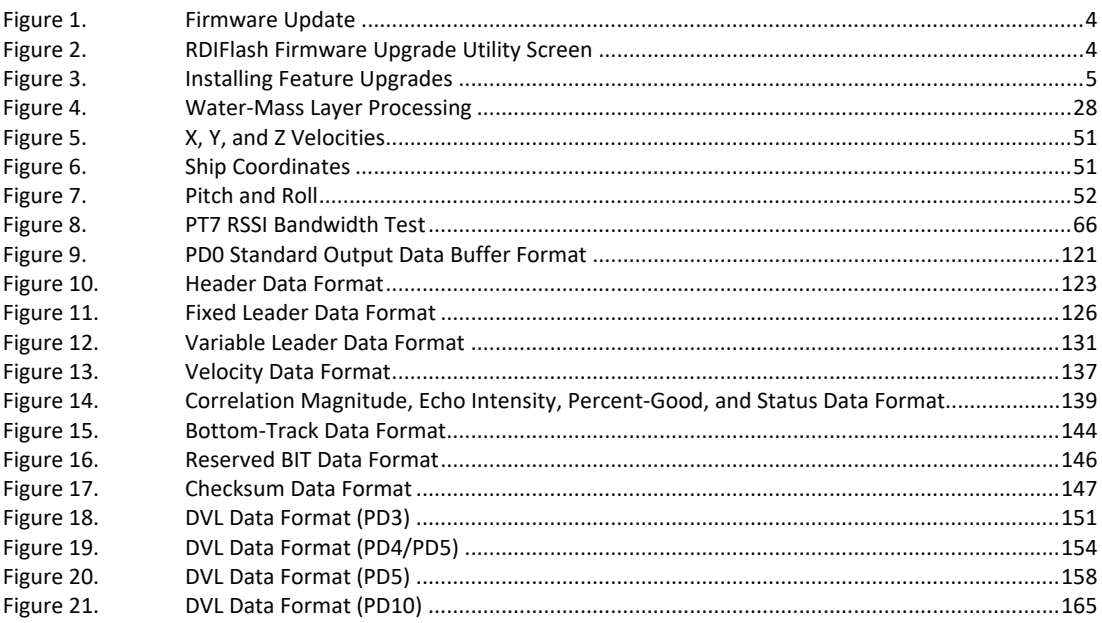

#### **LIST OF TABLES**

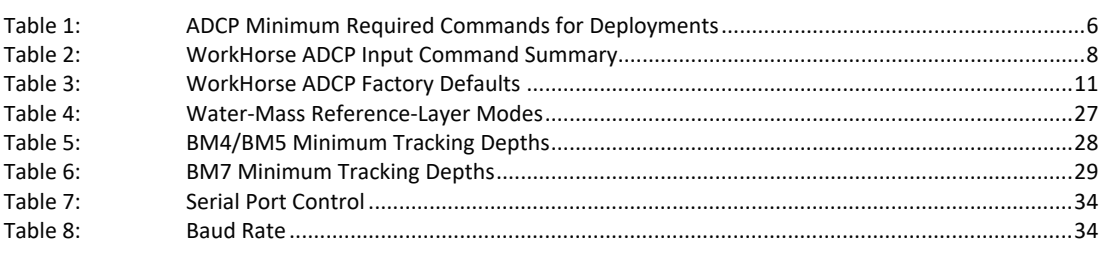

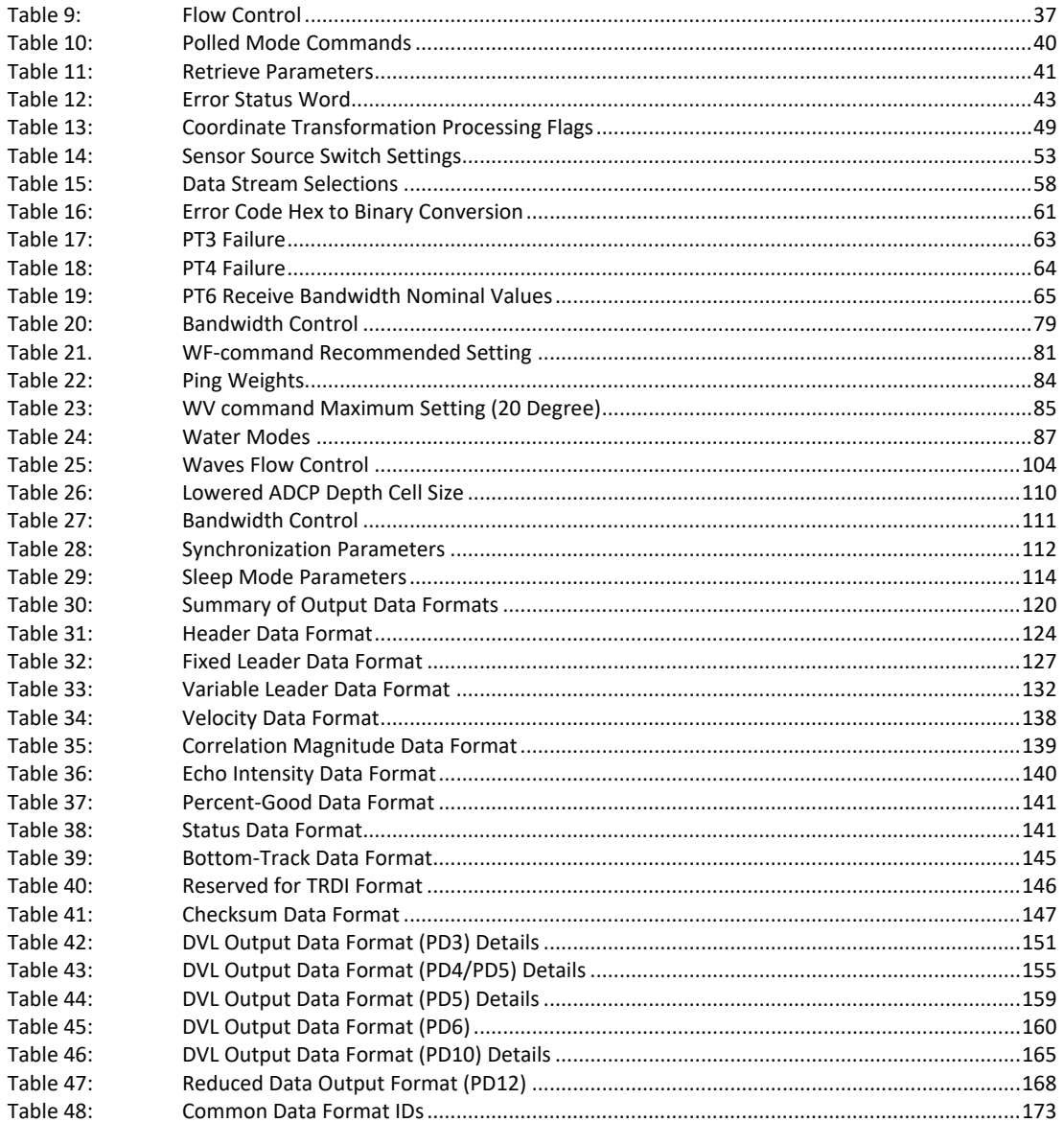

#### REVISION HISTORY

#### June 2018

- Added Beam Coordinate information to the EX command.
- Added the BIT information to PD8.
- Added the Export Administration Regulations (EAR) footers.

#### March 2016

- Changed the minimum bin size for the WK command to 2 cm (see ICN157).
- Updated the OL command example printout.
- Added a caution to the PT5 command. The PT5 test is not a valid test and will be removed in a future firmware release.
- Updated the note on page 123. *VmDas* adds 92 bytes instead of 78 bytes of additional data plus a 2 byte offset.
- Updated how to convert ADC channels in the Variable Leader Data Format (see ICN 153).
- Updated the way the Temperature ADC Channel is documented.
- Fixed bytes 43—50 for Fixed Leader data; LSB/MSB was reversed.

#### March 2014

- Updated the WV formula from WV = (Max. Apparent Vel. cm/s)  $*$  sin(beam angle)  $*$  1.2 to  $\overline{W}V = (Max.$  Apparent Vel. cm/s) \* sin(beam angle) \* 1.5, where 1.5 is a safety factor.
- Added how to convert ADC channels to the Variable Leader Data Format (see ICN 153).
- Corrected the PD4/PD5 description binary bytes 23—30. The statement that positive velocity values indicate motion to the East  $(X)$ , North  $(Y)$ , and Up  $(Z)$  directions was incorrect. The coordinate frame for the PD4/PD5 velocity output depends on the EX setting, and will not always be Earth coordinates. For example, if the EX command selects BEAM data, then PD4/PD5 would output beam-radial velocities.
- Updated the PD12 velocity output description.

#### February 2013

- Updated styles and fonts.
- Updated BI command purpose.
- Updated BX command description.
- Updated BZ range from 0 to 999 to 1 to 160 cm/s.
- Added PS4 command description.
- Updated Recorder Commands description.
- Added warning that if PD9 is selected, there is no data written to the recorder.
- Corrected WB command default from WB0 to WB0 (300, 600, and 1200 kHz systems), WB1 (150 and 75 kHz systems).
- Added correction from ICN144 WF Command Setting for Workhorse.
- Added Surface Range Tracking information to the WM15 command.
- Corrected Fixed Leader Data Format WN command from 128 to 255 cells.
- Updated Table 29: Summary of Output Data Formats and added a row for Recorded format.
- Corrected Data Output Format (PD12) Pressure field at offset 27 from "Pressure in 0.01 kPa" to "Pressure in deca-Pascals" (100\*kPa, not 0.01\*kPa).
- Added Decoding Sequence Example to chapter 6.

#### August 2010

- Corrections to the manual for all ICNs to firmware 5x.38.
- General update to the manual.

#### November 2007

- Rio Grande, H-ADCP, and Navigator commands have been removed.
- Updated commands to reflect 16.30 firmware.

#### EXCLUSIONS AND OMISSIONS

• None

FIRMWARE HISTORY

<span id="page-9-0"></span>See the README file on the TRDI Customer Support page[: http://www.rdinstruments.com/support/support.aspx.](http://www.rdinstruments.com/support/support.aspx)

#### HOW TO CONTACT TELEDYNE RD INSTRUMENTS

If you have technical issues or questions involving a specific application or deployment with your instrument, contact our Field Service group:

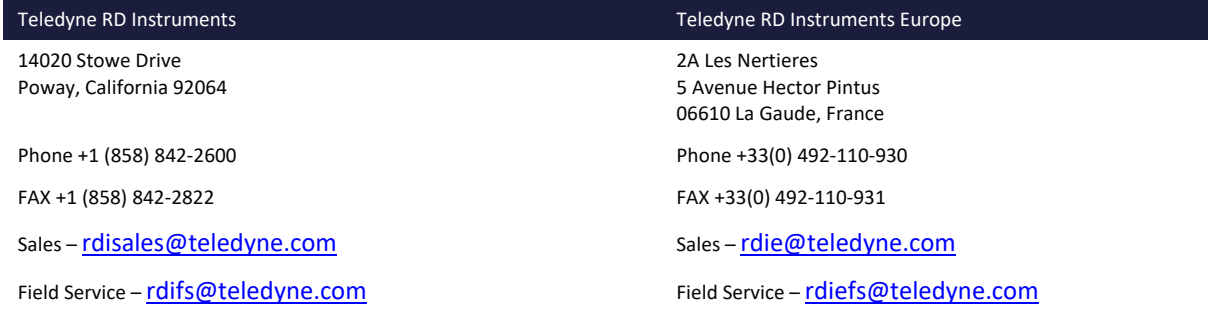

Client Services Administration – [rdicsadmin@teledyne.com](mailto:rdicsadmin@teledyne.com)

#### Web[: http://www.teledynemarine.com/rdi](http://www.teledynemarine.com/rdi)

For all your customer service needs including our emergency 24/7 technical support, call +1 (858) 842-2700

#### Self-Service Customer Portal

Use our online customer portal at<http://www.teledynemarine.com/rdi> and click on the **Support** link to download manuals, firmware updates, software, or other Teledyne RDI documentation.

#### CONVENTIONS USED IN THIS MANUAL

Conventions used in this documentation have been established to help you learn how to use the system quickly and easily.

Software menu items are printed in bold: **File** menu, **Collect Data**. Items that need to be typed by the user or keys to press will be shown as **F1**. If a key combination were joined with a plus sign (**ALT+F),** you would press and hold the first key while you press the second key. Words printed in italics include program names (*BBTalk* or *TRDI Toolz*) and file names (*default.txt*).

Code or sample files are printed using a fixed font. Here is an example:

```
WorkHorse ADCP
Teledyne RD Instruments (c) 2013
All rights reserved.
Firmware Version: X.xx
```
 $\rightarrow$ 

You will find three other visual aids that help you: Notes, Cautions, and Recommended Settings.

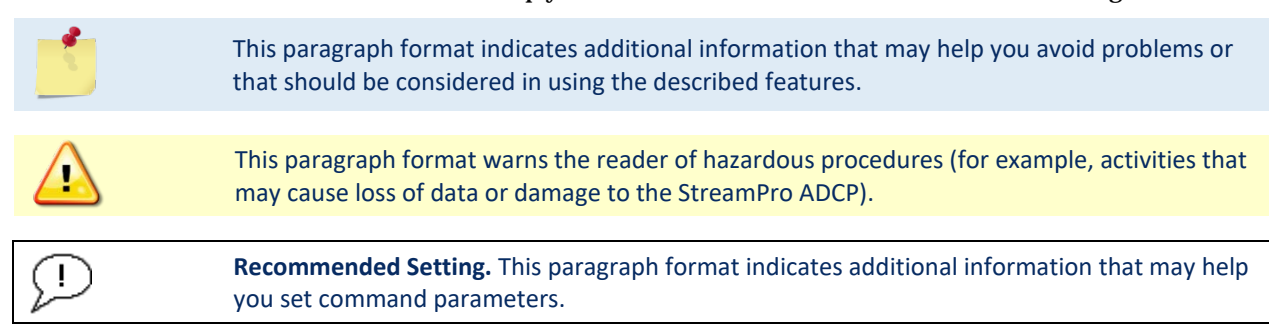

**NOTES** 

*Page xii*

<span id="page-12-0"></span>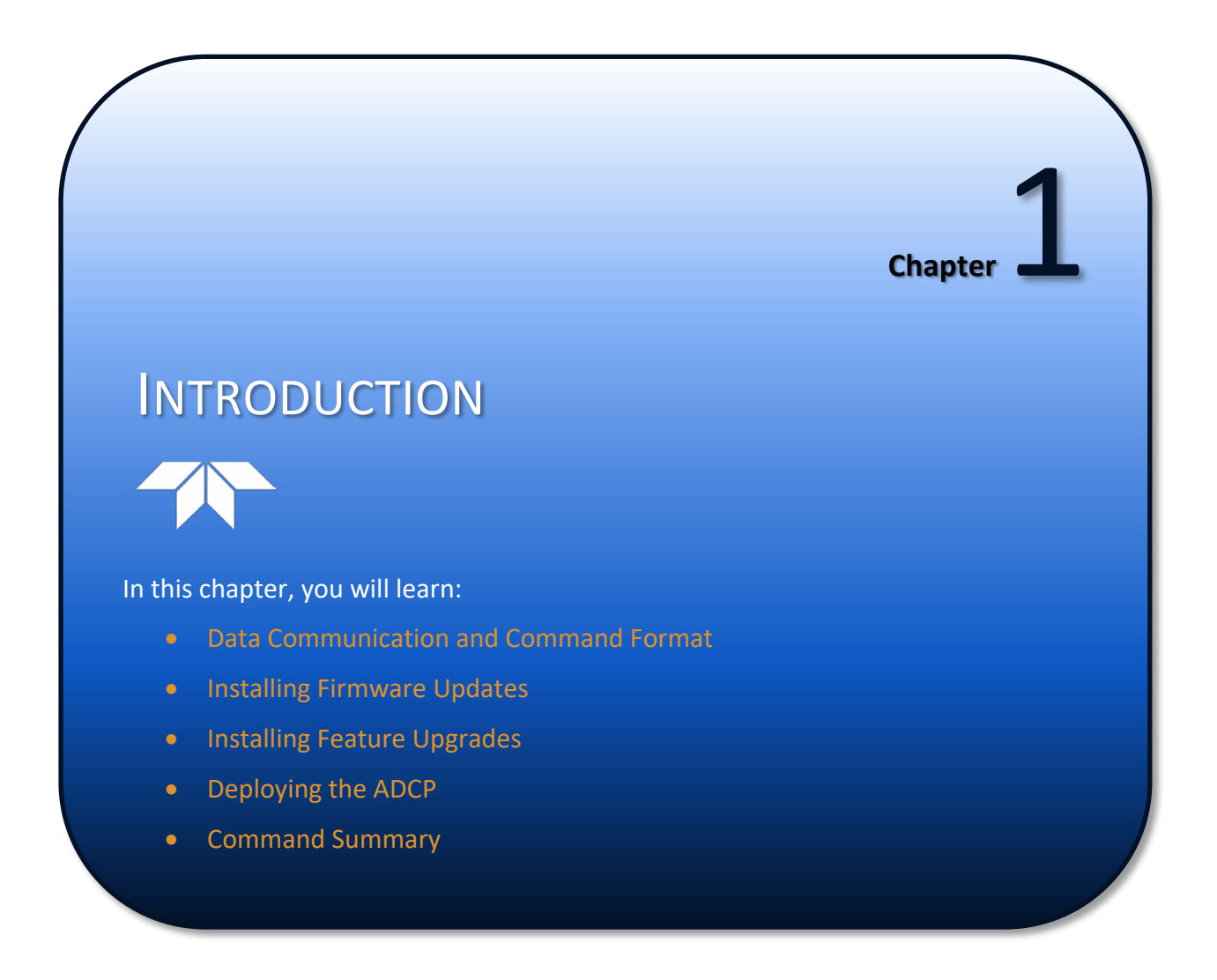

This guide defines the commands used by the WorkHorse Monitor, Sentinel, Mariner, Quartermaster, and Long Ranger ADCPs. These commands [\(Table 2\)](#page-19-1) let you set up and control the WorkHorse ADCP without using an external software program such as our *WinSC*, *WavesMon*, *VmDas*, and *WinRiver II* programs. However, TRDI recommends you use our software to control the WorkHorse ADCP because entering commands directly from a terminal can be difficult. *Make sure you read and understand* [Deploying the](#page-17-0) 

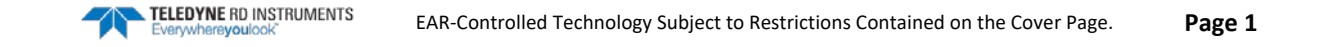

[ADCP](#page-17-0)*.* Most WorkHorse ADCP settings use factory-set values [\(Table 3\)](#page-22-0). If you change these values without thought, you could ruin your deployment. *Be sure you know what effect each command has before deploying your ADCP*. Call TRDI if you do not understand the function of any command.

Using *WinSC* for self-contained deployments or *VmDas, WavesMon,* or *WinRiver II* for real-time deployments to develop the command file will ensure that the WorkHorse ADCP is set up correctly. The commands shown i[n Table 2](#page-19-1) directly affect the range of the ADCP, the standard deviation (accuracy) of the data, and battery usage.

> This guide applies to WorkHorse Monitor, Sentinel, Mariner, Quartermaster, and Long Ranger firmware version 16.xx and 50.41, 51.41, and 52.41.

When new firmware versions are released, some commands may be modified, added, or removed. Read the README file on the upgrade disk. When an addition or correction to this manual is needed, an Interim Change Notice (ICN) or a new PDF version of the manual may be posted to our website. Please check TRDI's web site often at [www.rdinstruments.com.](http://www.rdinstruments.com/)

# <span id="page-13-0"></span>Data Communication and Command Format

You can enter commands with an Windows® compatible computer running TRDI's *BBTalk* or *TRDI Toolz*. The WorkHorse ADCP communicates with the computer through an RS-232 (or RS-422) serial interface. TRDI initially sets the WorkHorse ADCP at the factory to communicate at 9600 baud, no parity, and one stop bit.

Immediately after you apply power to the WorkHorse ADCP, it enters the STANDBY mode. Send a BREAK signal using *BBTalk* or *TRDI Toolz* to put the ADCP in command mode. When the WorkHorse ADCP receives a BREAK signal, it responds with a wake-up message similar to the one shown below. The WorkHorse ADCP is now ready to accept commands at the ">" prompt from either a terminal or computer program.

[Break Wakeup A] WorkHorse Broadband ADCP Version X.xx Teledyne RD Instruments (c) 1996-2013 All rights reserved. >

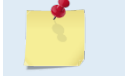

If you use a terminal/program other than *BBTalk* or *TRDI Toolz*, the BREAK length (up to down transition) must last at least 300 ms.

## <span id="page-13-1"></span>Command Input Processing

Input commands set WorkHorse ADCP operating parameters, start data collection, run built-in tests (BIT), and asks for output data. All commands are ASCII character(s) and must end with a carriage return (CR). For example,

>WP1<CR> [Your input]

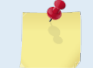

Leading zeros are not required. Sending WP1 and WP00001 are the equivalent.

If the entered command is valid, the WorkHorse ADCP executes the command. If the command is one that does not provide output data, the WorkHorse ADCP sends a carriage return line feed <CR> <LF> and displays a new ">" prompt. Continuing the example,

>WP1<CR> [Your original input] [WorkHorse ADCP response to a valid, no-output command]

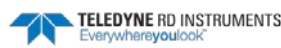

If you enter a valid command that produces output data, the WorkHorse ADCP executes the command, displays the output data, and then redisplays the ">" prompt. Some examples of commands that produce output data are  $\frac{?}{?}$  (help menus), CS (start pinging), PS (system configuration data), and PA (run built-in tests).

If the command is not valid, the WorkHorse ADCP responds with an error message similar to the following.

```
>WPA<CR> [Your input]
>WPA ERR 002: NUMBER EXPECTED<CR><LF> [WorkHorse ADCP response]
```
> After correctly entering all the commands for your application, you would send the CS command to put the ADCP into the ping mode and begin the data collection cycle.

### <span id="page-14-0"></span>Data Output Processing

After the WorkHorse ADCP completes a data collection cycle, it sends a block of data called a *data ensemble*. A data ensemble consists of the data collected and averaged during the ensemble interval (se[e TE](#page-85-1) [command\)](#page-85-1). A data ensemble can contain header, leader, velocity, correlation magnitude, echo intensity, percent good, and status data.

WorkHorse ADCP output data can be in either hexadecimal-ASCII (Hex-ASCII) or binary format (set by CF [command\)](#page-48-0). The Hex-ASCII mode is useful when you use a terminal to communicate with, and view data from the WorkHorse ADCP. The binary mode is useful for high-speed communication with a computer program. You would not use the binary mode to view data on a terminal because the terminal could interpret some binary data as control codes.

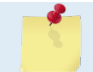

All of Teledyne RD Instruments' software supports binary PD0 Output Data Format only.

When data collection begins, the WorkHorse ADCP uses the settings last entered (user settings) or the factory-default settings. The same settings are used for the entire deployment.

The WorkHorse ADCP automatically stores the last set of commands used in RAM. The WorkHorse ADCP will continue to be configured from RAM until it receives a CR [command](#page-52-1) or until the RAM loses its backup power. If the WorkHorse ADCP receives a CR0 it will load into RAM the command set you last stored in non-volatile memory (semi-permanent user settings) through the CK [command.](#page-49-2) If the Work-Horse ADCP receives a CR1, it will load into RAM the factory default command set stored in ROM (permanent or factory settings).

# <span id="page-15-0"></span>Installing Firmware Updates

The firmware for WorkHorse ADCPs in located on flash RAM chips on the CPU board. Firmware up-grades can be downloaded from TRDI's website support page [\(www.rdinstruments.com\)](http://www.rdinstruments.com/). If the firmware upgrade is not available via the web, then please [contact Field Service](#page-13-0) to request a copy.

To install a firmware upgrade:

- 1. Connect your ADCP to the computer as shown in the WorkHorse Technical Manual.
- 2. Start the program *WHMSLxxx.exe* (where *xxx* is the firmware number).

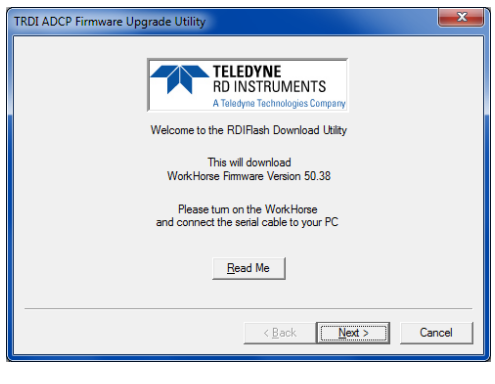

**Figure 1. Firmware Update**

- 3. Click **Setup**. Click the **Read Me** button to view the Readme.txt file for details on what is new in this version of the firmware.
- 4. Click **Next** and follow the on-screen prompts.

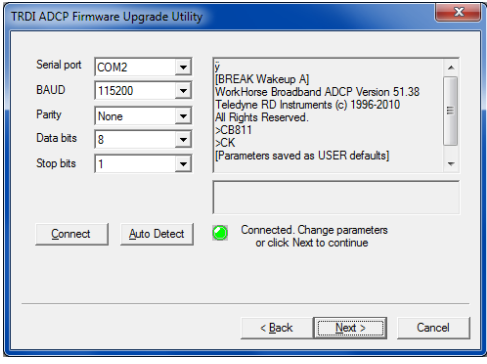

**Figure 2. RDIFlash Firmware Upgrade Utility Screen**

- 5. If you are not able to install the new firmware, contact Customer Service.
- 6. After successfully upgrading the firmware, use *BBTalk* or *TRDI Toolz* to test the ADCP as shown in the WorkHorse Technical Manual.

# <span id="page-16-0"></span>Installing Feature Upgrades

The feature upgrade installation program is used to install Bottom Tracking, Shallow Water Bottom Mode, Lowered ADCP (LADCP), High-Resolution Water-Profiling mode, High Ping Rate, and Waves capabilities in an ADCP.

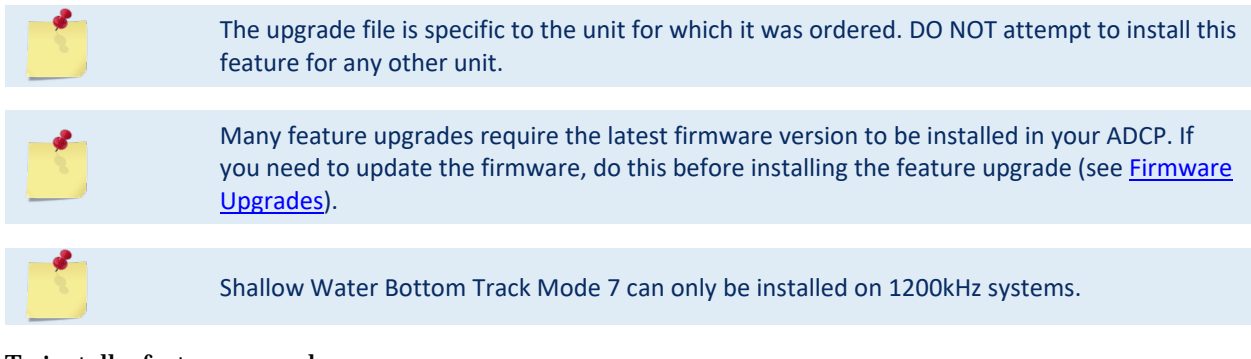

To install a feature upgrade:

- 1. Set up the WorkHorse as shown in the WorkHorse Technical Manual.
- 2. Start the program *Activate\_WH\_xxxx.exe* (where *xxxx* is the ADCP's serial number).
- 3. The installation program will start (see [Figure 3\)](#page-16-1). The program is encoded with the ADCP's serial number and the requested feature upgrade.

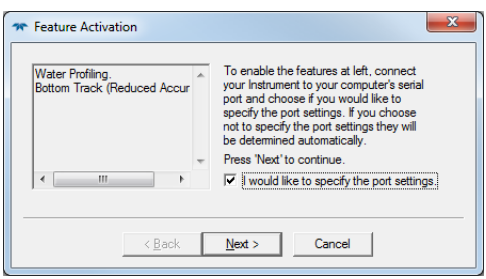

**Figure 3. Installing Feature Upgrades**

<span id="page-16-1"></span>4. To select the port settings, select the **I would like to specify the port setting** box and click **Next**.

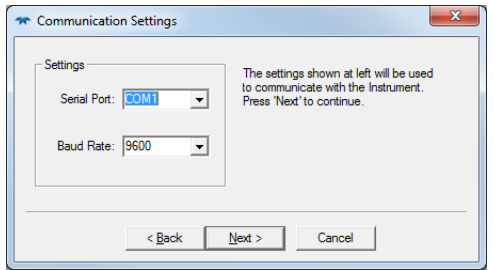

- 5. Select the **Serial Port** and **Baud Rate**.
- 6. Click **Next** to install the feature upgrade.
- 7. Click the **Finish** button to exit the program.

**TELEDYNE RD INSTRUMENTS** 

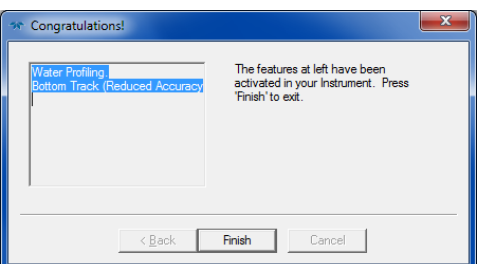

8. Start *BBTalk* or *TRDI Toolz* and use the [OL command](#page-28-0) to verify the feature upgrade has been installed.

For reference, a standard WorkHorse Monitor/Sentinel ADCP includes Water Profiling. The system can be upgraded to include Bottom Track (BT-BA or BT-HA), Shallow Water Bottom Mode, Lowered ADCP (LADCP), High-Resolution Water-Profiling modes, High Ping Rate, and Waves.

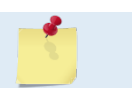

BT-BA (Base Accuracy 1.15%) Bottom Track (Export-Compliant) and BT-HA (High Accuracy 0.4%) Bottom Track modes are mutually exclusive. Only one may be enabled.

A standard Long Ranger ADCP includes Water Profiling. The Long Ranger ADCP can be upgraded to include Lowered ADCP (LADCP), High-Resolution Water-Profiling modes, High Ping Rate, and Waves. Bottom Track and Shallow Water Bottom Mode, are NOT available for Long Ranger ADCPs.

Contact your local sales representative if you are interested in upgrading your system.

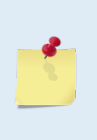

Acoustic Doppler Current Profilers with Bottom Track enabled firmware installed, are controlled under 'Category 6 – Sensors and Lasers' section 6A001 of the Commerce Control List (CCL) by the U.S. Department of Commerce. These products are controlled and require an U.S. Department of Commerce Export License for shipment into certain countries. For any sale, resale, export, or re-export of these Goods, both Seller and Buyer must comply with all applicable U.S. export licensing requirements.

# <span id="page-17-0"></span>Deploying the ADCP

TRDI recommends that you use our software programs *WinSC*, *VmDas*, or *WinRiver II*, etc*.* as your primary method of deployment. If this is not possible in your deployment than TRDI *strongly recommends* that the commands shown in [Table 1](#page-17-1) be the *minimum* commands you send to the instrument.

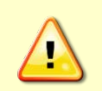

TRDI does not recommend the use of direct commands as your primary way of deploying ADCPs as **any incorrect command setting can have severe consequences to your data collection**.

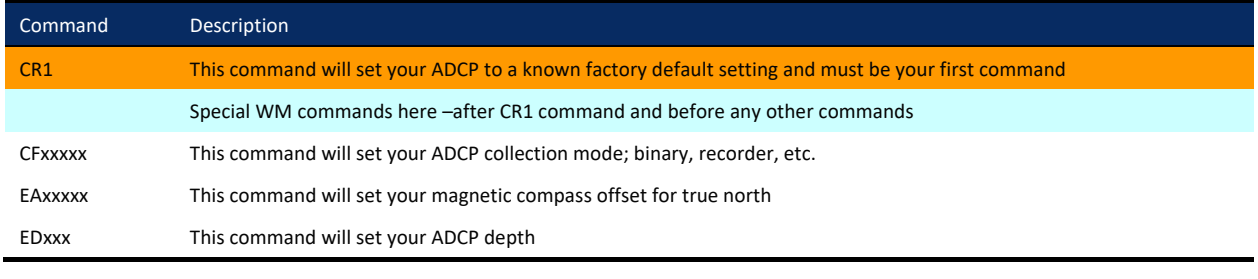

#### <span id="page-17-1"></span>**Table 1: ADCP Minimum Required Commands for Deployments**

**Page 6** EAR-Controlled Technology Subject to Restrictions Contained on the Cover Page.

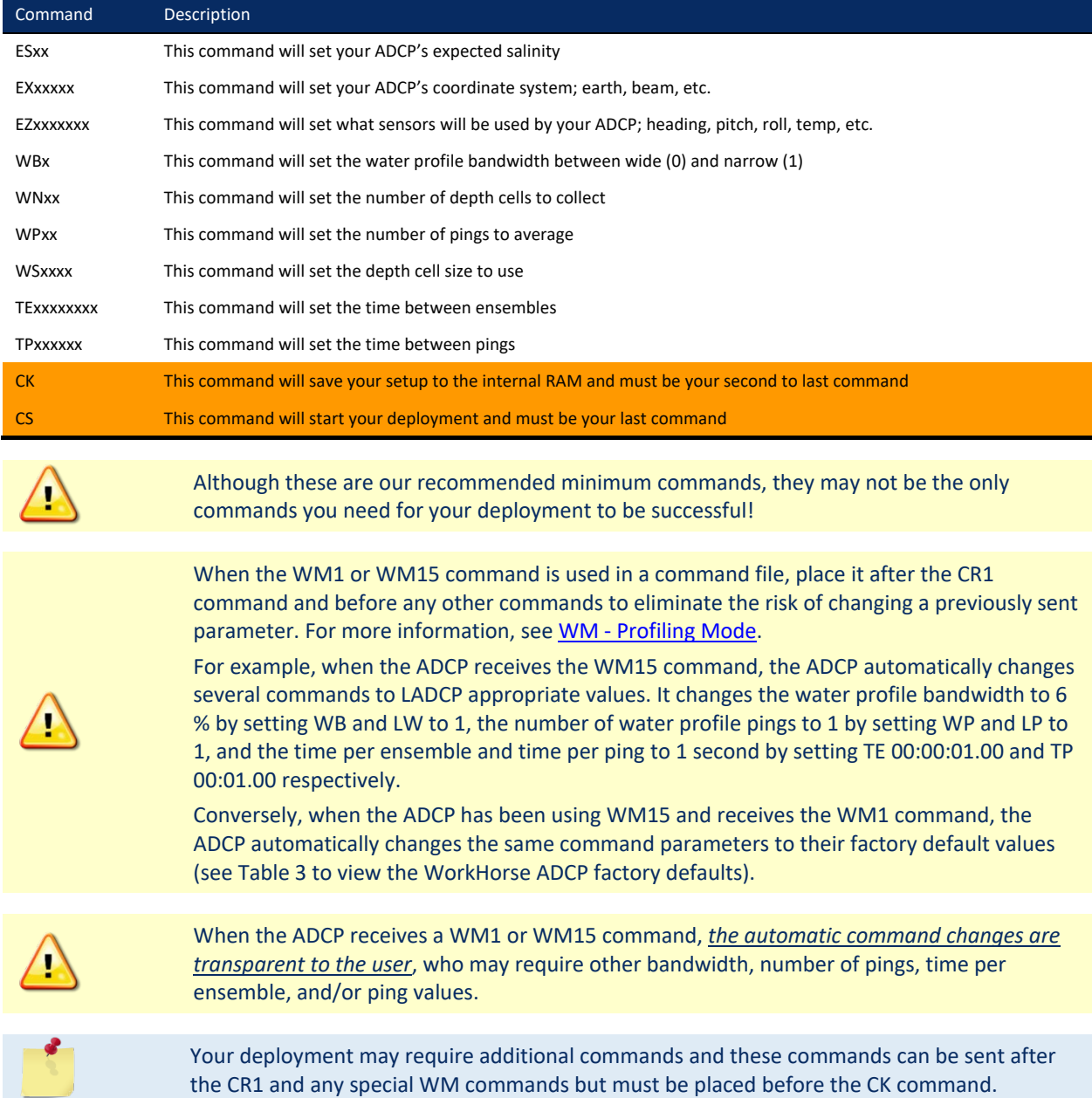

#### **Table 1: ADCP Minimum Required Commands for Deployments**

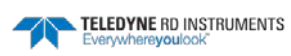

# <span id="page-19-0"></span>Command Summary

[Table 2](#page-19-1) gives a summary of the WorkHorse ADCP input commands, their format, and a brief description of the parameters they control. [Table 3](#page-22-0) lists the factory default command settings.

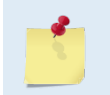

This table shows all commands including optional feature upgrades and expert commands. To see the expert commands, you must first send the comman[d EXPERTON.](#page-27-0) **Some commands may not be available for your ADCP.**

When newer firmware versions are released, some commands may be modified or added. Read the README file on the upgrade disk or check TRDI's web site for the latest changes.

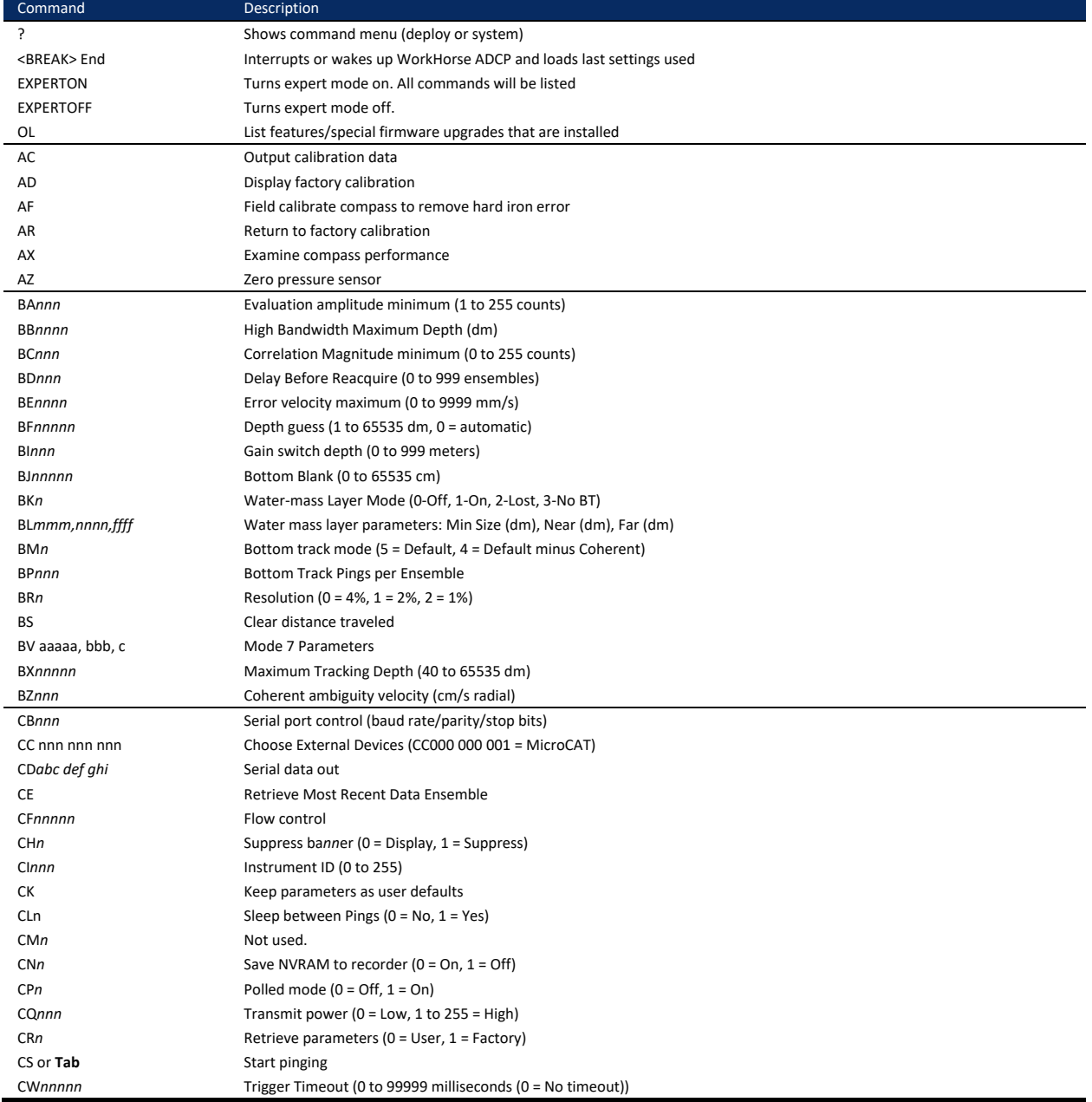

#### <span id="page-19-1"></span>**Table 2: WorkHorse ADCP Input Command Summary**

**Page 8** EAR-Controlled Technology Subject to Restrictions Contained on the Cover Page.

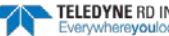

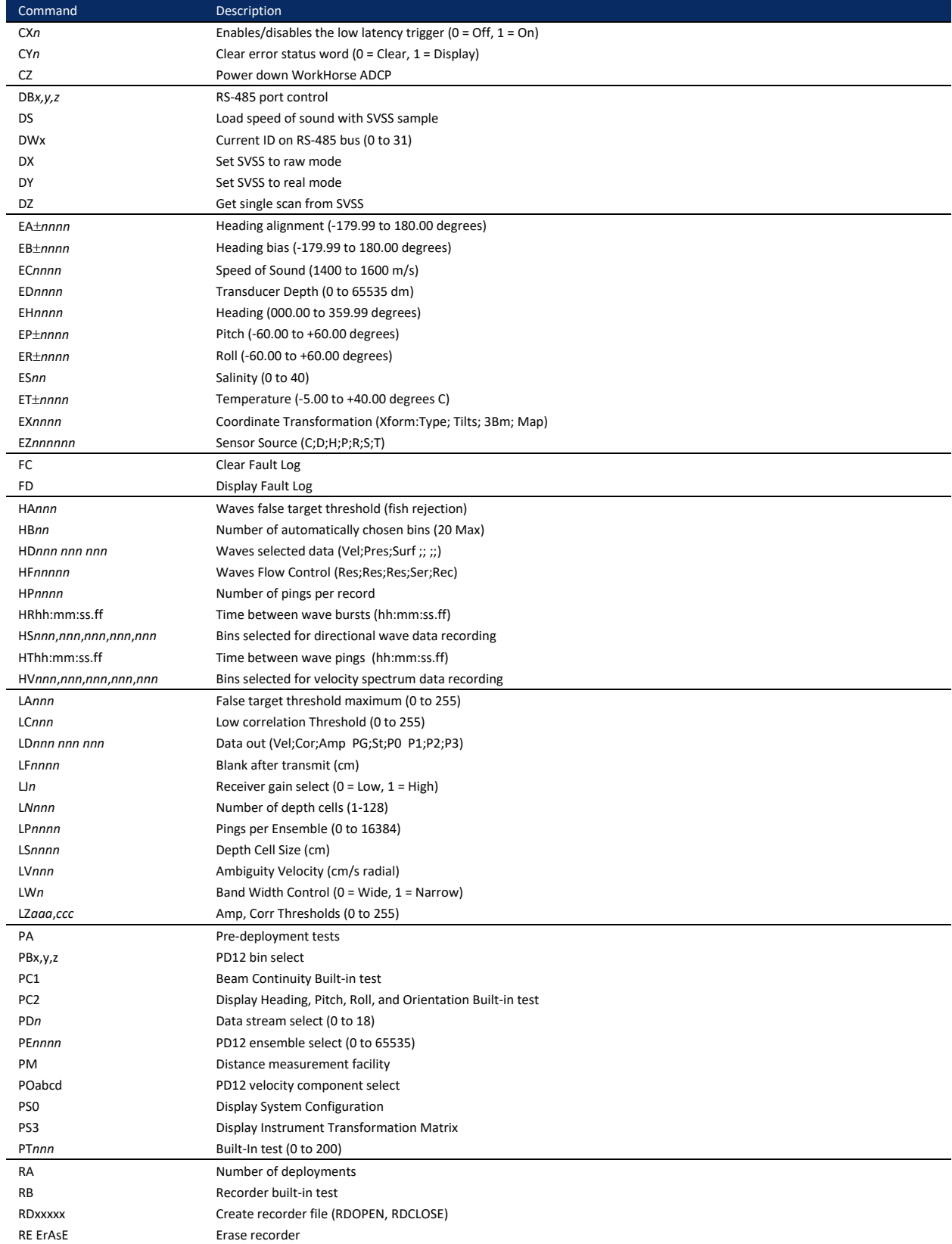

#### **Table 2: WorkHorse ADCP Input Command Summary**

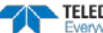

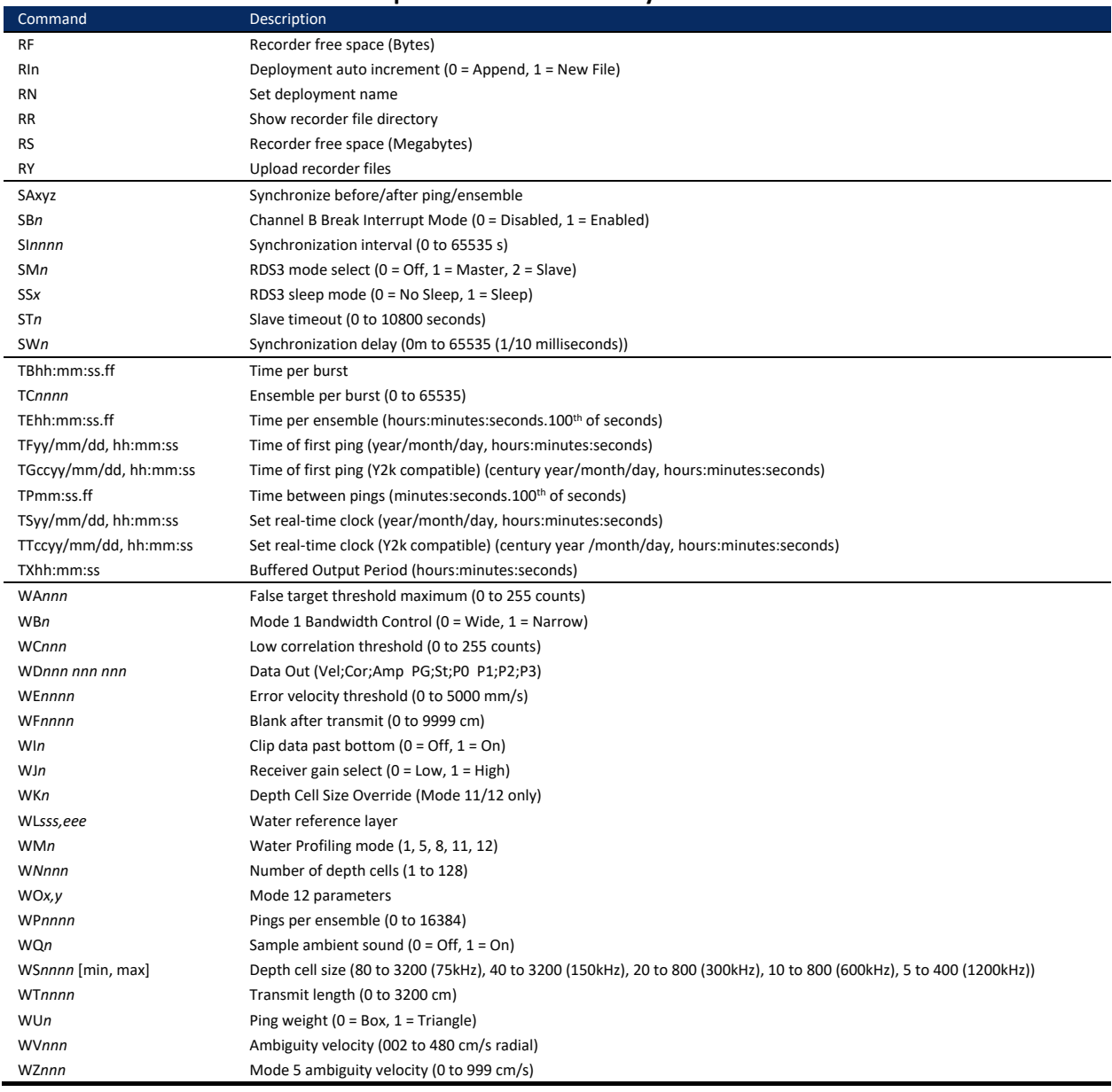

#### **Table 2: WorkHorse ADCP Input Command Summary**

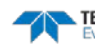

| Com-<br>mand | 75 kHz                  | 150 kHz                 | 300 kHz                 | 600 kHz                 | 1200 kHz                | 2400 kHz                |
|--------------|-------------------------|-------------------------|-------------------------|-------------------------|-------------------------|-------------------------|
| BA           | N/A                     | 030                     | 030                     | 030                     | 030                     | 030                     |
| BB           | N/A                     | 0640                    | 0320                    | 160                     | 60                      | 20                      |
| ВC           | N/A                     | 220                     | 220                     | 220                     | 220                     | 220                     |
| <b>BD</b>    | N/A                     | 000                     | 000                     | 000                     | 000                     | 000                     |
| ΒE           | N/A                     | 1000                    | 1000                    | 1000                    | 1000                    | 1000                    |
| ΒF           | N/A                     | 00000                   | 00000                   | 00000                   | 00000                   | 00000                   |
| BJ           | N/A                     | 00000                   | 00000                   | 00000                   | 00000                   | 00000                   |
| BI           | N/A                     | 040                     | 020                     | 010                     | 005                     | 001                     |
| ВK           | N/A                     | 0                       | $\mathbf 0$             | 0                       | 0                       | 0                       |
| BL           | N/A                     | 0,50,90                 | 160,320,480             | 80,160,240              | 40,60,100               | 20,20,40                |
| <b>BM</b>    | N/A                     | 5                       | 5                       | 5                       | 5                       | 6                       |
| BP           | N/A                     | 000                     | 000                     | 000                     | 000                     | 000                     |
| BR           | N/A                     | 0                       | 0                       | 0                       | 0                       | 0                       |
| BV           | N/A                     | N/A                     | N/A                     | 20,250,0                | 10,250,0                | N/A                     |
| BX           | N/A                     | 5500                    | 02000                   | 1250                    | 450                     | 150                     |
| ΒZ           | N/A                     | 004                     | 004                     | 004                     | 004                     | 004                     |
| CВ           | 411                     | 411                     | 411                     | 411                     | 411                     | 411                     |
| СC           | 000 000 000             | 000 000 000             | 000 000 000             | 000 000 000             | 000 000 000             | 000 000 000             |
| CD           | 000 000 000             | 000 000 000             | 000 000 000             | 000 000 000             | 000 000 000             | 000 000 000             |
| СF           | 11111                   | 11111                   | 11111                   | 11111                   | 11111                   | 11111                   |
| CH           | 0                       | 0                       | 0                       | 0                       | 0                       | 0                       |
| CI           | 000                     | 000                     | 000                     | 000                     | 000                     | 000                     |
| CL           | 1                       | 1                       | 1                       | 1                       | 1                       | $\mathbf{1}$            |
| <b>CM</b>    | 0                       | 0                       | 0                       | 0                       | 0                       | 0                       |
| CN           | 0                       | 0                       | 0                       | 0                       | 0                       | 0                       |
| СP           | 0                       | 0                       | 0                       | 0                       | 0                       | 0                       |
| CQ           | 255                     | 255                     | 255                     | 255                     | 255                     | 255                     |
| <b>CW</b>    | 250                     | 250                     | 250                     | 250                     | 250                     | 250                     |
| CX           | 0                       | 0                       | 0                       | 0                       | 0                       | 0                       |
| DB           | 411                     | 411                     | 411                     | 411                     | 411                     | 411                     |
| <b>DW</b>    | 0<br>$+00000$           | 0<br>$+00000$           | 0<br>$+00000$           | 0<br>$+00000$           | 0<br>$+00000$           | 0<br>$+00000$           |
| EA<br>EВ     | $+00000$                | $+00000$                | $+00000$                | $+00000$                | $+00000$                | $+00000$                |
| ЕC           | 1500                    | 1500                    | 1500                    | 1500                    | 1500                    | 1500                    |
| ED           | 00000                   | 00000                   | 00000                   | 00000                   | 00000                   | 00000                   |
| EΗ           | 00000                   | 00000                   | 00000                   | 00000                   | 00000                   | 00000                   |
| EР           | $+0000$                 | $+0000$                 | $+0000$                 | $+0000$                 | $+0000$                 | $+0000$                 |
| ER           | $+0000$                 | $+0000$                 | $+0000$                 | $+0000$                 | $+0000$                 | $+0000$                 |
| ES           | 35                      | 35                      | 35                      | 35                      | 35                      | 35                      |
| ЕT           | $+2500$                 | $+2500$                 | $+2500$                 | $+2500$                 | $+2500$                 | $+2500$                 |
| EХ           | 11111                   | 11111                   | 11111                   | 11111                   | 11111                   | 11111                   |
| EZ           | 1111101                 | 1111101                 | 1111101                 | 1111101                 | 1111101                 | 1111101                 |
| HA           | 255                     | 255                     | 255                     | 255                     | 255                     | 255                     |
| HB           | 05                      | 05                      | 05                      | 05                      | 05                      | 05                      |
| HD           | 111000000               | 111000000               | 111000000               | 111000000               | 111000000               | 111000000               |
| HF           | 22222                   | 22222                   | 22222                   | 22222                   | 22222                   | 22222                   |
| HP           | 0000                    | 0000                    | 0000                    | 0000                    | 0000                    | 0000                    |
| HR           | 01:00:00.00             | 01:00:00.00             | 01:00:00.00             | 01:00:00.00             | 01:00:00.00             | 01:00:00.00             |
| HS           | 001,010,021,022,02<br>3 | 001,010,021,022,02<br>3 | 001,010,021,022,02<br>3 | 001,010,021,022,02<br>3 | 001,010,021,022,02<br>3 | 001,010,021,022,02<br>3 |
| HT           | 00:00:00.50             | 00:00:00.50             | 00:00:00.50             | 00:00:00.50             | 00:00:00.50             | 00:00:00.50             |
| HV           | 001,010,021,022,02<br>3 | 001,010,021,022,02<br>3 | 001,010,021,022,02<br>3 | 001,010,021,022,02<br>3 | 001,010,021,022,02<br>3 | 001,010,021,022,02<br>3 |
| LA           | 050                     | 050                     | 050                     | 050                     | 050                     | 050                     |
| LC           | 064                     | 065                     | 064                     | 064                     | 064                     | 064                     |
| LD           | 111 100 000             | 111 100 000             | 111 100 000             | 111 100 000             | 111 100 000             | 111 100 000             |
| LF           | 0704                    | 0352                    | 0176                    | 0088                    | 0044                    | 0022                    |

<span id="page-22-0"></span>**Table 3: WorkHorse ADCP Factory Defaults**

**ELEDYNE RD INSTRUMENTS**<br>Everywhereyoulook

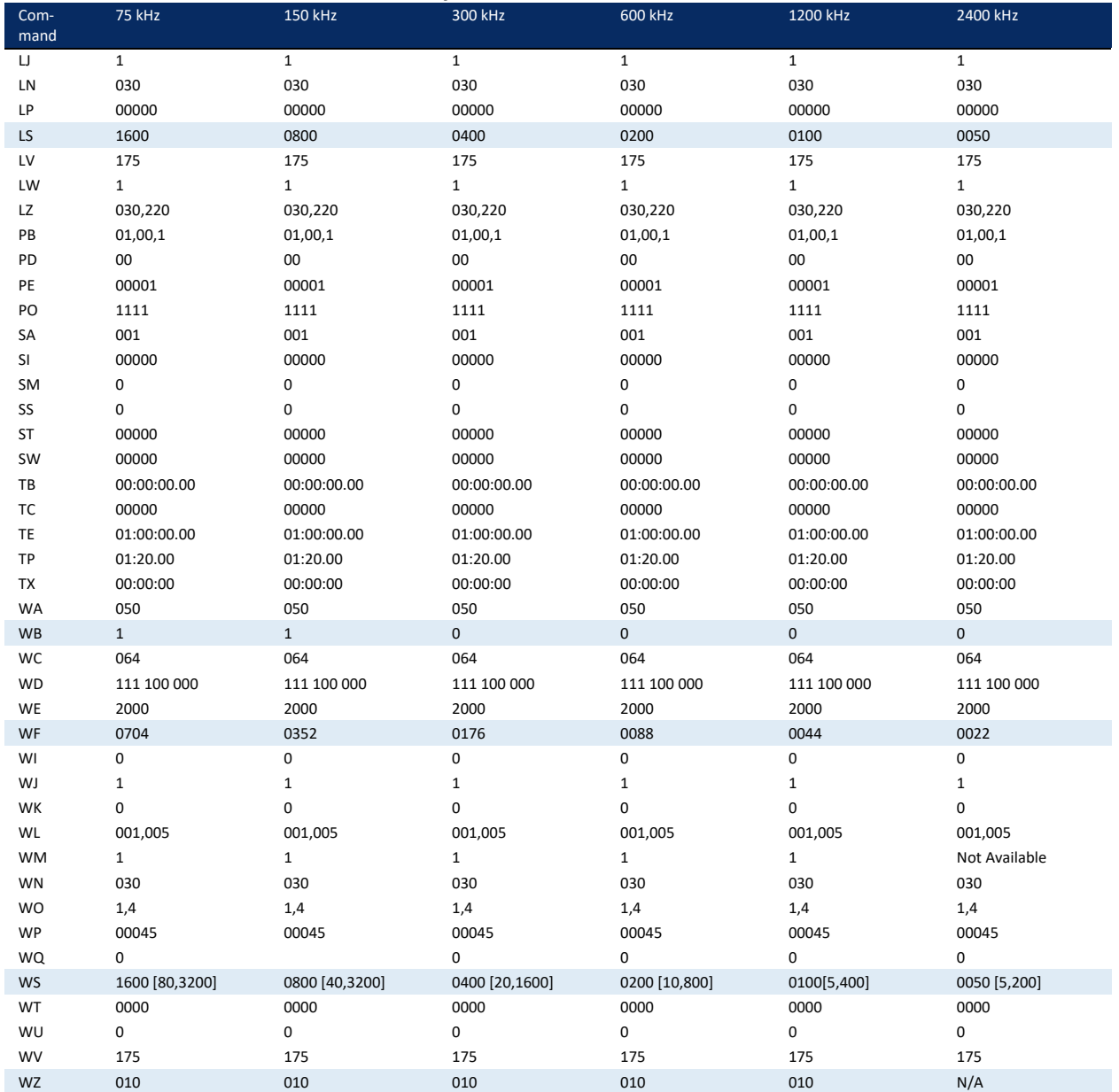

#### **Table 3: WorkHorse ADCP Factory Defaults**

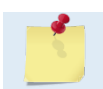

The highlighted commands have frequency dependent defaults.

**NOTES** 

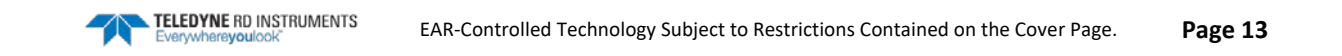

<span id="page-25-0"></span>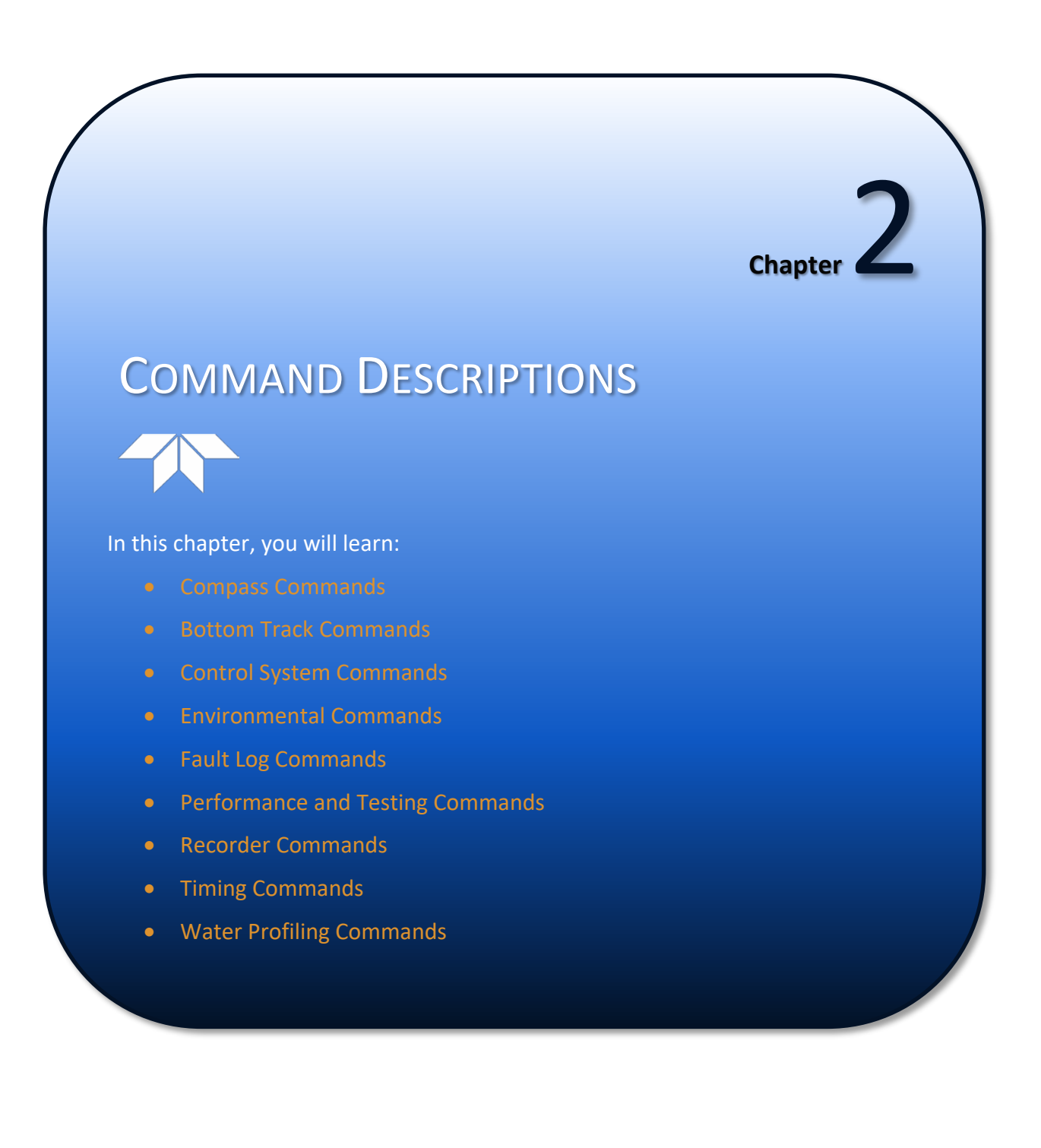

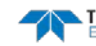

Each listing includes the command's purpose, format, default setting (if applicable) range, recommended setting, and description. When appropriate, we include amplifying notes and examples. If a numeric value follows the command, the WorkHorse ADCP uses it to set a processing value (time, range, percentage, processing flags). All measurement values are in metric units (mm, cm, and dm).

#### <span id="page-26-0"></span>**? – Help Menus**

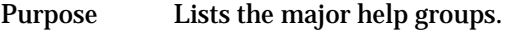

Format *x*? (see description)

Description Entering ? by itself displays all command groups. To display help for one command group, enter *x*?, where *x* is the command group you wish to view. When the WorkHorse ADCP displays the help for a command group, it also shows the format and present setting of those commands. To see the help or setting for one command, enter the command followed by a question mark. For example, to view the WP command setting enter WP?.

Examples See below.

[BREAK Wakeup A]

```
WorkHorse Broadband ADCP Version X.xx
Teledyne RD Instruments (c) 1996-2012
All Rights reserved.
>?
Available Menus:
DEPLOY? ------------------ Deployment Commands
SYSTEM? ------------------ System Control, Data Recovery and Testing Commands
```
Available Commands:

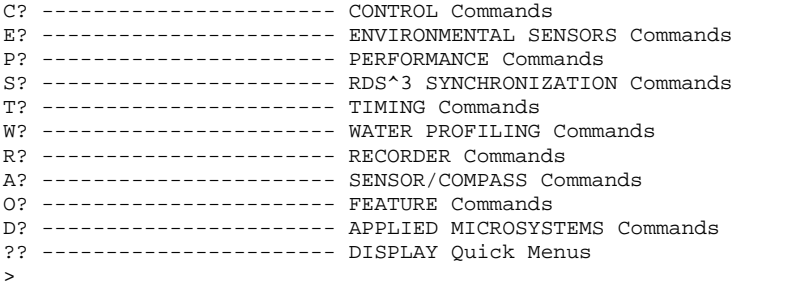

#### <span id="page-26-1"></span>**Break**

IJ

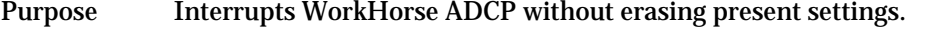

Format <BREAK>

**Recommended Setting.** Use as needed.

Description A BREAK signal interrupts WorkHorse ADCP processing. It is leading-edge triggered and must last at least 300 ms. A BREAK initializes the system, sends a wake-up (copyright) message, and places the WorkHorse ADCP in the DATA I/O mode. The BREAK command

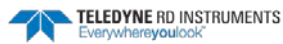

does not erase any settings or data. Using *BBTalk* (press the **End** key) or *TRDI Toolz*  (press the Break icon), sends a BREAK.

#### Example <BREAK>

```
[BREAK Wakeup A]
WorkHorse Broadband ADCP Version 50.xx
Teledyne RD Instruments (c) 1996-2012
All Rights Reserved.
>
```
When you send a break the text inside the brackets '[…]' of the first line of the Wakeup Messages indicates the ADCP's communication configuration:

- **[BREAK Wakeup A]** => ADCP is set to send/receive RS232 communication through the serial lines of the I/O cable
- **[BREAK Wakeup B]** => ADCP is set to send/receive RS422 communication through the serial lines of the I/O cable.
- **[BREAK Wakeup AB]** => RS232/422 switch on the top of the PIO board in the ADCP is in between two positions, but neither RS232 nor RS422. It can also mean that the ADCP received a trigger pulse while in command mode.
- **[ALARM Wakeup A]** => When you send a break, if the battery has a low voltage reading you will get the following message:

```
[ALARM Wakeup A]
WorkHorse Broadband ADCP Version X.xx
Teledyne RD Instruments (c) 1996-2010
All Rights Reserved.
>
```
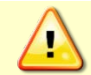

If this message appears after a break, it is advised not to deploy the ADCP since TRDI cannot guarantee the unit will perform to the performance specifications.

**Software Breaks** - The ADCP will use the "= = =" string instead of a break. Only WorkHorse ADCP firmware 16.21 and above accepts this option.

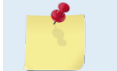

Ţ

In order for the software breaks to work, the CL command must be set to CLO (see [CL -](#page-50-0) [Battery Saver Mode\)](#page-50-0).

#### <span id="page-27-0"></span>**Expert Mode**

Purpose Turns on or off the expert mode.

Format expertoff, experton

**Recommended Setting.** Use as needed.

Description When the Expert Off command is used, it limits the amount of commands displayed on the help menu. When the expert mode is turned off, all commands are still available (to ensure software compatibility) but do not display. The Expert On command shows all of the available commands in the help menu.

Examples See below.

```
expertoff
Expert Mode is Off
>
experton
Expert Mode is On
```
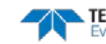

>

# <span id="page-28-0"></span>**OL – Features**

Lists special firmware upgrades that are installed.

Format OL

Ţ

**Recommended Setting.** Use as needed.

#### Description Lists special features that are installed. See [Feature Upgrades](#page-16-0) for information on how to install additional capability in your WorkHorse ADCP.

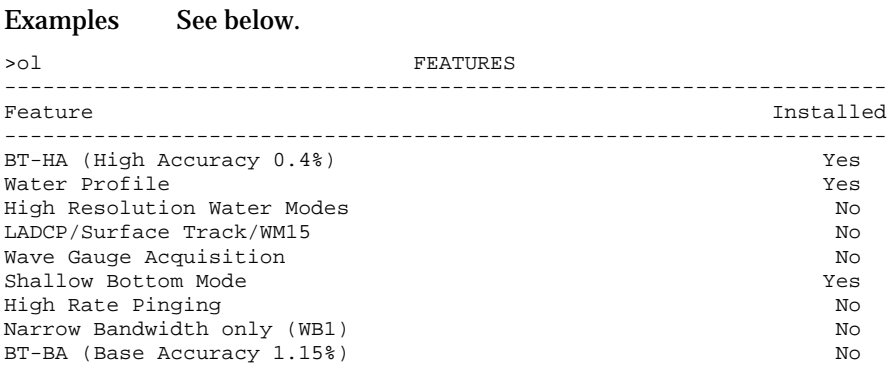

See your technical manual or contact TRDI for information on how to install additional capability in your WorkHorse.

>

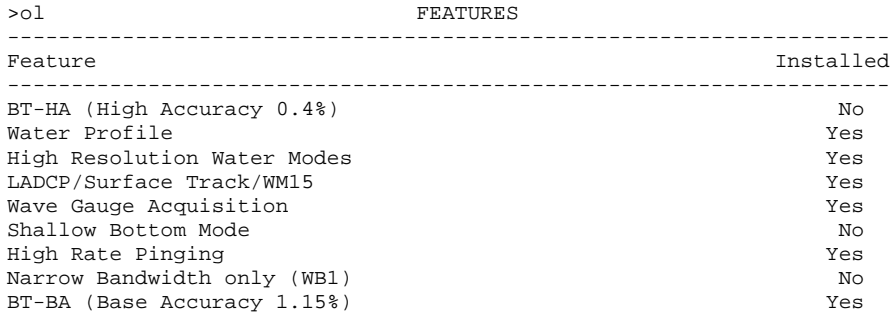

See your technical manual or contact TRDI for information on how to install additional capability in your WorkHorse.

>

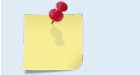

BT-BA (Base Accuracy 1.15%) Bottom Track (Export-Compliant) and BT-HA (High Accuracy 0.4%) Bottom Track modes are mutually exclusive. Only one may be enabled.

# <span id="page-29-0"></span>Compass Commands

The main reason for compass calibration is battery replacement. Each new battery carries a different magnetic signature. The compass calibration algorithm corrects for the distortions caused by the battery to give you an accurate measurement.

### <span id="page-29-1"></span>Available Compass Commands

This section lists the available compass commands.

```
\sima2
Available Commands:
AC ----------------------- Output Active Fluxgate & Tilt Calibration Data
AD ----------------------- Display Calibration Data
AF ----------------------- Field Calibrate to remove Hard and/or Soft Iron Error
AR ----------------------- Restore Factory Fluxgate Calibration data:
                              make factory the active calibration data
AX ----------------------- Examine Compass Performance 
AZ 0.000000 ------------ Zero pressure reading 
A? ----------------------- Display Public Sensor Commands
>
```
### <span id="page-29-2"></span>Compass Command Descriptions

#### <span id="page-29-3"></span>**AC – Output Active Calibration Data**

Purpose Outputs active fluxgate and tilt calibration data.

```
Format AC
```
**Recommended Setting.** Use as needed.

Description The AC command is identical to the [AD command](#page-30-0) except that the AC command doesn't prompt the user for Factory or Active Calibration data; it assumes active. The AC Command doesn't prompt the user to "press any key to continue..." when the screen is full.

```
Example See below
>ac
```
Ţ

```
 ACTIVE FLUXGATE CALIBRATION MATRICES in NVRAM
                   Calibration date and time: 4/6/2000 11:00:29
                                    S inverse
 + +
 Bx ¦ 2.8071e-01 -2.8343e-01 -3.8045e-02 1.1574e-02 ¦
 By ¦ 8.6383e-04 1.8275e-03 -3.8555e-01 2.9522e-03 ¦
 Bz ¦ -1.3365e-01 -1.2769e-01 4.9614e-03 -2.2870e-01 ¦
 Err ¦ 3.5561e-01 3.3613e-01 -6.3830e-04 -3.9550e-01 ¦
 + +
                                     Coil Offset
+ + + + + + + + + + + + + + + + + + + + + + + + + + + + + + + + + + + + + + + + + + + + + + + + + + + + + + + + + + + + + + + + + + + + + + + + + +
                                    3.4253e+04
                                    3.5362e+04¦ 3.5650e+04 ¦
                                    ¦ 3.3749e+04 ¦
+ +
 Electrical Null
+ + + + + + + + + + + + + + + + + + + + + + + + + + + + + + + + + + + + + + + + + + + + + + + + + + + + + + + + + + + + + + + + + + + + + + + + + +
                                     ¦ 34575 ¦
+ +
 TILT CALIBRATION MATRICES in NVRAM
                    Calibration date and time: 4/6/2000 10:58:42
                  Average Temperature During Calibration was 26.6 °C
 Up Down
```
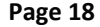

**Page 18** EAR-Controlled Technology Subject to Restrictions Contained on the Cover Page.

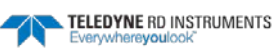

```
 + + + +
Roll ¦ -3.2219e-07 -1.1456e-05 ¦ ¦ 4.2529e-07 1.6306e-05 ¦
Pitch ¦ -1.1477e-05 8.4276e-08 ¦ ¦ -1.6188e-05 1.9917e-07 ¦
 + + + +
 + + + +
Offset ¦ 3.2400e+04 3.2470e+04 ¦ ¦ 3.0128e+04 3.2002e+04 ¦
 + + + +
 + +
 Null ¦ 33336 ¦
+ + + + + + + + + + + + + + + + + + + + + + + + + + + + + + + + + + + + + + + + + + + + + + + + + + + + + + + + + + + + + + + + + + + + + + + + + +
```
### <span id="page-30-0"></span>**AD – Display Factory or Active Calibration Data**

Purpose Displays factory calibration or active calibration data.

Format AD

Ţ

**Recommended Setting.** Use as needed.

Description Displays factory calibration or active calibration data.

#### Example >AD

Display factory calibration data or active calibration data [f or a]?a

```
 ACTIVE FLUXGATE CALIBRATION MATRICES in FLASH
         Calibration date and time: 3/8/1996 09:53:42
                 S inverse
 | |
 Bx | 2.9102e-01 2.6325e-01 2.1267e-02 4.0145e-01 |
 By | 2.7342e-01 2.5335e-01 -4.8691e-02 -3.9508e-01 |
 Bz | -1.8192e-01 2.0180e-01 2.3319e-01 -2.7045e-02 |
   Err | 3.9761e-01 -3.9925e-01 6.4865e-01 -6.0795e-02 |
 | |
                 Coil Offset
 | |
                | 3.5076e+04 |
                | 3.3277e+04 |
                | 3.2996e+04 |
                | 3.3953e+04 |
              | |
 Electrical Null
 | |
                  | 33901 |
                        press any key to continue...
            TILT CALIBRATION MATRICES in FLASH
          Calibration date and time: 12/28/1995 08:13:29
        Average Temperature During Calibration was 23.4° C
 Up Down
 | | | |
Roll | -2.1990e-05 -2.8379e-05 | | 2.6648e-05 3.4953e-05 |
Pitch \vert -2.9185e-05 2.2630e-05 \vert -3.5895e-05 2.8521e-05
 | | | |
 | | | |
Offset | 3.1747e+04 3.0144e+04 | | 3.0434e+04 3.2971e+04
 | | | |
 | |
 Null | 33408 |
```
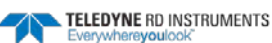

| |

### <span id="page-31-0"></span>**AF – Field Calibrate Compass**

Purpose Calibrates the compass to remove hard and soft iron effects.

Format AF

**Recommended Setting.** Use as needed. The compass must be calibrated if the batteries have been replaced.

TRDI strongly recommends sending th[e AR command](#page-31-1) (compass restore) before the AF (field calibrate) command. This is done to prevent corruption of the calibration matrix due to a previous incomplete compass calibration.

Description The built-in automated compass calibration procedures are similar to the alignment verification, but requires three rotations instead of one. The WorkHorse ADCP uses the first two rotations to compute a new calibration matrix and the third to verify the calibration. It will not accept the new matrix unless the calibration was carried out properly, and it asks you to verify that you want to use the new calibration if it is not as good as the previous calibration. While you are turning the WorkHorse ADCP for the two calibration rotations, the WorkHorse ADCP checks the quality of the previous calibration and displays the results. It compares these results with the results of the third calibration rotation.

> There are two compass calibrations to choose from; one only corrects for hard iron while the other corrects for both hard and soft iron characteristics for materials rotating with the ADCP. Hard iron effects are related to residual magnetic fields and cause single cycle errors while soft iron effects are related to magnetic permeability that distorts the earth's magnetic field and causes double cycle errors. In general, the hard iron calibration is recommended because the effect of hard iron dominates soft iron. If a large double cycle error exists, than use the combined hard and soft iron calibration.

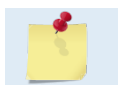

For details on compass alignment, see the WorkHorse Technical Manual and the WinRiver II User's Guide. Single tilt compass calibration has been implemented in firmware version 16.30.

### <span id="page-31-1"></span>**AR – Return to Factory Calibration**

Purpose Returns to the factory calibration matrix.

Format AR

**Recommended Setting.** Use as needed. TRDI strongly recommends sending the AR command (compass restore) before the AF (field calibrate) command. This is done to prevent corruption of the calibration matrix due to a previous incomplete compass calibration.

Description If the calibration procedure is not successful (AF [command\)](#page-31-0), return your WorkHorse ADCP to the original factory calibration, by using the AR command. Try using the AR command if you have trouble calibrating your compass. In some circumstances, a defective compass calibration matrix can prevent proper calibration.

#### <span id="page-32-0"></span>**AX – Examine Compass Calibration**

Purpose Used to verify the compass calibration.

Format AX Ţ **Recommended Setting.** Use as needed. Description Compass calibration verification is an automated built-in test that measures how well the compass is calibrated. The procedure measures compass parameters at every 5º of rotation for a full 360º rotation. When it has collected data for all required directions, the Work-Horse ADCP computes and displays the results. Pay particular attention to the Overall Error. Example >AX ---------------------------------------------------------------------------- TRDI Compass Error Estimating Algorithm Press any key to start taking data after the instrument is setup. Rotate the unit in a plane until all data samples are acquired... rotate less than 5°/sec. Press Q to quit. N NE E SE S SW W NW N  $\hat{\phantom{a}}$   $\hat{\phantom{a}}$  \*\*\*\*\*\*\*\*\*\*\*\*\*\*\*\*\*\*\*\*\*\*\*\*\*\*\*\*\*\*\*\*\*\*\*\*\*\*\*\*\*\*\*\*\*\*\*\*\*\*\*\*\*\*\*\*\*\*\*\*\*\*\*\*\*\*\*\*\*\*\*\* Accumulating data ... Calculating compass performance ... >>> Total error: 1.5° <<< Press D for details or any other key to continue... HEADING ERROR ESTIMATE FOR THE CURRENT COMPASS CALIBRATION: OVERALL ERROR: Peak Double + Single Cycle Error (should be <  $5^{\circ}$ ):  $\pm$  1.55° DETAILED ERROR SUMMARY: Single Cycle Error:  $\pm 1.54^{\circ}$ <br>Double Cycle Error:  $\pm 0.07^{\circ}$ Double Cycle Error:  $\pm 0.07^{\circ}$ <br>Largest Double plus Single Cycle Error:  $\pm 1.61^{\circ}$ Largest Double plus Single Cycle Error:  $\pm 1.61^{\circ}$ <br>RMS of 3rd Order and Higher + Random Error:  $\pm 0.31^{\circ}$ RMS of 3rd Order and Higher + Random Error: Orientation: Down<br>Average Pitch: -19.29° Pitch Standard Dev: 0.28°<br>Roll Standard Dev: 0.31° Average Roll:  $-0.59^\circ$ 

Successfully evaluated compass performance for the current compass calibration. Press any key to continue...

# <span id="page-33-0"></span>**AZ – Zero Pressure Sensor**

Zeros the pressure sensor.

Format AZ

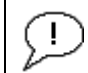

**Recommended Setting.** Use as needed.

Description This command zeros the pressure sensor at the specific location where the ADCP will be used.

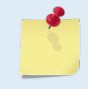

If the pressure sensor is not installed, using the AZ command will generate the following error. Err: No pressure sensor detected

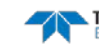

# <span id="page-34-0"></span>Bottom Track Commands

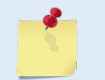

Bottom Track is a feature upgrade for WorkHorse ADCP Monitor and Sentinel ADCPs (see [Feature Upgrades\)](#page-16-0). For an instrument to be able to Bottom Track, the feature must be installed (see OL - [Features\)](#page-28-0).

Bottom Track is not available for Long Ranger ADCPs.

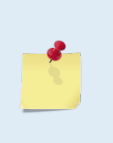

Acoustic Doppler Current Profiler with Bottom Track enabled firmware installed, are controlled under 'Category 6 – Sensors and Lasers' section 6A001 of the Commerce Control List (CCL) by the U.S. Department of Commerce. These products are controlled and require an U.S. Department of Commerce Export License for shipment into certain countries. For any sale, resale, export, or re-export of these Goods, both Seller and Buyer must comply with all applicable U.S. export licensing requirements.

Mariner ADCPs use these commands for bottom-tracking applications. Bottom track commands tell the ADCP to collect speed-over-bottom data and detected range-to-bottom data. If the ADCP were facing UP, all bottom-track information would apply to the surface boundary instead of the bottom boundary. The default state of bottom tracking is off (BP0) for WorkHorse ADCPs. Send a BP1 command to turn on the bottom-tracking process.

# <span id="page-34-1"></span>Available Bottom Track Commands

This section lists the most often used Bottom Track commands.

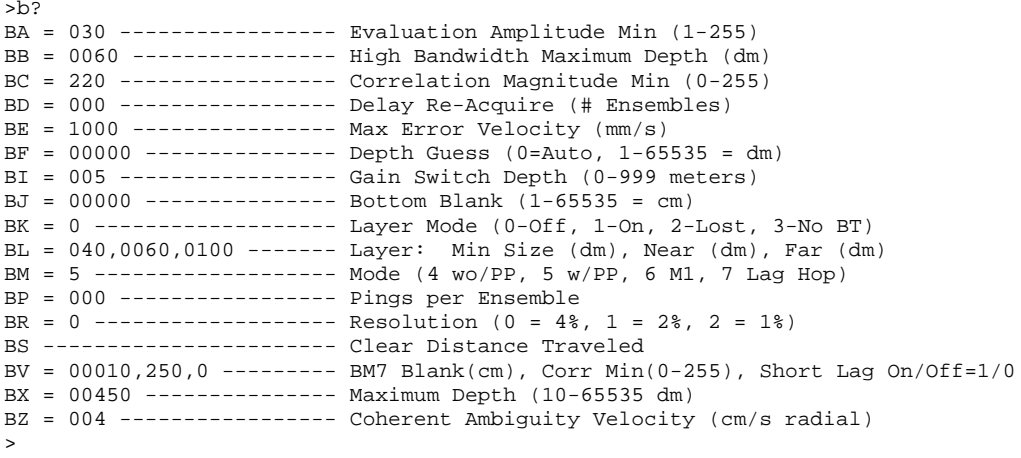

÷

 $( \; | \; )$ 

# <span id="page-35-0"></span>Bottom Track Command Descriptions

#### <span id="page-35-1"></span>**BA – Evaluation Amplitude Minimum**

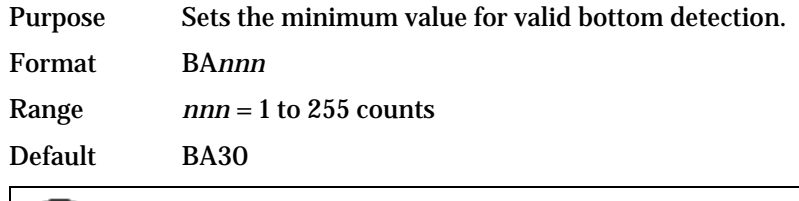

**Recommended Setting.** The default setting for this command is recommended for most applications.

Description BA sets the minimum amplitude of an internal bottom-track filter that determines bottom detection. Reducing BA increases the bottom-track detection range, but also may increase the possibility of false bottom detections.

#### <span id="page-35-2"></span>**BB – High Bandwidth Maximum Depth**

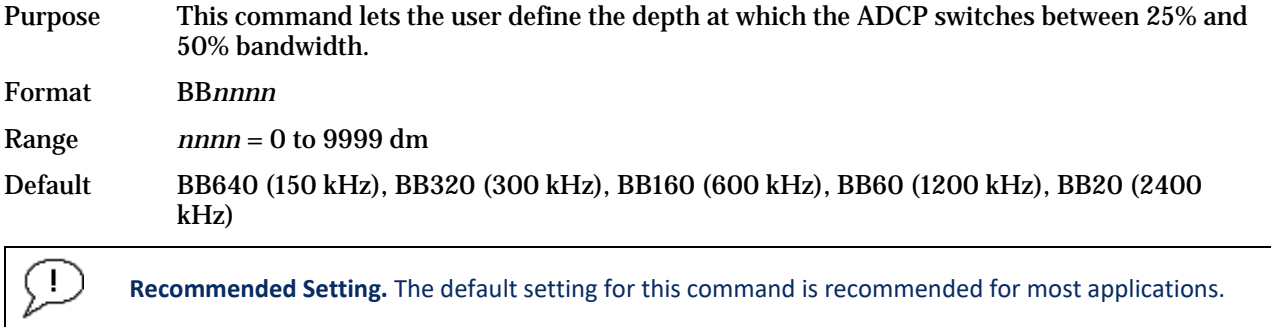

Description This command lets the user define the depth at which the ADCP switches between 25% and 50% bandwidth. A setting of zero disables 50% bandwidth. A setting of 9999 disables 25% bandwidth.

### <span id="page-35-3"></span>**BC – Correlation Magnitude Minimum**

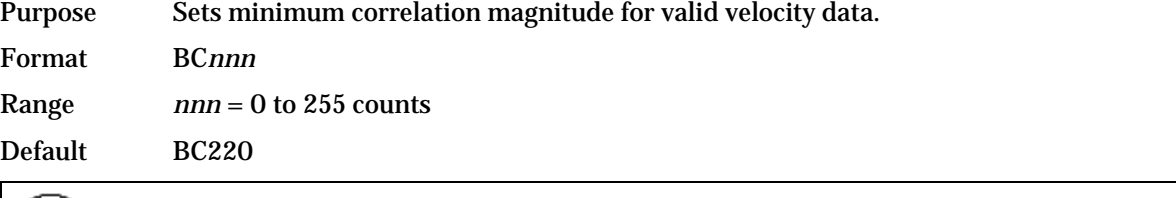

**Recommended Setting.** The default setting for this command is recommended for most applications.

Description Sets a minimum threshold for good bottom-track data. The ADCP flags as bad any bottomtrack data with a correlation magnitude less than this value.

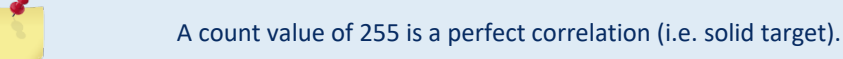

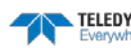
### **BD – Delay before Reacquire**

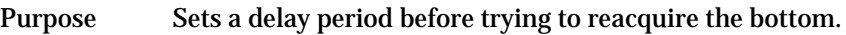

Format BD*nnn* Range *nnn* = 0 to 999 ensembles

Default BD0

Ţ

**Recommended Setting.** The default setting for this command is recommended for most applications.

- Description BD sets the number of ADCP ensembles to wait after losing the bottom before trying to track it again. In effect, BD reduces the number of bottom-track pings and increases the water-track ping rate when the bottom becomes out of range. If the ADCP loses track of the bottom, it immediately transmits a series of search pings. If the ADCP can not find the bottom after 16 pings, it will then wait BD ensembles before starting the search sequence again.
- Examples If BD = 10, the ADCP waits 10 ADCP ensembles after the automatic search sequence before beginning the search sequence again. If  $BD = 0$  (default), the ADCP continually tries to find the bottom.

#### **BE – Error Velocity Maximum**

Purpose Sets maximum error velocity for good bottom-track data.

Format BE*nnnn*

Range *nnnn* = 0 to 9999 mm/s

Default BE1000

**Recommended Setting.** The default setting for this command is recommended for most applications.

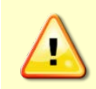

Ţ

The default setting is set purposely high and as a result effectively disabled. We recommend extreme caution and testing before changing this setting. **Data rejected by this command is lost and cannot be regained.**

Description The ADCP uses this parameter to determine good bottom-track velocity data. If the error velocity is greater than this value, the ADCP marks as bad all four beam velocities (or all four coordinate velocities, if transformed). If three beam solutions are allowed (see  $EX -$ [Coordinate Transformation\)](#page-60-0) and only three beams are good, than the data is accepted since four good beams are needed for error velocity calculation.

#### **BF – Depth Guess**

Purpose Sets a "best-guess" of expected bottom range for internal calculations.

Format BF*nnnnn* Range *nnnnn* = 1 to 65535 dm (0 = automatic) Default BF0 J **Recommended Setting.** The default setting for this command is recommended for most applications.

Description When set to a non-zero value, the ADCP transmits a fixed pulse based on a given bottom range. This is useful for applications with fixed range bottoms. The command reduces the amount of time the ADCP uses to search for the bottom if lost.

If improperly set, the ADCP may not bottom-track at all if the bottom range varies from the input range.

## **BI – Gain Switch Depth**

Purpose Selects the range from the transducer where the gain will change from low to automatic selection (low or high).

Format BI*nnn*

Range *nnn* = 0 to 999 meters

Default BI40 (150 kHz), BI20 (300 kHz), BI10 (600 kHz), BI5 (1200 kHz), BI1 (2400 kHz)

Ţ **Recommended Setting.** The default setting for this command is recommended for most applications.

Description When the vertical range to the bottom is less than the BI setting, the unit operates in low gain. When the vertical range is greater than the BI setting, internal logic determines which gain (low or high) is optimal. In high backscatter areas, it may be necessary to raise this setting in order to detect the bottom throughout the range of the system.

### **BJ – Bottom Blank**

Purpose Sets the blanking distance for Bottom Tracking.

Format BJ*nnnnn*

Range *nnnnn* = 0 to 65535 cm

Default BJ0

÷

**Recommended Setting.** The default setting for this command is recommended for most applications.

Description BJ blanks out bad data close to the transducer head, thus creating a window that reduces unwanted data in the ensemble. This allows the WorkHorse ADCP transmit circuits time to recover before beginning the receive cycle.

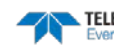

#### **BK – Water-Mass Layer Mode**

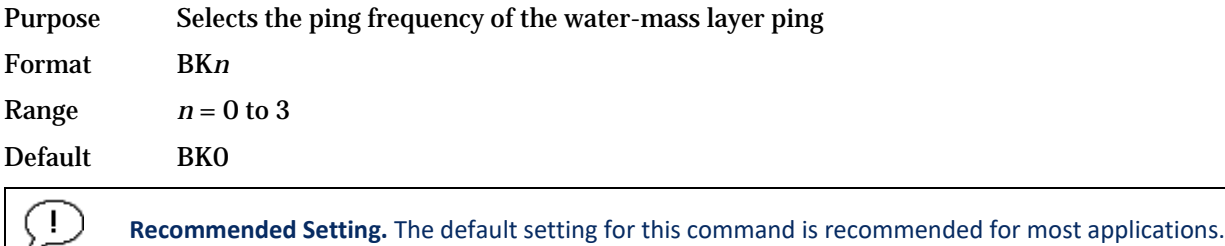

Description BK selects how often the ADCP performs a water-mass layer ping while bottom tracking. The number of water-mass layer pings per ensemble is dependent on the BP command (bottom pings per ensemble) and this command setting. Use the BL command to set the location of the water-mass layer.

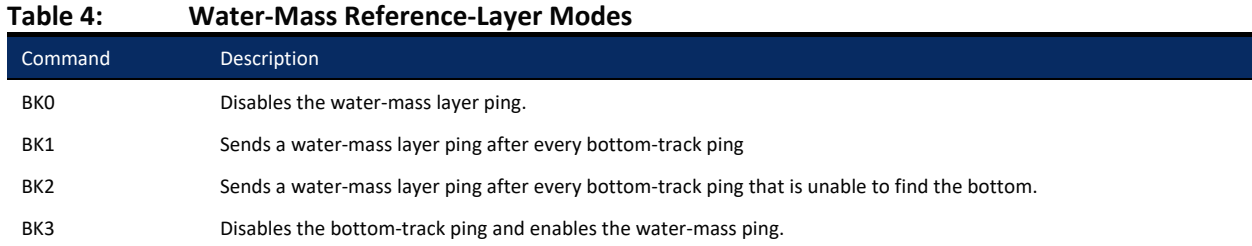

### **BL – Water-Mass Layer Parameters**

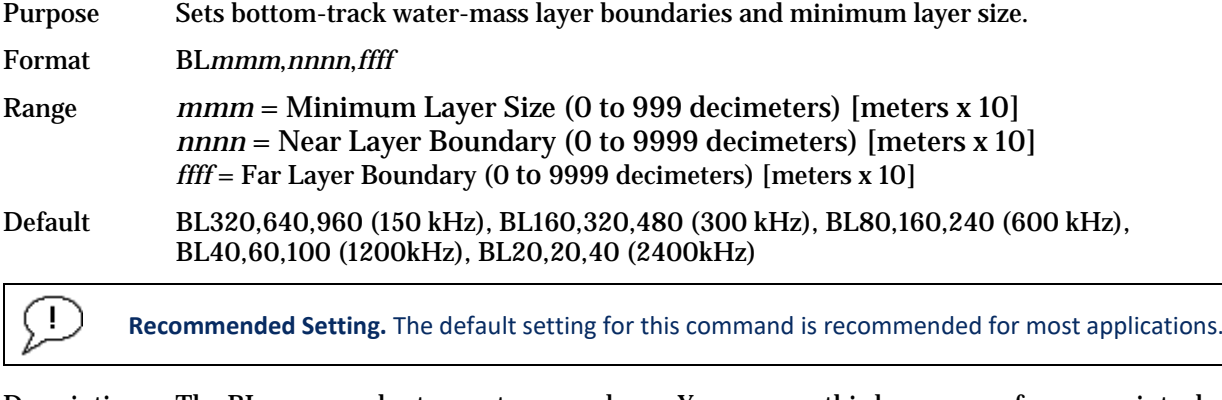

Description The BL command sets a water-mass layer. You can use this layer as a reference point when the bottom is out of range or is incorrect. Water-mass layer output data are available when both BK - Water-Mass Layer Mode and BP - Bottom-Track Pings Per Ensemble are nonzero values, and the bottom must be at least the Minimum Layer Size + Near Layer Boundary + 20% of the reported depth away from the transducer. The Far Layer Boundary (ffff) must be less than the maximum profiling distance or the ADCP sends Error Code 011.

> The user-defined water-mass layer is used unless the minimum layer comes within 20% of the water boundary (sea floor for down-looking systems; surface for up-looking systems). As the user-defined water-mass layer comes within 20% of the boundary [\(Figure 4,](#page-39-0) B), the layer compresses in size until the minimum water-mass layer size is reached. When the boundary moves closer to the transducer [\(Figure 4,](#page-39-0) C), no water mass ping will be sent.

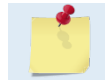

The water-mass layer is operational only if BP > zero and BK > zero.

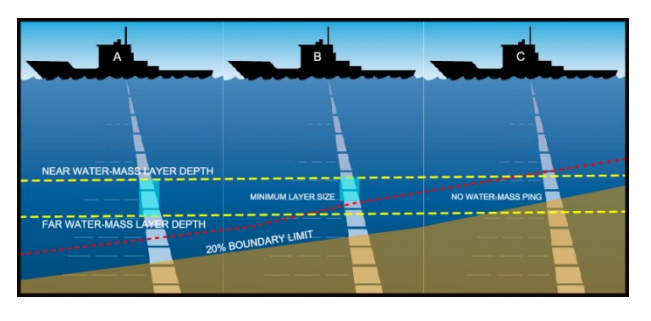

**Figure 4. Water-Mass Layer Processing**

# <span id="page-39-0"></span>**BM – Bottom Track Mode**<br>Purpose Sets the Bottom Track mode.

Sets the Bottom Track mode.

Format BM*n*

Range *n* = 4, 5, (see description), 7 (available as a feature upgrade for 1200 kHz WorkHorse ADCP ADCPs with firmware version 16.19 or higher)

Default BM5 (150, 300, 600, and 1200 kHz), BM6 (2400 kHz)

**Recommended Setting.** The default setting for this command is recommended for most applications.

The BM command is not available for systems with standard Bottom Track (BT-RA - see [OL](#page-28-0)  [command\)](#page-28-0).

Description See below

#### **Bottom Track Mode 4**

Bottom Track Mode 4 uses the correlation side-peak position to resolve velocity ambiguities. It lengthens the lag at a predetermined depth to improve variance.

#### **Bottom Track Mode 5**

Bottom Track Mode 5 is similar to Bottom Track Mode 4, but has a lower variance in shallow water by a factor of up to four. In very shallow water at slow speeds, the variance is lower by a factor of up to 100. Bottom Track Mode 5 also has a slightly slower ping rate than Bottom Track Mode 4.

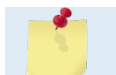

Bottom Mode 5 (default setting) will shift to Bottom Mode 4 if the conditions warrant.

The ADCP limits searching for the bottom to the value set by the BX command (max bottom tracking altitude) + 0.5 transmit length. This allows a faster ping rate when the bottom altitude is close to the BX command setting.

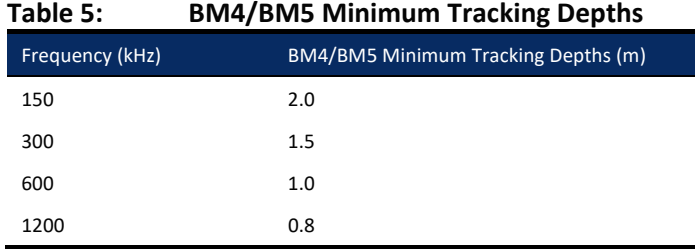

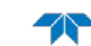

#### **Bottom Track Mode 7**

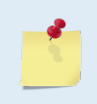

Bottom Mode 7 is a feature upgrade for 1200 kHz WorkHorse ADCP ADCPs (see [Feature](#page-16-0)  [Upgrades\)](#page-16-0). Contact TRDI for information on how to install this capability in your WorkHorse ADCP. Firmware versions prior to version 16.30 allowed Bottom Mode 7 for 600 kHz ADCPs.

Bottom Mode 7 has several advantages over BM5 in slow moving, shallow water applications.

Bottom Mode 7 was developed for even shallower applications than Mode 5 yet it retains bottom Mode 5's very precise velocity measurement (se[e Table 6\)](#page-40-0). It addresses other shallow water issues such as bottom detection in the presence of high backscatter water, signal level control despite a wide range of bottom backscatter for various applications, and transmit/receive interference when beam depths are substantially different.

Bottom Mode 7 pings at a slower rate than Bottom Mode 5 (1/3 the rate of BM5) and the precision of its velocity measurement degrades at velocities higher than 0.2m/s. If you are interested in using this mode, please request a copy of Field Service Application Note FSA-015 Shallow Water Bottom Tracking Mode 7 (available for download at [www.rdinstru](http://www.rdinstruments.com/)[ments.com,](http://www.rdinstruments.com/) Customer Support page).

<span id="page-40-0"></span>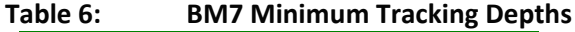

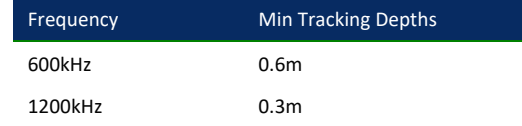

#### **BP – Bottom-Track Pings per Ensemble**

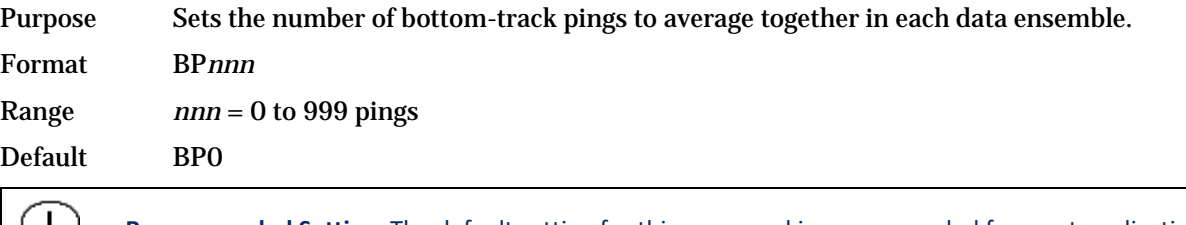

**Recommended Setting.** The default setting for this command is recommended for most applications.

Description BP sets the number of bottom-track pings to average together in each ensemble before sending/recording bottom-track data.

> The ADCP interleaves bottom-track pings with water-track pings (see TP command). If BP = zero, the ADCP does not collect bottom-track data. The ADCP automatically extends the ensemble interval (TE) if BP x TP > TE.

When using *VmDas* with WorkHorse ADCPs that do not support bottom tracking, the BP command will fail on those WorkHorse ADCPs. This is OK if the ADCP Setup Options generates the BP command, but a failed command in the command file aborts processing of the command file. The BP command should be removed from the command file in this case. See the VmDas User's Guide for details.

#### **BR – Resolution**

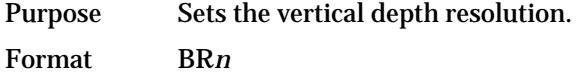

Range  $n = 0$  to 2 (see description)

Default BRO

Ţ

**Recommended Setting.** The default setting for this command is recommended for most applications.

Description BR sets the vertical depth resolution as a percentage of the overall range detected: The lower the resolution, the finer the depth reading. With BR0 set, if you had a depth of 100 meters, than the depth would read 100 meters until you passed 104 meters. If you had BR2 set, than it would change when you reached 101 meters. Setting a higher resolution (e.g. 1%) results in longer ping times.

 $BRO = 4\%$   $BR1 = 2\%$   $BR2 = 1\%$ 

#### *Resolution Setting Limitations*:

1. Minimum RSSI Bin Size – The RSSI sampling interval cannot be smaller than the minimum RSSI bin size (for example, 5 cm for a 1200 kHz system). This means that you get the resolution that you command in % or 5 cm (for the above example) - whichever is larger. The minimum RSSI bin sizes vary with system frequency according to the following table:

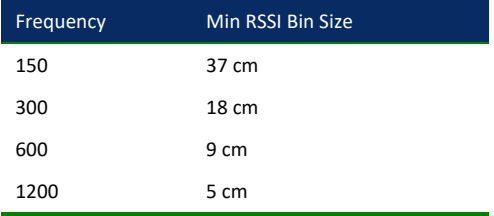

- 2. BM5 Low Altitude Minimum RSSI Bin Size -- This limitation affects only Bottom Mode 5 operation below the following altitudes:
- 150 kHz -- 20 meters -- the resolution becomes 63 cm
- 300 kHz -- 10 meters -- the resolution becomes 16 cm
- 600 kHz -- 5 meters -- the resolution becomes 8 cm
- 1200 kHz -- 2.5 meters -- the resolution becomes 7.8 cm

# **BS – Clear Distance Traveled**

Clears internal distance traveled accumulators.

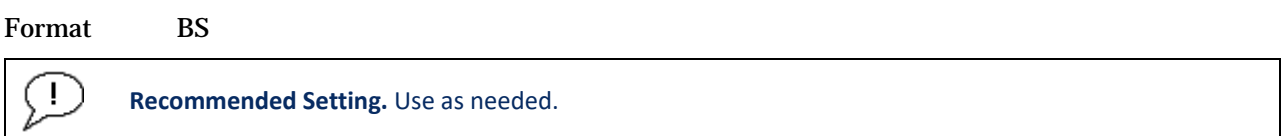

Description Distance traveled is calculated and output in DVL output formats (PD5 and PD6). The accumulator is zeroed on <BREAK> or by using this command in the manual ensemble cycling mode.

### **BV – Mode 7 Parameters**

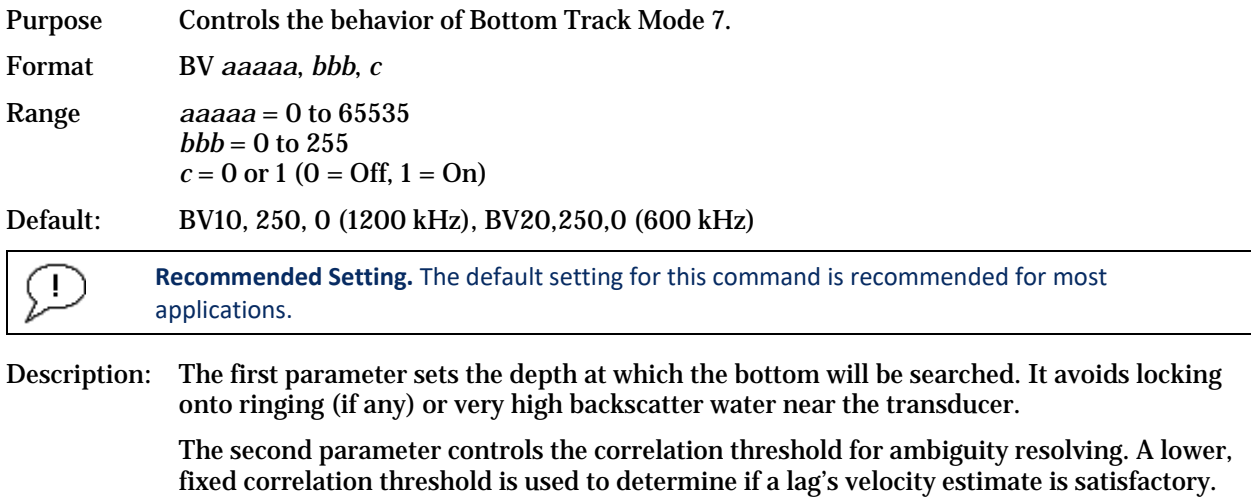

The last parameter controls whether short lag velocity estimates are output in the event the longer lag ambiguity cannot be resolved because one or more of the short lag velocity estimates have too low a correlation. If this parameter is a one, than the average of the four short lag estimates that are above a lower, fixed correlation threshold will be used. If this parameter is a zero, than no velocity will be output for this case.

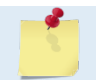

A count value of 255 is perfect correlation.

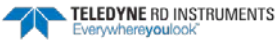

## **BX – Maximum Tracking Depth**

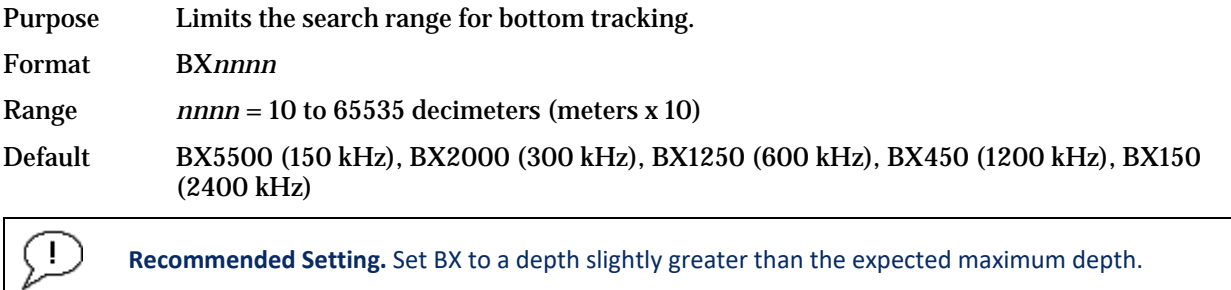

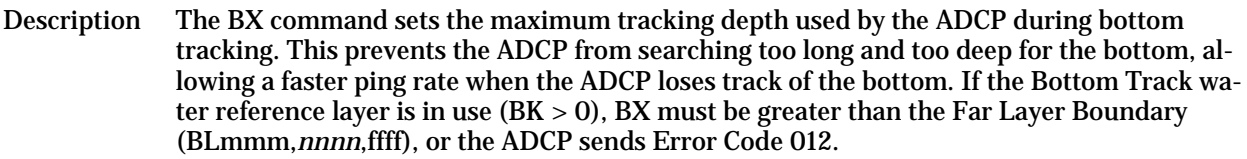

Example If you know the maximum depth in the deployment area is 20 meters (200 decimeters), set BX to a value slightly larger than 200 dm, say 210 dm, instead of the default 1250 dm for a 600 kHz ADCP. Now, if the ADCP loses track of the bottom, it will stop searching for the bottom at 210-dm (21 m) rather than spending time searching down to 1250-dm (125 m), which is the maximum bottom-tracking range.

The BX command limits the search range for bottom tracking. If the ADCP loses lock on the bottom, it goes into search mode, which iteratively searches increasing ranges until either the bottom is found or the maximum range is reached, and then the process starts over at the minimum range. The BX command will prevent the ADCP from searching to ranges beyond the BX range value, and can result in shorter search cycles if the bottom is known to be within this range.

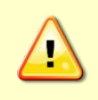

( !

In addition to limiting the search range, the BX command indirectly limits the bottom track range. While this does not prevent the ADCP from bottom tracking to ranges beyond the BX range, use caution in setting this command to less than the expected maximum depth as the ADCP will be less likely to hold a lock on the bottom if there is any slope beyond the BX range.

## **BZ – Coherent Ambiguity Velocity**

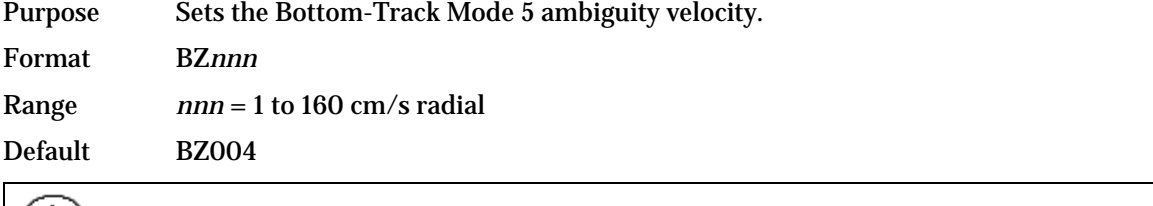

**Recommended Setting.** The default setting for this command is recommended for most applications.

Description The BZ command selects the ambiguity velocity used by the bottom-track ping in shallow water when bottom-track Mode 5 is in use.

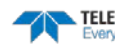

# Control System Commands

The WorkHorse ADCP uses the following commands to control certain system parameters.

# Available Control System Commands

This section lists the available Control System commands.

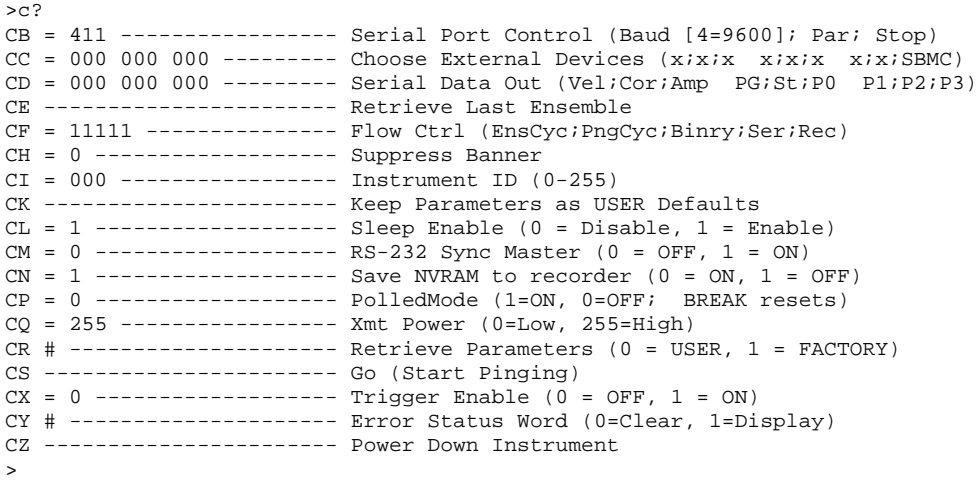

# Control System Command Descriptions

### **CB – Serial Port Control**

Purpose Sets the RS-232/422 serial port communications parameters (Baud Rate/Parity/Stop Bits).

Format CB*nnn*

Range *nnn* = baud rate, parity, stop bits (see description)

Default CB411

÷

**Recommended Setting.** The default setting for this command is recommended for most applications.

Description The WorkHorse ADCP and your external device (dumb terminal, computer software) MUST use the same communication parameters to *talk* to each other. After you enter valid CB parameters, the WorkHorse ADCP responds with a ">" prompt. You may now change the external device's communication parameters to match the WorkHorse ADCP parameters before sending another command.

| <b>Baud Rate</b>             |                       |
|------------------------------|-----------------------|
| Parity                       | <b>Stop Bits</b>      |
|                              |                       |
| $1 = None (Default)$         | $1 = 1$ Bit (Default) |
| $2 = Even$                   | $2 = 2$ Bits          |
| $3 = Odd$                    |                       |
| $4 = Low (Space, logical 0)$ |                       |
| 5 = High (Mark, logical 1)   |                       |
|                              |                       |
|                              |                       |
|                              |                       |
|                              |                       |

**Table 7: Serial Port Control**

*Setting The Baud Rate In The WorkHorse ADCP*. The WorkHorse ADCP can be set to communicate at baud rates from 300 to 115200. The factory default baud rate is always 9600 baud. The baud rate is controlled via the CB command. The following procedure explains how to set the baud rate and save it in the Work-Horse ADCP. This procedure assumes that you will be using the program *BBTalk* that is supplied by Teledyne RD Instruments.

To set the Baud Rate:

- 1. Connect the WorkHorse ADCP to the computer and apply power (see the WorkHorse Technical Manual).
- 2. Start the *BBTalk* or *TRDI Toolz* program and establish communications with the ADCP. Wake up the WorkHorse ADCP by sending a break signal with the **End** key.
- 3. Send the command  $CRL1$  to place the WorkHorse ADCP in the factory default setup.
- 4. Send the CB command that selects the baud rate you wish. The following are the typical CB command settings for different baud rates with no parity and 1 stop bit:

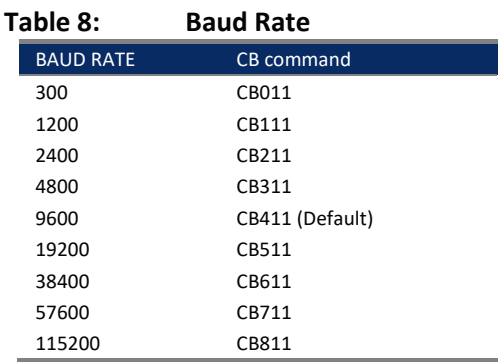

- 5. *BBTalk* or *TRDI Toolz* will automatically change the settings to match your CB command settings and then *BBTalk* or *TRDI Toolz* will send the CK command to save the new baud rate setting.
- 6. Click **File**, **Close** to exit the terminal window.

The WorkHorse ADCP is now set for the new baud rate. The baud rate will stay at this setting until you change it back with the CB command.

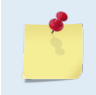

If you send a BREAK before changing the external device's communication parameters, the WorkHorse ADCP returns to the communication parameters stored in non-volatile memory (user settings).

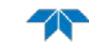

## **CC – Choose External Devices**

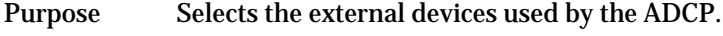

Format CC abc def ghi

Range Firmware switches (see description)

Default CC 000 000 000

**Recommended Setting.** The default setting for this command is recommended for most applications.

Description The CC command uses firmware switches to tell the ADCP the types of data to collect. Setting a bit to one tells the ADCP to collect that data type. The bits are described as follows:

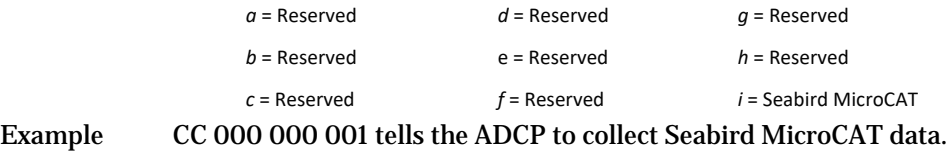

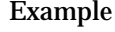

Ţ

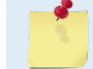

The data ID for the MicroCAT data is 0800h.

## **CD – Serial Data Out**

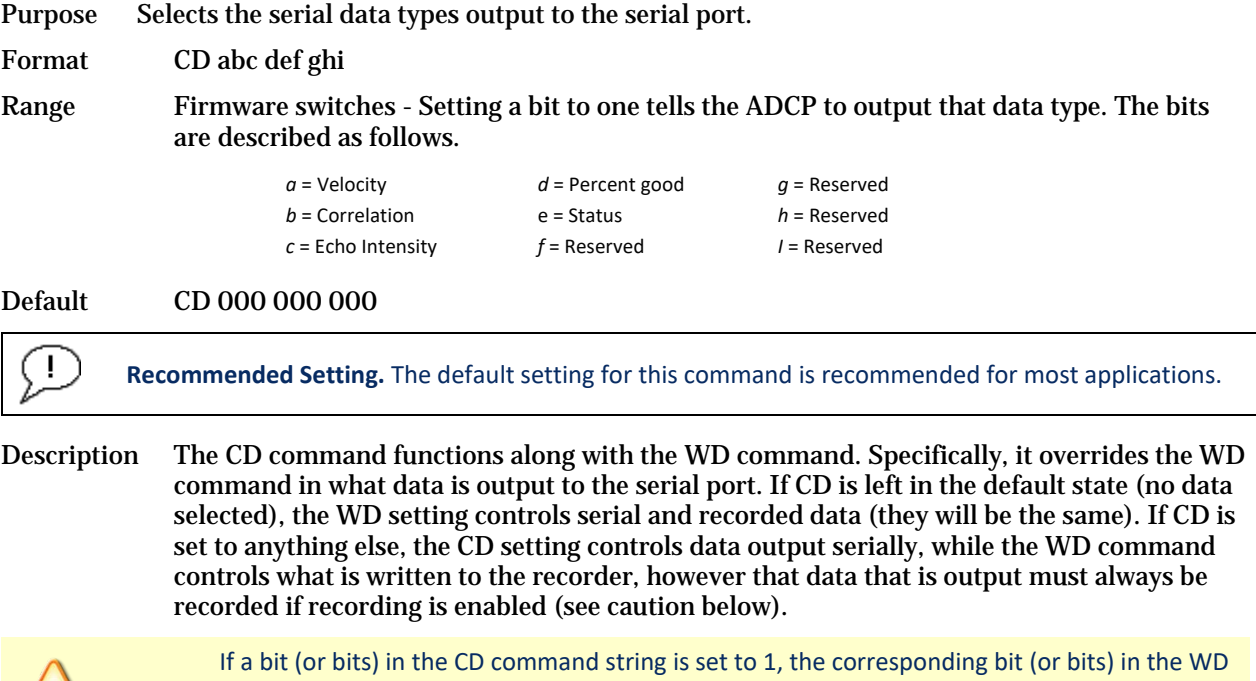

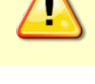

command MUST also be set to 1 or the data that is output and/or recorded will not be processed properly.

## **CE – Retrieve Most Recent Data Ensemble**

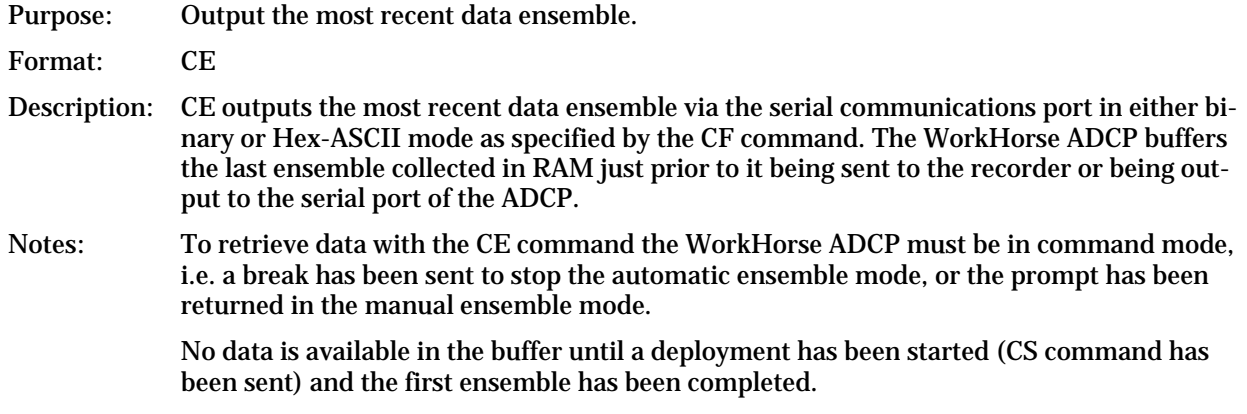

#### *Retrieving the Most Recent Ensemble*

The following example assumes that the WorkHorse ADCP has already been deployed and therefore is actively collecting data either on the internal recorder, out the serial port, or both.

To recover and capture the most recent ensemble:

- 1. Open the TRDI software program *BBTalk* or *TRDI Toolz*.
- 2. Configure the communications for the port that the WorkHorse ADCP is connected to.
- 3. Send a break to the ADCP.
- 4. Press the **F3** key to turn on the capture feature in *BBTalk*. Enter a name and path for the file you are about to create. Press the Log icon in *TRDI Toolz* to create a log file.
- 5. Type the command CE and press enter. The data from the last ensemble will be transferred from the ADCP into the *BBTalk* program and captured to the file you created in Step "d".
- 6. Press the **F3** key to close the file in *BBTalk* or press the Log icon in *TRDI Toolz*.
- 7. Verify the file contains a valid ensemble of data and continue to step "h".
- 8. Type the command CS and press enter. The ADCP will continue its deployment. Depending on the setting of the RI command, the ADCP will either append to the existing deployment file (starting at ensemble 1) or it will open a new deployment file.

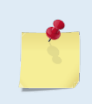

If the RI command has been set to disable the auto increment (RI0) of the deployment file than you can at this time decide to close the current data file and start a new file by sending the RDOPEN command. Sending the RDCLOSE command will close the file only and a new file will not be opened until Step "h" is performed and the ADCP collects 8kbytes of data.

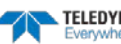

#### <span id="page-48-0"></span>**CF – Flow Control**

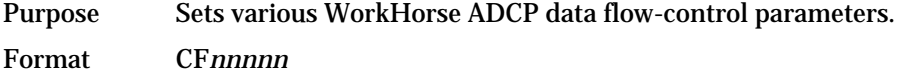

Range Firmware switches (see description)

Default CF11111

**Table 9: Flow Control**

**Recommended Setting.** The default setting for this command is recommended for most applications.

Description The CF command defines whether the WorkHorse ADCP: generates data ensembles automatically or manually; generates pings immediately or manually; sends serial output data in binary or Hex-ASCII format; sends or does not send output data to the serial interface; sends or does not send data to the recorder (if installed).

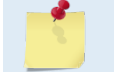

Ţ

The *VmDas* program sets the WorkHorse ADCP to a manual ensemble mode (CF01110) so that it controls when the ensemble occurs.

#### Command Description CF1xxxx Automatic Ensemble Cycling – Automatically starts the next data collection cycle after the current cycle is completed. Only a <BREAK> can stop this cycling. CF0xxxx Manual Ensemble Cycling – Enters the STANDBY mode after transmission of the data ensemble, displays the ">" prompt and waits for a new command. CFx1xxx Automatic Ping Cycling – Pings immediately when ready. CFx0xxx Manual Ping Cycling – Sends a < character to signal ready to ping, and then waits to receive an <Enter> before pinging. The <Enter> sent to the ADCP is not echoed. This feature manually controls ping timing within the ensemble. Note the prompt output by the Workhorse when ready to ping is a less-than symbol (<), to distinguish it from the normal command prompt. CFxx2xx Hex-ASCII Data Output, Carriage Return-Linefeed delimited -- Sends the ensemble in readable hexadecimal-ASCII format with a Carriage Return-Linefeed at the end of each ensemble, if serial output is enabled (see below). CFxx1xx Binary Data Output – Sends the ensemble in binary format, if serial output is enabled (see below). CFxx0xx Hex-ASCII Data Output – Sends the ensemble in readable hexadecimal-ASCII format, if serial output is enabled (see below). CFxxx1x Enable Serial Output – Sends the data ensemble out the RS-232/422 serial interface. CFxxx0x Disable Serial Output – No ensemble data are sent out the RS-232/422 interface. CFxxxx1 Enable Data Recorder – Records data ensembles on the recorder (if installed).

CFxxxx0 Disable Data Recorder – No data ensembles are recorded on the recorder.

Example CF01010 selects manual ensemble cycling, automatic ping cycling, Hex-ASCII data output, enables serial output, and disables data recording.

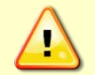

Not all data formats can be recorded. Carefully review the [output data format](#page-159-0) before setting the CF command to set the Serial Output and if the data recorder is on or off.

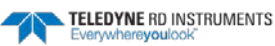

### **CH – Suppress Banner**

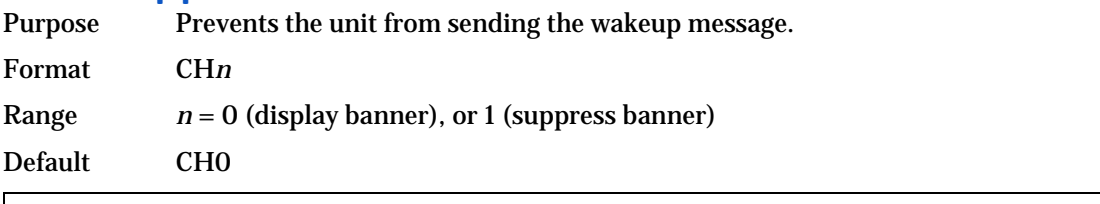

**Recommended Setting.** The default setting for this command is recommended for most applications.

Description If CH1 is saved as part of the User Command Set, the unit will not output a banner on wakeup. The unit will still output the ">" prompt.

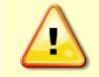

Ţ

Suppression of the wakeup banner may cause some TRDI software to fail or function erratically.

#### **CI – Instrument ID**

Purpose Sets the ID for the ADCP. Format CI*nnn*

Range *nnn* = 0 to 255 Default CI0

**Recommended Setting.** The default setting for this command is recommended for most applications.

Description This command allows the user to uniquely identify a single ADCP in a network of up to 256 ADCPs. The value to which this command is set will be output in the PD12 output format.

This command has no effect if PD is set to other than PD12.

## <span id="page-49-0"></span>**CK – Keep Parameters**

Purpose Stores present parameters to non-volatile memory.

Format CK **Recommended Setting.** Use as needed.

Description CK saves the present user command parameters to non-volatile memory on the CPU board. The WorkHorse ADCP maintains data stored in the non-volatile memory (user settings) even if power is lost. It does not need a battery. You can recall parameters stored in nonvolatile memory with the CR0 command (see  $CR -$  [Retrieve Parameters\)](#page-52-0).

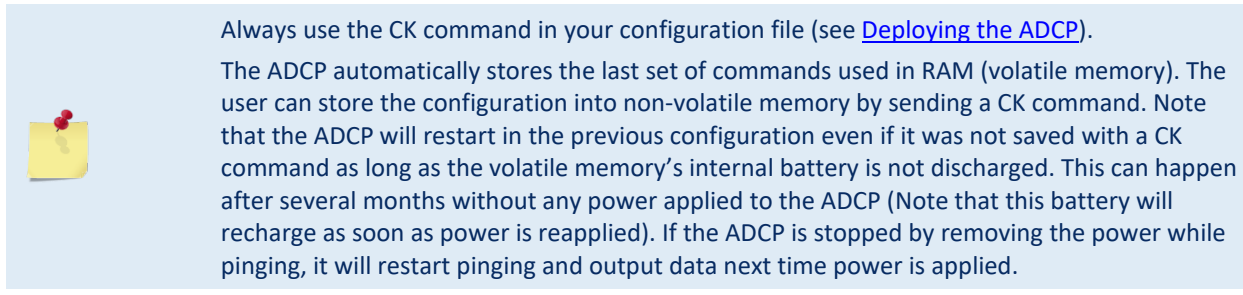

**Page 38** EAR-Controlled Technology Subject to Restrictions Contained on the Cover Page.

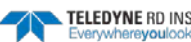

**TELEDYNE RD INSTRUMENTS** 

# <span id="page-50-0"></span>**CL – Battery Saver Mode**

Determines whether the ADCP will attempt to conserve power by sleeping between pings.

The CL command is only available for WorkHorse ADCPs with 16.21 or higher firmware. Format CL*n* Range  $n = 0$  to 2 (Sleep Between Pings  $(0 = No$  Sleep & No SelfDeploy,  $1 =$  Sleep & SelfDeploy,  $2 =$ No Sleep & SelfDeploy) Default CL1

**Recommended Setting.** The default setting for this command is recommended for most applications.

#### Description See table below.

 $\mathbf{I}$ 

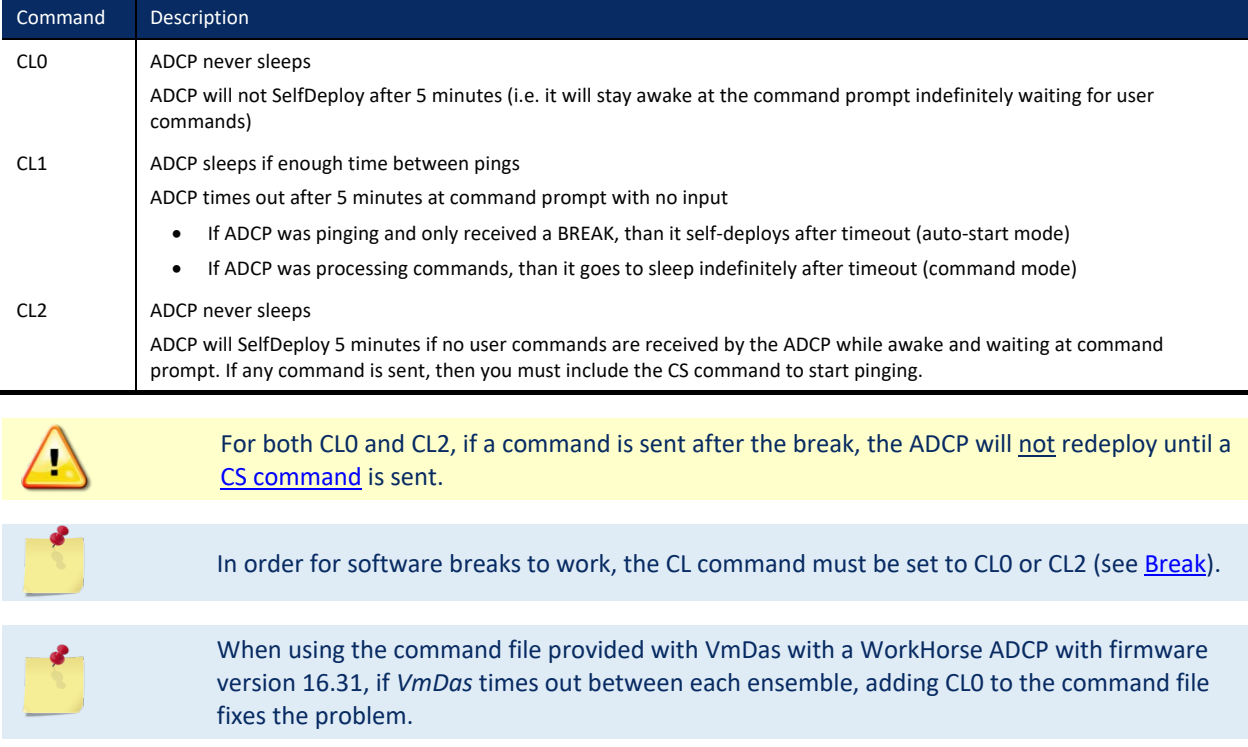

#### **CM – Master**

Purpose Deprecated. For Lowered ADCP use, see the [Lowered ADCP Commands](#page-117-0) and the Lowered ADCP User's Guide.

#### **CN – Save NVRAM to Recorder**

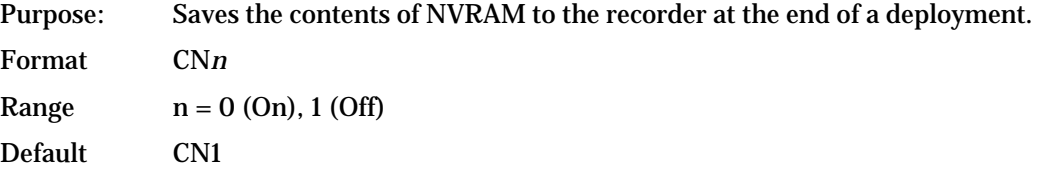

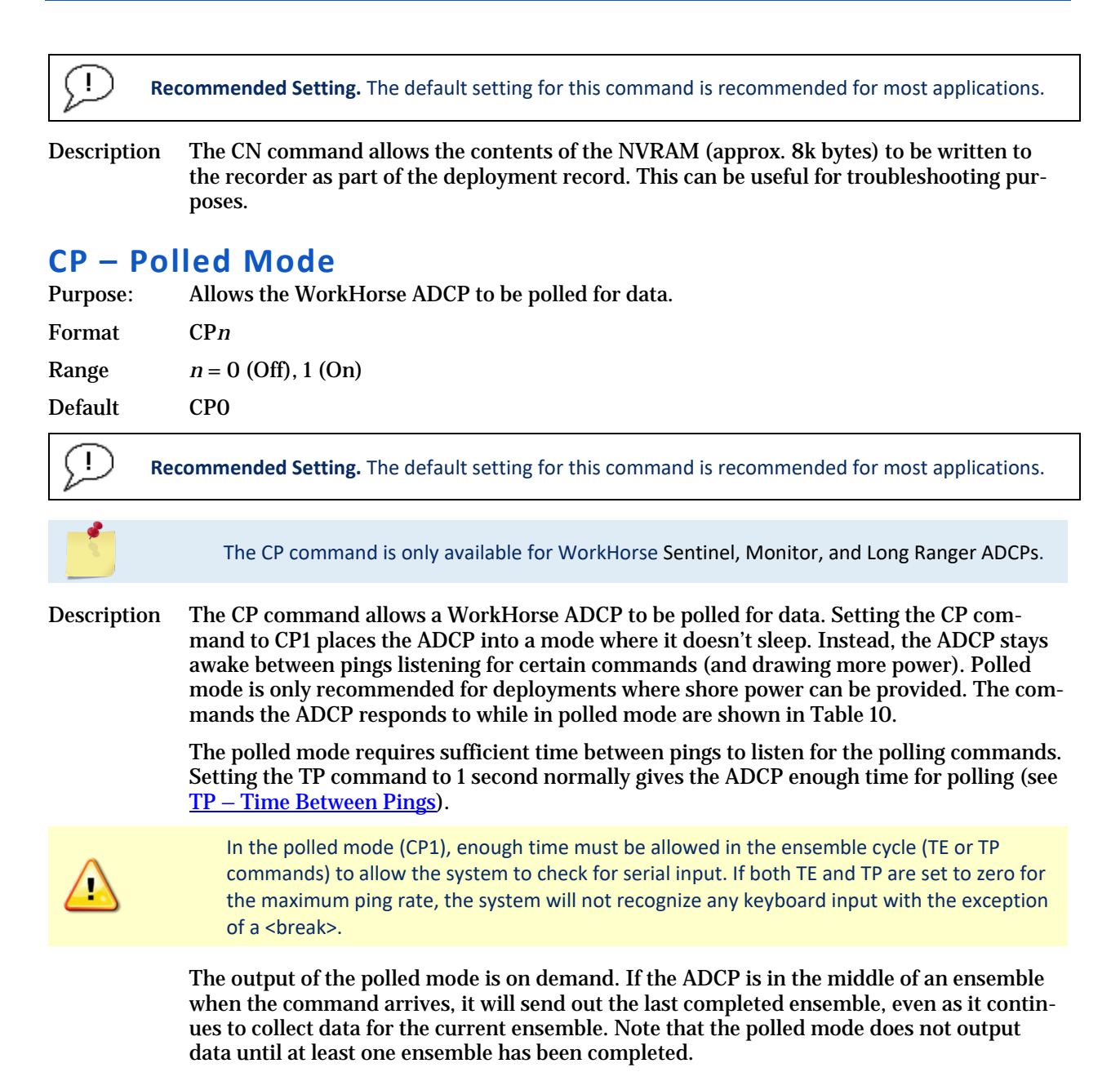

<span id="page-51-0"></span>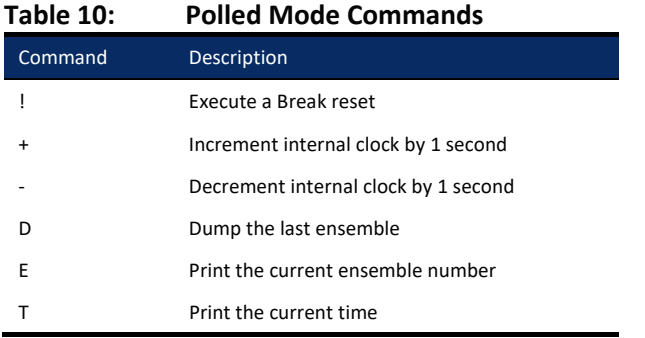

The commands are not echoed and they don't need to be followed by a CR/LF pair. These commands are only available when  $CP = 1$ .

**Page 40** EAR-Controlled Technology Subject to Restrictions Contained on the Cover Page.

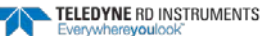

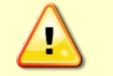

Enabling polled mode disables the battery saver feature. Do not enable this mode when running from batteries.

### **CQ – Transmit Power**

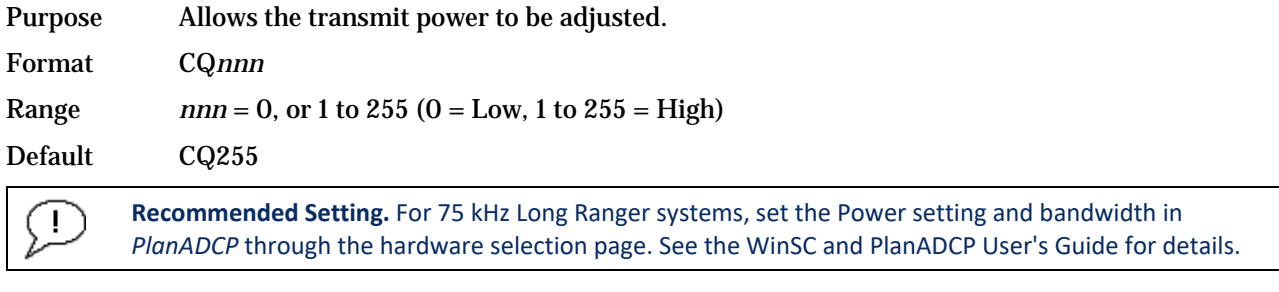

Description Allows the transmit power to be set high or low.

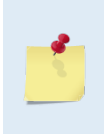

This command only affects 75 kHz Long Ranger systems. For information on how the CQ command affects system performance, see the Measurement Performance - Long Ranger 75 kHz specifications in the Long Ranger / QuarterMaster Operation Manual. Although other frequency WorkHorse ADCPs allow the CQ command to be set to values other than the default, the CQ command has no effect and is not supported by *PlanADCP*.

## <span id="page-52-0"></span>**CR – Retrieve Parameters**

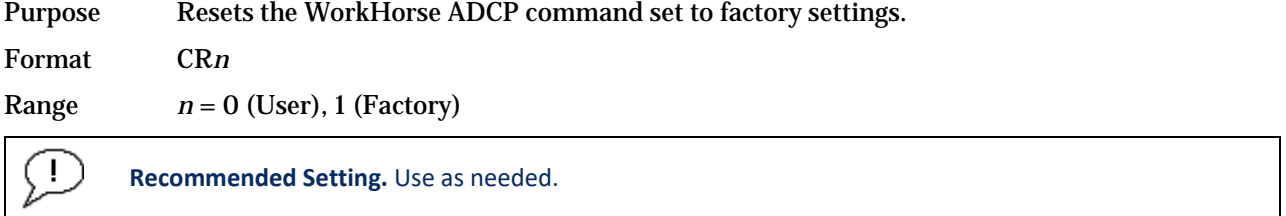

Description The WorkHorse ADCP automatically stores the last set of commands used in RAM. The WorkHorse ADCP will continue to be configured from RAM unless it receives a CR command or until the RAM loses its power.

**Table 11: Retrieve Parameters**

terminal/computer.

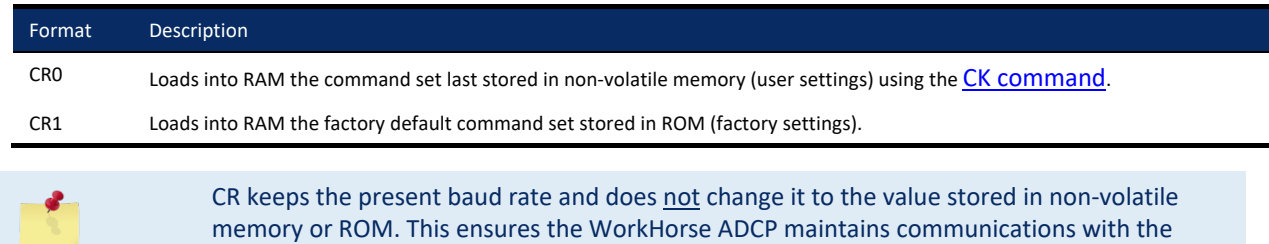

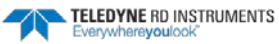

## <span id="page-53-0"></span>**CS – Start Pinging (Go)**

Purpose Starts the data collection cycle (same as the **Tab** key).

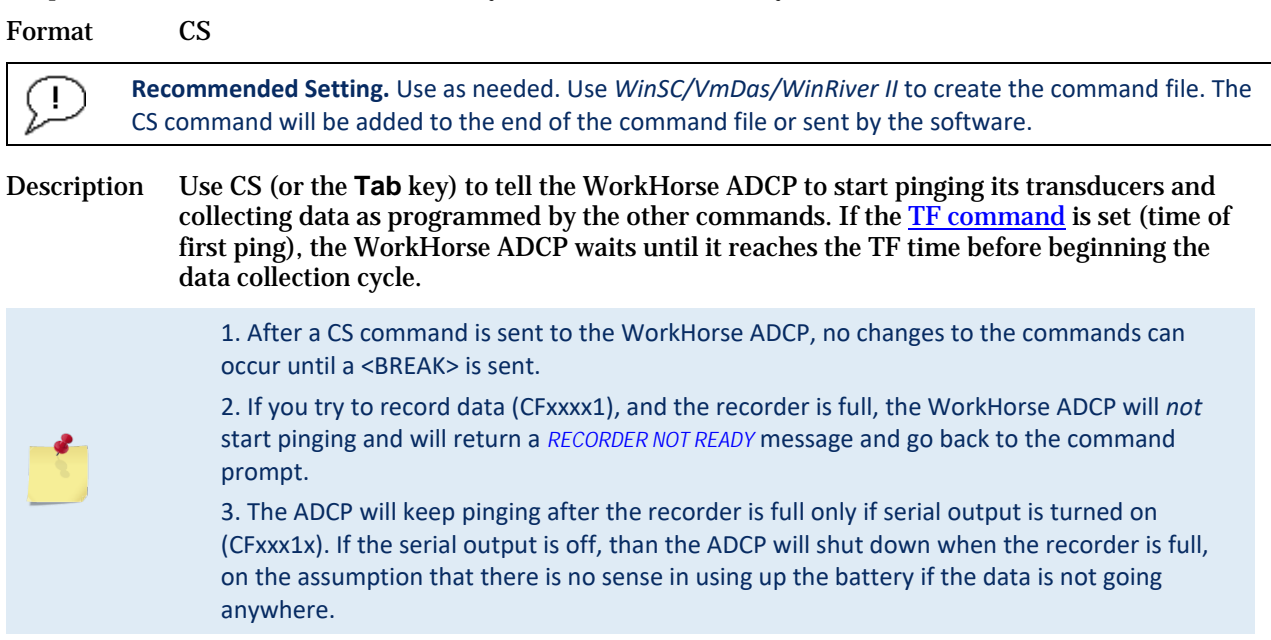

## **CW – Trigger Timeout**

 $\mathbf{I}$ 

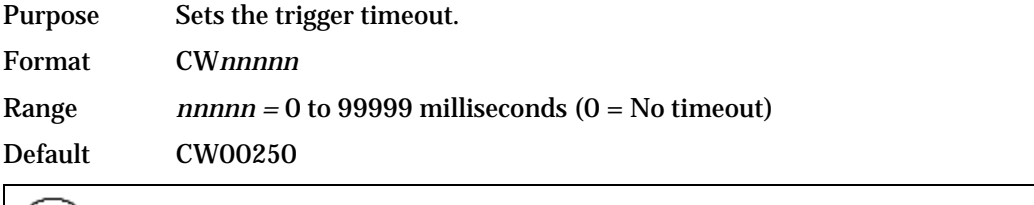

**Recommended Setting.** The default setting for this command is recommended for most applications.

Description This command must be set when performing low latency triggering (see CX command). If the system does not receive a trigger before *nnnnn* ms, than the system will ping on its own according to the timing schedule set up with the T commands, and the trigger will be ignored.

## **CX – Low Latency Trigger Enable**

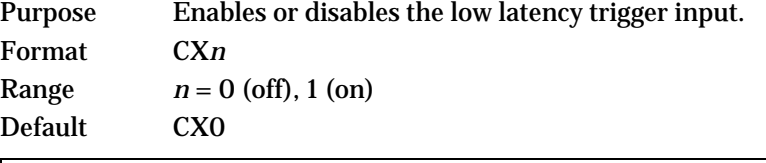

**Recommended Setting.** The default setting for this command is recommended for most applications. For more information on using the CX command, see FSA-018 (available o[n www.rdinstruments.com\)](http://www.rdinstruments.com/).

Description Turning on the Low Latency Trigger functionality allows the WorkHorse ADCP to ping within  $\sim$ 300 $\mu$ s of the rising edge of the trigger input. The trigger input needs to be on a differential signal pair that starts with a rising edge on one signal line and a falling edge on the other signal line.

**Page 42** EAR-Controlled Technology Subject to Restrictions Contained on the Cover Page.

TELEDYNE RD INSTRUMENTS

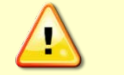

The CX command inhibits the ability of the WorkHorse ADCP to sleep and conserve power. Use CX1 only when power consumption is not an issue.

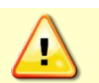

If CX1 is used, the CL and SB commands must be set to CL0 and SB0 (see CL - [Battery Saver](#page-50-0)  [Mode](#page-50-0) and (see [SB –Channel B Break Interrupt Mode\)](#page-124-0).

## **CY – Clear Error Status Word**

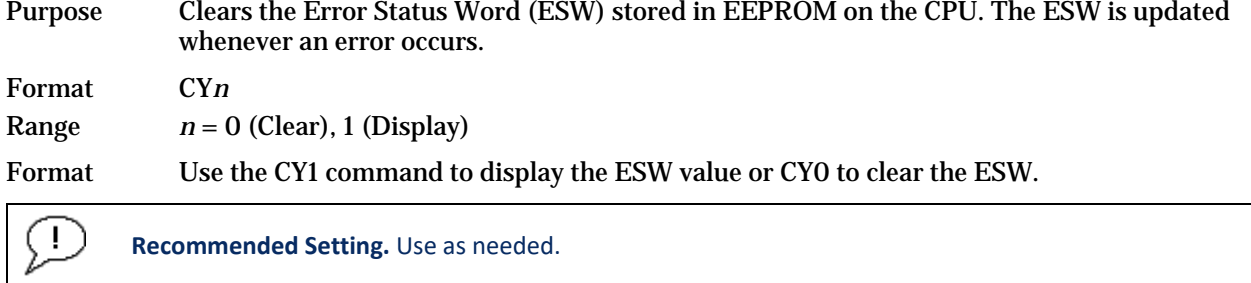

Description CY1 displays the active ESW value, which is a 32-bit value displayed in Hex ASCII.

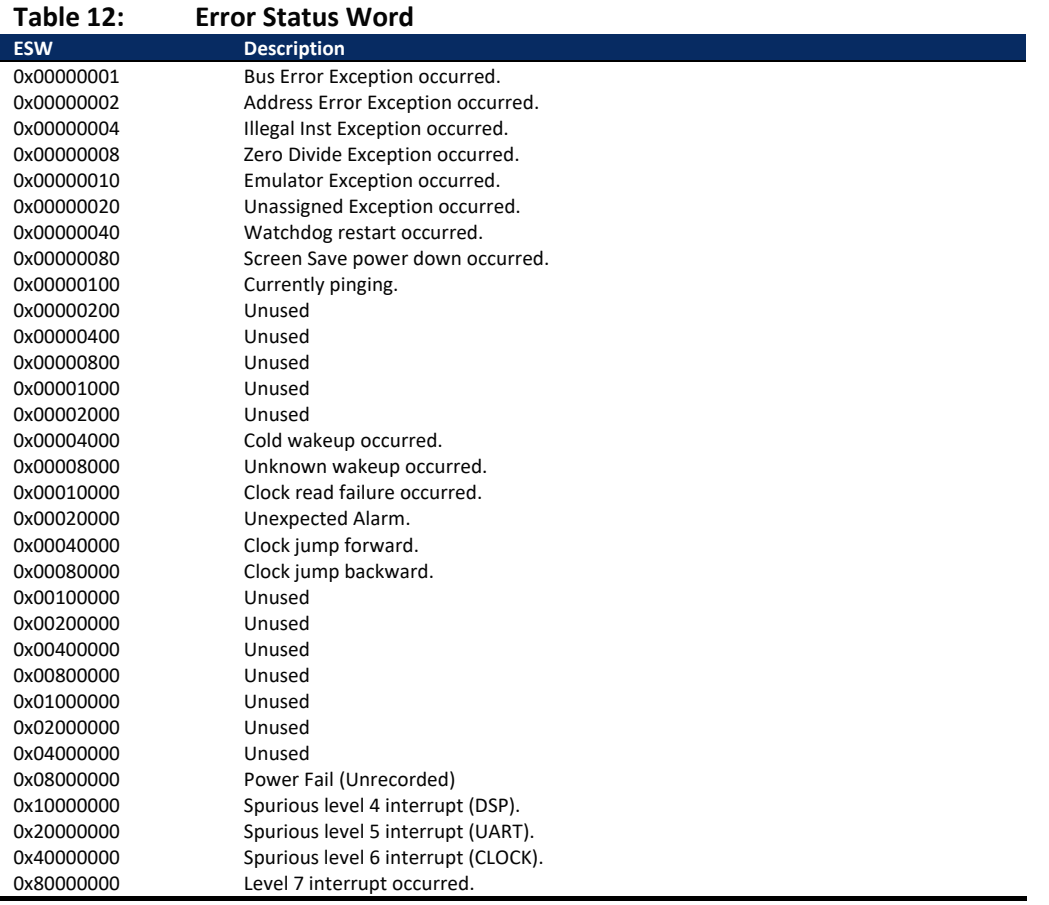

In the command mode, the Error Status Word (ESW) codes can be cleared through the CY command. In ping mode, the ESW is cleared (set to zero) between each ensemble. The values are logically OR'ed. For example, if an illegal instruction (xxx4) and a divide by zero error (xxx8) occurred since the last time the ESW was cleared, a value of "xxxC" would appear as the ESW.

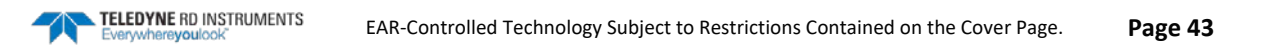

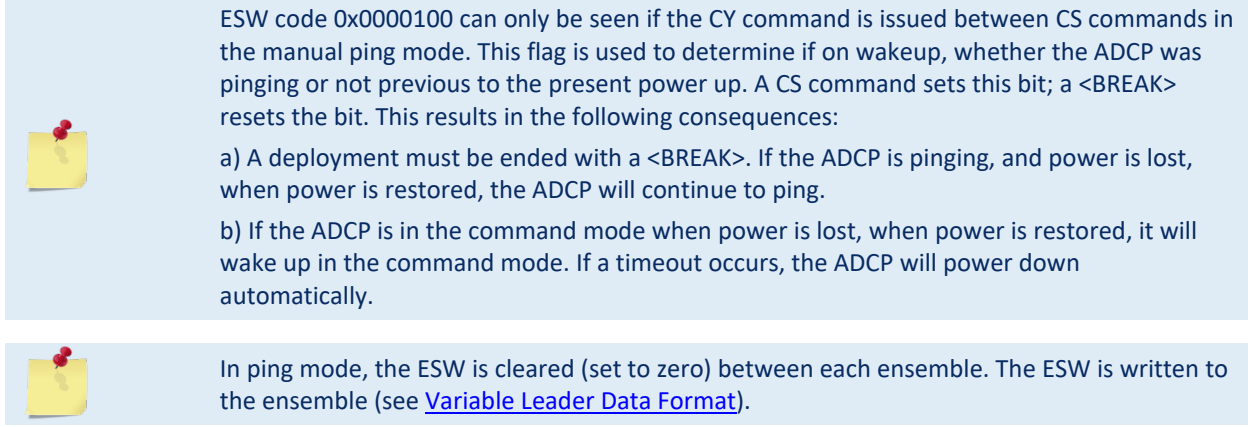

## **CZ – Power Down WorkHorse ADCP**

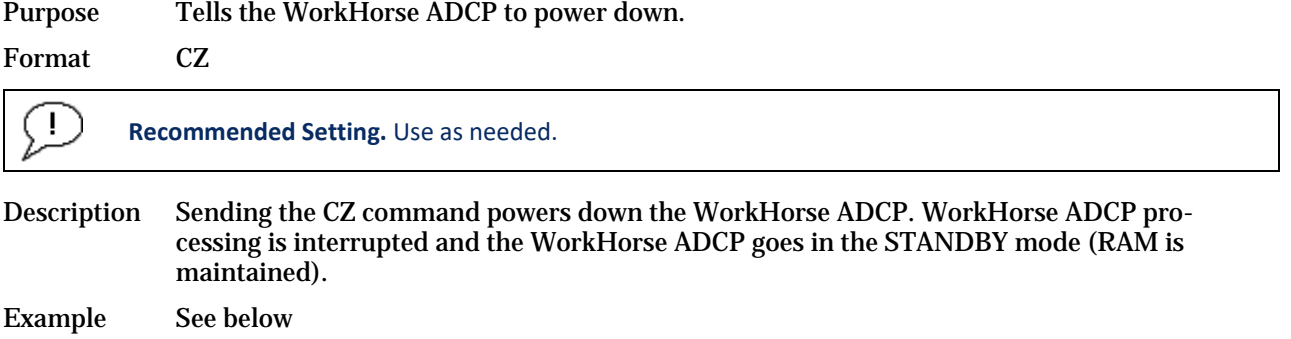

>cz

Powering Down

1. When powered down using the CZ command, the WorkHorse ADCP still draws up to 30µa, but wakes up periodically (every 8 to 12 hours) for a few seconds to maintain RAM.

2. This command should be used whenever batteries have been installed and you do not send commands to start a deployment. If you do not use the CZ command, the WorkHorse ADCP will draw up to 50 milli-amps of current. *A new battery will be discharged in a few days*.

3. Performance and testing commands (i.e. AF, PA, PT, RB, and RY) override the battery saver functions. For example, using the RY command to recover data from the ADCP while on battery power will disable the automatic power saver mode. If a CZ command is not used after all data has been recovered, the ADCP will remain in the command mode. TRDI recommends disconnecting the batteries and using the AC power adapter while testing or recovering data.

**TELEDYNE RD INSTRUMENTS** 

# Environmental Commands

The WorkHorse ADCP uses the following commands to control the environmental and positional information that affects internal data processing.

# Available Environmental Commands

This section lists the available Environmental commands.

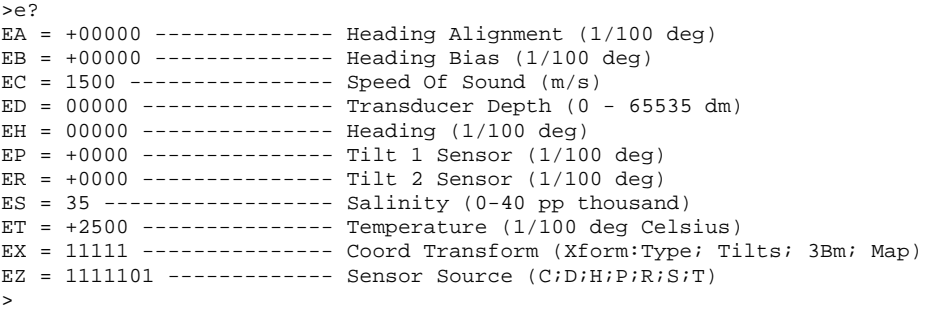

# Environmental Command Descriptions

# **EA – Heading Alignment**

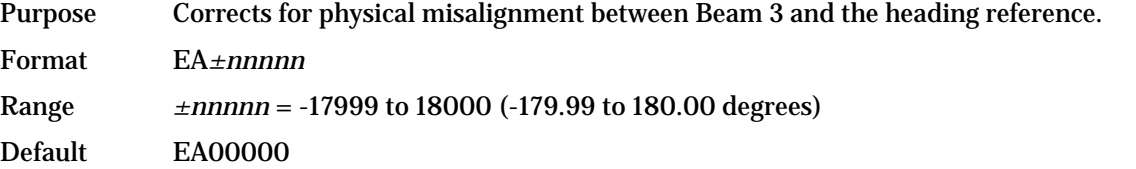

**Recommended Setting.** For systems that are stationary, EA is typically set to zero (default), since Beam  $\bigcap$ 3 is used as the heading reference. This command is added to the command file using *WinSC*.

- Description EA is a heading alignment angle (referenced to Beam 3) used as a new zero reference for heading output and for transformation to earth coordinates. Use the EB command to correct for heading bias (e.g., magnetic declination).
- Example The ADCP is mounted in place on a moving ship. Beam 3 has been rotated 45 clockwise (+45) from the ship's centerline. Use the EA command to tell the ADCP where beam 3 is in relation to the ship's centerline. To convert +45 to an EA command value, multiply the desired alignment angle in degrees by 100:

 $EA = +45.00 \times 100 = +4500 = EA + 04500$ 

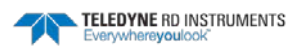

#### **EB – Heading Bias**

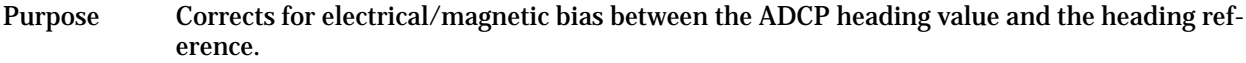

Format EB*±nnnnn*

Range *±nnnnn* = -17999 to 18000 (-179.99 to 180.00 degrees)

Default EB00000

**Recommended Setting.** Use EB to counteract the effects of magnetic declination at the deployment  $\mathbf{I}$ site. Set using *WinSC*, *VmDas*, or *WinRiver*.

Description EB is the heading angle that counteracts the electrical bias or magnetic declination between the ADCP and the heading source. Use the EA command to correct for physical heading misalignment between the ADCP and a vessel's centerline.

Examples A bottom-mounted ADCP is receiving heading from its internal compass. A navigation map for the deployment area shows a declination of 10°10′W (-9.26666 degrees). Set the EB command value to EB-00926.

> 10W is EB-01000 20W is EB-02000 10E is EB01000 20.7E is EB020700

```
>ER-01000>eb?
EB = -01000 ------------- Heading Bias (1/100 deg)
>
>ER02000>eb?
EB = +02000 -------------- Heading Bias (1/100 deg)
>
```
## **EC – Speed of Sound**

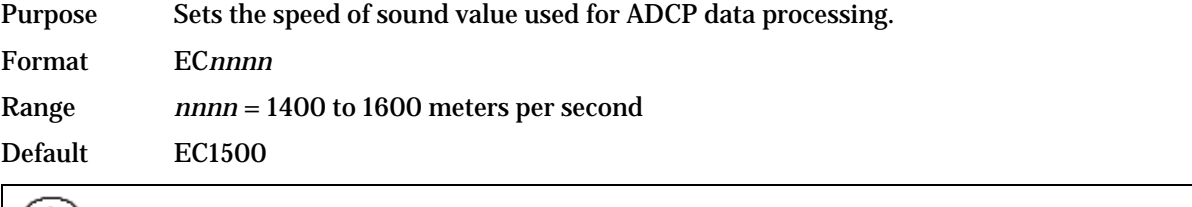

**Recommended Setting.** The default setting for this command is recommended for most applications.

Description EC sets the sound speed value used by the ADCP to scale velocity data, depth cell size, and range to the bottom. The ADCP assumes the speed of sound reading is taken at the transducer head. See the primer for information on speed of sound calculations.

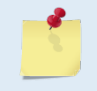

 $\mathbf{L}$ 

If the EZ Speed of Sound field = 1, the ADCP overrides the manually-set EC value and calculates speed of sound using the values determined by transducer depth (ED), salinity (ES), and transducer temperature (ET). EZ also selects the source for ED, ES, and ET.

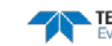

### **ED – Depth of Transducer**

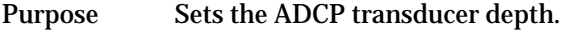

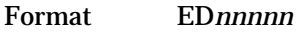

Range *nnnnn* = 0 to 65535 decimeters (meters x 10)

Default ED00000

Ţ

**Recommended Setting.** Use the EZ command (set by *WinSC*).

Description ED sets the ADCP transducer depth. This measurement is taken from sea level to the transducer faces. The ADCP uses ED in its speed of sound calculations. The ADCP assumes the speed of sound reading is taken at the transducer head. See the primer for information on speed of sound calculations.

Note If the EZ *Transducer Depth* field = 1, the ADCP overrides the manually set ED value and uses depth from the internal pressure sensor. If a pressure sensor is not available, the ADCP uses the manual ED setting.

#### **EH – Heading**

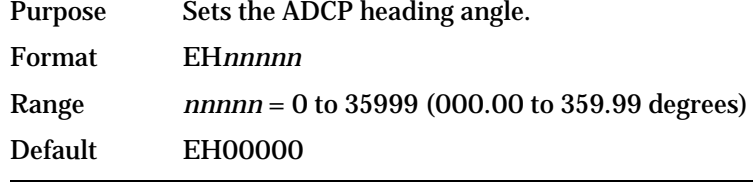

**Recommended Setting.** Use the EZ command.

Description EH sets the ADCP heading angle of beam 3. When mounted on a stationary platform, the ADCP assumes beam 3 points north (0).

Example Convert heading values of 34 and 3.5 to EH command values.

 $EH = 34.00 \times 100 = 3400 = EH03400$ EH =  $3.50 \times 100 = 350 = E H 00350$ 

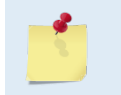

Ţ

If the EZ Heading field = one, the ADCP overrides the manually set EH value and uses heading from the transducer's internal sensor. If the sensor is not available, the ADCP uses the manual EH setting.

### **EP – Pitch (Tilt 1)**

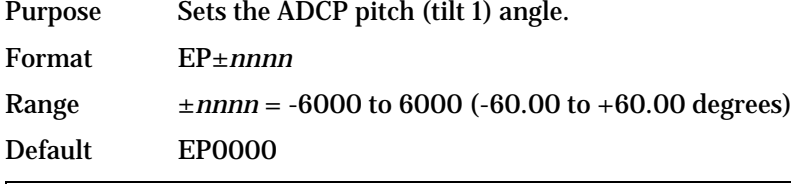

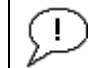

**Recommended Setting.** Use the EZ command.

Description EP sets the ADCP pitch (tilt 1) angle.

#### Example Convert pitch values of +14 and -3.5 to EP command values.

 $EP = 14.00 \times 100 = 1400 = EP01400 (+ is understood)$ EP =  $-3.50 \times 100 = -350 = EP-00350$ 

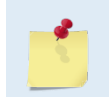

If the EZ Pitch field = 1, the ADCP overrides the manually set EP value and uses pitch from the transducer's internal tilt sensor. If the sensor is not available, the ADCP uses the manual EP setting.

## **ER – Roll (Tilt 2)**

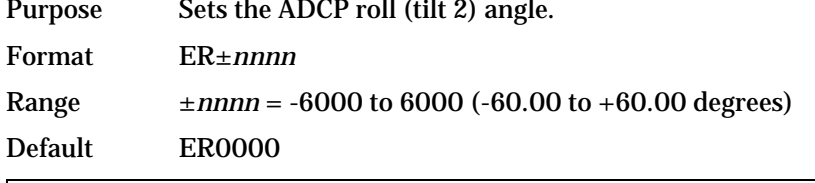

**Recommended Setting.** Use the EZ command.

Description ER sets the ADCP roll (tilt 2) angle.

Example Convert roll values of +14 and -3.5 to ER command values.

ER =  $14.00 \times 100 = 1400 = E$ R01400 (+ is understood) ER =  $-3.50 \times 100 = -350 = ER - 00350$ 

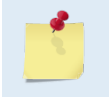

÷

If the EZ Roll field = one, the ADCP overrides the manually set ER value and uses roll from the transducer's internal tilt sensor. If the sensor is not available, the ADCP uses the manual ER setting.

### **ES – Salinity**

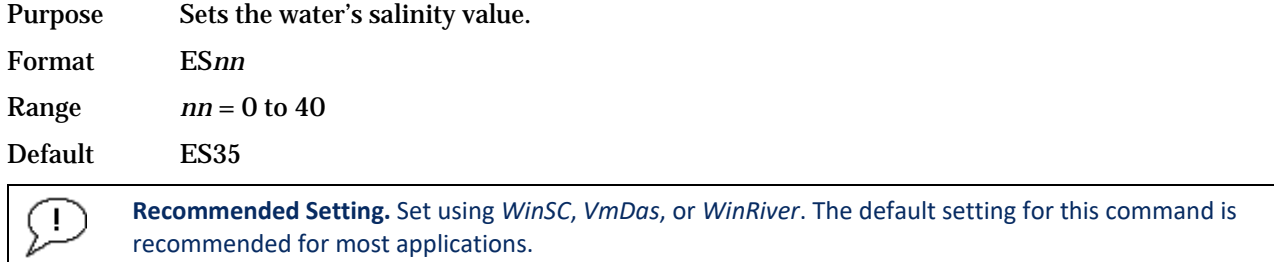

Description ES sets the water's salinity value. The WorkHorse ADCP uses ES in its speed of sound calculations. The WorkHorse ADCP assumes the speed of sound reading is taken at the transducer head.

#### **ET – Temperature**

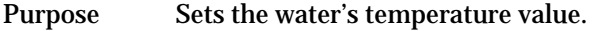

Format ET±*nnnn*

Range ±*nnnn* = -500 to 4000 (-5.00 C to +40.00 C)

Default ET2500

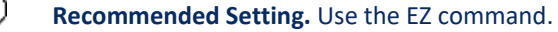

Description ET sets the temperature value of the water. The ADCP uses ET in its speed of sound calculations (see the primer). The ADCP assumes the speed of sound reading is taken at the transducer head.

Example Convert temperatures of +14 C and -3.5 C to ET command values.

```
ET = 14.00 \times 100 = 1400 = ET1400 (+ is understood)ET = -3.50 \times 100 = -350 = ET-0350
```
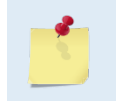

If the EZ Temperature field = one, the ADCP overrides the manually set ET value and uses temperature from the transducer's temperature sensor. If the sensor is not available, the ADCP uses the manual ET setting.

## <span id="page-60-0"></span>**EX – Coordinate Transformation**

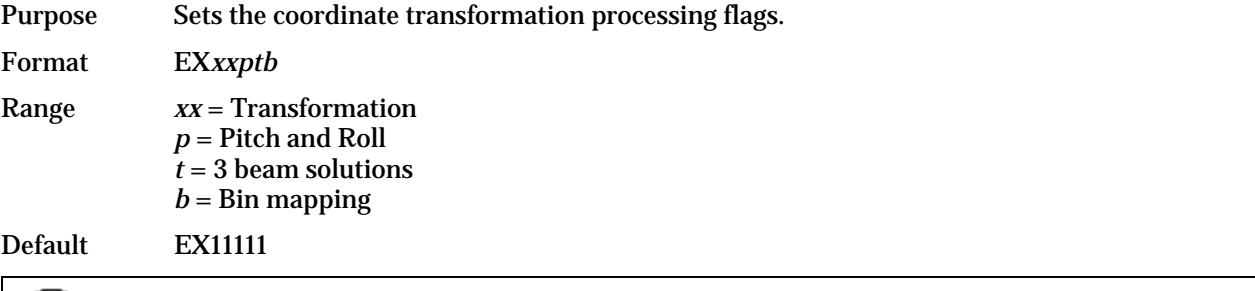

**Recommended Setting.** The default setting for this command is recommended for most applications.

Description EX sets firmware switches that control the coordinate transformation processing for velocity and percent-good data.

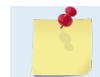

**TELEDYNE RD INSTRUMENTS** 

 $\mathbf{I}$ 

*VmDas* sets the WorkHorse ADCP to Beam Coordinates (EX00001).

#### **Table 13: Coordinate Transformation Processing Flags**

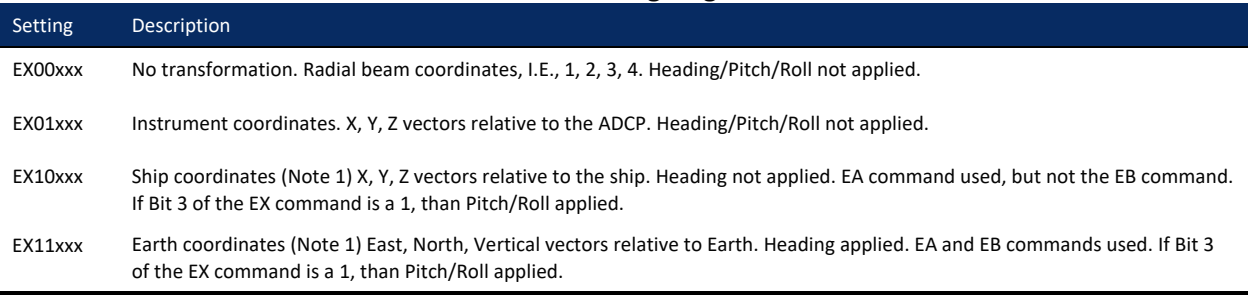

EAR-Controlled Technology Subject to Restrictions Contained on the Cover Page. **Page 49**

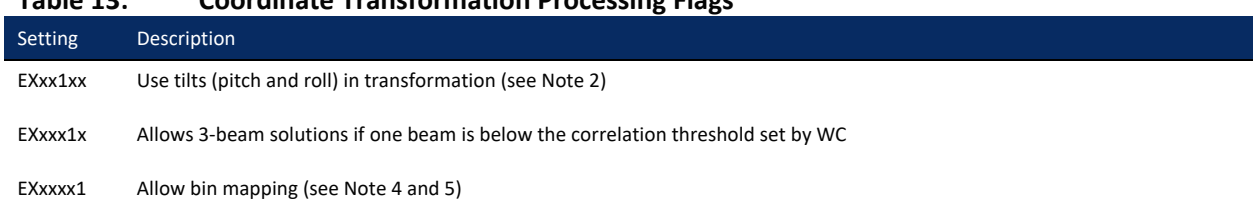

**Table 13: Coordinate Transformation Processing Flags**

1. For ship and earth-coordinate transformations to work properly, you must set the Heading Alignment (EA) and Heading Bias (EB) correctly. You also must ensure that the tilt and heading sensors are active (EZ).

2. Setting EX bit 3 (Use Tilts) to 0 lets you collect tilt data without using it in the ship or earth-coordinate transformations.

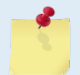

3. Each WorkHorse ADCP uses its own beam calibration matrix to correct data for beam pointing errors (e.g., if the beams erroneously point toward 21 degrees instead of 20 degrees). Correction is applied when the data are converted from beam coordinates to earth coordinates. If you output beam-coordinate data, you will need to apply the beam corrections yourself if you want the best possible data or use the *VmDas* software.

4. TRDI outputs the Bin 1 position for a level system only. We do not adjust the bin 1 position, or the cell sizes, for any tilt. Bin mapping attempts to combine data from sections of the beams that are at the same depth in the water, and does not make any attempt to calculate how that depth might change for a tilted system. The setting of the EX command has no effect on the reported bin 1 distance or the cell size.

5. Bin mapping has been implemented for Ship Coordinate Transforms in firmware version 16.30 or higher.

## **Beam Coordinate Systems**

The WorkHorse can produce velocity measurements in any of the following four sets of coordinate axes by setting the EX command. Except for the first, they are all right-handed orthogonal systems. The user operational requirements dictate the best coordinate system to be used.

**Earth Axis, also known as Geographic or Geodetic Coordinates**. (E, N, U) Earth Axis are selected (default setting) with command EX11xxx. These axes are named east, north, and up. Strictly speaking, these terms refer to true orientations, although magnetic orientations are often used instead. This is the most commonly used coordinate system because it provides a stable reference frame for ensemble averaging.

**Radial Beam Coordinates**. (BM1, BM2, BM3, BM4) Radial Beam Coordinates are selected by the EX00xxx command. These are the "raw" velocity measurements measured independently by each transducer, in units of millimeters per second. The sense is positive when the motion is towards the transducer. These axes are not orthogonal.

**Instrument Coordinates**. (X, Y, Z) Instrument Coordinates are selected by the EX01xxx command. This set of axes is always oriented the same relative to the transducer head. Looking at the end view of the housing, the transducers are labeled clockwise in the order 3-2-4-1 [\(Figure 5\)](#page-62-0). When you look at the face of the transducer head, the transducers are labeled clockwise in the order, 3-1-4-2 (see [Figure 6,](#page-62-1) page [51\)](#page-62-1). The X-axis lies in the direction from transducer Beam 1 towards transducer Beam 2 and the Y-axis lies in the direction from transducer Beam 4 towards transducer Beam 3. The Z-axis lies along the axes of symmetry of the four beams, pointing away from the water towards the housing.

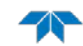

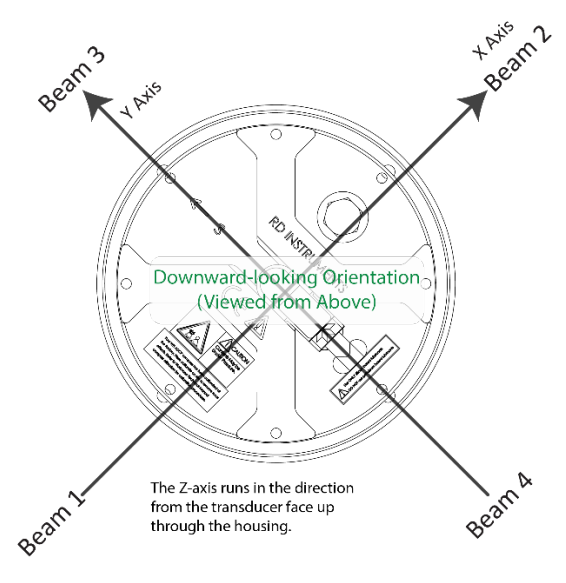

**Figure 5. X, Y, and Z Velocities** 

The PD0 Bottom Track output data format assumes that the instrument is stationary and the bottom is moving.

- If Beam 3 is going forward, then the Y velocity is negative.
- If Beam 2 is going forward, then X velocity is negative.
- If the bottom is going towards the face of a down facing ADCP, then Z is positive.

The PD3 through PD18 data formats assume that the bottom is stationary and that the ADCP or vessel is moving.

- If Beam 3 is going forward, then the Y velocity is positive.
- If Beam 2 is going forward, then X velocity is positive.
- If the bottom is going towards the face of a down facing ADCP, then Z is negative.

<span id="page-62-0"></span>**Ship Coordinates (or Righted Instrument Coordinates)**. (S, F, M) Ship Coordinates are selected by the EX10xxx command. TRDI uses the names Starboard, Forward, and Mast, although these axes are more commonly called the roll, pitch, and yaw-axes, respectively. Assuming that Beam 3 is aligned with the keel on the forward side of the ADCP, for the downward-looking orientation, these axes are identical to the instrument axes:

$$
S=X,\,F=Y,\,M=Z
$$

For the upward-looking orientation, these axes are rotated 180° about the Y-axis:

$$
S = -X, F = Y, M = -Z
$$

The M (mast) axis points in a direction that is closer to upward than downward (mast is always in the same direction no matter if looking down or up).

<span id="page-62-1"></span>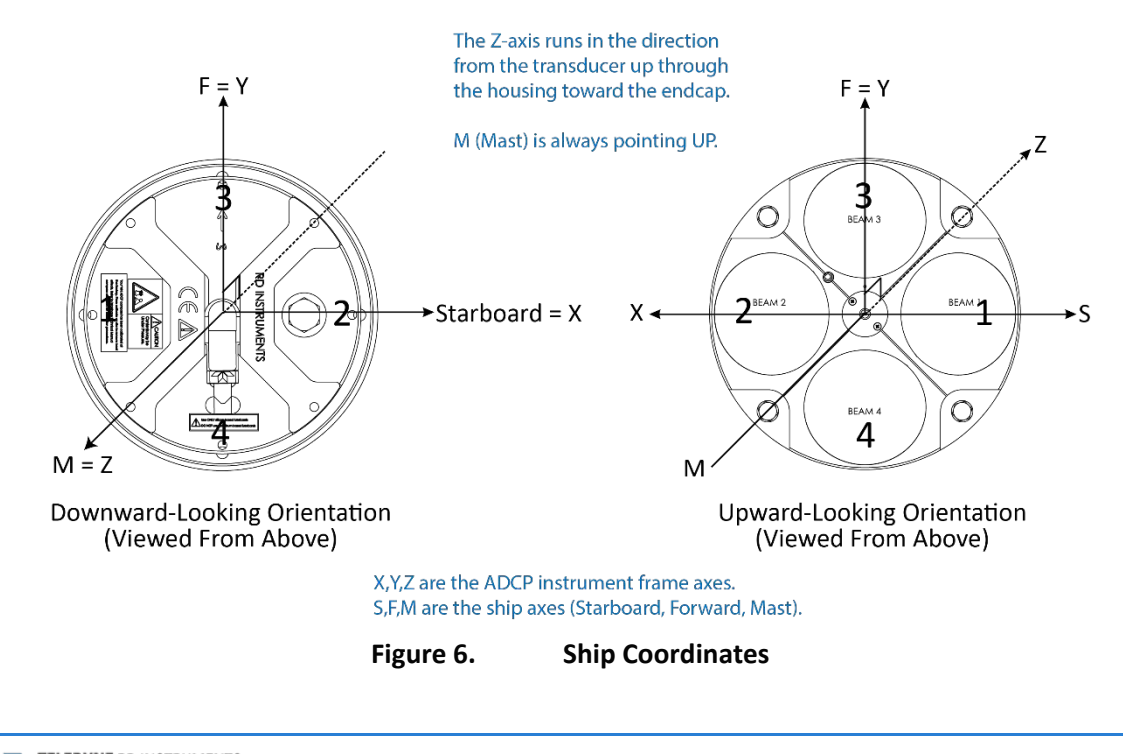

The importance of the ship axis is that the attitude angles (pitch, roll, and heading) measure the orientation of the ship axes relative to the earth axes, regardless of up/down orientation. The sense of internal sensors Tilt 1 (pitch) and Tilt 2 (roll) is positive for counterclockwise tilts respectively about the S and F axes, using the right-hand rule. One can use the Ship Frame and the alignment commands to align the ADCP Ship axis with the vehicle/platform Ship axis

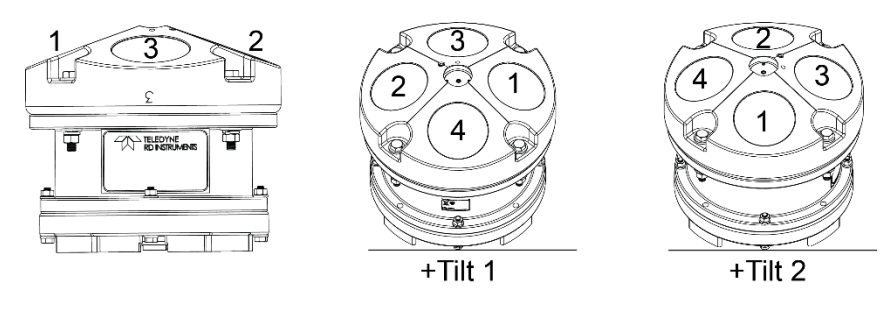

**Figure 7. Pitch and Roll**

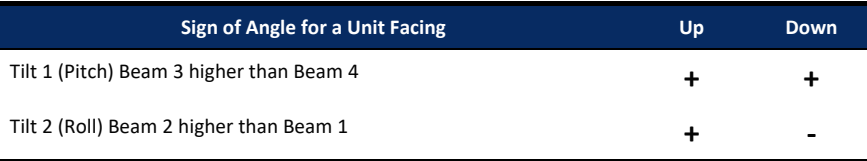

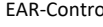

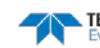

#### **EZ – Sensor Source**

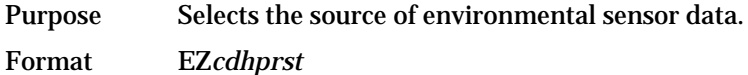

Default EZ1111101

Ţ

**Recommended Setting.** The default setting for this command is recommended for most applications.

Range Firmware switches (see description)

Description Setting the EZ command firmware switches tells the ADCP to use data from a manual setting or from an associated sensor. When a switch value is non-zero, the ADCP overrides the manual E command setting and uses data from the appropriate sensor. If no sensor is available, the ADCP defaults to the manual E command setting. The following table shows how to interpret the sensor source switch settings.

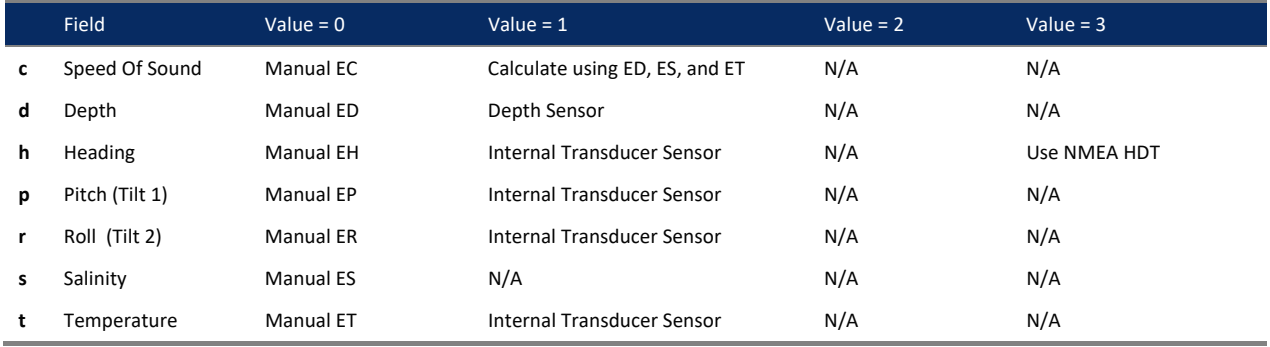

#### **Table 14: Sensor Source Switch Settings**

Example EZ1111101 means calculate speed of sound from readings, use pressure sensor, transducer heading, internal tilt sensors, and transducer temperature.

> Setting the third parameter of the EZ command to 3 (EZxx3xxxx) allows the NMEA heading to be used rather than the ADCP's internal heading sensor. Please refer to FSA-017 – Using NMEA Heading strings with a Navigator for further details. This is available for WorkHorse ADCPs with firmware version 16.26 or higher.

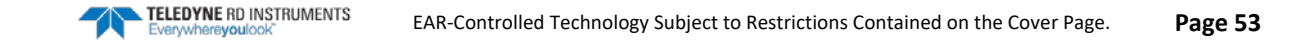

# Fault Log Commands

The WorkHorse ADCP uses the following commands to aid in troubleshooting and testing.

# Available Fault Log Commands

This section lists the most often used Fault Log commands.

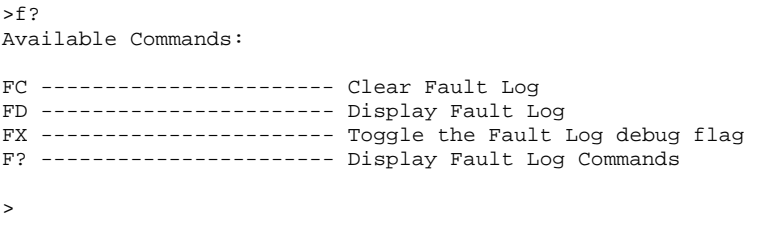

The FX command is no longer valid and is not documented.

# Fault Log Command Descriptions

#### **FC – Clear Fault Log**

Purpose Clears the fault log.

Format FC

÷

**Recommended Setting.** Use as needed.

Description Use this command to clear the fault log of all previous entries.

## **FD – Display Fault Log**

Purpose Displays the fault log.

Format FD

Ţ

**Recommended Setting.** Use as needed.

Description Displaying the fault log will list why a built-in test failed. This may aid in troubleshooting.

Example >FD

```
Total Unique Faults = 2<br>Overflow Count = 0
Overflow Count =
Time of first fault: 97/11/05,11:01:57.70
Time of last fault: 97/11/05,11:01:57.70
Fault Log:
Entry # 0 Code=0a08h Count= 1 Delta= 0 Time=97/11/05,11:01:57.70
Parameter = 00000000h
  Tilt axis X over range.
Entry # 1 Code=0a16h Count= 1 Delta= 0 Time=97/11/05,11:01:57.70
Parameter = 00000000h
  Tilt Y axis ADC under range.
End of fault log.
```
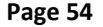

**Page 54** EAR-Controlled Technology Subject to Restrictions Contained on the Cover Page.

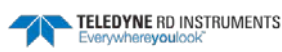

# Performance and Testing Commands

The WorkHorse ADCP uses the following commands for calibration and testing.

# Available Performance and Testing Commands

This section lists the available Performance and Testing commands.

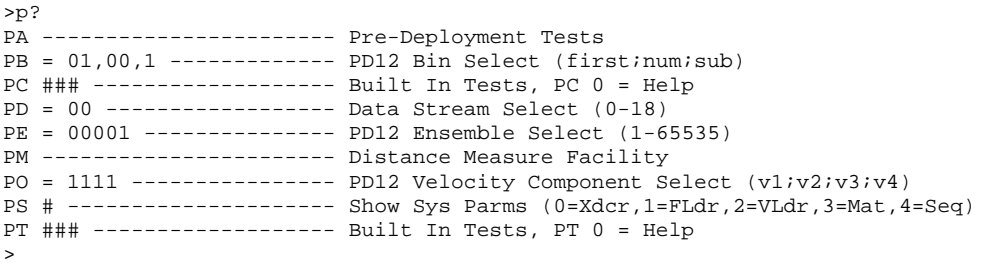

# Performance and Testing Command Descriptions

### **PA – Pre-deployment Tests**

Purpose Sends/displays results of a series of WorkHorse ADCP system diagnostic tests.

Format PA

J.

**Recommended Setting.** Use as needed.

Description These diagnostic tests check the major WorkHorse ADCP modules and signal paths. We recommend you run this command before a deployment. These tests check the following boards/paths.

- CPU CPU RAM and real-time clock.
- Recorder verifies recorder operation.
- DSP RAM, registers, and DSP-to-CPU Communications.
- System Tests A test signal is routed through the DSP and back to the CPU. This checks the main electronics processor path.
- Receive Path quiescent RSSI levels are checked for [20 < RSSI < 60 counts] and the RSSI filters are checked for proper time constants.
- Transmit Path checks transmit voltage, current, and impedance.
- Sensors verifies sensor operation.

#### Example see below

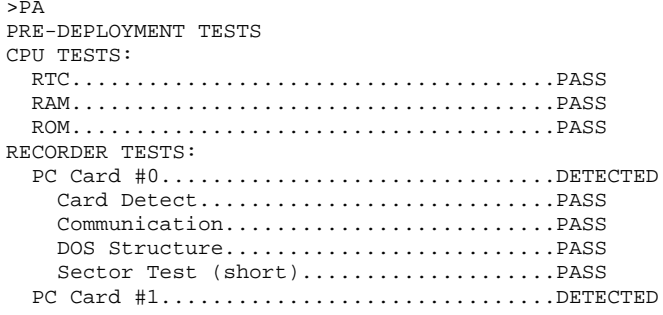

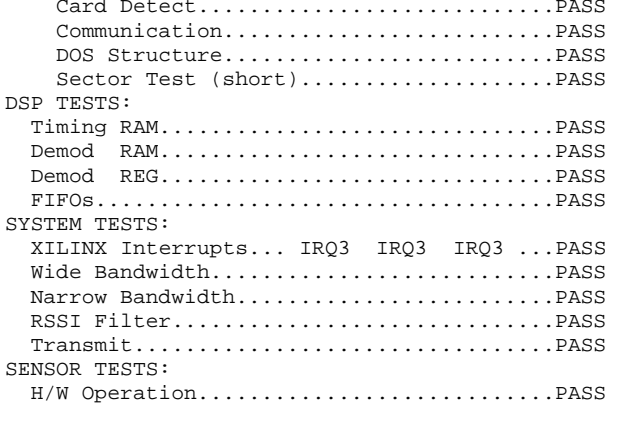

Wide Bandwidth and Narrow Bandwidth may fail if transducer is not in water. H/W Operation test will fail if the transducer is on its side.

## **PB – Bin Select for PD12, PD16, and PD18 Data Output Type**

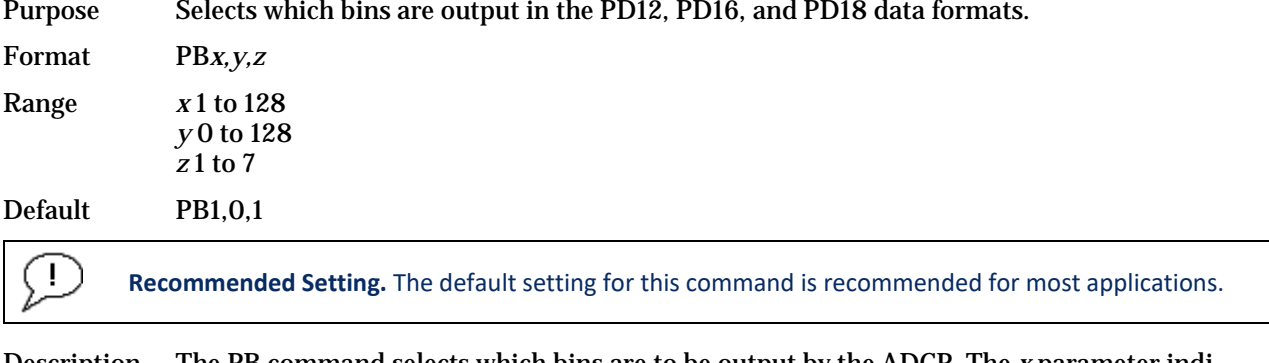

Description The PB command selects which bins are to be output by the ADCP. The *x* parameter indicates the first bin selected for output. The *y* parameter selects the number of bins to be output. A value of zero for *y* indicates that all remaining bins should be output. Beginning with bin *x*, every *z*th bin will be output until *y* total bins have been output.

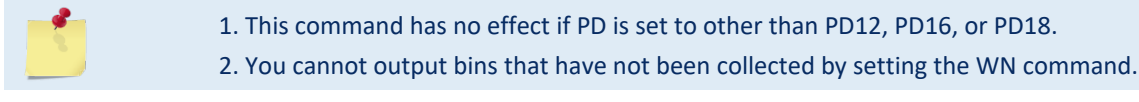

### **PC – User-Interactive Built-In Tests**

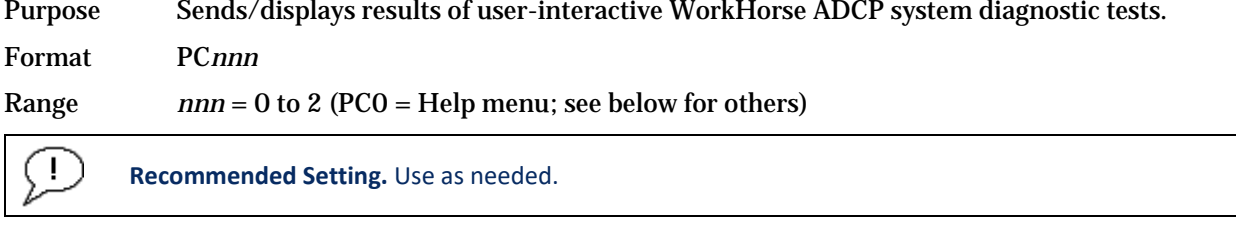

Description These diagnostic tests check beam continuity and sensor data. Both tests require user interaction (see examples).

Examples See below.

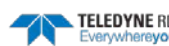

#### *PC0 – Help Menu*

#### Sending PC0 displays the help menu.

User Interactive, Built In Tests --------------------------------  $PC0 = He1p$ PC1 = Beam Continuity PC2 = Sensor Data

#### *PC1 – Beam Continuity*

Sending PC1 tests the beam continuity by measuring the quiescent Receiver Signal Strength Indicator (RSSI) levels. There must be a change of more than 30 counts when the transducer face is rubbed.

The PC1 test is designed to measure relative noise in the environment and then have you apply more noise by rubbing the ceramics with your hand. Sometimes your hand does not generate enough noise for the system to detect. This could be due to the environment you are in or for other reasons. A simple, safe, and easy to find material that works very well as a replacement to your hand is packaging material (a.k.a. bubble wrap). Using this instead of your hand will very likely provide enough relative frictional difference for the system to pass.

If it doesn't, your system still might be okay. In this case deploy the ADCP into a bucket or container of water (preferably at least 0.5 meters deep) and record some data using *BBTalk* or *TRDI Toolz* and the log file (**F3** key), or you can record data straight to the recorder card if your ADCP has one. You can than look at the data in our *WinADCP* program and make sure that the echo amplitude counts in the 1st depth cell for all beams is between 128 and 192. If they are not, contact Field Service for further troubleshooting tips.

```
BEAM CONTINUITY TEST
When prompted to do so, vigorously rub the selected
beam's face.
If a beam does not PASS the test, send any character to
the ADCP to automatically select the next beam.
Collecting Statistical Data...
  52 48 50 43
Rub Beam 1 = PASS
Rub Beam 2 = PASS
Rub Beam 3 = PASS
Rub Beam 4 = PASS
                 This test must be run while the ADCP is in air.
```
#### *PC2 – Display Heading, Pitch, Roll, and Orientation*

Sending PC2 displays heading, pitch angle, roll angle, up/down orientation and attitude temperature in a repeating loop at approximately 0.5-sec update rate. Press any key to exit this command and return to the command prompt.

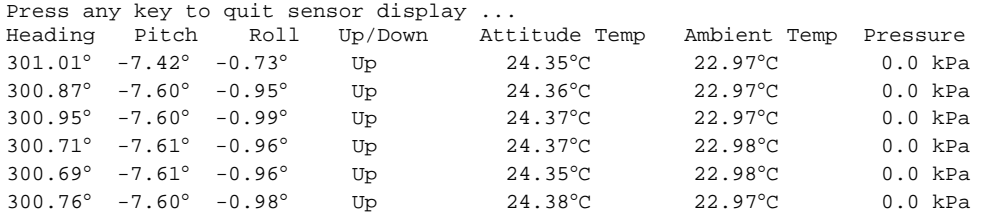

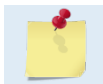

TELEDYNE RD INSTRUMENTS

The PC2 heading shows the raw (magnetic north) heading only. The EB command (Heading Bias) is **not** applied.

# **PD – Data Stream Select**

<span id="page-69-0"></span>**Table 15: Data Stream Selections**

Selects the type of ensemble output data structure.

Format: PDn Range  $n = 0$  to 18 (see description) Default PD0 Ţ **Recommended Setting.** The default setting for this command is recommended for most applications.

Description: PD selects the normal output data structure, a special application data structure, or a fixed data set for transmission/display as the data ensemble (see [Table 15\)](#page-69-0).

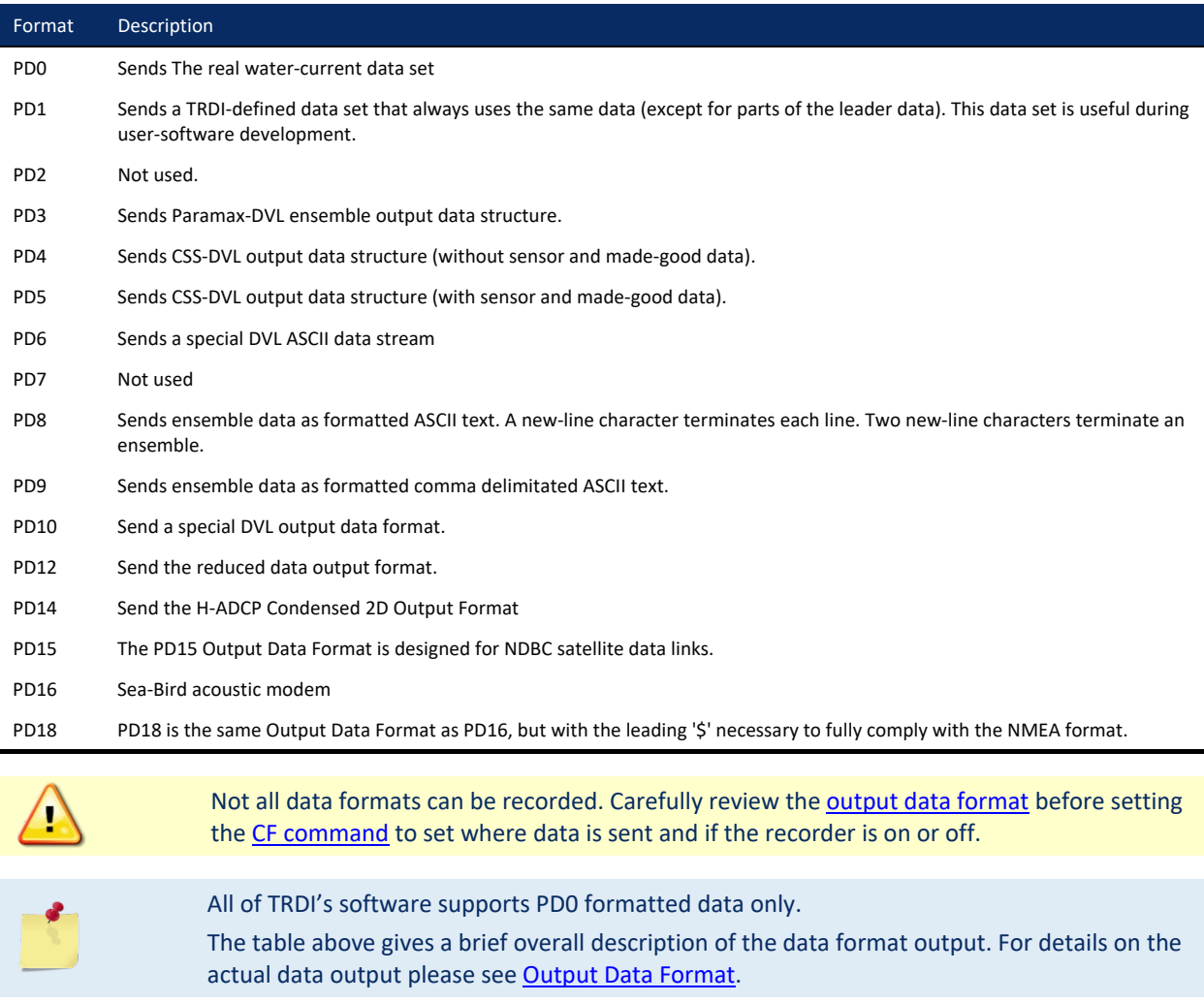

## **PE – PD12 Ensemble Select**

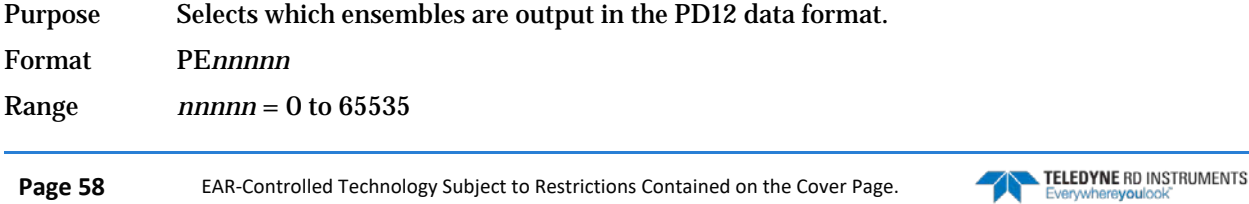

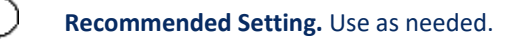

Description The PE command selects which ensembles are to be output by the ADCP when PD12 is selected. Ensemble numbers 1,1+*n*,1+2*n*,… will be output.

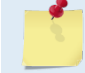

 $(1)$ 

J.

This command has no effect if PD is set to other than PD12.

## **PM – Distance Measurement Facility**

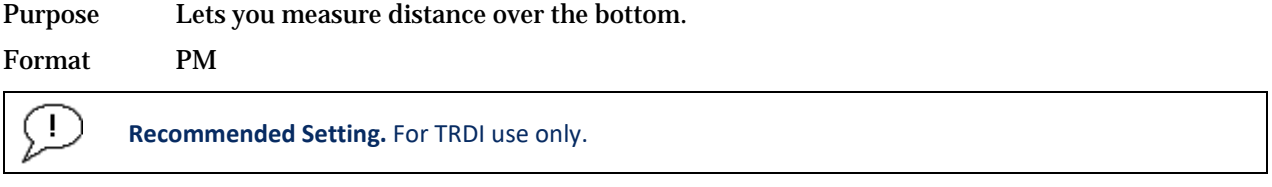

Description PM lets you use the ADCP to measure distances over the bottom using a dumb terminal.

## **PO – PD12 Velocity Component Select**

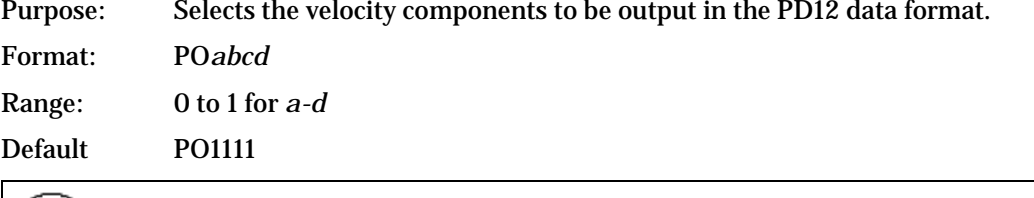

**Recommended Setting.** The default setting for this command is recommended for most applications.

Description: The PO command selects the velocity components that are output in the PD12 data format. The meaning of the four bits of this command also depends on the first two bits of the EX command as shown below.

#### *EX00xxx - Beam Coordinates*

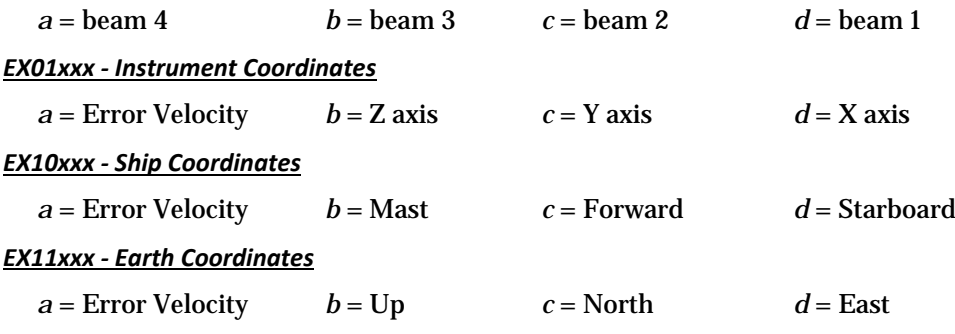

This command has no effect if PD is set to other than PD12.

#### **PS – Display System Parameters**

Purpose Sends/displays WorkHorse ADCP system configuration data.

Format PS*n*

Ţ

Range  $n = 0, 3, 4$  (see description)

**Recommended Setting.** Use as needed.

Description See below.

#### *PS0 – System Configuration*

PS0 sends the WorkHorse ADCP hardware/firmware information. For example, the output may look like this:

```
>ps0
   Instrument S/N: 0
       Frequency: 307200 HZ<br>fiquration: 4 BEAM, JANUS
   Configuration:
      Match Layer: 10
       Beam Angle: 20 DEGREES
     Beam Pattern: CONVEX 
      Orientation: DOWN
       Sensor(s): HEADING TILT 1 TILT 2 DEPTH TEMPERATURE PRESSURE
Pressure Sens Coefficients:
               c3 = +0.000000E+00c2 = +0.000000E+00c1 = -2.500000E-03Offset = +0.000000E+00Temp Sens Offset: -0.20 degrees C
     CPU Firmware: X.xx
    Boot Code Ver: Required: 1.13 Actual: 1.13
     DEMOD #1 Ver: ad48, Type: 1f
    DEMOD #2 Ver: ad48, Type: 1f<br>PWRTIMG Ver: 85d3, Type: 6
    PWRTIMG Ver: 85d3, Type:
Board Serial Number Data:
   08 00 00 02 C9 20 A7 09 CPU727-2000-00H<br>4D 00 00 00 D4 97 37 09 PTO727-3000-03C
       4D 00 00 00 D4 97 37 09 PIO727-3000-03C
>
```
#### *PS3 – Instrument Transformation Matrix*

PS3 sends information about the transducer beams. The WorkHorse ADCP uses this information in its coordinate-transformation calculations; for example, the output may look like this:

```
ps3<br>Beam Width:
               Beam Width: 3.7 degrees
Beam Elevation Azimuth<br>1 -70.14 269.72
  1 -70.14 269.72<br>2 -70.10 89.72
  2 -70.10 89.72<br>3 -69.99 0.28
  -69.99<br>4 -70.01180.28
Beam Directional Matrix (Down):
 0.3399   0.0017   0.9405   0.2414<br>-0.3405   -0.0017   0.9403   0.2410
 -0.3405 -0.0017 0.9403 0.2410 
 -0.0017 -0.3424 0.9396 -0.2411 
 0.0017 0.3420 0.9398 -0.2415 
Instrument Transformation Matrix (Down): Q14:
 \begin{array}{cccccccc} 1.4691 & -1.4705 & 0.0078 & -0.0067 & 24069 & -24092 & 127 & -109 \\ -0.0068 & 0.0078 & -1.4618 & 1.4606 & -111 & 127 & -23950 & 23930 \end{array}-0.0068 0.0078 -1.4618 1.4606 -111 127 -23950 23930 
 0.2663 0.2657 0.2657 0.2661 4363<br>1.0367 1.0350 -1.0359 -1.0374 1698516957 -16972 -16996
Beam Angle Corrections Are Loaded.
>
```
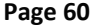

**Page 60** EAR-Controlled Technology Subject to Restrictions Contained on the Cover Page.

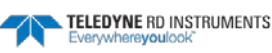
If the WorkHorse ADCP needs beam angle corrections, a TRDI calibrated beam angle matrix is loaded into the instrument. This is done when the instrument is manufactured. For more details, request a copy of the ADCP Coordinate Transformation booklet (available for download at [www.rdinstruments.com\)](http://www.rdinstruments.com/).

#### *PS4 – Ping Sequence*

PS4 shows the water ping W and the bottom ping B sequence. For example, the output may look like this:

```
>wp30
>bp30
>ps4
Ping Sequence: BW BW BW BW BW BW BW BW BW BW BW BW BW BW BW BW BW BW BW BW BW B
W BW BW BW BW BW BW BW BW 
>
```
#### **PT – Built-In Tests**

Purpose Sends/displays results of ADCP system diagnostic test.

Format PT*nnn*

÷

Range *nnn* = 0 to 200 (PT0 = Help menu)

**Recommended Setting.** Use as needed.

Description These diagnostic tests check the major ADCP modules and signal paths. Most of the tests give their final results in the format;

```
xxxxxxxxxx TEST RESULTS = $hhhh ... rrrr
Where
```
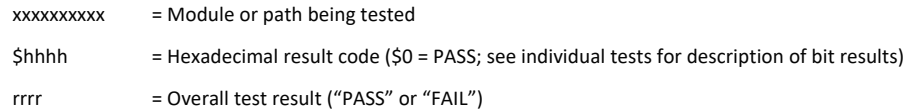

## <span id="page-72-0"></span>**PT Test Results Error Codes**

To find what bits are set when an error occurs, use the following tables.

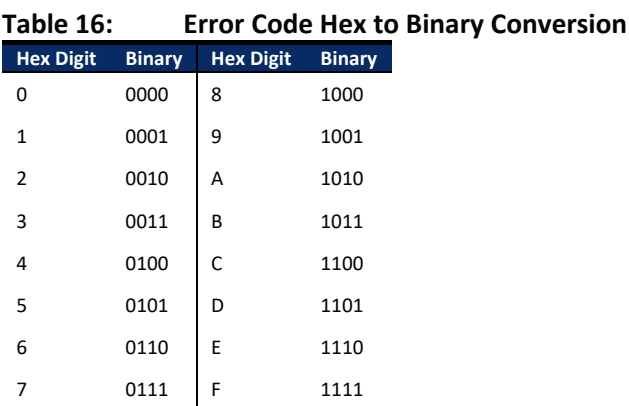

To convert error code \$32CF (note: the dollar sign "\$" signifies hexi-decimal), convert 32CF to binary. Error code \$32CF has the following bits set: 13, 12, 9, 7, 6, 3, 2, 1, 0.

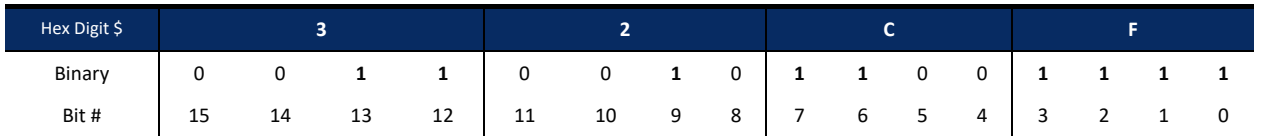

## **PT0 – Help**

Displays the test menu (shown below). As implied by the NOTE, adding 100 to the test number repeats the test continually until the ADCP receives a <BREAK>. Sending PT200 runs all tests. PT300 runs all tests continually until the ADCP receives a <BREAK>.

```
>PT0
Built In Tests
----------------
PT0 = Help
PT1 = NAPT2 = Ancillary System Data
PT3 = Receive Path
PT4 = Transmit Path
PT5 = Electronics Wrap Around
PT6 = Receive Bandwidth
PT7 = RSSI Bandwidth
NOTE: Add 100 for automatic test repeat
PT200 = 11 tests
```
## **PT2 – Ancillary System Data**

This test displays the values for ambient and attitude temperature and the contamination sensor (TRDI use only). The ambient temperature is measured on the receiver board. This sensor is imbedded in the transducer head, and is used for water temperature reading. The attitude temperature is measured on the PIO board under the compass. If one of the sensors fails, the PC2 test will show both sensors at the same value. The ADCP will use the attitude temperature if the ambient temperature sensor fails. A reading  $\geq +55^{\circ}$  may indicate a shorted sensor, and a reading  $\geq -32^{\circ}$  may indicate an open sensor.

```
>PT2
  Ambient Temperature = 21.10 Degrees C<br>Attitude Temperature = 21.39 Degrees C
  Attitude Temperature =
   Internal Moisture = 8D50h
```
## **PT3 – Receive Path**

This test displays receive path characteristics. The test result is given as eight nibbles (1 nibble = 4 bits). Each nibble represents the result for a particular beam (most significant nibble = beam 1, least significant nibble = beam 8) (four beam ADCPs utilize the four most significant nibbles). In this example, we only describe which bit is set for beam 2 for a given failure type. This test has three parts.

- Part 1 The ADCP pings without transmitting and displays the result of an autocorrelation function performed over 14 lag periods (only the first 8 are displayed). Ideally, we should see high correlation at near-zero lags, and then see decorrelation as the lags get longer. High correlation values at longer lags indicate interference is present.
- Part 2 The ADCP compares the RSSI value at high gain versus low gain. These values give the noise floor for RSSI. A high noise floor indicates possible interference or a hardware problem. A low difference between high and low RSSI values can indicate a problem in the demodulator, receiver, or RSSI switching circuitry.
- Part 3 The ADCP displays the demodulator DAC values.

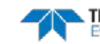

#### >PT3

Correlation Magnitude: Wide Bandwidth

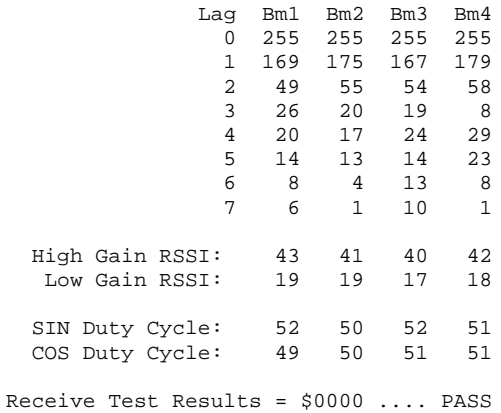

PT3 failure description - You can determine beam failure results (\$>0, see [PT Test Results Error Codes\)](#page-72-0) by the individual bit settings:

#### **Table 17: PT3 Failure**

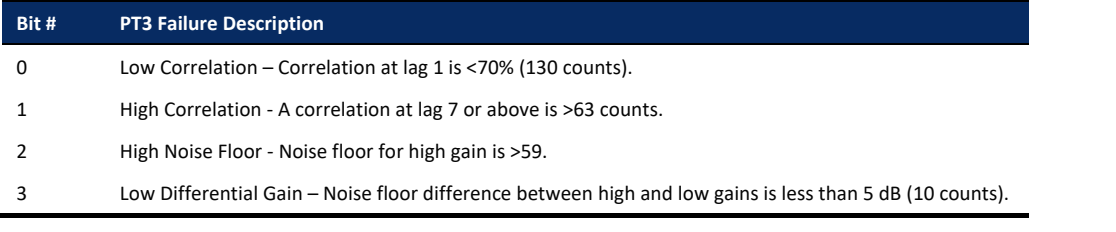

The ADCP should be in non-moving water during this test to get valid test results. A functional ADCP may fail high correlation or high noise floor when this test is run in air due to interference. This test should be run in the deployed environment to achieve good results.

#### **PT4 – Transmit Path**

This test displays transmit path characteristics. During the test, the ADCP pings and measures the resulting transmit current and voltage. For example:

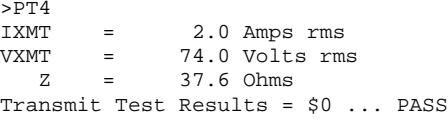

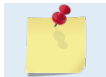

The ADCP should be in non-moving water during this test to get valid test results.

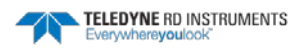

PT4 failure description - You can determine failure results (\$>0 see [PT Test Results Error Codes\)](#page-72-0) by the individual bit settings:

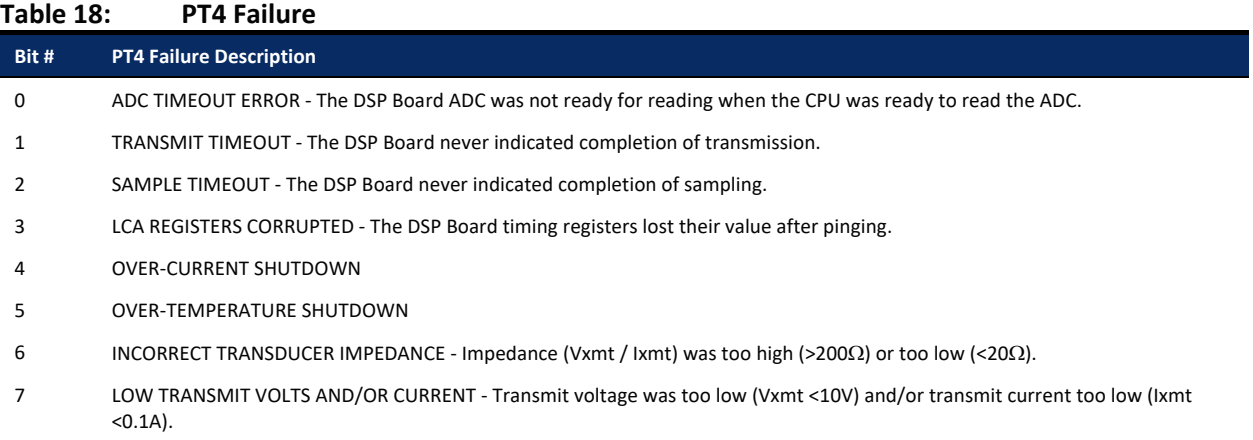

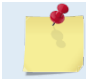

The ADCP should be in non-moving water during this test to get valid test results.

The test failure example shown below is what you would see for a missing or improperly attached transmit cable (see the WorkHorse Technical Manual – Troubleshooting section).

```
>pt4
IXMT = 0.0 Amps rms [Data= 0h]<br>VXMT = 19.3 Volts rms [Data=4ch]
   VAT = 19.3 Volts rms [Data=4ch]<br>\overline{z} = 999.9 Ohms
                 999.9 Ohms
Transmit Test Results = $C0 ... FAIL
>
```
## **PT5 – Electronics Wrap Around**

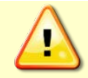

The PT5 test is not a valid test and will be removed in a future firmware release.

This test sets up the ADCP in a test configuration in which the test output lines from the DSP Board timing generator are routed directly to the Receiver board. The receiver then processes this signal. The test output signal sends a certain correlation pattern when processed. The ideal pattern is as follows.

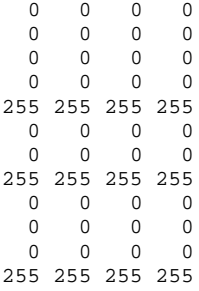

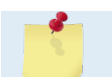

The ADCP should be in non-moving water during this test.

Acceptable deviations from this pattern are due to deviations in sampling bandwidth and demodulator low-pass filter bandwidth variations. For example:

**Page 64** EAR-Controlled Technology Subject to Restrictions Contained on the Cover Page.

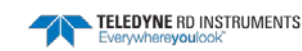

#### **PT6 – Receive Bandwidth**

This test measure the receive bandwidth of the system. The bandwidth varies with system frequency and the WB command setting.

>PT6

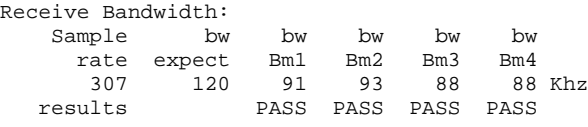

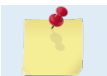

The ADCP should be in non-moving water during this test to get valid test results.

#### **Table 19: PT6 Receive Bandwidth Nominal Values**

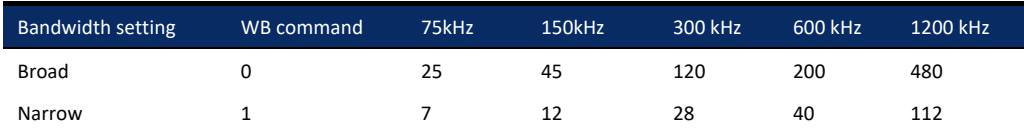

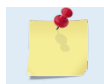

Beam fails if <50% or >125% of nominal value.

#### **PT7 – RSSI Bandwidth**

This test checks the RSSI filter circuits are working. Values listed are the indicated RSSI sampled at 1-ms intervals after a "listen" ping.

```
>PT7
RSSI Time Constant:
RSSI Filter Strobe 1 = 38400 Hz
  time Bm1 Bm2 Bm3 Bm4
 msec cnts cnts cnts cnts<br>1 6 6 7 8
    \begin{array}{ccccccccc}\n1 & 6 & 6 & 7 & 8 \\
2 & 11 & 12 & 14 & 15\n\end{array}2 11 12 14 15<br>3 15 16 19 20
     3 15 16 19 20
 4 20 21 23 25
 5 23 24 27 28
 6 26 27 30 31
 7 28 29 32 33
 8 30 31 34 35
 9 32 33 36 37
 10 34 35 37 38
 nom 43 43 42 43
result PASS PASS PASS PASS
>
```
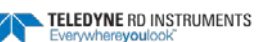

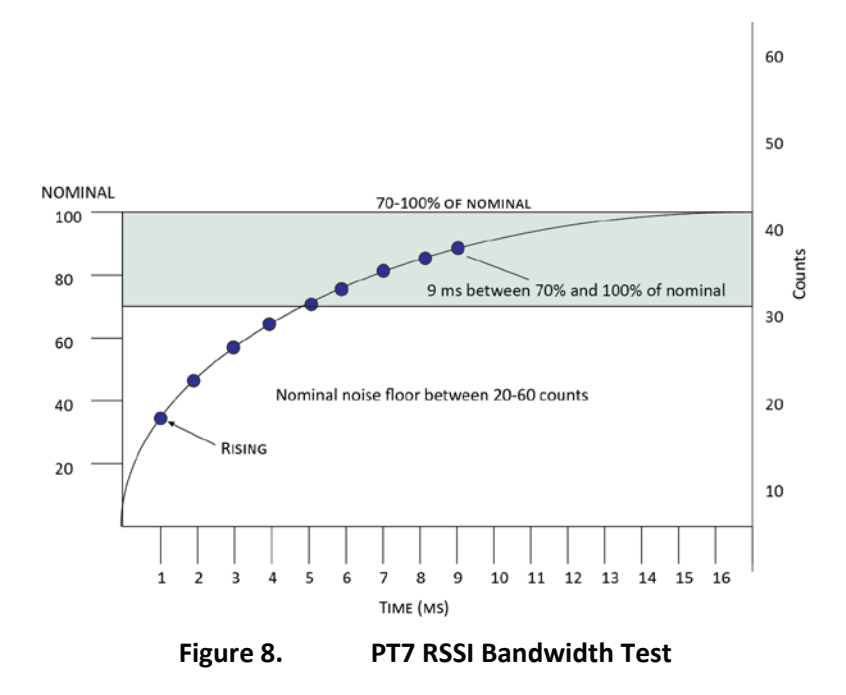

*Criteria for failure*. Any one of the following conditions will flag failure for the beam:

- Nominal noise floor <20 or >60
- Counts for ms 1 through 4 not rising
- 9th ms sample not between 70 and 100% of nominal counts

To verify a RSSI failure, re-run the PT7 test in a different location and change the orientation 180 degrees to determine if any external interference is an issue: Even try running PT7 at a different time of day to eliminate powerful radio transmitters.

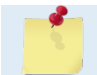

The ADCP should be in non-moving water during this test to get valid test results.

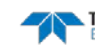

## Recorder Commands

The following paragraphs list all the WorkHorse ADCP recorder commands. The recorder is set on/off us-ing the [CF command.](#page-48-0) During a deployment, if the recorder card(s) are full, the WorkHorse will stay deployed, but no more data is written to the recorder. Data will not be overwritten.

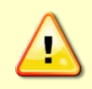

Not all data formats can be recorded. Carefully review the [PD command](#page-69-0) and the [output data](#page-159-0)  [format](#page-159-0) before setting the CF command to set the Serial Output and if the data recorder is on or off.

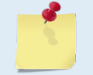

If the recorder card(s) are full, the WorkHorse cannot be restarted (error message = Recorder full).

## Available Recorder Commands

This section lists the available Recorder commands.

```
>r?
Available Commands:
```
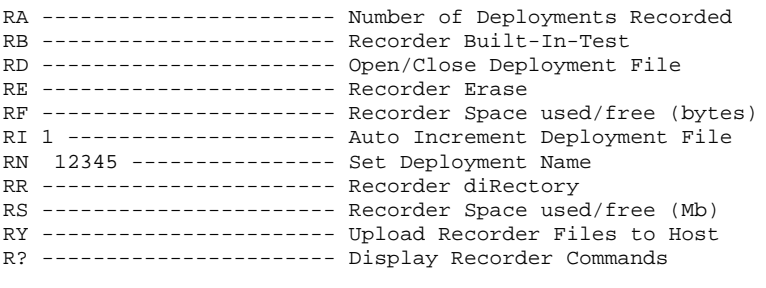

```
>
```
## **RA – Number of Deployments**

Purpose Shows the number of deployments recorded on the internal recorder.

Format RA

Ţ

**Recommended Setting.** Use as needed.

Description RA lists the number of deployments recorded on the optional internal recorder.

## **RB – Recorder Built-In Test**

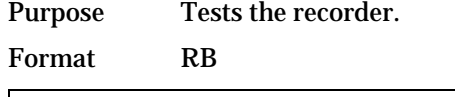

**Recommended Setting.** Use as needed. The recorder test is included in the PA command.

Description RB tests the recorder RAM, detects the number of memory cards, checks communication, and checks recorder functions using non-destructive methods.

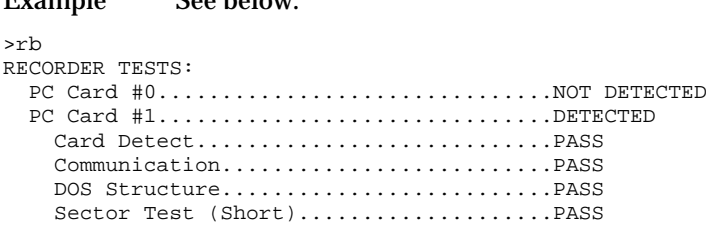

Recorder tests complete.

Example See below.

# **RD – Create Recorder File**

Opens a new deployment file or closes a currently open deployment file.

Format: RD*xxxxxx*

Range: *xxxxxx* = OPEN or CLOSE – see description

Description: RDOPEN creates a new recorder deployment file with the next increment for the current file name being used (see the  $RN - \overline{Set}$  Deployment Name for information on setting the deployment name). If a file is currently open, than the RDOPEN command will cause the currently open file to close and then will open a file with the same name but the next increment number.

Example: If the deployment file \_ RDI \_ 000.000 was currently open and the RDOPEN command was sent than; first, the file \_ RDI \_ 000.000 would be closed; and second, the file \_ RDI \_ 001.000 would be opened. The RDCLOSE command will close the currently open file.

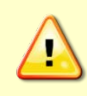

Deployment files are not closed automatically when using the RI0 command. Deployment files must be manually closed using the RDCLOSE command before removing the recorder board from the WorkHorse ADCP. **Failure to do this will result in the loss of the deployment data on the recorder.**

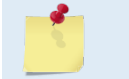

After the RD OPEN command is sent, a Break will be necessary before the CF command can be used to reconfigure the outputs.

Example: The RDOPEN command is sent. Even after the RDCLOSE command is sent it is not possible to set CFxxxx1. Once a break is sent, the CF command can be set to enable recording.

>cf? CF= 11111 ------Flow Ctrl (EnsCyc:PngCyc:Binry:Ser:Rec) >CF11101 ERR: 014: RD COMMAND MUST BE SET TO 0 TO ENABLE RECORDER

## **RE – Erase Recorder**

Purpose Erases/initializes recorder memory.

Format RE ErAsE

Description RE ErAsE erases the recorder memory. This command *is* case sensitive.

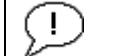

**Recommended Setting.** Use as needed.

Example See below.

>RE ErAsE [ERASING...]

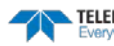

## **RF – Recorder Free Space (Bytes)**

Purpose Lists the amount of used and free recorder space in bytes.

Format RF

Description RF lists the amount of recorder space used and free in bytes.

**Recommended Setting.** Use as needed.

Example See below

>RF

IJ

RF = 0,10407936 -------- REC SPACE USED (BYTES), FREE (BYTES)

This shows the WorkHorse ADCP contains a 10-MB recorder.

# **RI – Deployment Auto Increment**

Enables or Disables the deployment file increment. Format: RIn Range:  $n = 0$  or 1 (0 = Append, 1 = New file) Default: RI1

**Recommended Setting.** The default setting for this command is recommended for most applications.

Description: RI1 commands the recorder to start a new deployment file on the recorder whenever a deployment has been started (CS command has been sent). RI0 commands the recorder to append to the currently open deployment file on the recorder whenever a deployment is started (CS command has been sent).

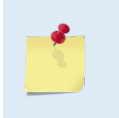

÷

The ensemble number always initializes to ensemble 1. This means when the auto increment has been disabled (RI0) and a break has been sent to stop the current WorkHorse ADCP deployment that when the CS command is sent the next ensemble will be ensemble 1 and will be appended to the same deployment file.

Example: The RI0 command has been used and the CS command has been sent. The WH ADCP has collected 101 ensembles. The user now sends a break and uses the CE command to recover ensemble 101 from the buffer (see CE - [Retrieve Most Recent Data Ensemble\)](#page-47-0). The user then sends the CS command to start the deployment again. The deployment will start again and the next ensemble written to the same deployment file will be ensemble number 1, not ensemble 102. This will not affect any TRDI software programs.

#### *Example SC Deployment Scenario using the RI0 command*

The following example describes how to use your WorkHorse ADCP in a Self-Contained deployment with TRDI Software when you do not want the deployment file number to increment.

Use TRDI's Windows software program *WinSC* to plan, set the clock, calibrate the compass, and test the ADCP. To actually start your deployment you will have to use TRDI's Windows software program *BBTalk*  or *TRDI Toolz*. The following steps outline the procedure.

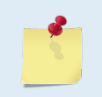

For more information on how to use WinSC, see the WinSC User's Guide. For information on how to use *BBTalk*, see the RDI Tools User's Guide. For help with *TRDI Toolz*, click the help button.

To use the RI0 command:

- 1. Use *WinSC's* Deployment Wizard to plan your deployment, set the clock, calibrate the compass, and test the WorkHorse ADCP.
- 2. When you reach the **Deploy the ADCP** box, click **Cancel**
- 3. Click **Save As** and name your deployment file (Do *not* close *WinSC*).
- 4. Locate the directory that your deployment setup has been saved to.
- 5. Open the \*.WHP command text file in a text editor.
- 6. Delete the command CR1.
- 7. Exit and save command file.
- 8. Open the TRDI software program *BBTalk* or *TRDI Toolz* and set up the software for the proper comport that the WorkHorse ADCP is connected to.
- 9. Click the **B** on the toolbar to send a break to the ADCP.
- 10. Type the command CR1 and press enter.
- 11. Type the command RI0 and press enter.
- 12. Type the command CK and press enter.
- 13. Once you receive the confirmation that your parameters have been saved, exit and close the *BBTalk* or *TRDI Toolz* program.
- 14. Return to the *WinSC* program.
- 15. On the **Functions** menu**,** click **Deploy**.

The WorkHorse ADCP will now be deployed and the RI command will have already been sent and saved in the ADCP.

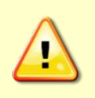

Deployment files are not closed automatically when using the RI0 command. Deployment files must be manually closed using the RDCLOSE command before removing the recorder board from the WorkHorse ADCP. **Failure to do this will result in the loss of the deployment data on the recorder**

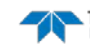

### <span id="page-82-0"></span>**RN – Set Deployment Name**

Purpose Sets the deployment name used for future deployments.

Format RN AAAAA

Default RN \_RDI\_

Ţ

**Recommended Setting.** Use as needed.

Description RN sets the deployment name to be used for any future deployments. The deployment name must be exactly five characters in length, and may contain letters, numbers, or the underscore (i.e. "\_") character. If no deployment name is specified, a default of "\_RDI\_" is used. The deployment name is used as part of the DOS file name for data files stored on the recorder. For example, the file "\_RDI\_000.000" would contain data for the first deployment named "\_RDI\_" (the 000 in the filename indicates the first deployment). The ".000" file extension indicates that this is the first file in the deployment sequence. A ".001" extension will be used if the deployment spills over onto the second PCMCIA card in the recorder. Each PCMCIA card is set up as a separate DOS disk drive with its own DOS file structure. Deployments that are recorded completely on a single PCMCIA device will only have the ".000" file extension.

#### **RR – Show Recorder File Directory**

Purpose Lists the files on the recorder in the style of a DOS directory listing.

Format RR

Ţ

**Recommended Setting.** Use as needed.

Description RR lists the files stored on the recorder in the form of a DOS directory listing. Each PCMCIA device is listed as a separate drive.

### **RS – Recorder Free Space (Megabytes)**

Purpose Lists the amount of used and free recorder space in megabytes.

Format RS

Ţ

**Recommended Setting.** Use as needed.

Description RS lists the amount of recorder space used and free in megabytes.

Example See below

>RS RS = 000,010 -------- REC SPACE USED (MB), FREE (MB)

This shows the WorkHorse ADCP contains a 10-MB recorder.

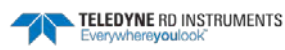

## **RY – Upload Recorder Files**

Purpose Uploads recorder data to a host computer using standard YMODEM protocol.

# Format RY

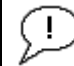

**Recommended Setting.** Use as needed.

Description RY uploads the entire contents of the recorder via the serial interface to a host computer using the standard YMODEM protocol for binary file transfer. Any communications program that uses the YMODEM protocol may be used to upload the recorder data. The data is transferred to the host and stored as binary files. This command may be used to recover deployment data without opening the pressure case of the WorkHorse ADCP unit.

> Alternatively, the PCMCIA recorder cards may be removed from the unit and placed into a PCMCIA slot in any MS-DOS based computer so equipped. The data files may than be accessed in the same manner as from any other disk drive.

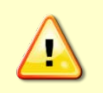

Do not use Windows® to erase the files on the PCMCIA card. Windows® sometimes creates hidden files, which will cause issues for the ADCP at the next deployment. Place the PCMCIA card in the ADCP and use the RE command to erase the card.

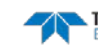

## Timing Commands

The following commands let you set the timing of various profiling functions.

## Available Timing Commands

This section lists the available Timing commands.

```
>t?
TR = 00:00:00.00 -------- Time per Burst (hrs:min:sec.sec/100)
TC = 00000 --------------- Ensembles Per Burst (0-65535)
TE = 01:00:00.00 --------- Time per Ensemble (hrs:min:sec.sec/100)
TF = **/**/**,**:**:** --- Time of First Ping (yr/mon/day,hour:min:sec)
TG = ****/**/**,**:**:** - Time of First Ping (CCYY/MM/DD, hh:mm:ss)
TP = 01:20.00 ------------ Time per Ping (min:sec.sec/100)
TS = 06/12/18,13:24:30 --- Time Set (yr/mon/day, hour:min:sec)
TT = 2006/12/18,13:24:30 - Time Set (CCYY/MM/DD,hh:mm:ss)
TX = 00:00:00 ------------ Buffer Output Period: (hh:mm:ss)
>
```
## Timing Command Descriptions

### **TB – Time per Burst**

Purpose Sets the interval between "bursts" of pings.

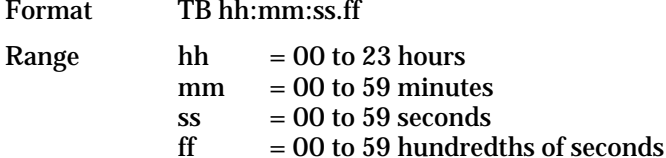

```
Recommended Setting. Special applications only.
```

```
Description The TB and TC commands work together to allow the ADCP to sample in a "burst mode." 
              In some applications, it is desirable for the ADCP to ping for a short period of time at a high 
              ping rate ("burst"), wait for a set period of time, and then repeat the process. You also must 
              set the time per ensemble, time between pings, and number of pings per ensemble.
```
Example Deployment timing example:

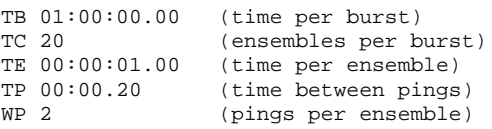

The ADCP will average two pings (WP command) 0.2 seconds apart (TP command). It then sends the ensemble to the recorder or through the I/O cable. This process is repeated once a second (TE command) for a total of twenty ensembles (TC command). After the 20th ensemble is processed, the ADCP sleeps for one hour (TB command) from the time of the first ping of the first ensemble until the second burst begins.

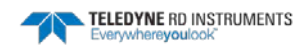

Ţ

## **TC – Ensemble per Burst**

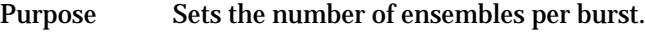

Format TC*nnnnn*

Range 0 to 65535 ensembles per burst

Default TCO

Ţ

**Recommended Setting.** Special applications only.

Description Setting TC to zero disables the burst mode (i.e., TB command inactive). See the TB command for details on how these two commands interact.

### **TE – Time Per Ensemble**

Purpose Sets the minimum interval between data collection cycles (data ensembles).

Format TEhh:mm:ss.ff Range  $hh = 00$  to 23 hours

 $mm = 00$  to 59 minutes

- $ss = 00$  to 59 seconds  $f f = 00$  to 99 hundredths of seconds
- Default TE01:00:00.00

Ţ **Recommended Setting.** Set using *WinSC*, *VmDas*, or *WinRiver*.

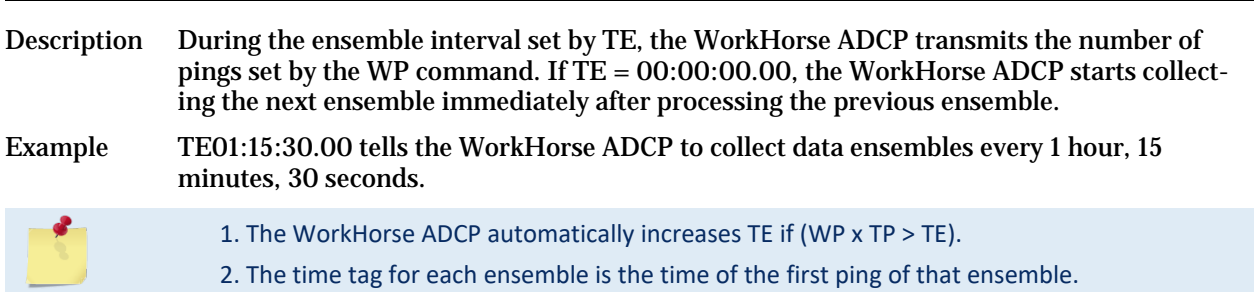

## **TF – Time of First Ping**

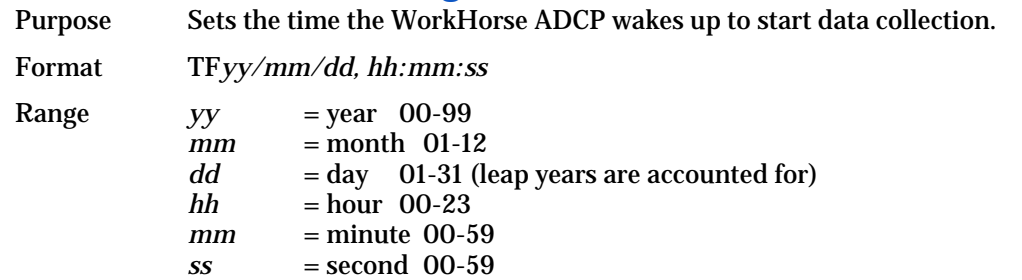

**Recommended Setting.** Set using *WinSC*.

Description TF delays the start of data collection. This lets you deploy the WorkHorse ADCP in the Standby mode and have it automatically start data collection at a preset time (typically

÷

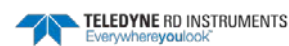

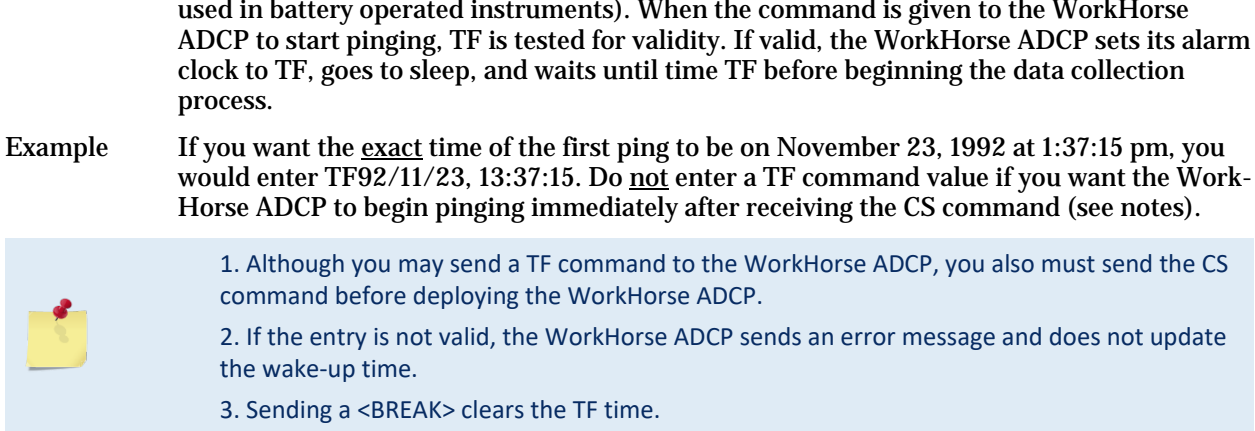

## **TG – Time of First Ping (Y2K Compliant)**

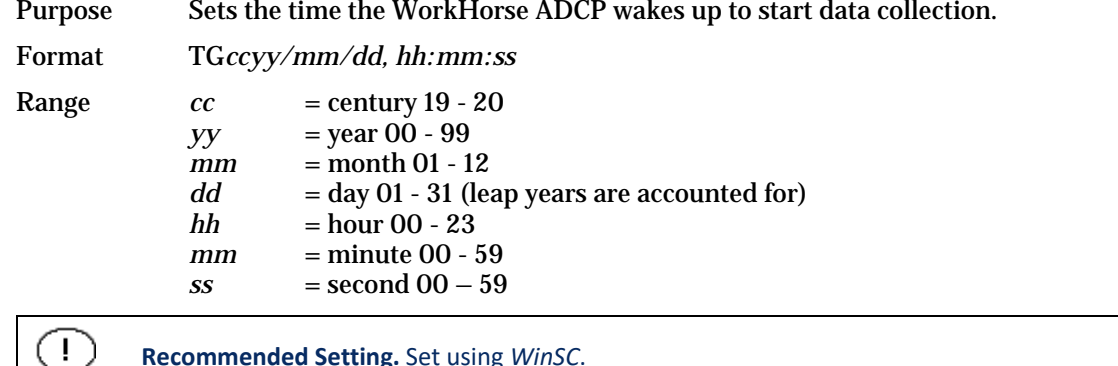

**Recommended Setting.** Set using *WinSC*.

Description TG delays the start of data collection. This lets you deploy the WorkHorse ADCP in the Standby mode and have it automatically start data collection at a preset time (typically used in battery operated instruments). When the command is given to the WorkHorse ADCP to start pinging, TG is tested for validity. If valid, the WorkHorse ADCP sets its alarm clock to TG, goes to sleep, and waits until time TG before beginning the data collection process. Example If you want the <u>exact</u> time of the first ping to be on November 23, 2000 at 1:37:15 pm, you would enter TG 2000/11/23, 13:37:15. Do not enter a TG command value if you want the

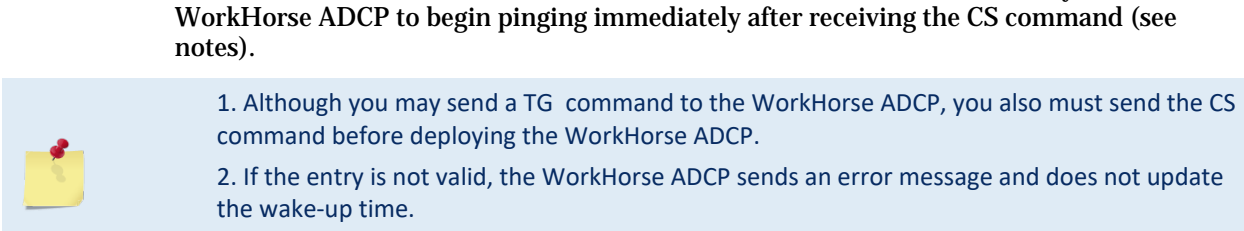

3. Sending a <BREAK> clears the TG time.

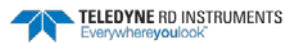

ı

## **TP – Time Between Pings**

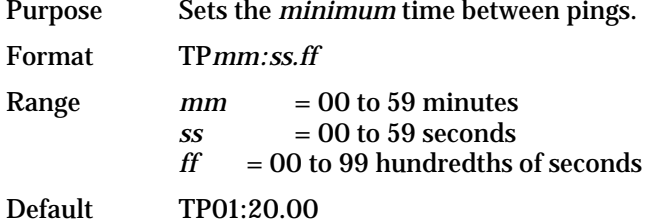

**Recommended Setting.** Set using *WinSC*, *VmDas*, or *WinRiver*.

Description The WorkHorse ADCP interleaves individual pings within a group so they are evenly spread throughout the ensemble.

> During the ensemble interval set by TE, the WorkHorse ADCP transmits the number of pings set by the WP command. TP determines the spacing between the pings. If TP = 0, the WorkHorse ADCP pings as quickly as it can based on the time it takes to transmit each ping plus the overhead that occurs for processing. Several commands determine the actual ping time (WF, WN, WS, and actual water depth).

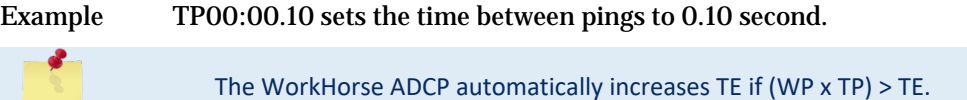

## **TS – Set Real-Time Clock**

Purpose Sets the WorkHorse ADCP's internal real-time clock.

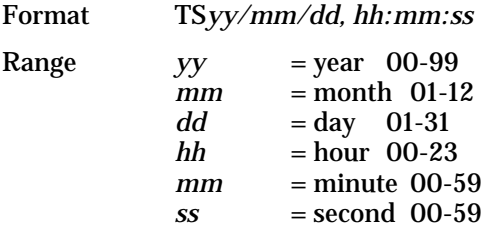

Ţ

**Recommended Setting.** Set using *BBTalk* or *TRDI Toolz*, *WinSC*, *VmDas*, or *WinRiver*.

Example TS98/06/17, 13:15:00 sets the real-time clock to 1:15:00 pm, June 17, 1998.

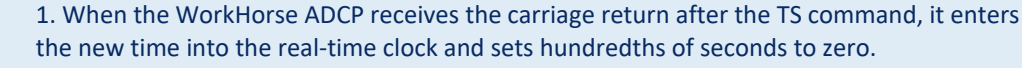

2. If the entry is not valid, the WorkHorse ADCP sends an error message and does not update the real-time clock.

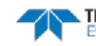

# **TT – Set Real-Time Clock (Y2k Compliant)**

Sets the WorkHorse ADCP's internal real-time clock.

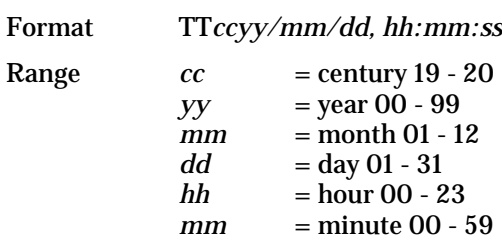

*ss* = second 00 - 59

**Recommended Setting.** Set using *WinSC*, *VmDas*, or *WinRiver*.

Example TT2000/06/17, 13:15:00 sets the real-time clock to 1:15:00 pm, June 17, 2000.

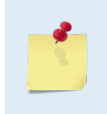

J.

1. When the WorkHorse ADCP receives the carriage return after the TS command, it enters the new time into the real-time clock and sets hundredths of seconds to zero. 2. If the entry is not valid, the WorkHorse ADCP sends an error message and does not update the real-time clock.

## **TX – Buffered Output Period**

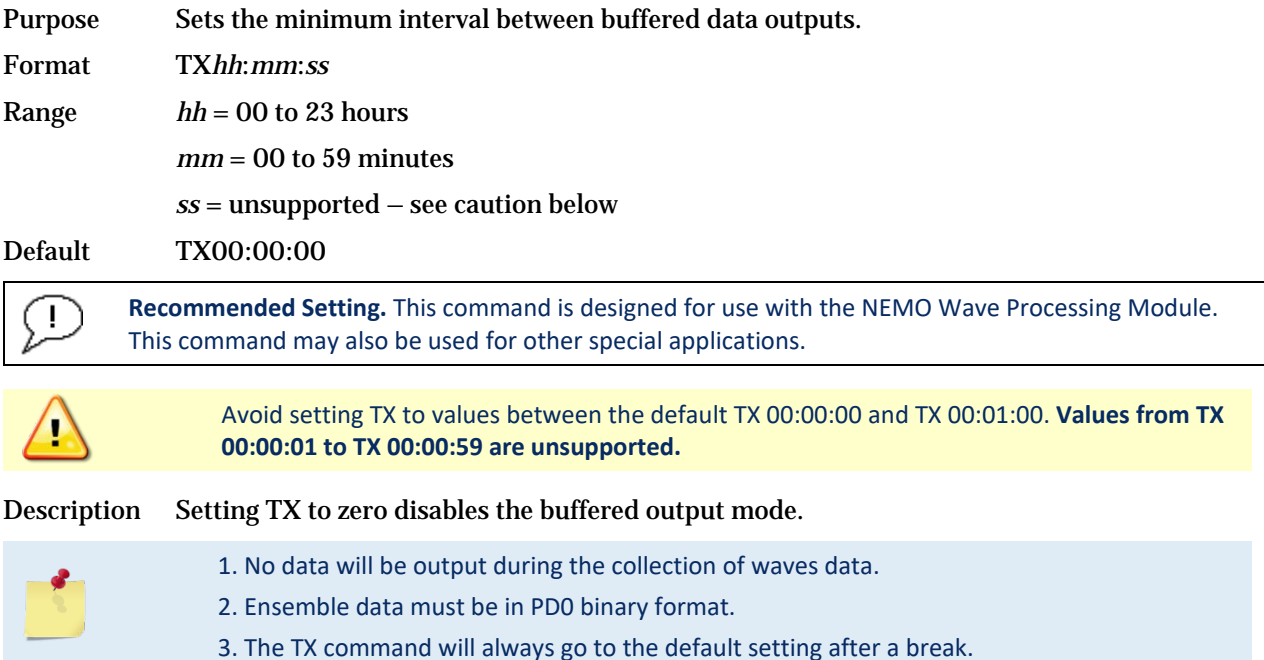

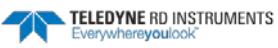

## Water Profiling Commands

The following commands define the criteria used to collect the water-profile data.

## Standard Water Profiling Commands

This section lists the most often used Water Profiling commands.

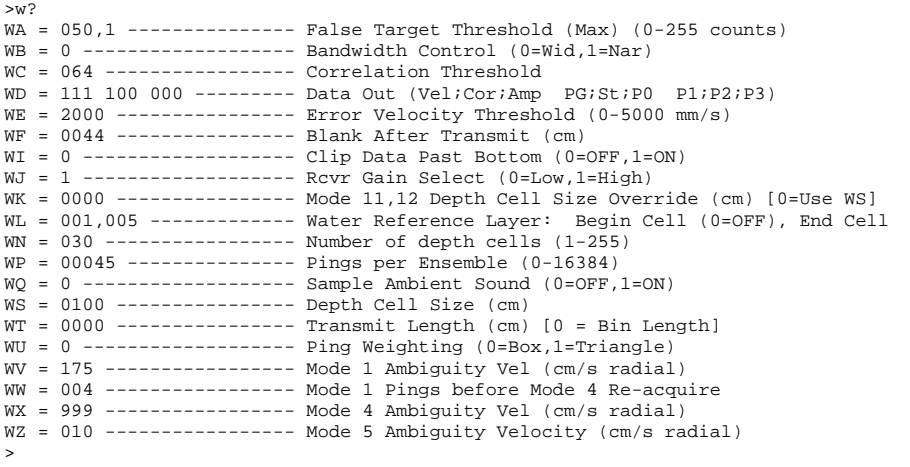

## **WA – False Target Threshold Maximum**

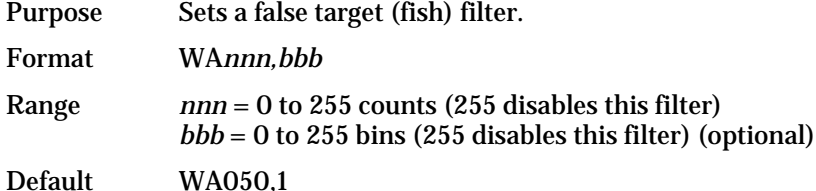

**Recommended Setting.** The default setting for this command is recommended for most applications.

Description The ADCP uses the WA command to screen water-track data for false targets (usually fish). The first parameter in the WA command sets the maximum difference between echo intensity readings among the four profiling beams. If the WA threshold value is exceeded, the ADCP rejects velocity data on a cell-by-cell basis for either the affected beam (fish detected in only one beam) or for the affected cell in all four beams (fish detected in more than one beam). This usually occurs when fish pass through one or more beams.

> The optional second parameter of the WA command sets the starting bin number of the fish rejection screening. Setting the second parameter to 0 is the same as setting it to 1 (i.e. all bins will be screened for fish). Setting the second parameter to > WN and/or 255 will effectively disable fish rejection screening. Setting the first parameter without the optional second parameter will reset it to the default of 1.

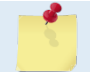

Ţ

A WA value of 255 turns off this feature.

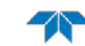

## **WB – Mode 1 Bandwidth Control**

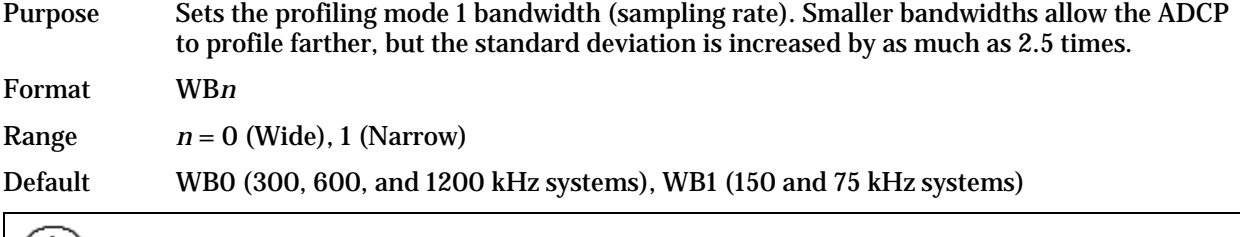

<u>(!)</u> **Recommended Setting.** The default setting for this command is recommended for most applications.

#### Description See table below.

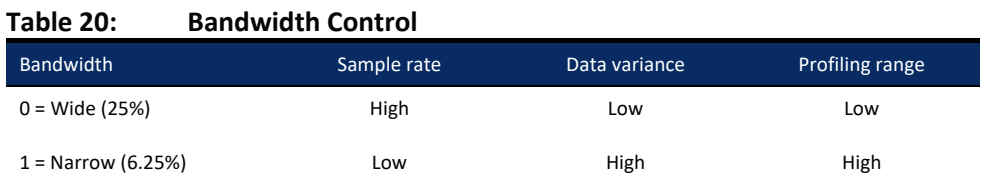

## **WC – Low Correlation Threshold**

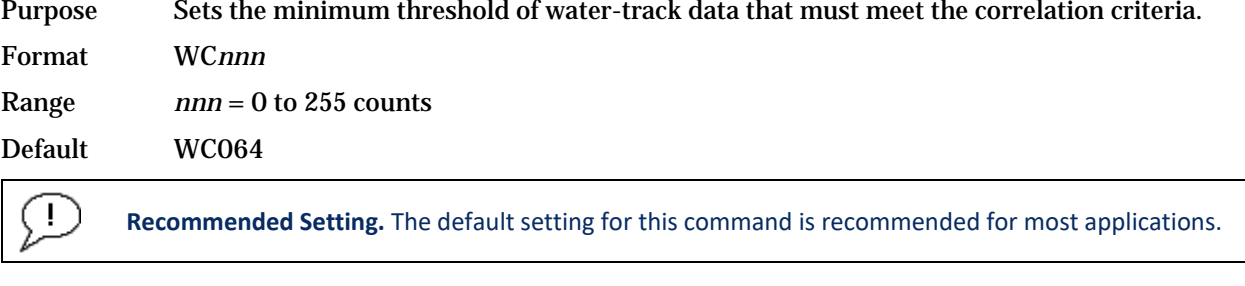

Description The ADCP uses WC to screen water-track data for the minimum acceptable correlation requirements. The nominal (maximum) correlation depends on system frequency and depth cell size (WS). WC sets the threshold of the correlation below, which the ADCP flags the data as bad and does not average the data into the ensemble.

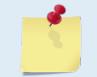

The default threshold for all frequencies is 64 counts. A solid target would have a correlation of 255 counts.

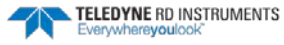

Ţ

#### **WD – Data Out**

Purpose Selects the data types collected by the ADCP.

Format WD *abc def ghi*

Range Firmware switches (see description)

Default WD 111 100 000

**Recommended Setting.** The default setting for this command is recommended for most applications.

Description WD uses firmware switches to tell the ADCP the types of data to collect and process. The ADCP always collects header data, fixed and variable leader data, and checksum data. Setting a bit to one tells the ADCP to collect and process that data type. The bits are described as follows:

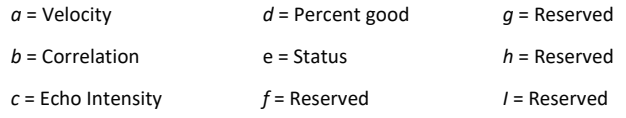

Example WD 111 100 000 (default) tells the ADCP to collect velocity, correlation magnitude, echo intensity, and percent-good.

> Each bit can have a value of one or zero. Setting a bit to one means output data, zero means suppress data.

2. This command selects which data is recorded if recording is enabled via the CF command.

3. If the CD command = zero, this command also selects which data is output. If CD is not zero, the CD command selects which data is output. See the [CD command](#page-46-0) for details.

- 4. If WP = zero, the ADCP does not collect water-profile data.
- 5. Spaces in the command line are allowed.
- 6. Status data is not used, as it does not mean anything.

For each bit in the CD command that is enabled, the corresponding bit in the WD command must also be enabled.

## **WE – Error Velocity Threshold**

Purpose Sets the maximum error velocity for good water-current data. Format WE*nnnn* Range *nnnn* = 0 to 9999 mm/s Default WE2000 The default setting is set purposely high. We recommend extreme caution and testing before changing this setting. **Data rejected by this command is lost and cannot be regained.** Description The WE command sets a threshold value used to flag water-current data as good or bad. If

the ADCP's error velocity value exceeds this threshold, it flags data as bad for a given depth cell. WE screens for error velocities in both beam and transformed-coordinate data. Setting the WE command to zero (WE0) disables error velocity screening.

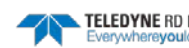

## **WF – Blank after Transmit**

Purpose Moves the location of first depth cell away from the transducer head to allow the transmit circuits time to recover before the receive cycle begins.

Format WF*nnnn*

Range *nnnn* = 0 to 9999 cm

Default WF0704 (75 kHz), WF0352 (150 kHz), WF0176 (300 kHz), WF0088 (600 kHz), WF0044 (1200 kHz)

**Recommended Setting.** The default setting for this command is recommended for most applications. If you are using *WinRiver II*, let the software set the WF command setting. For example, *WinRiver II* will set the WF command to WF0025 for a 600 kHz system.

Description WF positions the start of the first depth cell at some vertical distance from the transducer head. This allows the WorkHorse ADCP transmit circuits time to recover before beginning the receive cycle. In effect, WF blanks out bad data close to the transducer head, thus creating a depth window that reduces unwanted data in the ensemble. The following table may be used as a guide to set the WF command.

#### **Table 21. WF-command Recommended Setting**

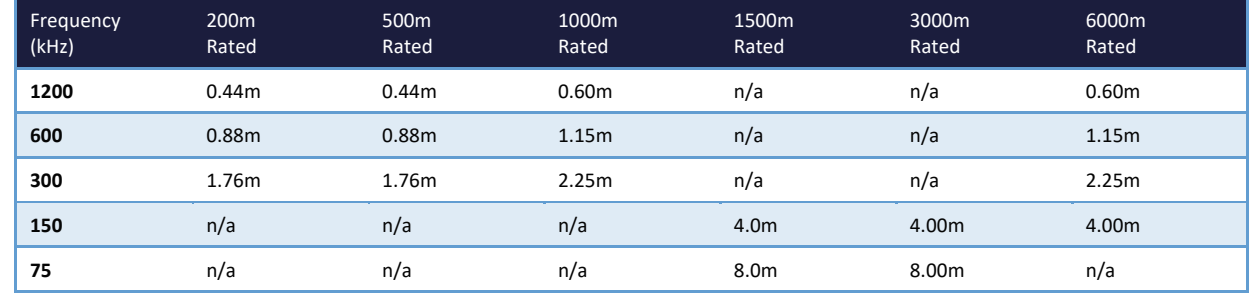

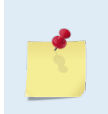

 $(\bot)$ 

1. The distance to the middle of depth cell #1 is a function of blank after transmit (WF), depth cell size (WS), and speed of sound. The fixed leader data contains this distance.

2. Small WF values may show ringing/recovery problems in the first depth cells that cannot be screened by the WorkHorse ADCP.

#### **WI – Clip Data Past Bottom**

Purpose Allows the ADCP to flag velocity data from beyond the bottom as bad.

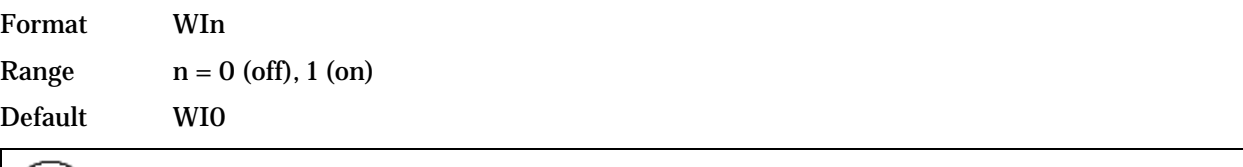

**Recommended Setting.** The default setting for this command is recommended for most applications.

Description When the WI command is set to WI0 (default), the ADCP sends/records all velocity data readings even when the ADCP determines the data is beyond the bottom. WI1 tells the ADCP to flag data determined to be beyond the bottom as bad (data value set to -32768 [8000h]).

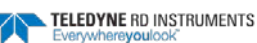

### **WJ – Receiver Gain Select**

Purpose Allows the ADCP to reduce receiver gain by 40 dB.

Format WJn

Range  $n = 0$  (low), 1 (high)

Default WJ1

Ţ

 $( \; | \; )$ 

**Recommended Setting.** The default setting for this command is recommended for most applications.

Description WJ0 tells the ADCP to reduce receiver gain by 40 dB. This may increase data reliability in shallow-water applications where there is a high content of backscatter material. WJ1 (the default) uses the normal receiver gain.

### <span id="page-93-0"></span>**WL – Water Reference Layer**

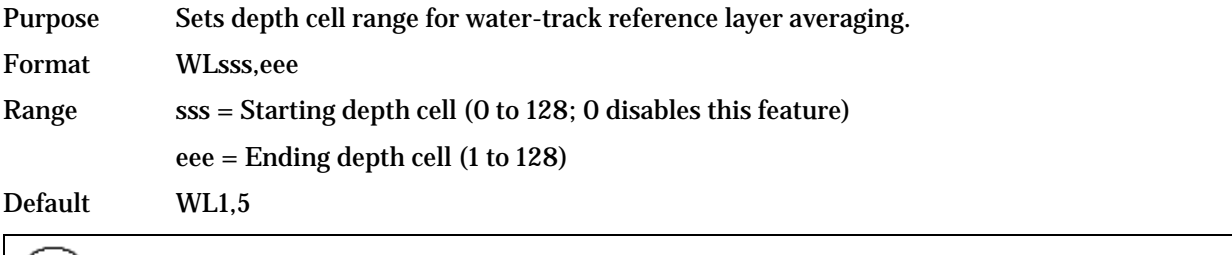

**Recommended Setting.** The default setting for this command is recommended for most applications.

Description You can use the WL command to lower the effects of transducer motion on present measurements for multiple-ping ensembles (WP  $>$  1). The ADCP does this by averaging the velocities of a column of water and subtracting that average from each of the depth cell velocities. The ADCP accumulates the resulting average velocity and depth cell velocities. At the end on an ensemble, the ADCP adds the average reference velocity back to the normalized depth cell velocities. This results in quieter data for depth cells in which there were few good samples.

#### **WN – Number of Depth Cells**

Purpose Sets the number of depth cells over which the ADCP collects data.

Format WN*nnn*

Range *nnn* = 1 to 255 depth cells

Default WN030

Ţ

**Recommended Setting.** Set using *WinSC*, *VmDas*, or *WinRiver*.

Description The range of the ADCP is set by the number of depth cells (WN) times the size of each depth cell (WS).

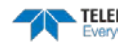

### **WP – Pings per Ensemble**

Purpose Sets the number of pings to average in each data ensemble.

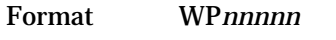

Range *nnnnn* = 0 to 16384 pings

Default WP00045

Ţ

**Recommended Setting.** Set using *WinSC*, *VmDas*, or *WinRiver*.

Description WP sets the number of pings to average in each ensemble before sending/recording the data.

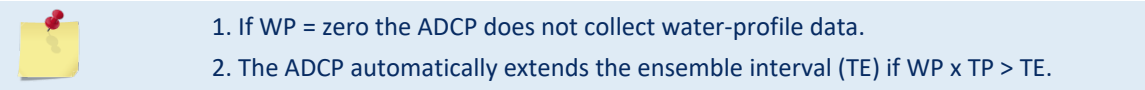

## **WQ – Sample Ambient Sound**

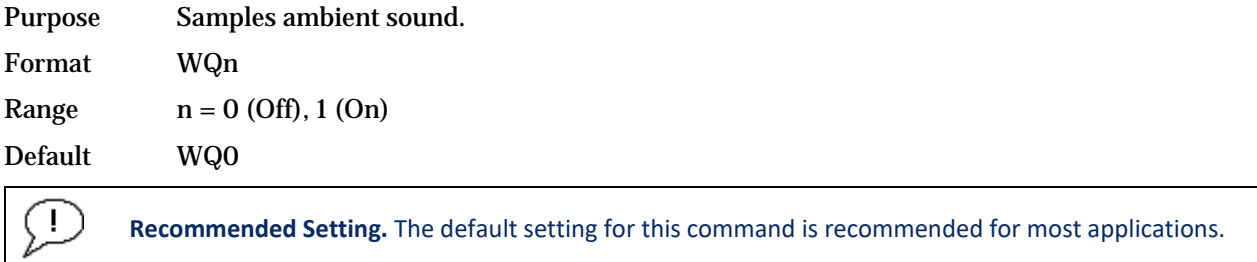

Description When WQ is set to 1, the ADCP samples RSSI before the water ping. WQ uses an 8-meter blank and 8-meter depth cell before sending water-profiling pings.

## <span id="page-94-0"></span>**WS – Depth Cell Size**

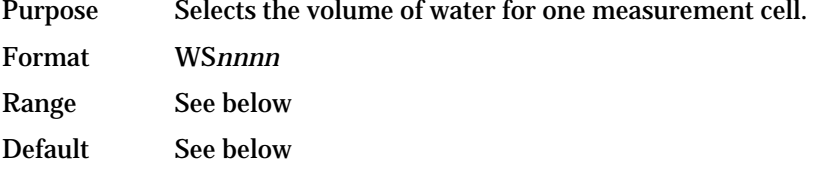

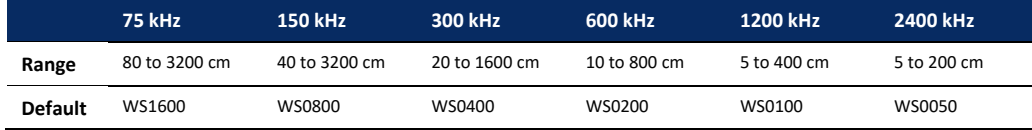

**Recommended Setting.** Set using *WinSC*, *VmDas*, or *WinRiver*.

Description The ADCP collects data over a variable number of depth cells. WS sets the size of each cell in vertical centimeters.

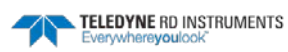

J.

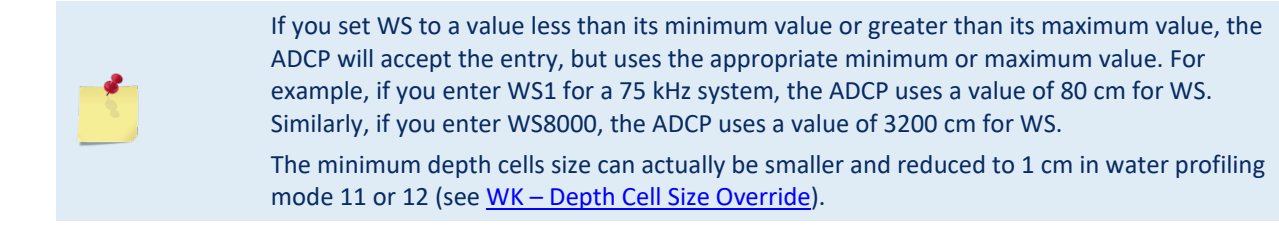

## **WT – Transmit Length**

Purpose Selects a transmit length different from the depth cell length (cell sampling interval) as set by the WS command.

Format WT*nnnn*

Range *nnnn* = 0 to 3200 cm

Default WT0000

÷

**Recommended Setting.** The default setting for this command is recommended for most applications.

Description When WT is set to zero, the transmit signal is set to the depth cell size (WS command). This is the default setting. Setting WT allows selection of a transmit length different than the area depth cell size (sampling length).

## **WU – Ping Weight**

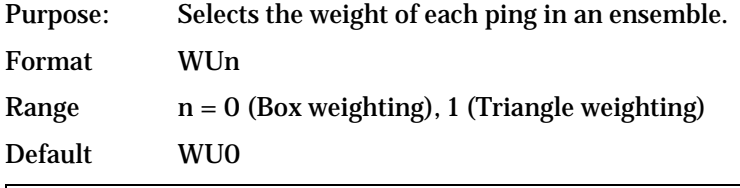

**Recommended Setting.** The default setting for this command is recommended for most applications.

Description The WU command allows the user to choose the ensemble weighting method. WU0 selects Box weighting which is a simple average of the velocities in each ensemble. WU1 selects Triangle weighting, where the first and last velocities are weighted the least, and the middle velocity is weighted the most.

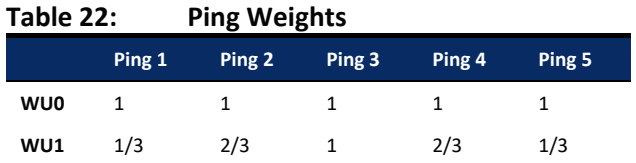

Example For an ensemble of 5 pings, the weights would appear as below.

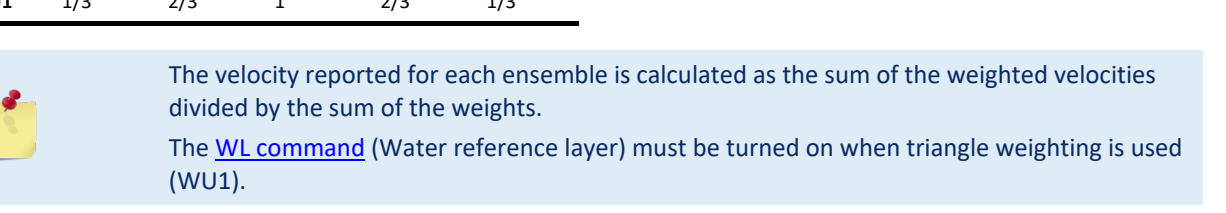

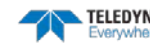

## **WV – Ambiguity Velocity**

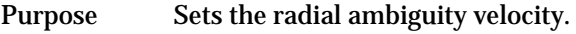

Format WV*nnn* Range *nnn* = 2 to 700 cm/s

Default WV175

**Recommended Setting.** It is strongly recommended that the WV command be left at its' default value of  $\mathbf{I}$ 175.

Description Set WV as low as possible to attain maximum performance, but not too low or ambiguity errors will occur. Rule of thumb: Set WV to the maximum relative horizontal velocity between water-current speed and ADCP speed.

> The WV command (ambiguity velocity setting) sets the maximum velocity that can be measured along the beam when operating in water mode 1 (WM1). WV is used to improve the single-ping standard deviation. The lower the value of the WV command, the lower the single-ping standard deviation.

> Set the WV command based on the maximum apparent velocity (ADCP motion plus water speed). The following formula is used to determine the setting of the WV command:  $\overline{W}V = (Max. Apparent Vel. cm/s) * sin(beam angle) * 1.5$ , where 1.5 is a safety factor.

Note that the minimum setting of the WV command is WV002 and the maximum setting due to internal processing limitations is limited based on the setting of the bandwidth command, WB.

WV is limited to 330 cm/s in Narrow bandwidth mode (WB1), which increases the profiling range by 10% compared to Broad bandwidth mode (WB0).

When the WB command is set to WB0, the max value is WV700.

In either case, while you can set a value as low as 2 cm/s, this will likely cause ambiguity errors. TRDI recommends setting WV to  $\geq$  100cm/s for most applications.

The 1.5 value is a safety factor.

#### **Table 23: WV command Maximum Setting (20 Degree)**

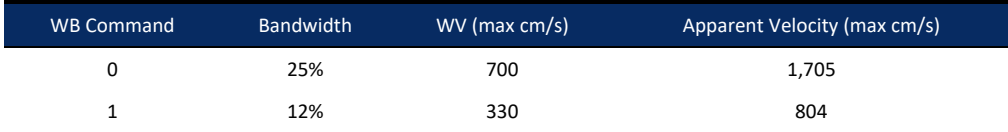

Example If the maximum expected ADCP velocity (vessel velocity) is 250 cm/s ( $\approx$ 5 kt) and the maximum expected horizontal water velocity is 100 cm/s, set WV to 350 cm/s.

## High Resolution Water Profiling

This section defines the optional High Resolution Water-Profiling commands used by the WorkHorse ADCP.

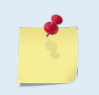

High Resolution Water Profiling is a feature upgrade for other WorkHorse ADCPs (see Feature [Upgrades\)](#page-16-0). The highlighted commands are included with the High Resolution Water Profiling upgrade.

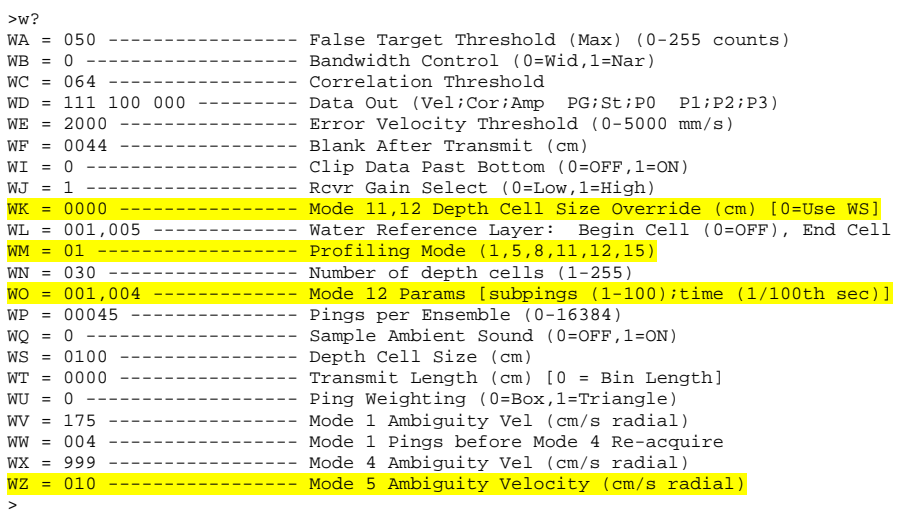

## <span id="page-97-0"></span>**WK – Depth Cell Size Override (Mode 11/12 Only)**

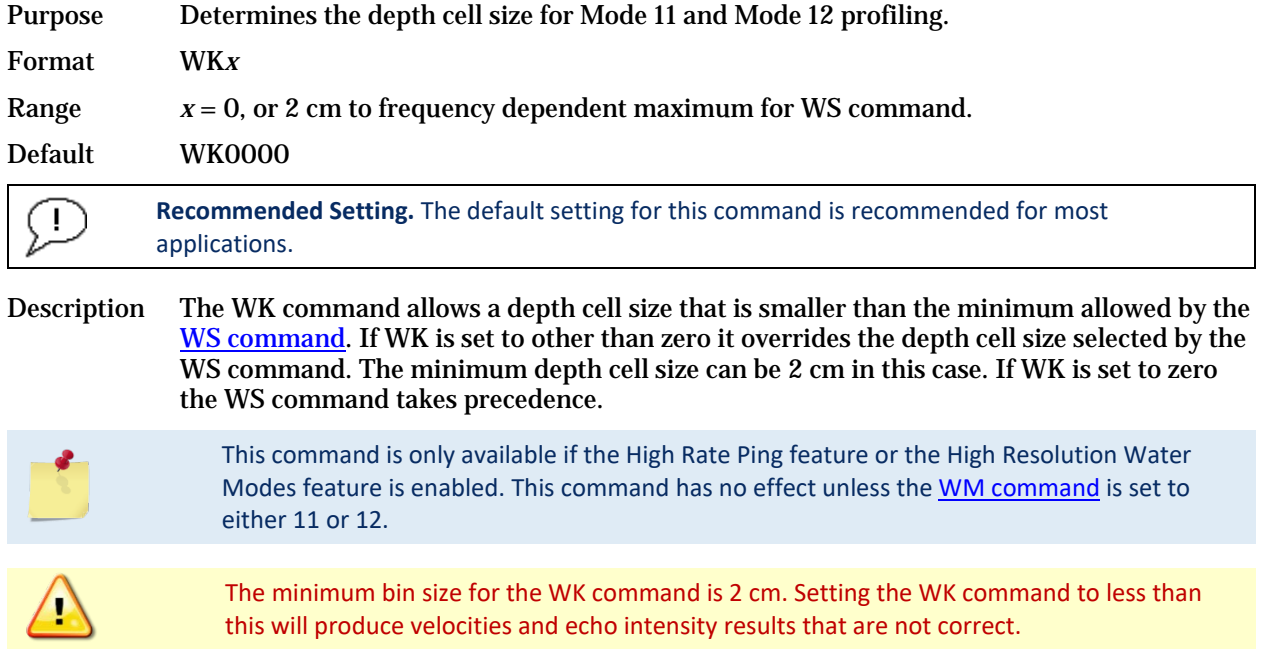

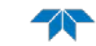

#### <span id="page-98-0"></span>**WM – Profiling Mode**

Purpose Selects the application-dependent profiling mode used by the ADCP.

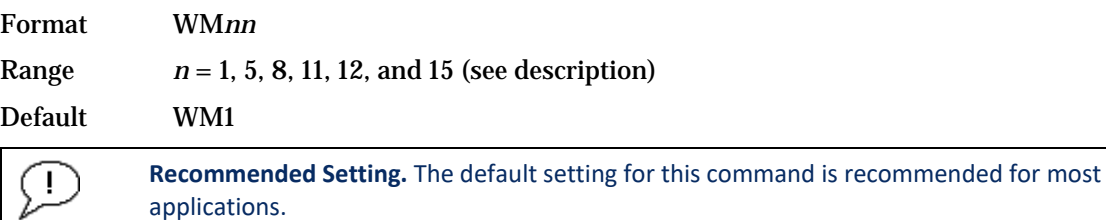

Description The WM command lets you select an application-dependent profiling mode. The chosen mode selects the types of pings transmitted. The ping type depends on how much the water-current is changing from ping-to-ping and from cell-to-cell.

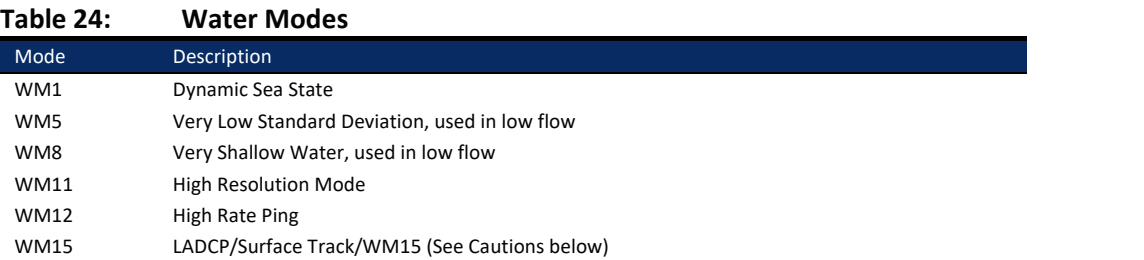

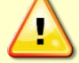

Water Modes 5, 8, 11, and 12 were designed for 600 and 1200 kHz ADCPs only. Using these modes on other frequency ADCPs may be possible, but only at the user's risk.

When a WM1 or WM15 command is used in a command file, place it after the CR1 command and before any other commands to eliminate the risk of changing a previously sent parameter (see **[Deploying the ADCP](#page-17-0)**).

For example, when the ADCP receives the WM15 command, the ADCP automatically changes several commands to LADCP appropriate values. It changes the water profile bandwidth to 6 % by setting WB and LW to 1, the number of water profile pings to 1 by setting WP and LP to 1, and the time per ensemble and time per ping to 1 second by setting TE 00:00:01.00 and TP 00:01.00 respectively.

Conversely, when the ADCP has been using WM15 and receives the WM1 command, the ADCP automatically changes the same command parameters to their factory default values (see [Table 3](#page-22-0) to view the WorkHorse ADCP factory defaults).

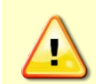

When the ADCP receives a WM1 or WM15 command, *the automatic command changes are transparent to the user*, who may require other bandwidth, number of pings, time per ensemble, and/or ping values.

Water Mode 11 is included in the High Resolution Water Profiling feature upgrade. Water Mode 12 and 15 are separate feature upgrades for WorkHorse ADCPs.

For general information on the Water Modes, see the Principles of Operation: A Practical Primer and the WinRiver II User's Guide.

#### *General Purpose Profiling – Mode 1*

*General Description* - This is our most robust mode of operation. It allows for good data collection in all environments. Please refer to application not[e FSA-004 Mode1.pdf f](http://www.rdinstruments.com/cgi-bin/DWMIdataRDI_download.pl?D=fsa.shtml)or more detail.

*Best Use Areas* - Mode 1 is good for all areas. It works well in areas of slow currents, turbulent currents, strong shears, low backscatter concentrations (or where signal returns are apt to be weak), high background noise (such as being used from a ship), and in areas where the water changes from shallow (1 m) to deep  $(> 6 \text{ m})$ .

*Specifics* - The standard deviation determined by the bin size (WS command) and the ambiguity velocity (WV). The ambiguity velocity tells the ADCP what maximum velocity it will see. If you are operating the ADCP from a moving platform, the maximum velocity would be the ADCP's maximum speed (motion through the water) plus the maximum water speed. We call this the maximum "apparent velocity" the ADCP will see.

*Setup Considerations* - To set the Mode 1 ambiguity velocity correctly, you must have an idea of the maximum apparent velocity to set the WV command. Use the following formula to set the WV command:

 $WV = (max.$  apparent velocity in cm/s)  $*(sin B) * (1.5)$ 

Where:

- $B =$  Beam angle (20 degrees for the Rio Grande)
- $(1.5)$  = Safety margin. You can reduce this safety margin if you are sure you will not exceed the maximum apparent velocity. We recommend a minimum safety margin of 1.1.

The minimum suggested setting for the WV command is 100 cm/s (WV100), which corresponds to an apparent horizontal velocity of 3 m/s.

The default setting for the WV command is 170 cm/s (WV170), which corresponds to an apparent horizontal velocity of 5 m/s.

The maximum setting for the WV command is 480 cm/s (WV480), which corresponds to an apparent horizontal velocity of 15 m/s. Higher settings will produce bad velocity data. The values shown here do not include a safety factor.

#### *High Resolution Profiling – Mode 5*

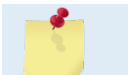

High Resolution Water Modes 5, 8, and 11 are a feature upgrade for WorkHorse ADCPs. Contact your local sales representative if you are interested in upgrading your system.

*General Description* - Mode 5 is our high-precision, shallow-water mode. Mode 5 allows for very low standard deviation (less than 3 cm/s) in shallow water. Mode 5 should be used with bottom tracking enabled. Please refer to application note **FSA-005** Mode5n8.pdf for more detail.

*Best Use Areas* - Mode 5 is ideal for shallow water with water currents less than 50 cm/s.

Mode 5 is not good for areas where there is shear, turbulence, background noise, or fast ADCP motion (above 0.5 to 1 m/s). If high shears, turbulence, background noise, or fast ADCP motion occurs, the ADCP will not collect data.

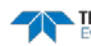

#### *High Resolution Profiling – Mode 8*

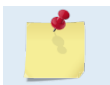

High Resolution Water Modes 5, 8, and 11 are a feature upgrade for WorkHorse ADCPs. Contact your local sales representative if you are interested in upgrading your system.

*General Description* - Mode 8 is our medium-precision shallow-water mode. The standard deviation of Mode 8 is about 10 times greater than Mode 5 for the same size depth cell and water speed. Mode 8 should be used with bottom tracking enabled. Please refer to application not[e FSA-005 Mode5n8.pdf](http://www.rdinstruments.com/cgi-bin/DWMIdataRDI_download.pl?D=fsa.shtml) for more detail.

*Best Use Areas* - Mode 8 is ideal for shallow water (8 m and less), where there is any shear, turbulence, background noise, or fast ADCP motion (maximum 1-2 m/s). Mode 8 can be used in fixed measurements or slow-moving platform measurements where the water velocity flows are very low. However, Mode 5 is better suited for those areas.

Note that if the shears, turbulence, background noise, or ADCP motion is too great, the ADCP will not collect data.

#### *High Resolution Profiling – Mode 11*

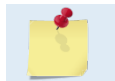

High Resolution Water Modes 5, 8, and 11 are a feature upgrade for WorkHorse ADCPs. Contact your local sales representative if you are interested in upgrading your system.

*General Description* - Mode 11 is an evolution of Modes 5 and 8. Mode 11 allows for very low standard deviation (less than 3 cm/s) in shallow water. Mode 11 would normally be used with bottom tracking enabled. Please refer to application note FSA-013 High Resolution Water Profiling Water Mode 11. pdf for more detail.

*Best Use Areas* - Mode 11 is ideal for shallow water with water currents less than 100 cm/s.

Mode 11 is not good for areas where there is shear, turbulence, background noise, or fast ADCP motion (above 0.5 to 1 m/s). If high shears, turbulence, background noise, or fast ADCP motion occurs, the ADCP will not collect data.

#### *Commands Relevant to Water Mode 11 Use*

#### For Moving Platform users with Bottom Tracking

- WM11 Selects Water Mode 11 Default =WM1
- BP1 Enables Bottom Tracking. With bottom tracking enabled the transmission pulse is automatically adjusted for the depth. The system effectively "tunes" WZ for the best performance down to the default minimum of WZ5. Max. Depth is 4 m for a 1200.
- WZ If Bottom Tracking is enabled it sets the Minimum Ambiguity velocity which is used. It is not necessary to change this command from the default WZ5 if bottom track is enabled. Default = WZ5
- WK Sets Depth Cell (Bin) size in cm, 1cm minimum (WK1). Overrides the WS command for small depth cells. If you never use depth cells less than 5cm for a 1200 or 10cm for a 600 than you can still use the WS command. Default =WK0 (uses WS)

#### For Fixed Platform users

WM11 Selects Water Mode 11

- WZ5 Used to adjust the characteristics of the transmission pulse for improved maximum velocity at shallower depths. With a 1200KHz ZedHed™ you would use WZ15 for depths less than 1m, WZ10 for depths up to 2m, WZ5 for depths up to 4m. Default = WZ5. Note: If WZ is changed to greater than the default WZ5 and bottom track is enabled than the range will be restricted according to the value of WZ.
- BP1 Enables Bottom Tracking. With bottom tracking enabled the transmission pulse is automatically adjusted for the depth. The system effectively "tunes" WZ for the best performance down to the default Minimum of WZ5. Note: Bottom Tracking Feature is an option with some instruments.

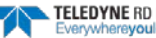

WK Sets Depth Cell (Bin) size in cm, 1cm minimum (WK1). Overrides the WS command for small depth cells. If you never use depth cells less than 5cm for a 1200 or 10cm for a 600 than you can still use the WS command to set the depth cell size.

#### *WM 11 Environmental Limits*

For 1200 KHz systems, a useful "rule of thumb" for determining whether the water conditions are within the envelope of Mode 11 is the Depth times Velocity product. Water Mode 11 may not work if the Depth (m) times the Velocity (m/sec) product is greater than one.

#### *Other Environmental Limits*

- Maximum relative Horizontal velocity depth <1m (1200KHz) or <2m (600KHz), 100cm/sec
- The maximum relative horizontal velocity gradually reduces with depth to approx. 25 cm/sec at 4m (1200KHz) or 8m (600KHz)
- It is important to keep in mind that with Water Mode 11, in depths less than 1 meter, the maximum beam velocity that can be reliably measured under all circumstances is 50cm/sec (this equates to 150cm/sec relative horizontal velocity as long as no vertical components are present). What this means is that the vector combination of horizontal and vertical velocities along a beam should not exceed 50cm/sec or errors may occur. As your relative horizontal velocities approach 100cm/sec in shallow water it is important to move slowly and smoothly to minimize any additional platform motion that might contribute to the relative velocity in the vertical or horizontal plane.

#### *Other recommendations:*

- Currently not recommended for 300 KHz systems.
- Maximum Depth Cell size: 0.25m (600 kHz), 0.125m (1200 kHz)
- WT can be used with the 1200 KHz ZedHed<sup>™</sup> in shallow water  $(<1m)$  to reduce transmit pulse length. This is normally left at default WT = 0 (Transmit Pulse Length = Depth Cell Size) however if you are using small depth cells e.g. 5cm you could use WT2 to reduce the transmit pulse length to 2 cm and possibly get an extra depth cell in the profile.

#### *High Ping Rate – Mode 12*

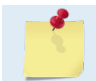

High Ping Rate Mode 12 is a feature upgrade for WorkHorse ADCPs. Contact your local sales representative if you are interested in upgrading your system.

*General Description* - Mode 12 is an evolution of our most robust water profiling Mode, Mode 1. Please refer to application not[e FSA-014 High Resolution Water Profiling Water Mode 12.pdf](http://www.rdinstruments.com/cgi-bin/DWMIdataRDI_download.pl?D=fsa.shtml) for more detail. Information on Mode 1 in the previous section can be applied to Mode 12.

*Best Use Areas* - Water mode 12 was designed primarily for use in short-range, small-depth cell applications. Under most conditions it can be used anywhere Mode 1 is used and due to its high ping rate results in lower standard deviation of velocity measurement for a given time period.

*Specifics* - Typically a Workhorse transmits pulses, collects information on the returned signal and processes this information into a velocity measurement. The process is called a ping. With Water Mode 12 we shorten the procedure and transmit and receive a series of sub-pings that are not fully processed until the desired number have been accumulated (the number is determined by the WO command). The system then averages this data and completes the final processing to produce ping velocity values but the subping raw data is not stored. Sensor data is read only once at the start of the ping and is applied to averaged sub-pings. The result is faster processing so more data can be collected for a given time and hence better measurement precision. Because of the faster ping rates with Mode 12 care must be taken not to ping too fast.

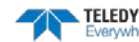

#### *Commands Relevant to Water Mode 12 Use*

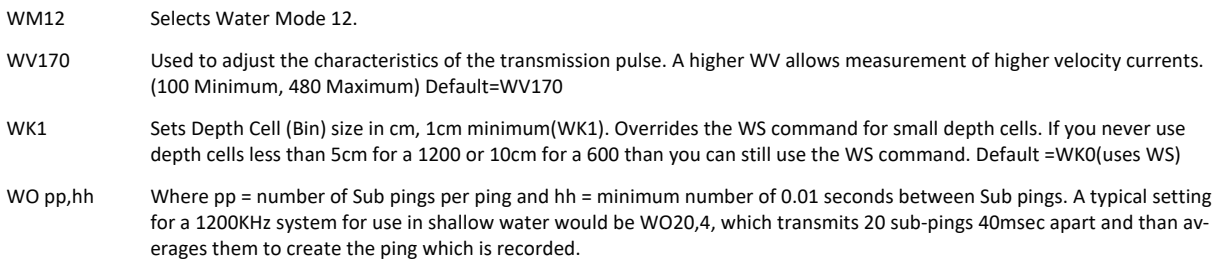

#### *WM12 Environmental Limits*

The maximum horizontal and vertical velocity is determined by the WV command. The default WV170 gives a maximum horizontal velocity measurement of  $+/-5$ m/sec.

If Water Mode 12 is used on a platform or mooring that experiences large accelerations during the ping sampling period than some bias may occur.

#### *Other WM12 Considerations:*

- To achieve high sampling rates (e.g. 20Hz) the number of depth cells should be less than 60 (WN command should be 60 or less).
- Maximum Sub Ping rates must be considered to avoid ping-to-ping interference.
- The sensor information is read only once at the start of the Water Mode 12 ping. Maximum duration of the Sub Pings must be considered if operating in a dynamic environment.
- Maximum duration of the Sub Pings must be considered in light of Bottom Tracking. If too much time separates the Water and Bottom pings "stripy data" may result. It is recommended to use BP2 in these situations.

#### **Lowered ADCP – WM15**

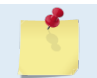

Lowered ADCP / Water Mode 15 is a feature upgrade for WorkHorse ADCPs. Contact your local sales representative if you are interested in upgrading your system.

A standard Workhorse ADCP with version 16.30 firmware or higher and that has the Water Mode 15 feature upgrade installed has the capability to be set up as a Lowered ADCP (LADCP). The LADCP uses one or two Workhorse ADCPs mounted on a rosette. The rosette is lowered through the water column (one ADCP is looking up and the other is looking down). This setup allows you to cover a larger part of the water column. By lowering the ADCPs through the water column you can get an ocean profile that is greater in range than the systems combined. In a setup like this, you would want the ADCPs to collect data at the same time or synchronize their pinging when using two ADCPs. Please refer to the LADCP User's [Guide.pdf](http://www.rdinstruments.com/cc_documents.html) (item 10a on TRDI's website) for more details.

#### *Commands Relevant to LADCP Water Mode 15 Use*

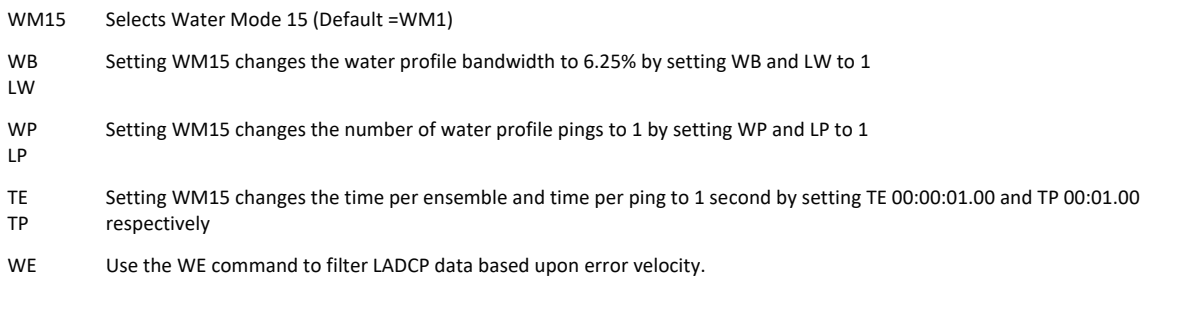

EZ Change the EZ command from EZ1111111 to EZ0111111; turns off the speed of sound Correction and uses the factory default fixed speed of sound of 1500m/sec

#### *Requirements*

• Must have the Water Mode 15 Feature Upgrade installed on both ADCPs

#### *LADCP Specifics*

For firmware version 16.30 and above the Lowered ADCP feature is no longer a totally separate mode that disables the 'W' menu. Using WM15 turns on the LADCP feature and the 'W' commands can be used to set parameters. The 'L' menu has been left in place to minimize changes to customer script files.

The Lowered ADCP output data format will show up as Water-Profiling Mode 15 and Bottom-Track Mode 11 PD0 data. Bottom-Track Mode 5 will be ignored if the Lowered ADCP feature is used.

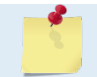

The Bottom Track commands are temporarily disabled when the WM15 command is used.

The WM15 Lowered ADCP feature does not need to be removed in order to use the water profiling commands. When the ADCPs receive the WM15 command, the ADCP automatically changes several commands to LADCP appropriate values. It changes the water profile bandwidth to 6.25% by setting WB and LW to 1, the number of water profile pings to 1 by setting WP and LP to 1, and the time per ensemble and time per ping to 1 second by setting TE 00:00:01.00 and TP 00:01.00 respectively.

Conversely, when the ADCP has been using WM15 and receives the WM1 command, the ADCP automatically changes the same command parameters to their factory default values.

> When a WM1 or WM15 command is used in a command file, place it after the CR1 command and before any other commands to eliminate the risk of changing a previously sent parameter (se[e Deploying the ADCP\)](#page-17-0).

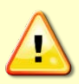

For example, when the ADCP receives the WM15 command, the ADCP automatically changes several commands to LADCP appropriate values. It changes the water profile bandwidth to 6 % by setting WB and LW to 1, the number of water profile pings to 1 by setting WP and LP to 1, and the time per ensemble and time per ping to 1 second by setting TE 00:00:01.00 and TP 00:01.00 respectively.

Conversely, when the ADCP has been using WM15 and receives the WM1 command, the ADCP automatically changes the same command parameters to their factory default values (see Table 3, page 11 to view the WorkHorse ADCP factory defaults).

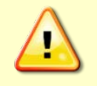

When the ADCP receives a WM1 or WM15 command, *the automatic command changes are transparent to the user*, who may require other bandwidth, number of pings, time per ensemble, and/or ping values.

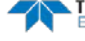

TELEDYNE RD INSTRUMENTS

## **Surface Tracking Feature – WM15**

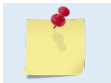

Surface Tracking / Water Mode 15 is a feature upgrade for WorkHorse ADCPs. Contact your local sales representative if you are interested in upgrading your system.

Surface Tracking / Water Mode 15 is used for tracking weak backscattering layers such as air/sea surface, ice, etc. The Surface Tracking Feature allows for a "layer of water" at the surface to be used. It is not necessarily limited to just the exact air/sea surface and may extend several meters below the surface. For more detailed information, se[e FSA-022 Surface Tracking Feature.pdf.](http://www.rdinstruments.com/support/SoftwareFirmware/downloadSoftware.aspx?software=FSA&file=FSA022.pdf)

#### *Requirements*

• Must have the Surface Tracking / Water Mode 15 Feature Upgrade installed

#### *Surface Range Tracking*

When tracking the range from the ADCP transducer to the surface using Surface Track Range, one must consider the following:

- 1. The resolution of the WM15 range to surface for a single ping is 1/3 of a bin.
- 2. The surface track range is dependent on the speed of sound distribution in the water column between the ADCP and the surface. In other words, this means that the surface track range could have an error that is proportional to the integrated error in sound speed for the entire water column.

As an example, should you have an error of 35 ppt salinity, the error would be  $\sim$  3%. For a strongly stratified system with delta of ~10 ppt between surface and bottom, the error would be about 1% of range (versus 0.25% for the pressure).

Comparison of the delta between the pressure sensor and the surface track may help you obtain some information about the relative stratification in the water column

#### *Commands Relevant to Surface Tracking Use*

When the Surface Tracking / Water Mode 15 is installed into your WorkHorse ADCP the water profile and bottom tracking commands are changed from W commands and B commands to W and L commands. The thresholds for controlling the boundary lock in WM15 is the same as in Bottom Track mode except we now only use one command, i.e. LZ (described below).

- WM15 Selects Surface Tracking Water Mode 15 LA30 A raise in the RSSI profile of 30 counts (~15db) is required before the ADCP will start to process the data for presence of the bottom.
- LC220 The correlation of the velocity must be above 220 counts before the ADCP will process the data for velocity speed and direction over the bottom.

#### LZ030,220 **Default Settings**

**030** = The RSSI threshold; a raise in the RSSI profile of 30 counts (~15db) is required before the ADCP will start to process the data for presence of the bottom.

**220** = The Correlation threshold; the correlation of the velocity must be above 220 counts before the ADCP will process the data for velocity speed and direction over the bottom.

#### LZ020,170 **Sheet Ice/"spiky" bottom**

**020** = The RSSI threshold; a raise in the RSSI profile of 20 counts (~10db) is required before the ADCP will start to process the data for presence of the bottom.

**170** = The Correlation threshold; the correlation of the velocity must be above 170 counts before the ADCP will process the data for velocity speed and direction over the bottom.

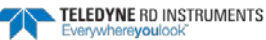

#### LZ015,120 **Air/Sea Surface "spiky" bottom**

**015** = The RSSI threshold; a raise in the RSSI profile of 15 counts (~7.5db) is required before the ADCP will start to process the data for presence of the bottom.

**120** = The Correlation threshold; the correlation of the velocity must be above 120 counts before the ADCP will process the data for velocity speed and direction over the bottom.

#### *Surface Track Specifics*

The Surface Tracking output data format will show up as Water-Profiling Mode 15 and Bottom-Track Mode 11 in the PD0 data. Bottom-Track Mode 5 will be ignored if the Surface Tracking feature is used.

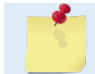

The Bottom Track commands are temporarily disabled when the WM15 command is used.

The WM15 Surface Tracking feature does not need to be removed in order to use the water profiling commands. When the ADCP receives the WM15 command, the ADCP automatically changes several commands to Surface Tracking appropriate values. It changes the water profile bandwidth to 6.25% by setting WB and LW to 1, the number of water profile pings to 1 by setting WP and LP to 1, and the time per ensemble and time per ping to 1 second by setting TE 00:00:01.00 and TP 00:01.00 respectively.

Conversely, when the ADCP has been using WM15 and receives the WM1 command, the ADCP automatically changes the same command parameters to their factory default values.

> When a WM1 or WM15 command is used in a command file, place it after the CR1 command and before any other commands to eliminate the risk of changing a previously sent parameter (see [Deploying the ADCP\)](#page-17-0).

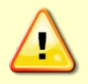

For example, when the ADCP receives the WM15 command, the ADCP automatically changes several commands to Surface Tracking appropriate values. It changes the water profile bandwidth to 6 % by setting WB and LW to 1, the number of water profile pings to 1 by setting WP and LP to 1, and the time per ensemble and time per ping to 1 second by setting TE 00:00:01.00 and TP 00:01.00 respectively.

Conversely, when the ADCP has been using WM15 and receives the WM1 command, the ADCP automatically changes the same command parameters to their factory default values (see Table 3, page 11 to view the WorkHorse ADCP factory defaults).

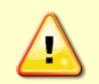

When the ADCP receives a WM1 or WM15 command, *the automatic command changes are transparent to the user*, who may require other bandwidth, number of pings, time per ensemble, and/or ping values.

#### Example:

The following WM15 Surface Tracking example shows the basic steps used to configure a Workhorse ADCP to Surface track. The following is a basic set of commands that may be used for a WorkHorse Sentinel 300 kHz ADCP and tracking the air/sea surface at 80m from the ADCP:

- $\bullet$  15 bins
- 8 meter bins
- 50 ping per ensemble
- Set the transducer depth as required
- 35ppt
- Set the magnetic variation as required
- Ping immediately after deploy
- Record data internally

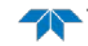

#### Example of a WH 300 kHz ADCP with LADCP/Surface Track command file.

```
; Set to factory defaults
CR1
; Set WM15 LADCP/SURFACE TRACK
WM15
; Save settings as User defaults
CK
; Set transducer depth (example is set to 0 decimeters)
ED0000
; Set salinity (example is set to 35ppt)
ES35
; Set system coordinate.
EX11111
; Set one ensemble/hour
TE01000000
; Set 1 minute 12 seconds between pings
TP011200
; Set LADCP/SURFACE TRACK to output Velocity, Correlations, 
; Amplitude, and Percent Good. Use LD if firmware <16.30.
WD111100000
; Set 50 pings per ensemble. Use LP if firmware <16.30.
WP50
; Set to record 15 bins (well past the expected surface). Use LN if firmware ; <16.30.
WN015
; Set bin size to 800 cm. Use LS if firmware <16.30.
WS0800
; Sets the minimum correlation magnitude and threshold for
; good surface-track data. Replace 'xxx' with recommended values.
LZxxx,xxx
; Set blank to 176 cm (default value) Use LF if firmware <16.30.
WF0176
; Set max radial (along the axis of the beam) water velocity to 176 cm/sec.
; Use LV if firmware <16.30.
WV170
; Set ADCP to narrow bandwidth and extend range by 10%. Use LW if firmware <16.30.
WB1
; Set to calculate speed of sound 
EZ1111101
; Heading alignment (example is set to 000.00 degrees)
EA00000
; Heading Magnetic Declination Here (example is set to 000.00 degrees)
EB00000
; Record data internally
CF11101
; Save set up
CK
; Start pinging
CS
```
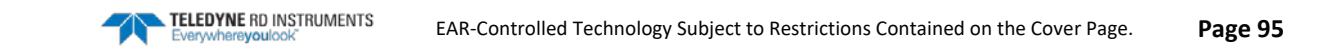

### **WO – Mode 12 Parameters**

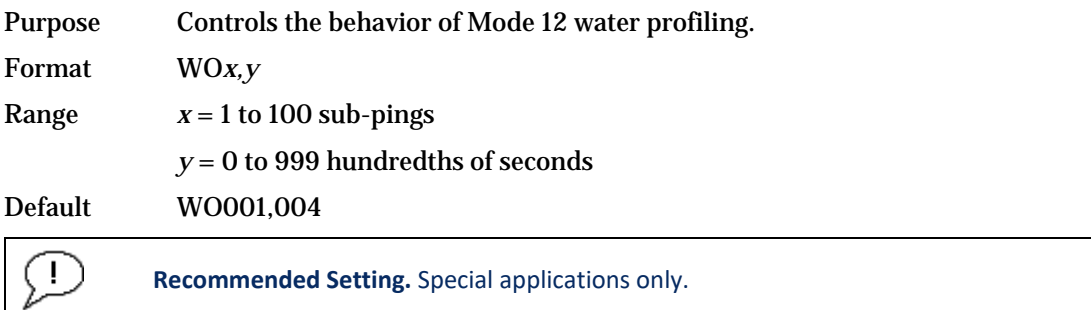

Description: The WO command governs the behavior of Mode 12 water profiling. In Mode 12, a number of sub-pings are transmitted very rapidly and their results are averaged internally to form a single Mode 12 ping. The number of sub-pings is determined by the *x* parameter. The *y* parameter sets the time between sub-pings in hundredths of a second.

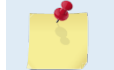

Ţ

This command is only available when the High Rate Ping feature is enabled. This command has no effect unless the WM command is set to WM12.

## **WZ – Mode 5 Ambiguity Velocity**

Purpose Sets the minimum radial ambiguity for profiling Mode 5 (WM5), Mode 8 (WM8) and Mode 11 (WM11) Ambiguity Velocity. Format WZ*nnn*

Range *nnn* = 3 to 80 cm/s

Default WZ010

**Recommended Setting.** The default setting for this command is recommended for most applications.

Description Allows for very high resolution (small bins) with very low standard deviation.

The maximum value at which WM5 will work is related to bottom track depth. The larger the WZ value, the shallower the water has to be.

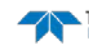
**NOTES** 

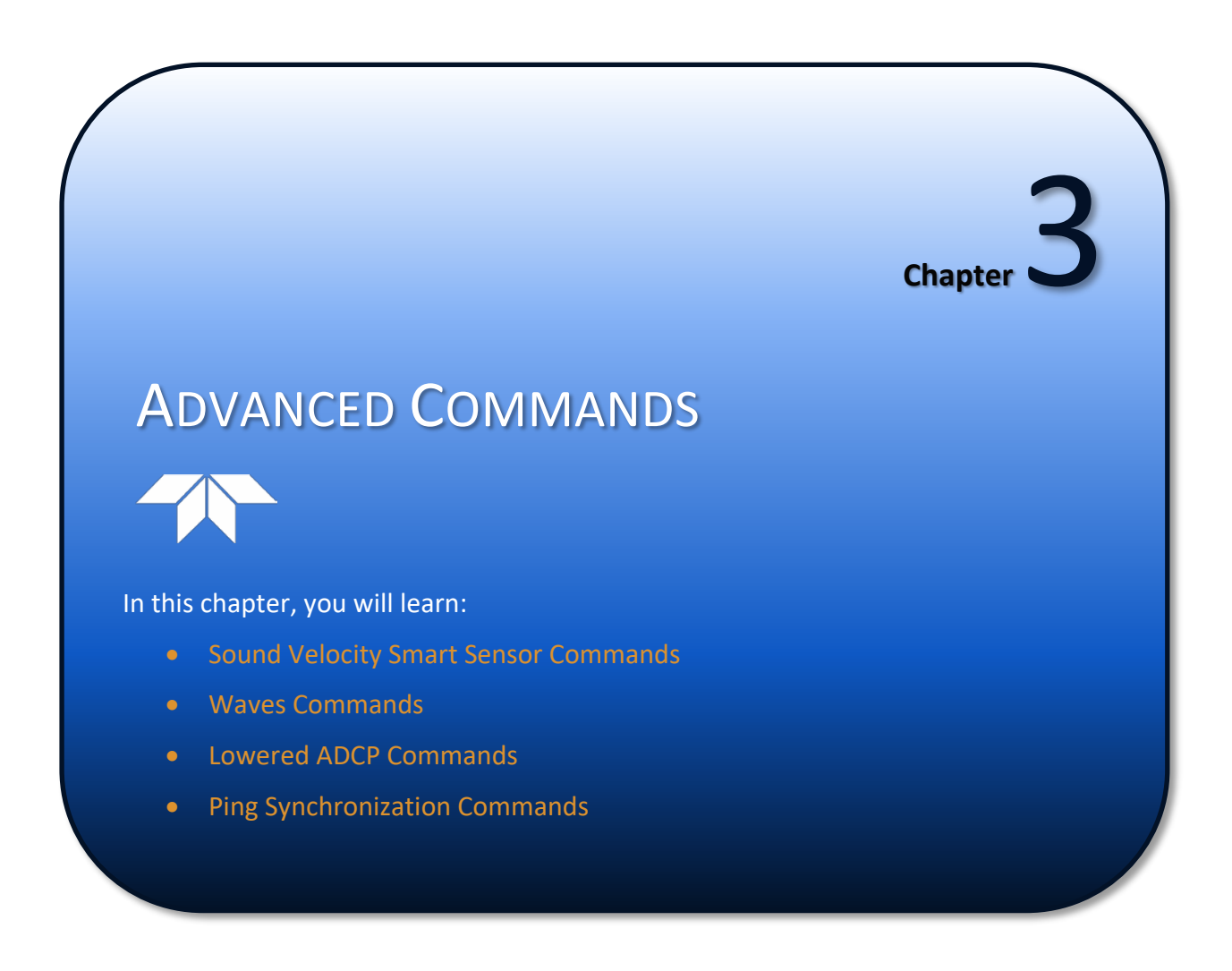

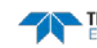

The following sections describe the advanced commands available for the WorkHorse ADCP series ADCPs.

# Sound Velocity Smart Sensor Commands

The ADCP uses these commands for Sound Velocity Smart Sensor (SVSS) applications.

#### Available Sound Velocity Smart Sensor Command >d?

Available Commands:

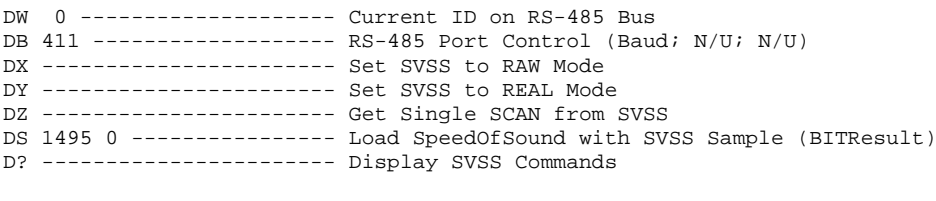

>

# Sound Velocity Smart Sensor Command Descriptions

#### **DB – RS-485 Port Control**

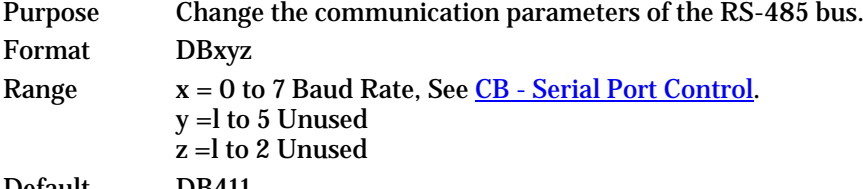

Default DB411

**Recommended Setting.** Use as needed.

Description This command changes the communication parameters of the RS-485 bus. Currently only the Baud Rate is changed, but all parameters are still required. Set the baud rate to match the CB command (see CB - [Serial Port](#page-44-0) Control).

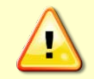

Ţ

If the DB command is not set to the same baud rate as the CB command, than the Master/Slave triggering is not reliable. When changing the DB command, confirm the change by immediately following the DB change with a CK command (see CK [command\)](#page-49-0).

The DB command is not affected by the CR command once the CK command has been sent (see CR – [Retrieve Parameters\)](#page-52-0).

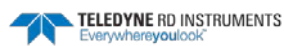

# **DS – Load SpeedOfSound with SVSS Sample (BIT Result)**

Load the SpeedOfSound variable with a single real scan from the SVSS.

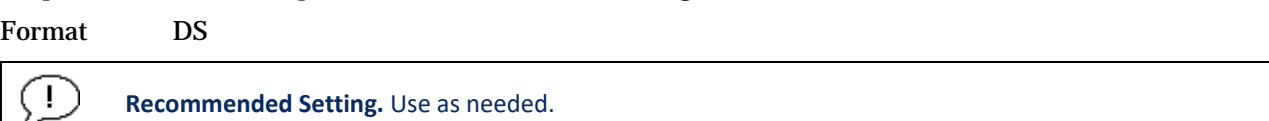

Description This command loads the SpeedOfSound variable with a measured value from the SVSS, in a manner similar to the manner the variable is loaded during deployment. The EZ command must be issued prior to this command or the function will be bypassed. Set the EZ command to EZ3xxxxxx. The three enables communication with the SVSS. Upon successful completion of the function call, the SpeedOfSound variable will contain the new value. Any errors in the function will result in the BIT Result (Table  $33$ ) = xxxx $\frac{1}{10}$  xxxxxxxxx which is displayed after the value.

#### **DW – Current ID on RS-485 Bus**

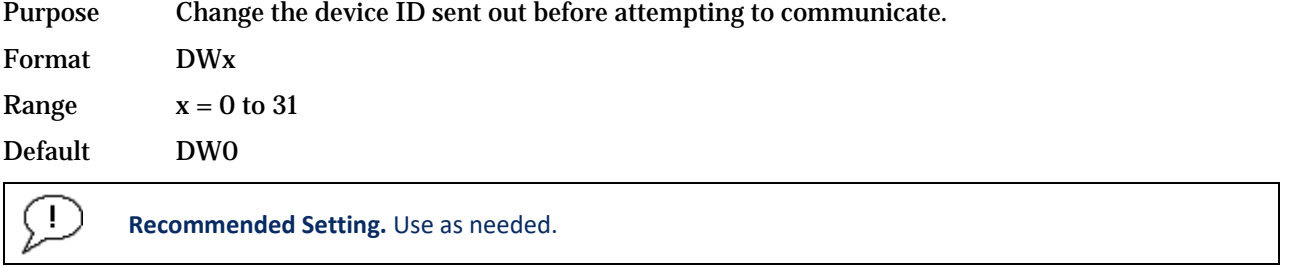

Description This commands sets the RS-485 Bus ID and sends the ID out onto the bus with the parity forced high. This wakes up the slave device for communications.

#### **DX – Set SVSS to RAW Mode**

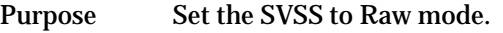

Format DX

IJ

**Recommended Setting.** Use as needed.

Description This command sends "RA" out on the RS-485 bus. If the SVSS is listening, it will change its data output mode to RAW. RAW data is columnar uncalibrated counts.

#### **DY – Set SVSS to REAL Mode**

Purpose Set the SVSS to Real mode.

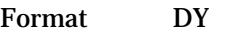

Ţ **Recommended Setting.** Use as needed.

Description This command sends "RE" out on the RS-485 bus. If the SVSS is listening, it will change its data output mode to REAL. REAL data is in units of m/s and the form XXXX.XX

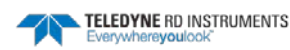

# **DZ – Get Single SCAN from SVSS**

This command gets a single scan of data from the SVSS.

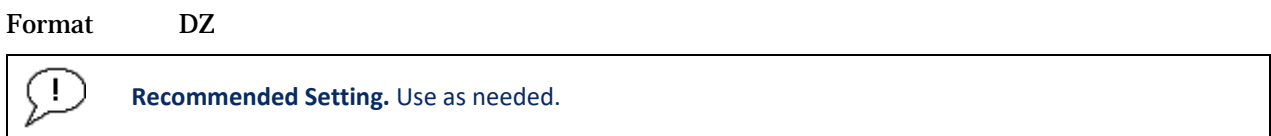

Description This command sends "s" out on the RS-485 bus. If the SVSS is listening, it will respond (- 23ms later) with one scan of data. The data format will be determined by the last format command ("DX" or "DY") sent to the SVSS. The data will be echoed back by the ADCP.

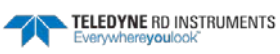

# Waves Commands

Waves is a feature upgrade for WorkHorse ADCPs (se[e Feature Upgrades\)](#page-16-0).

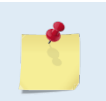

Waves requires version 16.xx firmware to run. Water Modes WM5, WM11 & WM12 can be used with WAVES modes. The caveat is that more than usual care must be taken in the setups.

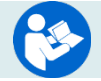

For information on how to use the Waves commands, see the Waves User's Guide.

# Available Waves Commands

>h? Available Commands:

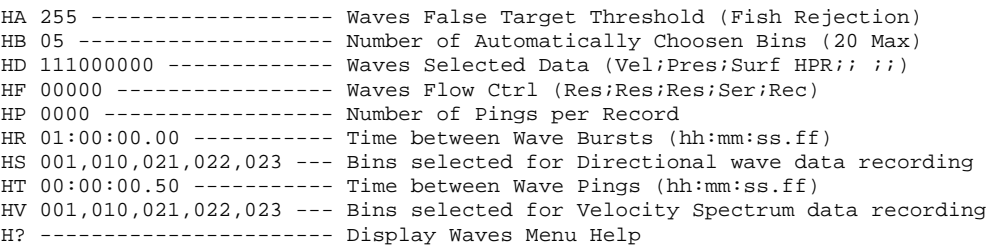

>

Ţ

# Waves Command Descriptions

# **HA – Waves False Target Threshold**

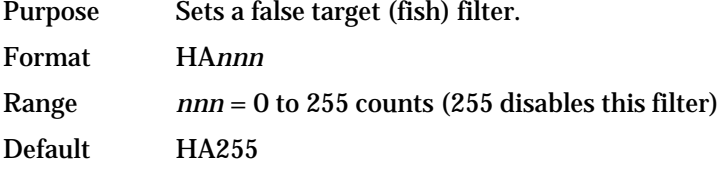

**Recommended Setting.** The default setting for this command is recommended for most applications.

Description The ADCP uses the HA command to screen water-track data for false targets (usually fish). HA sets the maximum difference between echo intensity readings among the four profiling beams. If the HA threshold value is exceeded, the ADCP rejects velocity data on a cell-bycell basis for either the affected beam (fish detected in only one beam) or for the affected cell in all four beams (fish detected in more than one beam). This usually occurs when fish pass through one or more beams.

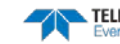

#### **HB – Automatically Chosen Bins for Wave Processing**

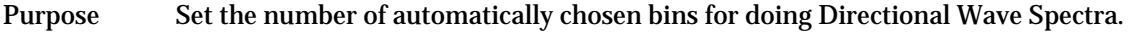

Format HB*n* Range  $n = 1$  to 20 bins ( $n = 0$  disables auto-bin selection)

Default HB5

Ţ

Ţ

**Recommended Setting.** The default setting for this command is recommended for most applications.

Description Bins are selected consecutively starting below the "contaminated area." If more than three bins are selected, and there are sufficient bins in the column, a mid column beam will be selected. If more than four bins are selected, and there are sufficient bins in the column, the first bin will be selected.

#### **HD – Waves Data Out**

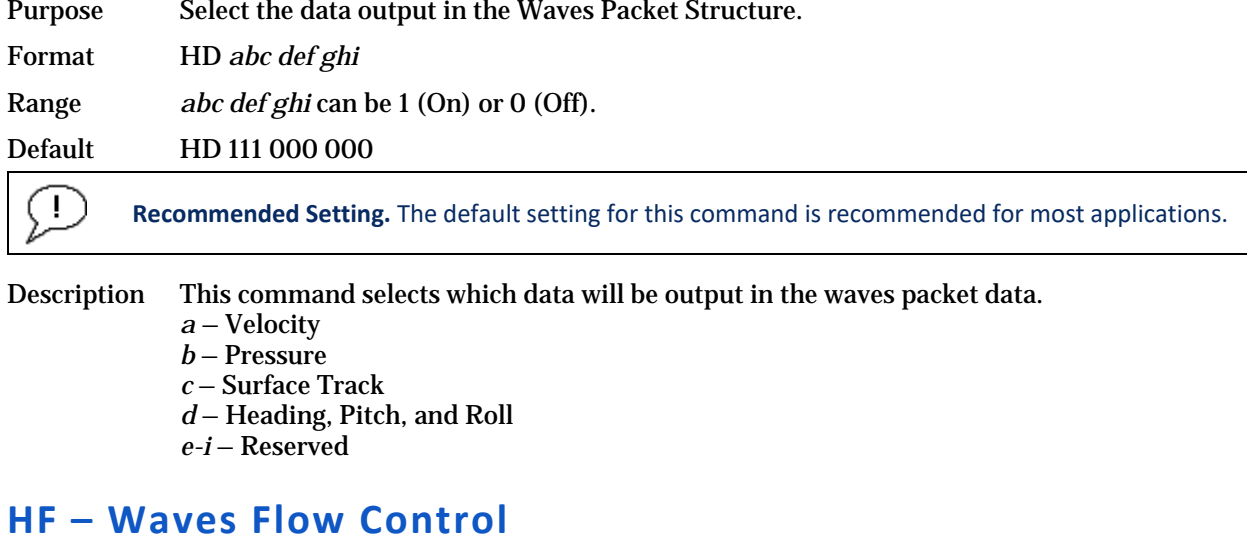

### Purpose Sets various ADCP waves data flow-control parameters. Format HF*nnnnn* Range Firmware switches (Res; Res; Res; Ser; Rec) se[e Table 25](#page-115-0) Default HF22222

**Recommended Setting.** The default setting for this command is recommended for most applications.

Description The HF command is similar to the CF command (see CF - [Flow Control\)](#page-48-0). When the HF command is HF22222 (default), it uses the same settings as the CF command. The HF and CF commands control if the data goes to the recorder and/or to the serial port. This allows you to output Waves data (packets) independently from the standard water current profiles.

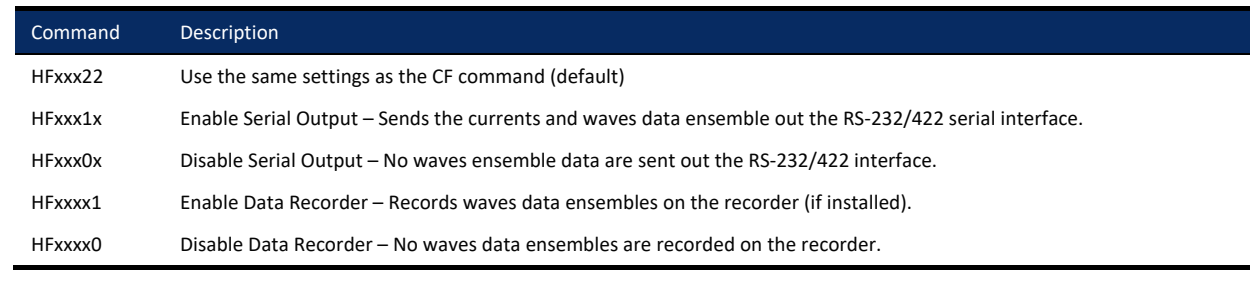

#### <span id="page-115-0"></span>**Table 25: Waves Flow Control**

The default HF22222 will be displayed as HF00000 when a "HF?" command is run.

#### **HP – Waves Pings per Wave Record**

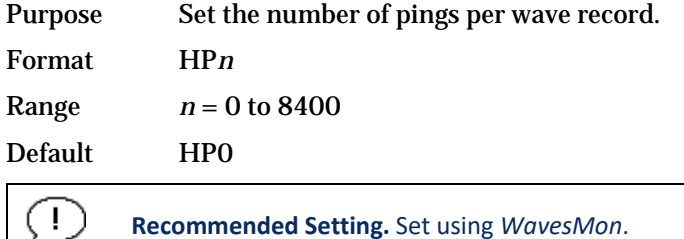

**Recommended Setting.** Set using *WavesMon*.

Description The command sets the number of pings collected per wave record (or burst). With this value set to zero, packets data collection is disabled.

#### **HR – Time Between Wave Records**

Purpose Set the maximum interval between the start of each wave record. Format HR *hh*:*mm*:*ss*.*xx hh* – hours

> *mm* – minutes *ss* – seconds

*xx* – hundredths of seconds

Range 00:00:00.00 – 23:59:59.99

Default HR01:00:00.00

Ţ

**Recommended Setting.** Set using *WavesPlan*.

Description This command sets the maximum interval between the start of consecutive wave records. If the number of pings per record \* the time between pings is greater than the time between wave records, than the previous wave record will complete before starting the next one.

#### **HS – Bins for Directional Wave Spectrum**

Purpose Set the list of bins to use for directional wave spectrum data if the WorkHorse ADCP is not selecting bins automatically.

Format HS n1,n2...n20(Max)

Range  $n? = 1 - #$  of Water Profiling Bins (WN).

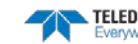

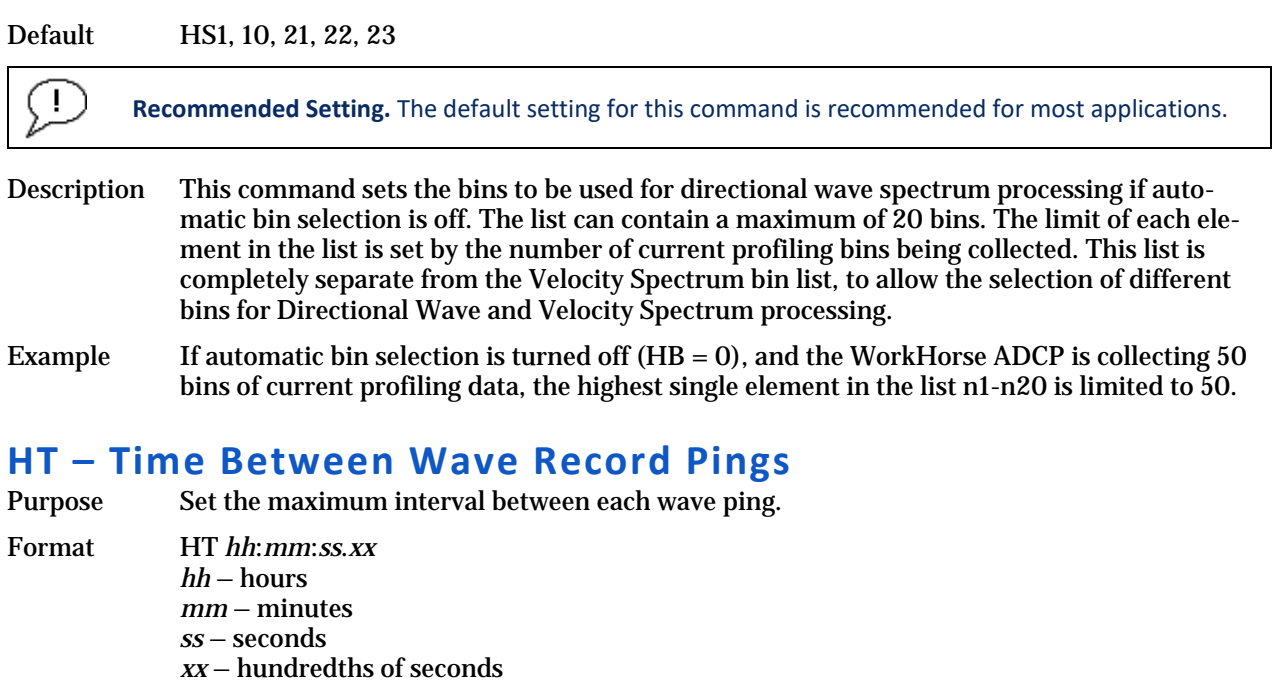

Range 00:00:00.10 (0.10 sec) – 00:01:00.00 (1 minute)

Default HT00:00:00.50

÷

÷

**Recommended Setting.** Set using *WavesPlan*.

Description This command sets the maximum interval between consecutive wave pings. If the number of pings per record \* the time between pings is greater than the time between wave records, than the previous wave record will complete before starting the next one.

#### **HV – Bins for Velocity Spectrum**

Purpose Set the list of bins to use for velocity spectrum data if the WorkHorse ADCP is not selecting bins automatically.

Format HV n1,n2…n20(Max)

Range  $n? = 1 - #$  of Water Profiling Bins (WN).

Default HV1, 10, 21, 22, 23

**Recommended Setting.** The default setting for this command is recommended for most applications.

- Description This command sets the bins to be used for velocity spectrum processing if automatic bin selection is off. The list can contain a maximum of 20 bins. The limit of each element in the list is set by the number of current profiling bins being collected. This list is complete separate from the Directional Wave Spectrum bin list, to allow the selection of different bins for Directional Wave and Velocity Spectrum processing.
- Example If automatic bin selection is turned off  $(HB = 0)$ , and the WorkHorse ADCP is collecting 50 bins of current profiling data, the highest single element in the list n1-n20 is limited to 50.

# Lowered ADCP Commands

A standard Workhorse ADCP with firmware version 16.30 or higher and LADCP/Surface Track/WM 15 feature upgrade installed has the capability to be set up as a Lowered ADCP (LADCP). The LADCP uses one or two Workhorse ADCPs mounted on a rosette. The rosette is lowered through the water column (one ADCP is looking up and the other is looking down). By lowering the ADCPs through the water column you can get an ocean profile that is greater in range than the systems combined. In a setup like this, you would want both ADCPs to collect data at the same time, or synchronize their pinging. Please refer to the LADCP User's Guide.pdf (item 10a on TRDI's website) for more details

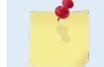

Lowered ADCP is a feature upgrade for WorkHorse ADCPs (se[e Feature Upgrades\)](#page-16-0).

### **Firmware Version 16.28 and lower**

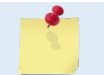

The Lowered ADCP feature cannot co-exist with other feature upgrades using firmware versions prior to 16.30.

Using the L commands in place of the equivalent W commands turns on the LADCP feature.

The Lowered ADCP output data format will show up as Water-Profiling Mode 1 and Bottom-Track Mode 11 in the PD0 data. Bottom-Track Mode 5 will be ignored if the Lowered ADCP feature is used.

### **Firmware Version 16.30 and above**

For firmware version 16.30 and above the Lowered ADCP feature is no longer a totally separate mode that disables the 'W' menu. Using WM15 (see WM - [Profiling Mode\)](#page-98-0) turns on the LADCP feature and the 'W' commands can be used to set parameters.

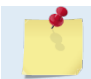

The 'L' menu has been left in place to minimize changes to customer script files.

The Lowered ADCP output data format will show up as Water-Profiling Mode 15 and Bottom-Track Mode 11 in the PD0 data. Bottom-Track Mode 5 will be ignored if the Lowered ADCP feature is used.

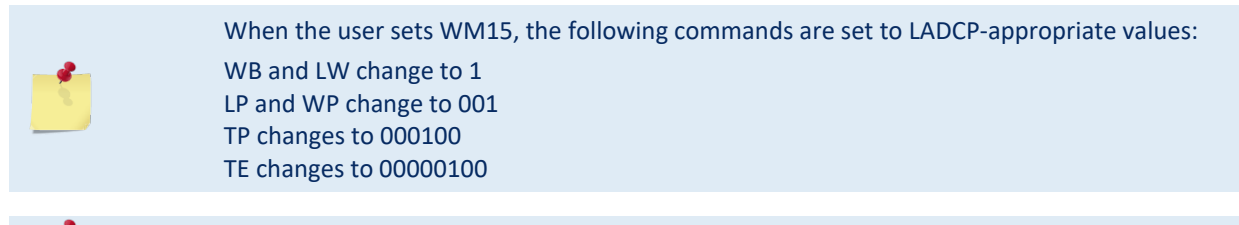

Use the WE command (see WE - [Error Velocity Threshold\)](#page-91-0) to filter LADCP data based upon error velocity.

## Available Lowered ADCP Command

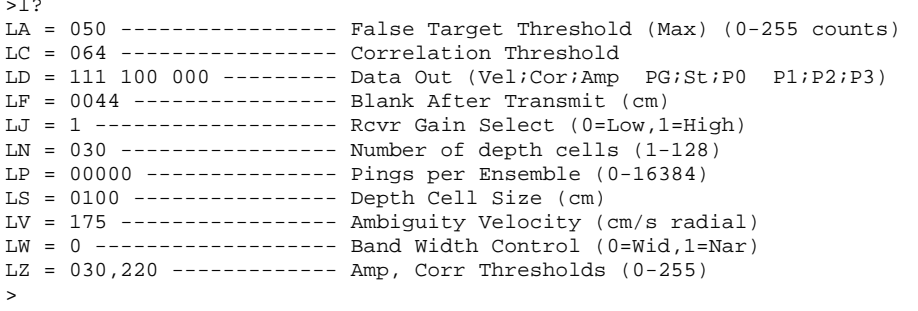

### Lowered ADCP Command Descriptions

#### **LA – LADCP False Target Threshold Maximum**

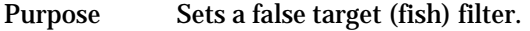

÷

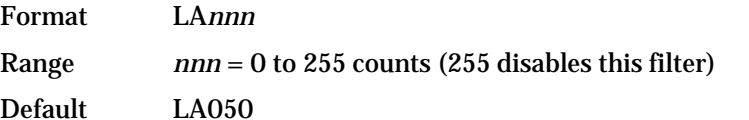

**Recommended Setting.** The default setting for this command is recommended for most applications.

Description The ADCP uses the LA command to screen water-track data for false targets (usually fish). LA sets the maximum difference between echo intensity readings among the four profiling beams. If the LA threshold value is exceeded, the ADCP rejects velocity data on a cell-bycell basis for either the affected beam (fish detected in only one beam) or for the affected cell in all four beams (fish detected in more than one beam). This usually occurs when fish pass through one or more beams.

A LA command value of 255 turns off this feature.

#### **LC – LADCP Low Correlation Threshold**

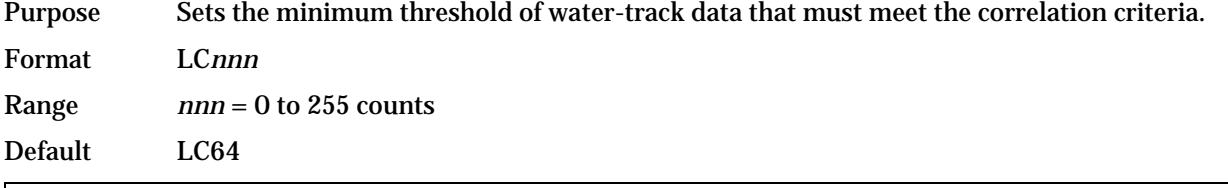

**Recommended Setting.** The default setting for this command is recommended for most applications.

Description The ADCP uses LC to screen water-track data for the minimum acceptable correlation requirements. The nominal (maximum) correlation depends on system frequency and depth cell size (WS). LC sets the threshold of the correlation below, which the ADCP flags the data as bad and does not average the data into the ensemble.

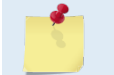

IJ

The default threshold for all frequencies is 64 counts. A solid target would have a correlation of 255 counts.

#### **LD – LADCP Data Out**

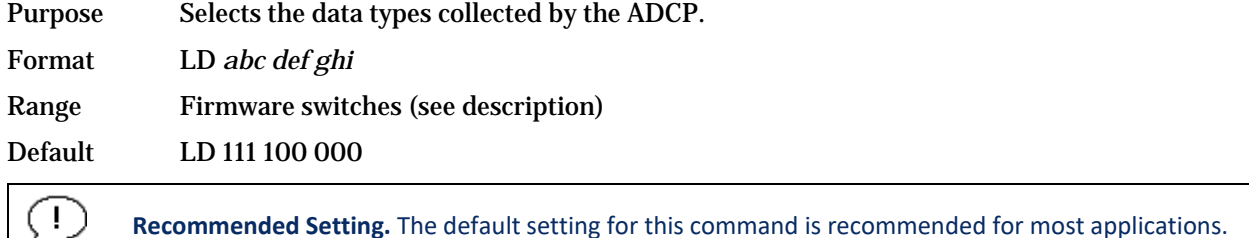

Description LD uses firmware switches to tell the ADCP the types of data to collect. The ADCP always collects header data, fixed/variable leader data, and checksum data. Setting a bit to 1 tells the ADCP to collect that data type. The bits are described as follows:

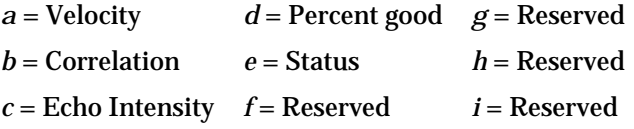

#### Example LD 111 100 000 (default) tells the ADCP to collect velocity, correlation magnitude, echo intensity, and percent good.

Each bit can have a value of one or zero; one means output data, zero means suppress data. If the LP command is set to LP0 (zero), the ADCP does not collect water-profile data. Spaces in the command line are allowed. Status data is not used, as it does not mean anything.

### **LF – LADCP Blank after Transmit**

Purpose Moves the location of first depth cell away from the transducer head to allow the transmit circuits time to recover before the receive cycle begins. Format LF*nnnn* Range *nnnn* = 0 to 9999 cm Default LF0704 (75 kHz), LF0176 (300 kHz), LF0088 (600 kHz), LF0044 (1200 kHz), LF0022 (2400 kHz)

**Recommended Setting.** The default setting for this command is recommended for most applications.

Description LF positions the start of the first depth cell at some vertical distance from the transducer head. This allows the ADCP transmit circuits time to recover before beginning the receive cycle. In effect, LF blanks out bad data close to the transducer head, thus creating a depth window that reduces unwanted data in the ensemble.

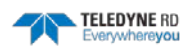

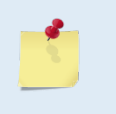

1. The distance to the middle of depth cell #1 is a function of blank after transmit (LF), depth cell size (LS), and speed of sound. The fixed leader data contains this distance. 2. Small LF values may show ringing/recovery problems in the first depth cells that cannot be

#### **LJ – Receiver Gain Select**

screened by the ADCP.

Purpose Allows the ADCP to reduce receiver gain by 40 dB. Format LJn

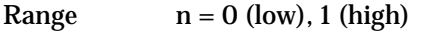

Default LJ1

Ţ

**Recommended Setting.** The default setting for this command is recommended for most applications.

Description LJ0 tells the ADCP to reduce receiver gain by 40 dB. This may increase data reliability in shallow-water applications where there is a high content of backscatter material. LJ1 (the default) uses the normal receiver gain.

#### **LN – Number of Depth Cells**

Purpose Sets the number of depth cells over which the ADCP collects data.

Format LN*nnn*

Range *nnn* = 001 to 128 depth cells

Default LN030

Ţ

**Recommended Setting.** Set using *WinSC*.

Description The range of the ADCP is set by the number of depth cells (LN) times the size of each depth cell (LS).

#### **LP – Pings per Ensemble**

Purpose Sets the number of pings to average in each data ensemble. Format LP*nnnnn* Range *nnnnn* = 0 to 16384 pings Default LP00001 Ţ **Recommended Setting.** Set using *WinSC*.

Description LP sets the number of pings to average in each ensemble before sending/recording the data.

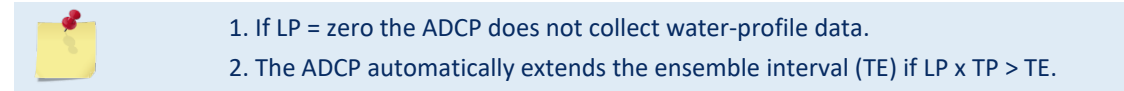

#### **LS – Depth Cell Size**

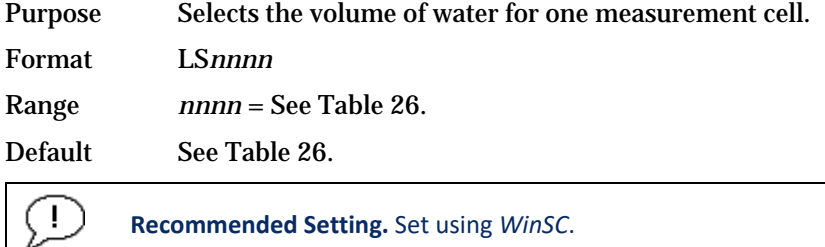

<span id="page-121-0"></span>**Table 26: Lowered ADCP Depth Cell Size**

**Recommended Setting.** Set using *WinSC*.

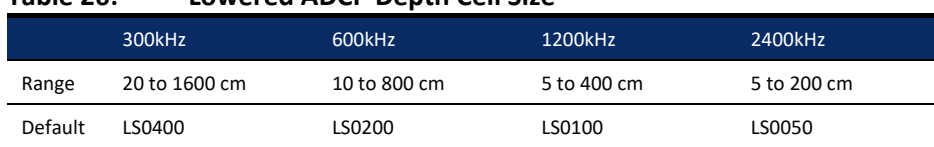

Description The ADCP collects data over a variable number of depth cells. LS sets the size of each cell in vertical centimeters.

> If you set LS to a value less than its minimum value or greater than its maximum value, the ADCP will accept the entry, but uses the appropriate minimum or maximum value. For example, if you enter LS1 for a 300kHz system, the ADCP uses a value of 20 cm for LS. Similarly, if you enter LS5000 for a 600kHz system, the ADCP uses a value of 800 cm for the LS command.

### **LV – Ambiguity Velocity**

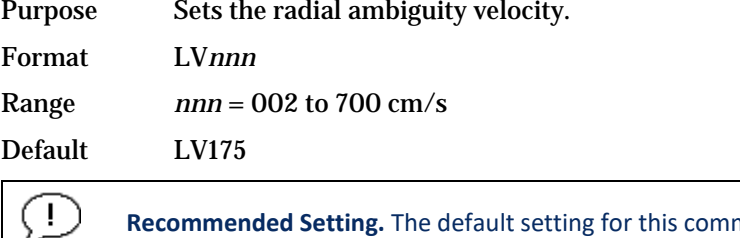

**Recommended Setting.** The default setting for this command is recommended for most applications.

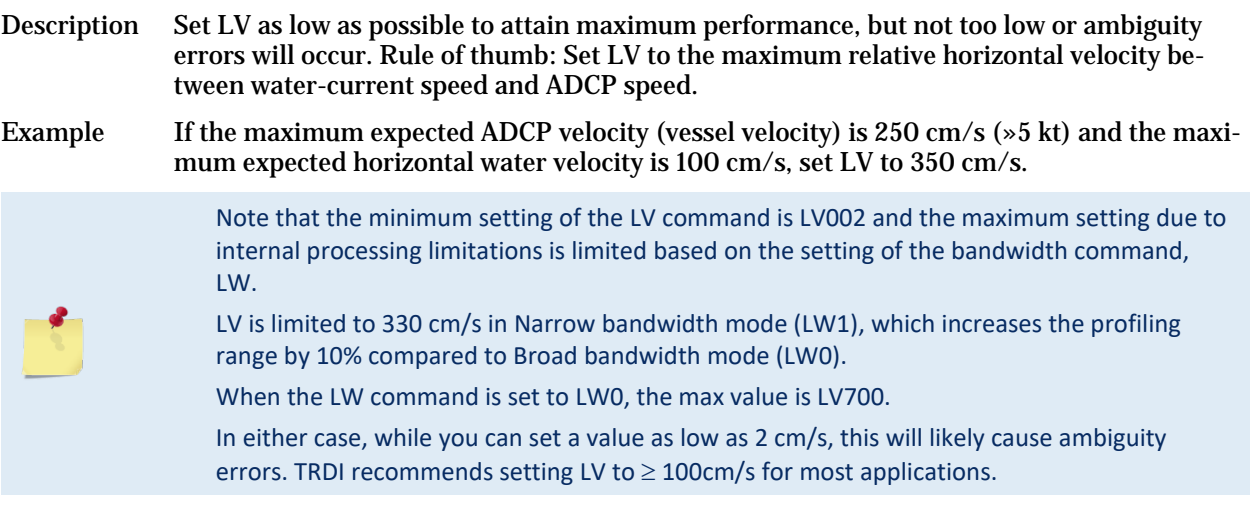

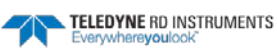

# **LW – Bandwidth Control**

The LW commands sets the profiling bandwidth (sampling rate). Smaller bandwidths allow the ADCP to profile farther, but the standard deviation is increased by as much as 2.5 times.

Format LW*n* Range  $n = 0$  (Wide), 1 (Narrow)

Default LW1

Ţ

**Recommended Setting.** The default setting for this command is recommended for most applications.

#### Description Se[e Table 27.](#page-122-0)

<span id="page-122-0"></span>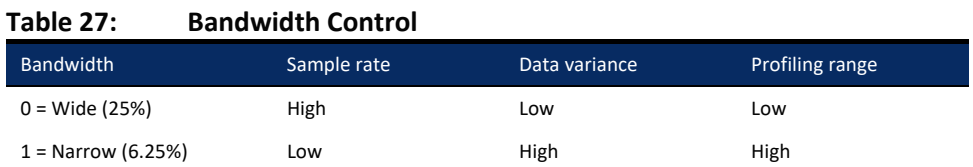

#### **LZ – LADCP Amplitude and Correlation Thresholds**

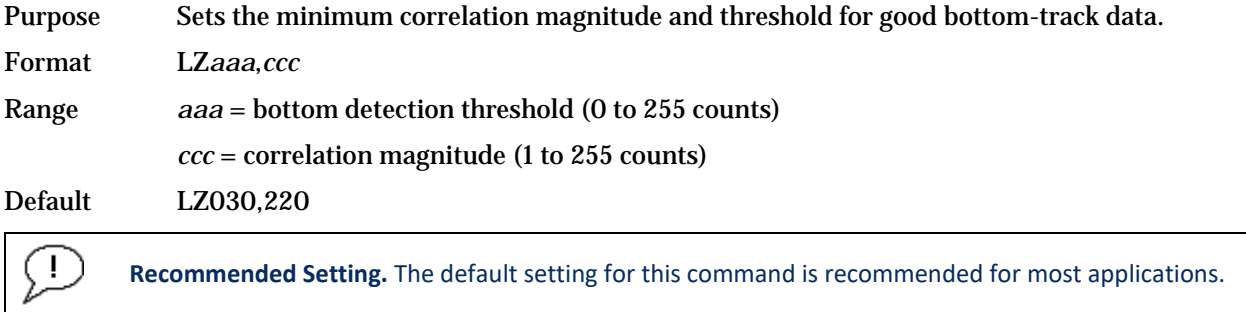

Description LZ sets the minimum amplitude of an internal bottom-track filter that determines bottom detection. Reducing LZ increases the bottom-track detection range, but also may increase the possibility of false bottom detections.

> The LZ command also sets the minimum threshold for good bottom-track data. The ADCP flags as bad any bottom-track data with a correlation magnitude less than this value. A count value of 255 is a perfect correlation (i.e. solid target).

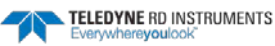

# Ping Synchronization Commands

The Teledyne RD Instruments Sleepy Sensor Synchronization (TRDS3) protocol allows a WorkHorse ADCP to synchronize measurements with another ADCP or any other instrument that adheres to the RDS3 specification.

# Available Ping Synchronization Commands

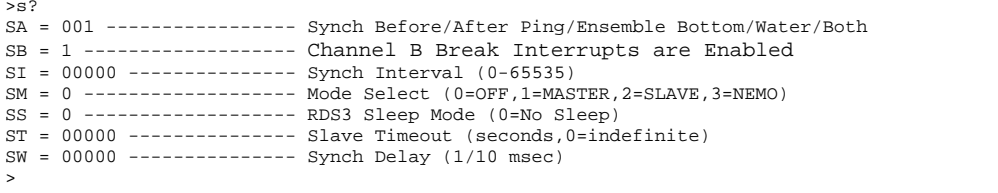

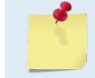

To see the S commands as listed above, the Experton command must be used (se[e Expert](#page-27-0)  [Mode\)](#page-27-0).

# Ping Synchronization Command Descriptions

## **SA – Synchronize Before/After Ping/Ensemble**

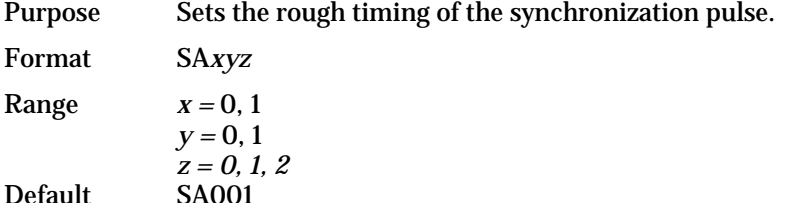

**Recommended Setting.** Special applications only.

This command has no effect unless SM = 1 or 2.

Description Use the SA command to set the rough timing of the synchronization pulse. The first parameter determines whether the Master (or Slave) will send (or wait for) a synchronization pulse before or after the conditions set in parameters y and z. If the second parameter is set to Ping, the third parameter determines what kind of ping to synchronize on. If parameter y is set to Ensemble, the third parameter is ignored (but must still be entered).

#### **Table 28: Synchronization Parameters**

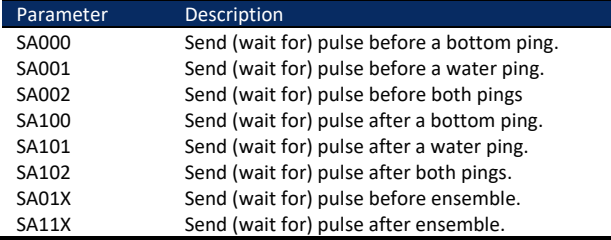

**Page 112** EAR-Controlled Technology Subject to Restrictions Contained on the Cover Page.

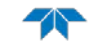

### **SB – Channel B Break Interrupt Mode**

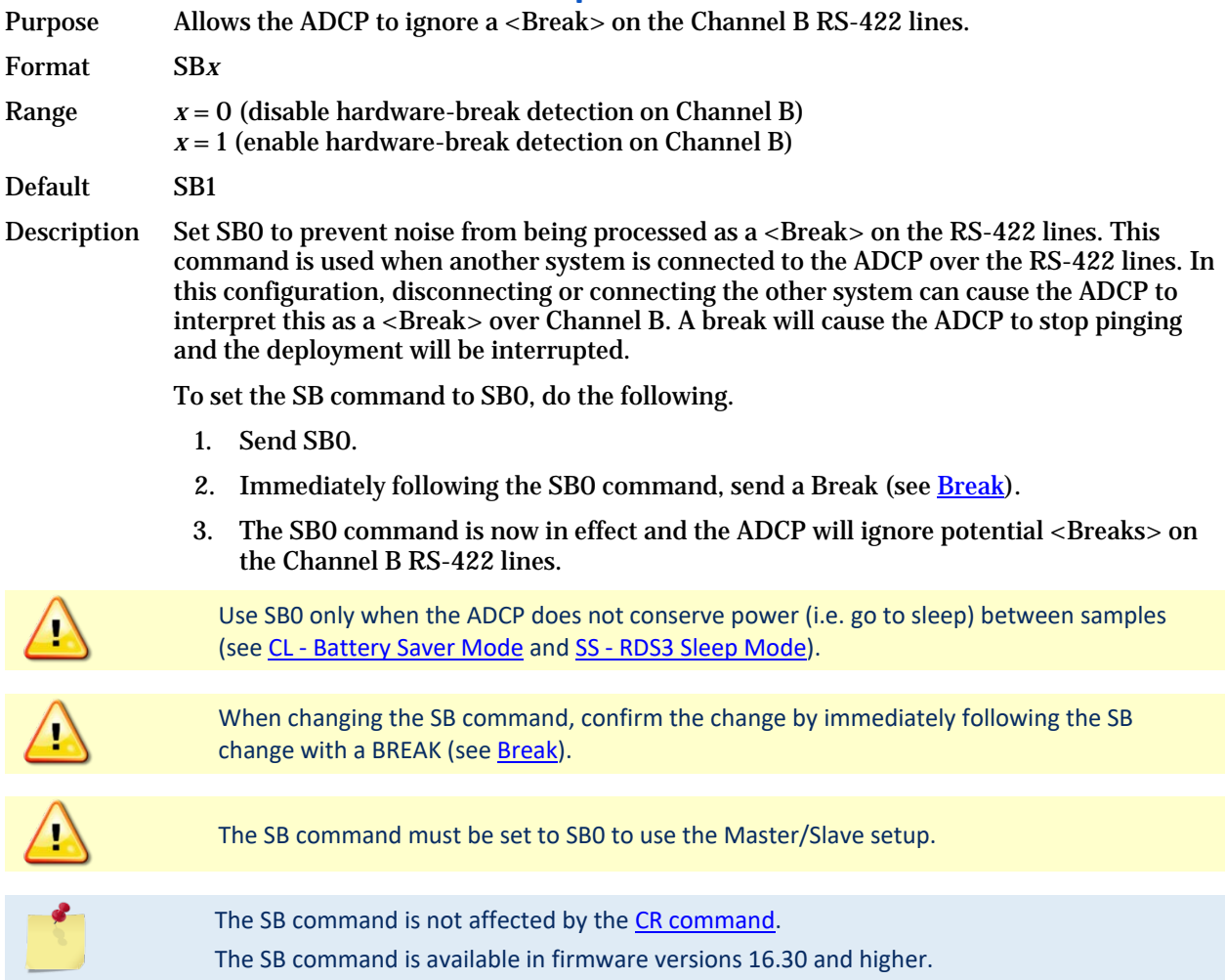

### **SI – Synchronization Interval**

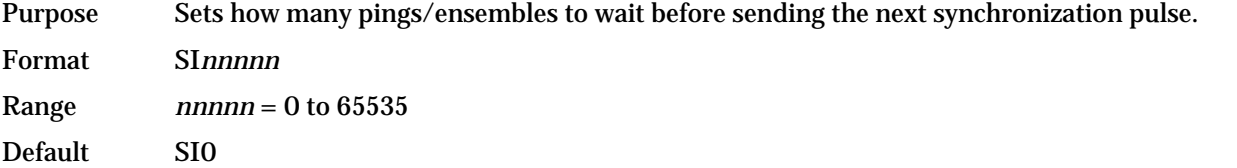

**Recommended Setting.** Special applications only.

Description Use the SI command to set how many pings/ensembles (depending on the SA command) to wait before sending the next synchronization pulse.

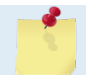

 $\mathbf{I}$ 

This command has no effect unless SM = 1

#### **SM – RDS3 Mode Select**

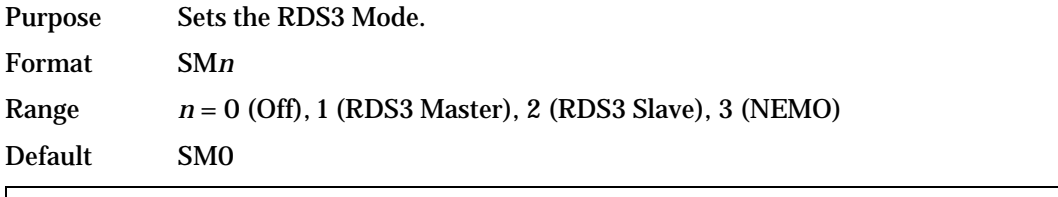

**Recommended Setting.** Special applications only.

Description SM sets the RDS3 Mode. SM0 turns off the RDS3 mode and disables all other commands on this menu. SM1 sets the RDS3 Master mode and enables the SA, SI, SS, and SW commands. SM2 sets the RDS3 Slave mode and enables the SA, SS, and ST commands. SM3 sets the NEMO Mode and enables the SW command.

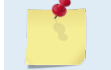

When the SM command is used, the communication switch on the ADCP's PIO board must be in the RS232 position.

#### <span id="page-125-0"></span>**SS – RDS3 Sleep Mode**

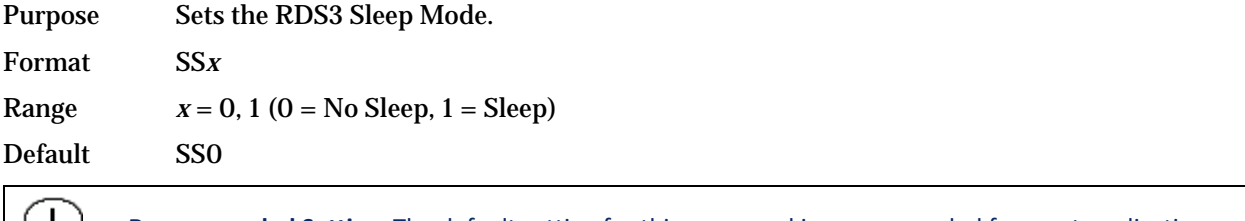

**Recommended Setting.** The default setting for this command is recommended for most applications.

Description This command sets the RDS3 Sleep Mode. When x is set to No Sleep, the instrument remains awake while waiting for the next ping time (or synchronization pulse) in a loop. When x is set to Sleep, the instrument sleeps between pings (or synchronization pulses.) There are limitations to using the Sleep Mode. A TRDI WorkHorse ADCP, set up as a slave, can only synchronize to within 2.5 ms of the Master. When the Slave is in No Sleep Mode, the slave can ping to within 500 microseconds of the master. The benefits of power saving cost are synchronization accuracy.

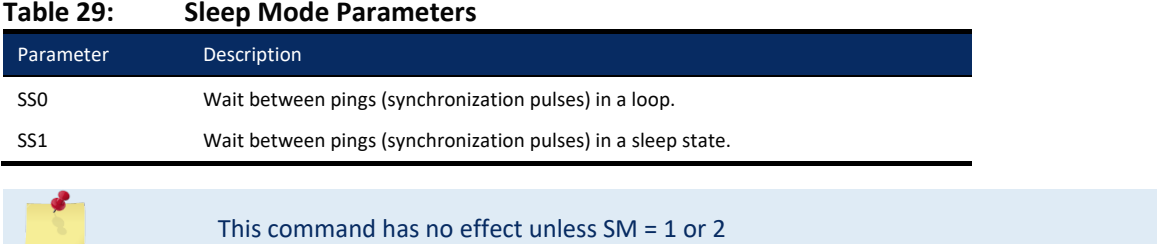

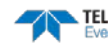

#### **ST – Slave Timeout**

Purpose Sets the amount of time a slave will wait to hear a synch pulse before proceeding on its own.

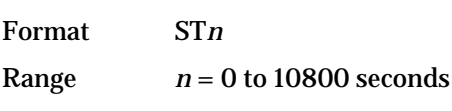

Default ST0

J.

**Recommended Setting.** Special applications only.

Description ST sets the amount of time a slave will wait to hear a synch pulse before proceeding on its own. If a slave times out, it will automatically ping according to the CF, TP, TE, WP, and BP command settings. This is a fail-safe mechanism designed to allow the slave to proceed on its own should communications with the master ADCP fail. Setting ST = 0 tells the slave to wait indefinitely.

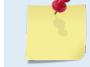

This command has no effect unless SM = 2

### **SW – Synchronization Delay**

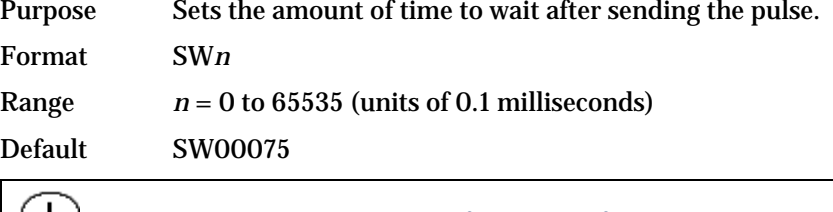

**Recommended Setting.** The default setting for this command is recommended for most applications.

Description Use the SW command to set the amount of time to wait after sending the pulse before proceeding. For example, setting the SW command to SW20000 will add a delay of 2 seconds. This allows precise timing of measurements.

> When a Master attempts to ping a slave ADCP, it sends out a pulse to the slave ADCP. The slave ADCP has a different code path than the Master ADCP and thus, they will take different amounts of time to start the ping. By adding in the default Master Delay of 7.5 ms, the code paths are evened up to allow the units to start the pings at about the same time (typically within 100 microseconds of each other).

This command has no effect unless SM = 1 or 3

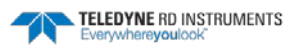

# Example Master/Slave Setup

To set the Master/Slave:

- 1. Connect the master and slave ADCPs to two PC comports via a master/slave cable.
- 2. Apply power to the ADCPs.
- 3. Establish RS-232 communications between *BBTalk* or *TRDI Toolz* and the master and slave ADCPs.
- 4. Set both the master and slave ADCP to the same baud rate (see Note 1).
- 5. Send a BREAK to the master ADCP.
- 6. Verify that the master ADCP outputs the RS-232 banner (see Note 2).
- 7. Send a CR1 and CK command to the master ADCP.
- 8. Send a BREAK to the slave ADCP.
- 9. Verify that the slave ADCP outputs the RS-232 banner.
- 10. Send a CR1 and CK to the slave ADCP.
- 11. Send the configuration commands to the master ADCP, omitting the CS command to start sampling.
- 12. Send the configuration commands to the slave ADCP including the CS command to start sampling.
- 13. Now send the CS command to the master ADCP.

The master samples, and triggers the slave, which samples. This continues until the power is not available, or the user or some other force intervenes.

To terminate data collection:

- 1. Send a BREAK to the master ADCP (see note 2).
- 2. Verify that the master ADCP outputs the RS-232 banner (see note 2).
- 3. Send a CZ command to the master ADCP.
- 4. Send a BREAK to the slave ADCP.
- 5. Verify that the slave ADCP outputs the RS-232 banner (see note 2).
- 6. Send the CZ command to the slave ADCP.

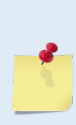

1. The master and slave ADCP must use the same baud rate. Baud rate options depend on whether the master and slave ADCP are allowed to go to low power mode between samples. When the master and slave cannot go to low power mode between samples, the user can select all baud rates less than 115200 (i.e. one can use 1200, 2400, 4800, 9600, 19200, 38400, or 57600 baud).

When the master and slave ADCP can go to low power mode between samples, the user can select 1200, 2400, 4800, or 9600 baud.

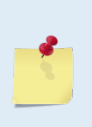

2. The master slave cable connects the units via an RS-485 bus so the master ADCP can trigger the slave ADCP to sample. The RS-485 bus can alternately be used for RS-422 communications. However, during initialization, when the master ADCP receives a BREAK and outputs the wakeup banner, it also may cause the slave ADCP to output an incomplete banner. When this occurs, send additional BREAKs to the master ADCP until the slave ADCP outputs a full RS-422 banner.

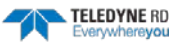

### **Example Wakeup Banners**

*RS232 Banner* [BREAK Wakeup A] WorkHorse Broadband ADCP Version 16.30 Teledyne RD Instruments (c) 1996-2007 All Rights Reserved. >

#### *RS422 Banner*

[BREAK Wakeup B] WorkHorse Broadband ADCP Version 16.30 Teledyne RD Instruments (c) 1996-2007 All Rights Reserved. >

#### *Incomplete Banner*

[BR

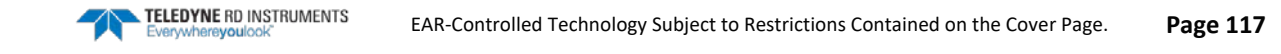

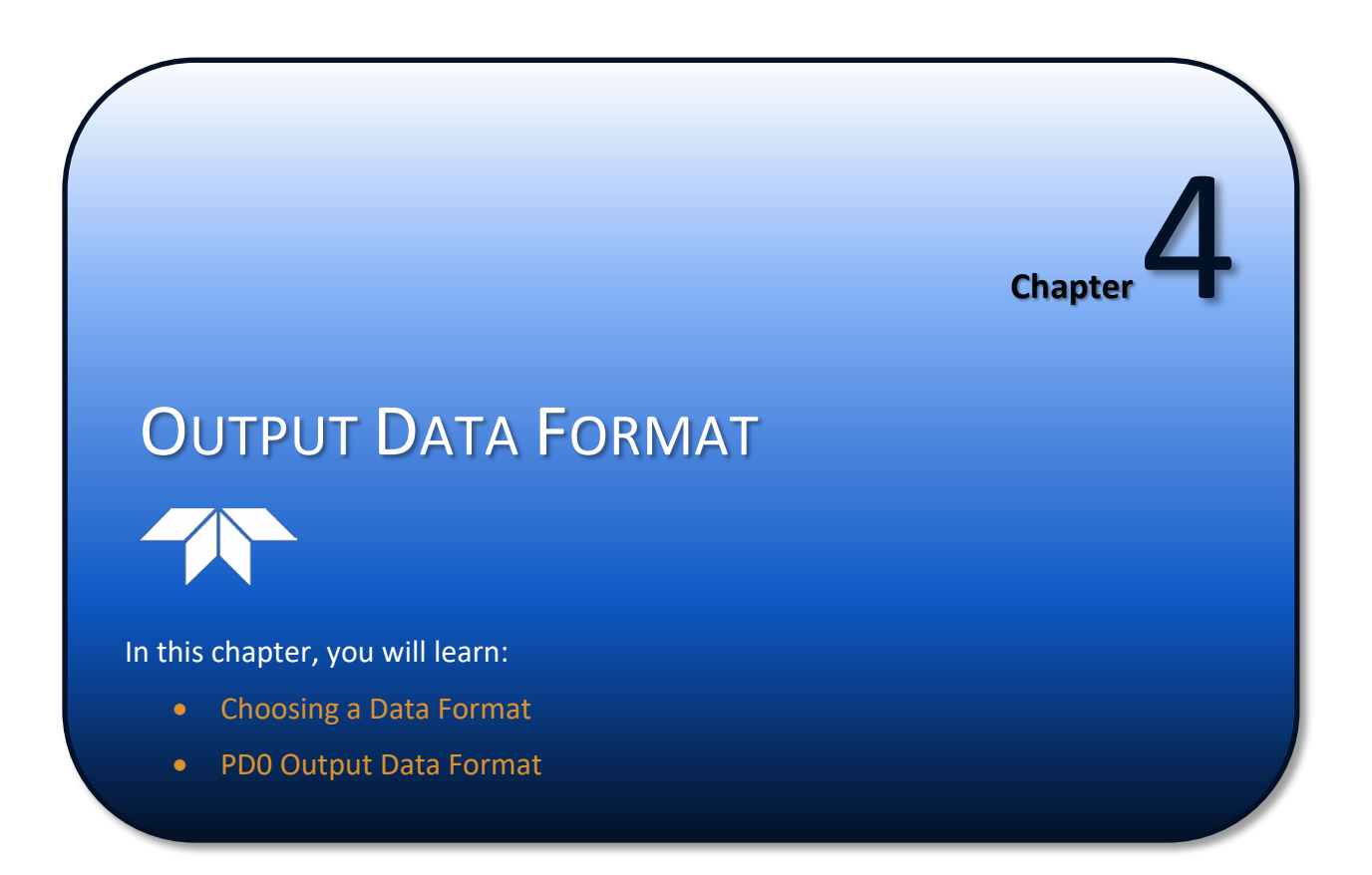

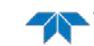

This section shows the output data format of the WorkHorse ADCP (including the Monitor/Sentinel, Quartermaster, and Long Ranger). WorkHorse ADCP output data can be in either binary or hexadecimal-ASCII format. You can select this option through the CF command (see the CF - [Flow Control\)](#page-48-0). We explain the output data formats in enough detail to let you create your own data processing or analysis programs (see How to Decode an ADCP Ensemble).

# Choosing a Data Format

The WorkHorse ADCP can output data in several user selectable formats using the PD command (see [PD -](#page-69-0) [Data Stream Select\)](#page-69-0). Depending on the output format selected, data will be either binary or ASCII text.

#### *Binary Output Data Format*

Use the binary format (CFxx1xx) when recording/processing WorkHorse ADCP data on an external device. The binary format uses less storage space and has a faster transmission time than the Hex ASCII format. A dumb terminal is of little use in binary format because the terminal interprets some of the data as control characters.

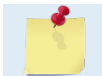

All of TRDI's software supports binary PD0 formatted data only.

#### *Hexadecimal-ASCII Output Data*

Use the hexadecimal-ASCII (Hex ASCII) format (CFxx2xx) when you are viewing raw WorkHorse ADCP data on a computer/dumb terminal. This format uses the standard ASCII codes for 0 through F to represent numeric values as hexadecimal digits. Other standard ASCII characters (text) and control commands (carriage return, line feed, end of file, etc.) are interpreted normally. In the Hex ASCII mode, the ADCP sends data in one line of ASCII characters. There are no carriage returns and/or line feed sequences (CR/LF) sent from the ADCP. The CRT provides a CR/LF after 60 characters.

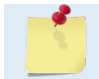

Hex ASCII PD0 data is not supported by TRDI's software.

Individual parameters within a data string may be enabled / disabled. All binary output formats have the option of outputting data in HEX-ASCII instead of true binary using the CF command (see CF - [Flow Con](#page-48-0)[trol\)](#page-48-0). HEX-ASCII is an ASCII representation of the binary data. Binary output formats include PD0, 3, 4, 5 and 10. Text output formats include PD6, 8, and 9.

Deciding on which format to use depends on the needs of the deployment. The following describes the basics of the formats available.

- **PD0** PD0 is Teledyne RD Instrument's standard format. PD0 is a binary output format. It provides the most information possible including a header, fixed and variable leader, bottom track, and water profile information. The fixed and variable leader is a recording of time, ADCP setup, orientation, heading, pitch, roll, temperature, pressure, and self-test diagnostic results. Data fields to be output are user selectable.
- **PD3** PD3 is a binary output format of bottom track speed over the bottom, speed through the water, and range to bottom information. If PD3 is selected, there is no data written to the recorder.
- **PD4** PD4 is a binary output format of bottom track speed over the bottom, speed through the water, and range to bottom information.
- **PD5** PD5 is a superset of PD4 and includes information on salinity, depth, pitch, roll, heading, and distance made good.
- **PD6** PD6 is a text output format. Data is grouped into separate sentences containing system attitude data, timing and scaling, and speed through the water relative to the instrument, vehicle, and

earth. Each sentence contains a unique starting delimiter and comma delimited fields. If PD6 is selected, there is no data written to the recorder.

- **PD8** PD8 outputs ensemble data as formatted text. A new-line character terminates each line. Two new-line characters terminate an ensemble. PD8 data is only for serial output; the ADCP will output PD8 ASCII data out the serial port and record PD0 data to the recorder card (if enabled).
- **PD9** PD9 is a water-profiling format meant to collect data in earth coordinates and formatted for easy parsing. All fields are fixed width, comma separated, and either zero or space padded. If PD9 is selected, there is no data written to the recorder.
- **PD10** PD10 is similar to PD3 but with the addition of pressure and depth fields. If PD10 is selected, there is no data written to the recorder.

#### *Special Application Output Formats*

- **PD12** is suitable for use in applications where communications bandwidth is an issue, such as acoustic modems and radio modems.
- **PD15** is for use with NDBC satellite data links.
- **PD16** and **PD18** are for use with Sea-Bird acoustic modems.

The following table is a summary of the type of data outputted by PD0 through PD10 data output formats. Note that this is not an exhaustive list and it is advised to check out the full description of a format before choosing it above another.

|                                        | PD <sub>0</sub> | PD3         | PD <sub>4</sub> | PD5             | PD <sub>6</sub> | PD8             | PD <sub>9</sub> | <b>PD10</b> | <b>PD12</b>     | <b>PD15</b>     | <b>PD16</b>     | <b>PD18</b>     |
|----------------------------------------|-----------------|-------------|-----------------|-----------------|-----------------|-----------------|-----------------|-------------|-----------------|-----------------|-----------------|-----------------|
| System Info                            | ☑               |             | ☑               | ☑               |                 |                 |                 |             | ☑               | ☑               |                 |                 |
| Temperature                            | ☑               | ☑           | ☑               | ☑               | ☑               | ☑               | ☑               | ☑           | ☑               | ☑               |                 |                 |
| Depth                                  | ☑               |             |                 | ☑               | ☑               |                 |                 | ☑           | ☑               | ☑               |                 |                 |
| Tilts (H,P,R)                          | ☑               | ☑           |                 | ☑               | ☑               | ☑               | ☑               | ☑           | ☑               | ☑               |                 |                 |
| Time of Ping                           | ☑               | ☑           | ☑               | ☑               | ☑               | ☑               | ☑               | ☑           | ☑               | ☑               | ☑               | ☑               |
| Speed of Sound                         | ☑               |             | ☑               | ☑               | $\boxtimes$     | ☑               |                 |             |                 | $\boxtimes$     |                 |                 |
| <b>Water Profile Configuration</b>     | ☑               |             |                 |                 |                 |                 |                 |             |                 | ☑               |                 |                 |
| <b>Water Profile Velocities</b>        | ☑               |             |                 |                 |                 | ☑               | ☑               |             | ☑               | ☑               |                 |                 |
| <b>Correlation Magnitude</b>           | ☑               |             |                 |                 |                 | ☑               |                 |             |                 | ☑               |                 |                 |
| <b>Echo Intensity</b>                  | ☑               |             |                 |                 |                 | ☑               |                 |             |                 | ☑               |                 |                 |
| Percent Good                           | ☑               |             |                 |                 |                 |                 |                 |             |                 | ☑               |                 |                 |
| <b>Bottom Range</b>                    | ☑               | ☑           | ☑               | ☑               | ☑               |                 |                 | ☑           |                 | ☑               |                 |                 |
| Bottom Velocity (SOG*)                 | ☑               | ☑           | ☑               | ☑               | ☑               |                 |                 | ☑           |                 | ☑               |                 |                 |
| Water-Mass Layer Velocity<br>$(STW^*)$ | ☑               | ☑           | ☑               | ☑               | ☑               |                 |                 | ☑           |                 | ☑               |                 |                 |
| <b>Bottom Track Configuration</b>      | ☑               |             |                 |                 |                 |                 |                 |             |                 | ☑               |                 |                 |
| <b>Distance Over Ground</b>            |                 |             |                 | ☑               |                 |                 |                 |             |                 |                 |                 |                 |
| Sea-Bird                               |                 |             |                 |                 |                 |                 |                 |             |                 |                 | ☑               | ☑               |
| <b>Binary</b>                          | ☑               | ☑           | ☑               | ☑               |                 |                 |                 | ☑           | ☑               | ☑               |                 |                 |
| <b>ASCII</b>                           |                 |             |                 |                 | ☑               | ☑               | ☑               |             |                 |                 | ☑               |                 |
| <b>NMEA</b>                            |                 |             |                 |                 |                 |                 |                 |             |                 |                 |                 | ☑               |
| <b>Serial Output</b>                   | ☑               | ☑           | ☑               | ☑               | ☑               | ☑               | ☑               | ☑           | ☑               | ☑               | ☑               | ☑               |
| <b>Recorded on PC Card</b>             | PD <sub>0</sub> | <b>None</b> | PD4             | PD <sub>5</sub> | <b>None</b>     | PD <sub>0</sub> | <b>None</b>     | <b>None</b> | PD <sub>0</sub> | PD <sub>0</sub> | PD <sub>0</sub> | PD <sub>0</sub> |

**Table 30: Summary of Output Data Formats**

\*SOG = Speed Over Ground

\*STW = Speed Through Water

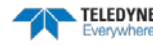

# PD0 Output Data Format

The following description is for the standard PD0 WorkHorse ADCP output data format. [Figure 8](#page-134-0) through [Figure 15](#page-158-0) shows the ASCII and binary data formats for the WorkHorse ADCP PD0 mode. [Table 31](#page-135-0) through [Table 41](#page-158-1) defines each field in the output data structure.

The binary output data formats are composed of at least one data type, i.e. a group of bytes all related by their dynamic or field. For instance in the PD0 data format, variables that do not change during the deployment are stored in th[e Fixed Leader](#page-136-0) data type of leader ID 0000h, whereas the dynamic variables, except velocities, which dynamically change during the deployment are stored under the [Variable Leader](#page-141-0) data type of leader ID 8000h. This distinction is based on the dynamic; other distinctions are present such as velocity types such as data type of leader ID 0001h which groups all the [Water Profile Velocity](#page-148-0) data and leader ID 0006h stores all **Bottom Track Velocity** data. The WorkHorse ADCP sends all the data for a given type for all depth cells and all beams before the next data type begins.

The advantage of using the leader ID is that one can simply scan for them as the binary data is received in real time on the serial lines and then use the output data format description table to jump directly to the desired data. The PD0 Header ID is 7F7Fh, which makes it easy to detect. In the PD0 Header are the number of bytes in the ensemble, the number of data types and the offset respective to each data type location in the binary ensemble. This gives you the choice between jumping down to the data type using the offsets or detecting the data type ID after you have detected the header ID.

PD0 is the only binary output data format which provides [a Header](#page-134-1) that describes the data included in the ensemble since some data types presence in the PD0 output are dependent on commands parameters. For example, if the number of Bottom Track pings is 0 (BP0), then there will be no Bottom track data type in the ensemble. The table below shows which data types are always output against command dependable data types:

|                      | <b>HEADER</b>                                   |
|----------------------|-------------------------------------------------|
|                      | $(6$ BYTES + $[2 \times No.$ OF DATA TYPES $])$ |
|                      | <b>FIXED LEADER DATA</b>                        |
| <b>ALWAYS OUTPUT</b> | (59 BYTES)                                      |
|                      | <b>VARIABLE LEADER DATA</b>                     |
|                      | (65 BYTES)                                      |
|                      | <b>VELOCITY</b>                                 |
|                      | (2 BYTES + 8 BYTES PER DEPTH CELL)              |
|                      | <b>CORRELATION MAGNITUDE</b>                    |
|                      | (2 BYTES + 4 BYTES PER DEPTH CELL)              |
| WD command           | <b>ECHO INTENSITY</b>                           |
| WP command           | (2 BYTES + 4 BYTES PER DEPTH CELL)              |
|                      | <b>PERCENT GOOD</b>                             |
|                      | (2 BYTES + 4 BYTES PER DEPTH CELL)              |
|                      | <b>STATUS</b>                                   |
|                      | (2 BYTES + 4 BYTES PER DEPTH CELL)              |
| BP command           | <b>BOTTOM TRACK DATA</b>                        |
|                      | (85 BYTES)                                      |
|                      | <b>RESERVED</b>                                 |
| <b>ALWAYS OUTPUT</b> | (2 BYTES)                                       |
|                      | <b>CHECKSUM</b>                                 |
|                      | (2 BYTES)                                       |

**Figure 9. PD0 Standard Output Data Buffer Format**

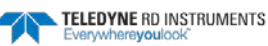

Some data outputs are in bytes per depth cell. For example, if the WN command (number of depth cells) = 30 (default), WD command = WD 111 100 000 (default), WP command > 0, BP command > 0, the required data buffer storage space is 841 bytes per ensemble.

There are seven data types output for this example: Fixed Leader, Variable Leader, Velocity, Correlation Magnitude, Echo Intensity, Percent Good, and Bottom Track.

```
20 BYTES OF HEADER DATA (6 + [2 x 7 Data Types])
 59 BYTES OF FIXED LEADER DATA (FIXED)
 65 BYTES OF VARIABLE LEADER DATA (FIXED)
242 BYTES OF VELOCITY DATA (2 + 8 \times 30)<br>122 BYTES OF CORRELATION MAGNITUDE DATA (2 + 4 \times 30)122 BYTES OF CORRELATION MAGNITUDE DATA (2 + 4 x 30)
122 BYTES OF ECHO INTENSITY (2 + 4 x 30)
122 BYTES OF PERCENT-GOOD DATA (2 + 4 x 30)
 85 BYTES OF BOTTOM TRACK DATA (FIXED)
  2 BYTES OF RESERVED FOR TRDI USE (FIXED)<br>2 BYTES OF CHECKSIM DATA (FIXED)
     2 BYTES OF CHECKSUM DATA (FIXED)
841 BYTES OF DATA PER ENSEMBLE
```
*WinRiver II* and *VmDas* may add additional bytes.

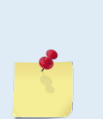

For example, *WinRiver II* does not add any bytes to the Bottom Track data, but does insert data in place of other bytes. The Navigation NMEA strings (up to 275 bytes) are stored in the \*r.000 raw data between the Bottom Track data and the Reserved/Checksum data. *WinRiver II* output data format is described in the *WinRiver II* User's Guide.

*VmDas* adds 92 bytes of Navigation data (data ID 2000 hex) just before the Reserved/Checksum data and a two byte offset in the header for this data type. The ENR file (raw data from the ADCP) does not have these bytes, only the ENS, ENX, STA and LTA files. *VmDas* output data format is described in the *VmDas* User's Guide.

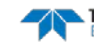

# <span id="page-134-1"></span>Header Data Format

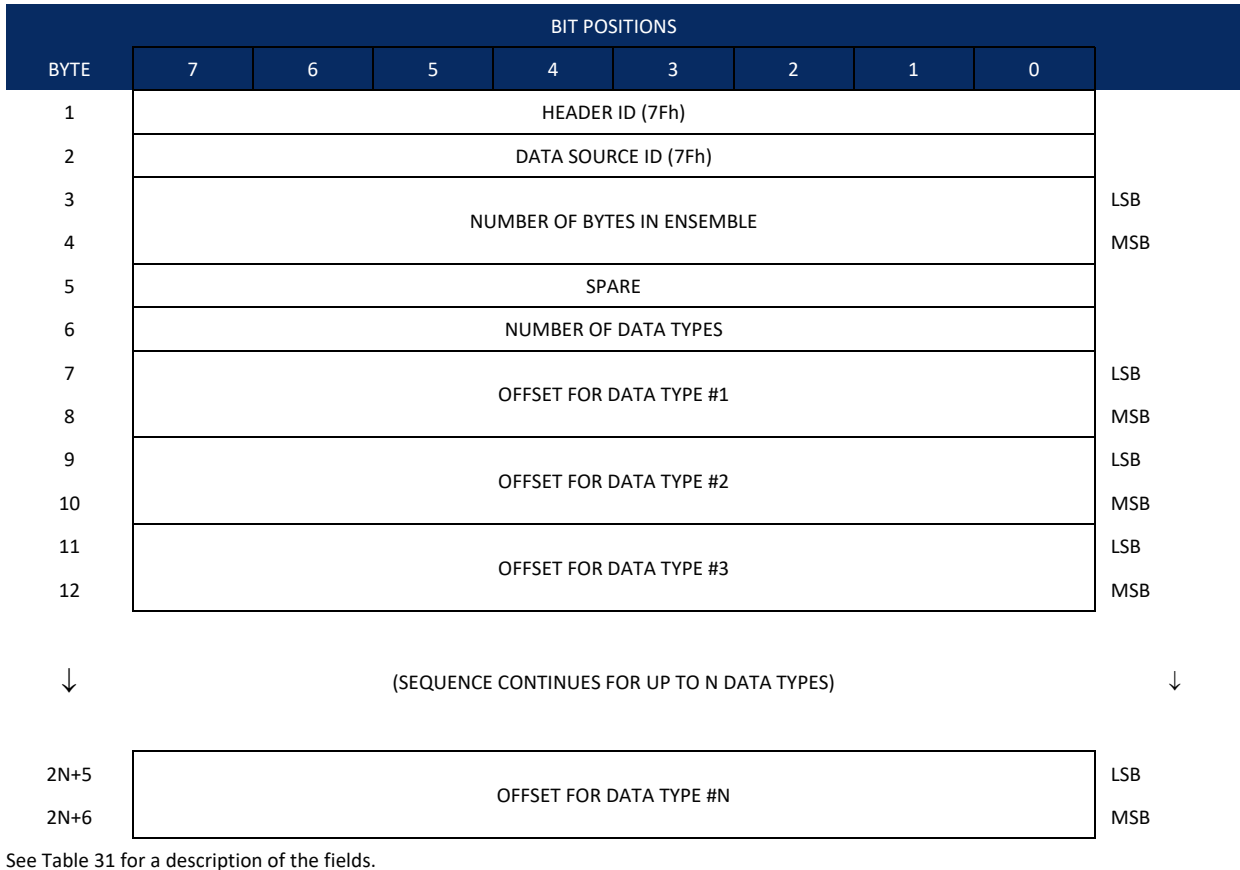

<span id="page-134-0"></span>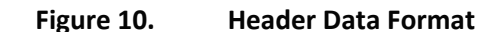

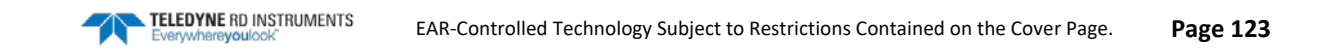

Header information is the first item sent by the ADCP to the output buffer. The WorkHorse ADCP always sends the Least Significant Byte (LSB) first.

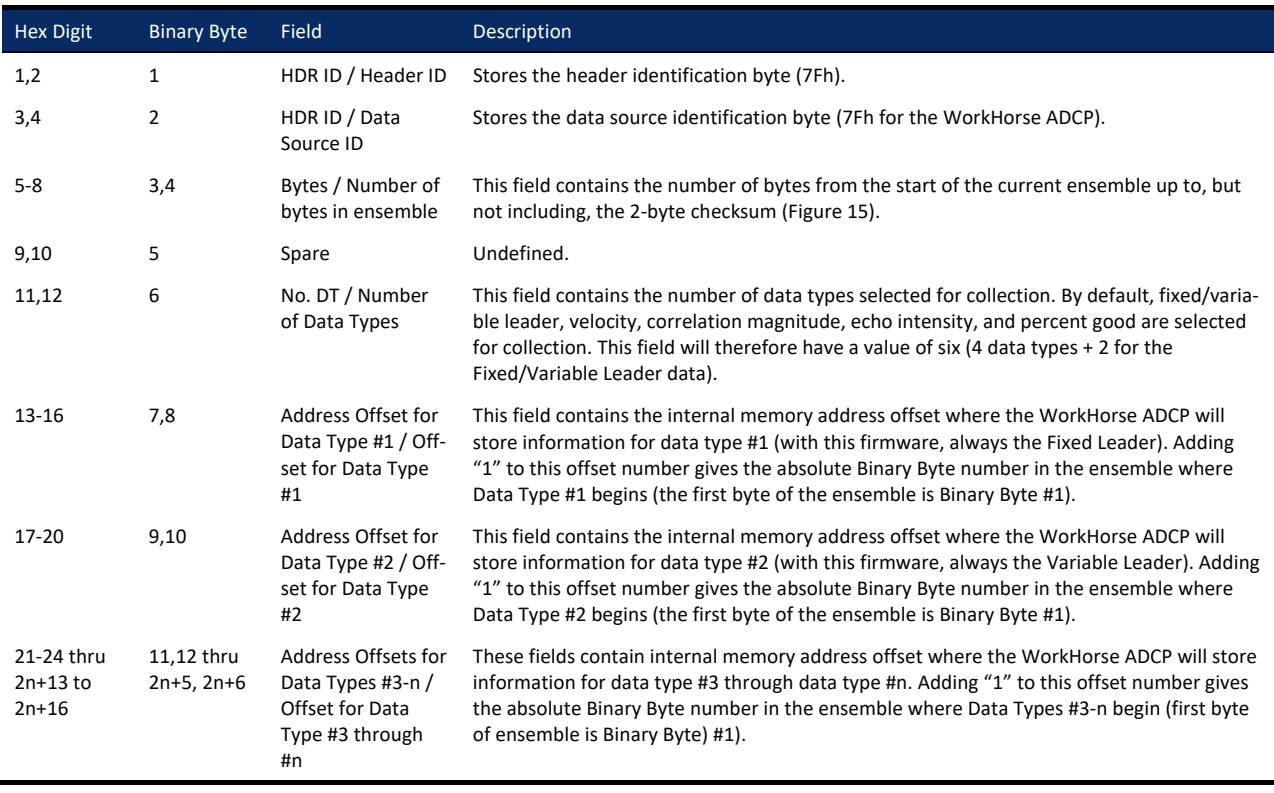

#### <span id="page-135-0"></span>**Table 31: Header Data Format**

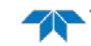

TELEDYNE RD INSTRUMENTS

# <span id="page-136-0"></span>Fixed Leader Data Format

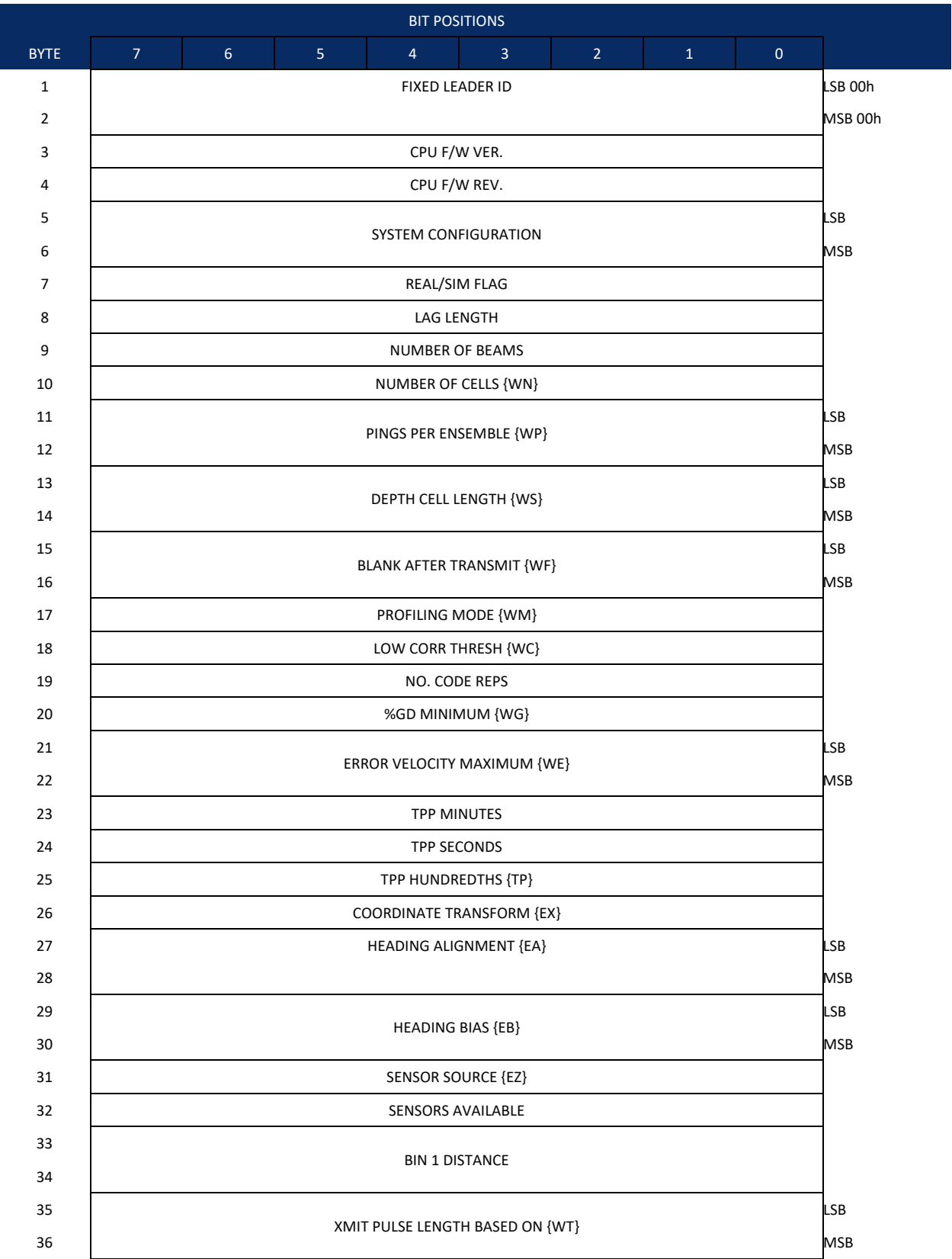

EAR-Controlled Technology Subject to Restrictions Contained on the Cover Page. **Page 125**

TELEDYNE RD INSTRUMENTS

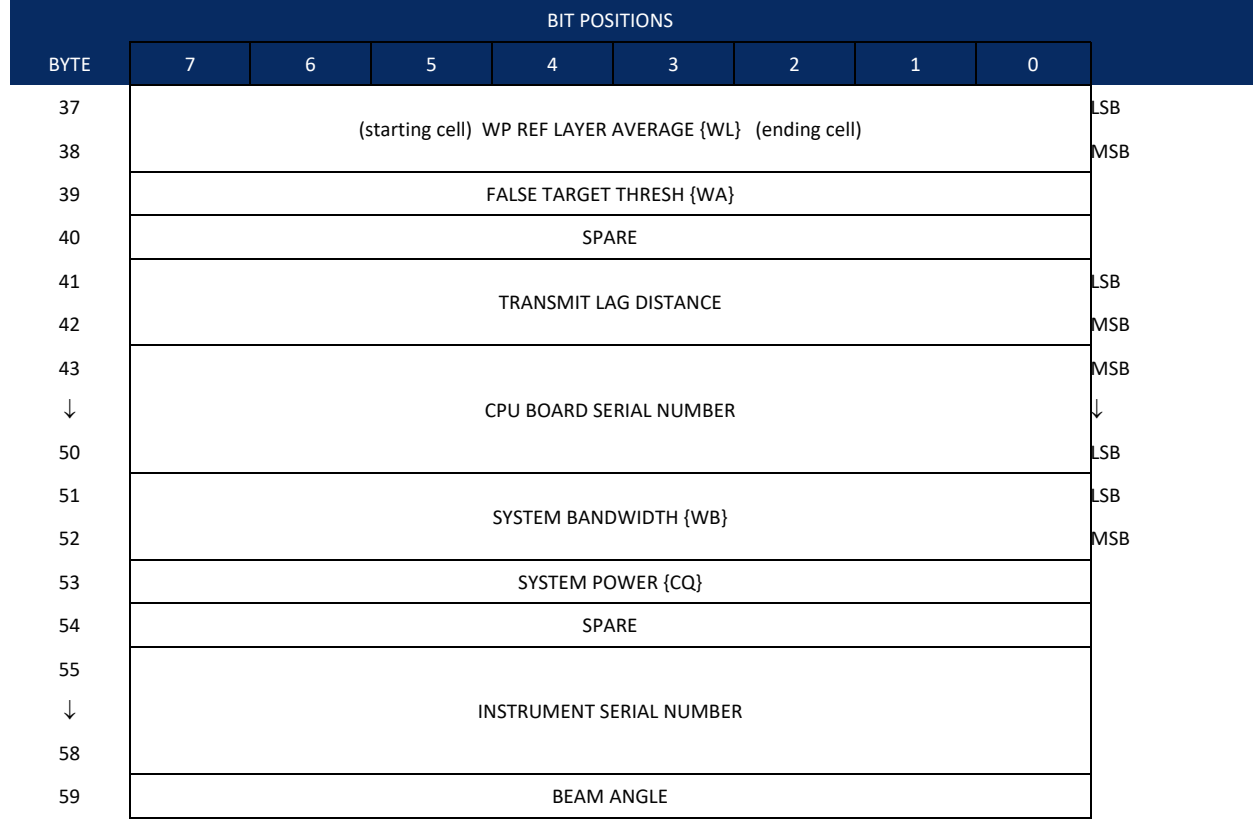

Se[e Table 32](#page-138-0) for a description of the fields

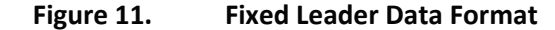

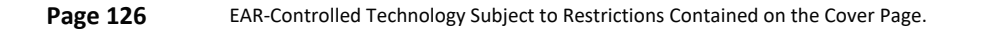

Fixed Leader data refers to the non-dynamic WorkHorse ADCP data that only changes when you change certain commands. Fixed Leader data also contain hardware information. The WorkHorse ADCP always sends Fixed Leader data as output data (LSBs first).

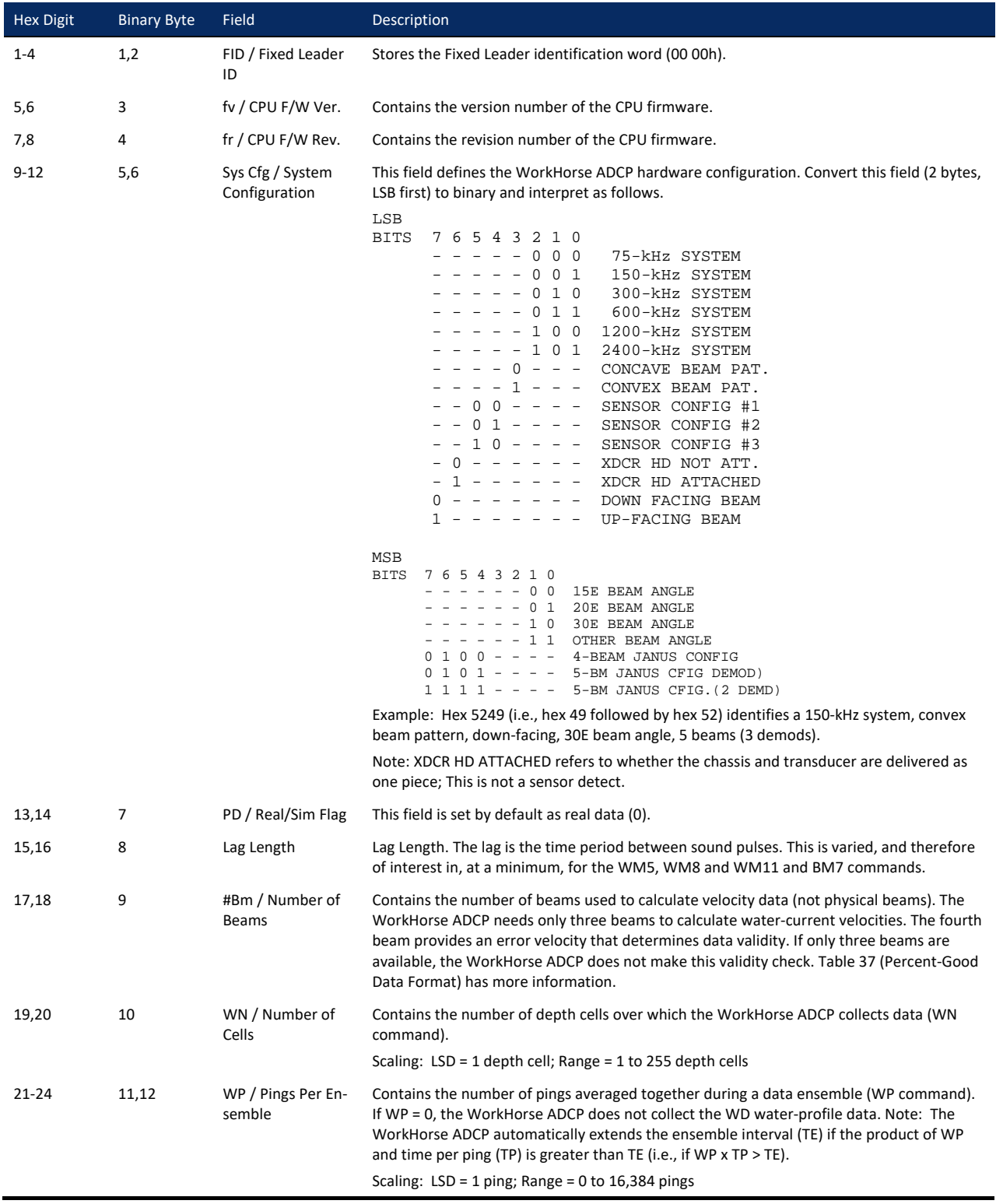

#### <span id="page-138-0"></span>**Table 32: Fixed Leader Data Format**

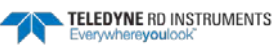

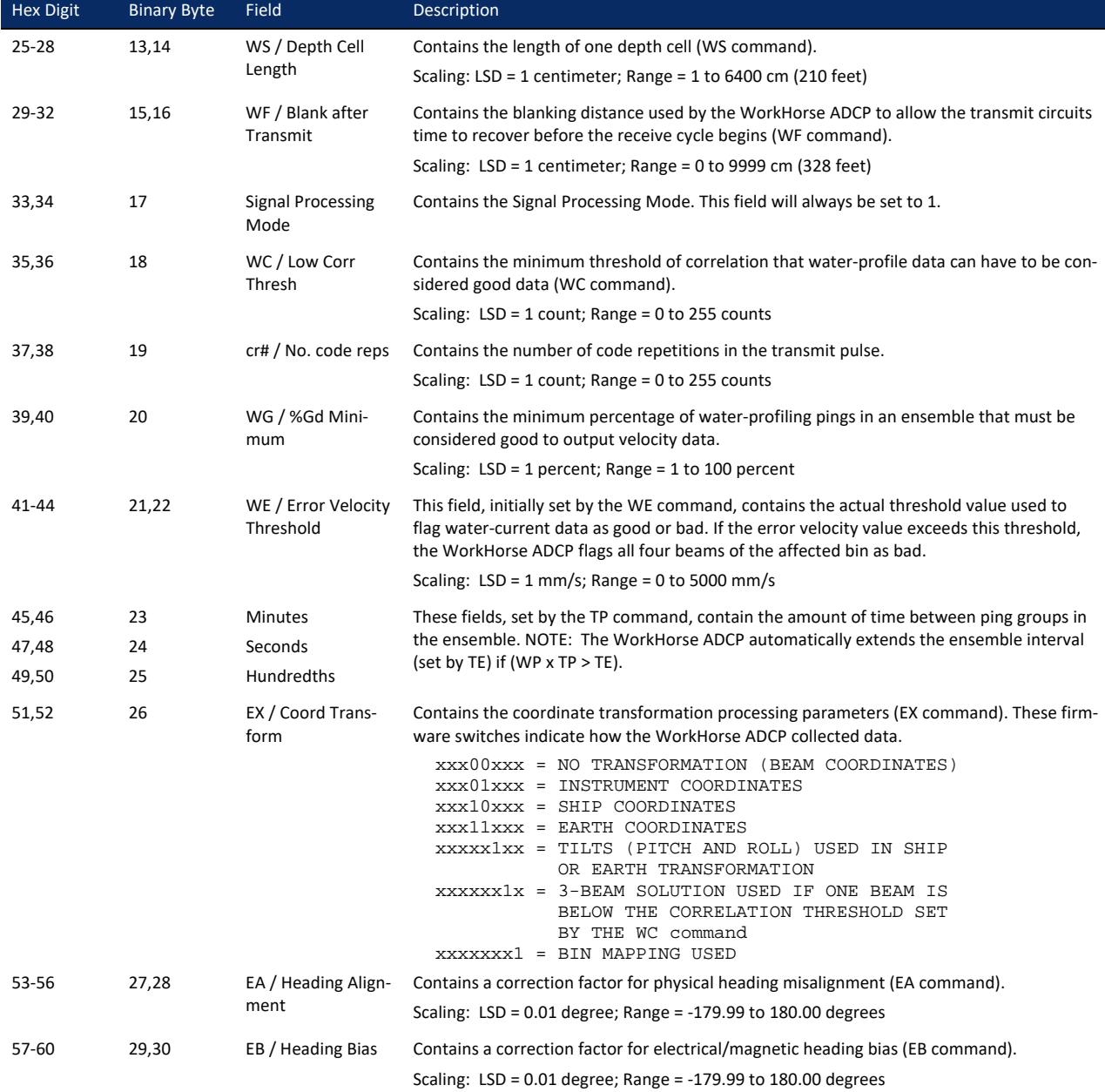

#### **Table 32: Fixed Leader Data Format**

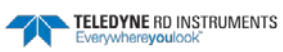

| Hex Digit   | <b>Binary Byte</b>                   | Field                                  | Description                                                                                                    |  |  |  |  |
|-------------|--------------------------------------|----------------------------------------|----------------------------------------------------------------------------------------------------|--|--|--|--|
| 61,62       | 31<br>EZ / Sensor Source             |                                        | Contains the selected source of environmental sensor data (EZ command). These firmware<br>switches indicate the following.                                                                                                    |  |  |  |  |
|             |                                      |                                        | FIELD<br>DESCRIPTION<br>x1xxxxxx = CALCULATES EC (SPEED OF SOUND) FROM<br>ED, ES, AND ET<br>xx1xxxxx = USES ED FROM DEPTH SENSOR<br>XXX1XXXX = USES EH FROM TRANSDUCER HEADING<br>SENSOR<br>xxxx1xxx = USES EP FROM TRANSDUCER PITCH SENSOR<br>xxxxx1xx = USES ER FROM TRANSDUCER ROLL SENSOR<br>XXXXXX1X = USES ES (SALINITY) FROM CONDUCTIVITY<br>SENSOR<br>XXXXXXX1 = USES ET FROM TRANSDUCER TEMPERATURE<br>SENSOR<br>NOTE: If the field = 0, or if the sensor is not available, the WorkHorse ADCP uses the man-<br>ual command setting. If the field $= 1$ , the WorkHorse ADCP uses the reading from the in- |  |  |  |  |
|             |                                      |                                        | ternal sensor or an external synchro sensor (only applicable to heading, roll, and pitch).<br>Although you can enter a "2" in the EZ command string, the WorkHorse ADCP only dis-<br>plays a 0 (manual) or 1 (int/ext sensor).                                                                                                    |  |  |  |  |
| 63,64       | 32                                   | Sensor Avail                           | This field reflects which sensors are available. The bit pattern is the same as listed for the<br>EZ command (above).                                                                                                    |  |  |  |  |
| 65-68       | 33,34                                | dis1 / Bin 1 dis-<br>tance             | This field contains the distance to the middle of the first depth cell (bin). This distance is a<br>function of depth cell length (WS), the profiling mode (WM), the blank after transmit dis-<br>tance (WF), and speed of sound.                                                                                                    |  |  |  |  |
|             |                                      |                                        | Scaling: LSD = 1 centimeter; Range = 0 to 65535 cm (2150 feet)                                                                                                    |  |  |  |  |
| 69-72       | 35,36                                | WT Xmit pulse<br>length                | This field, set by the WT command, contains the length of the transmit pulse. When the<br>WorkHorse ADCP receives a <break> signal, it sets the transmit pulse length as close as<br/>possible to the depth cell length (WS command). This means the WorkHorse ADCP uses a<br/>WT command of zero. However, the WT field contains the actual length of the transmit<br/>pulse used.</break>                                                                                                    |  |  |  |  |
|             |                                      |                                        | Scaling: LSD = 1 centimeter; Range = 0 to 65535 cm (2150 feet)                                                                                                    |  |  |  |  |
| 73,74 75,76 | 37,38                                | WL / WP Ref Lyr<br>Avg (Starting cell, | Contains the starting depth cell (LSB, byte 37) and the ending depth cell (MSB, byte 38)<br>used for water reference layer averaging (WL command).                                                                                                    |  |  |  |  |
|             |                                      | Ending cell)                           | Scaling: $LSD = 1$ depth cell; Range = 1 to 128 depth cells                                                                                                    |  |  |  |  |
| 77,78       | 39<br>WA / False Target<br>Threshold |                                        | Contains the threshold value used to reject data received from a false target, usually fish<br>(WA command).                                                                                                    |  |  |  |  |
|             |                                      |                                        | Scaling: $LSD = 1$ count; Range = 0 to 255 counts (255 disables)                                                                                                    |  |  |  |  |
| 79,80       | 40                                   | Spare                                  | Contains the CX command setting. Range = $0$ to 5                                                                                                    |  |  |  |  |
| 81-84       | 41,42                                | distance                               | LagD / Transmit lag This field, determined mainly by the setting of the WM command, contains the distance<br>between pulse repetitions.                                                                                                    |  |  |  |  |
|             |                                      |                                        | Scaling: $LSD = 1$ centimeter; Range = 0 to 65535 centimeters                                                                                                    |  |  |  |  |
| 85-100      | 43-50                                | <b>CPU Board Serial</b><br>Number      | Contains the serial number of the CPU board. The CPU Board Serial number is stored in Big<br>Endian (MSB sent first).                                                                                                    |  |  |  |  |
| 101-104     | 51-52                                | WB / System Band-<br>width             | Contains the WB command setting. Range = $0$ to 1                                                                                                    |  |  |  |  |
| 105-106     | 53                                   | System Power                           | Contains the CQ command setting for WorkHorse ADCP Monitor/Sentinel/Long Ranger<br>ADCPs. Range 0 to 255.                                                                                                    |  |  |  |  |
| 107-108     | 54                                   | Spare                                  | Spare                                                                                                    |  |  |  |  |
| 109-116     | 55-58                                | Serial #                               | Instrument serial number                                                                                                    |  |  |  |  |
| 117-118     | 59                                   | Beam Angle                             | Beam angle                                                                                                    |  |  |  |  |

**Table 32: Fixed Leader Data Format**

# <span id="page-141-0"></span>Variable Leader Data Format

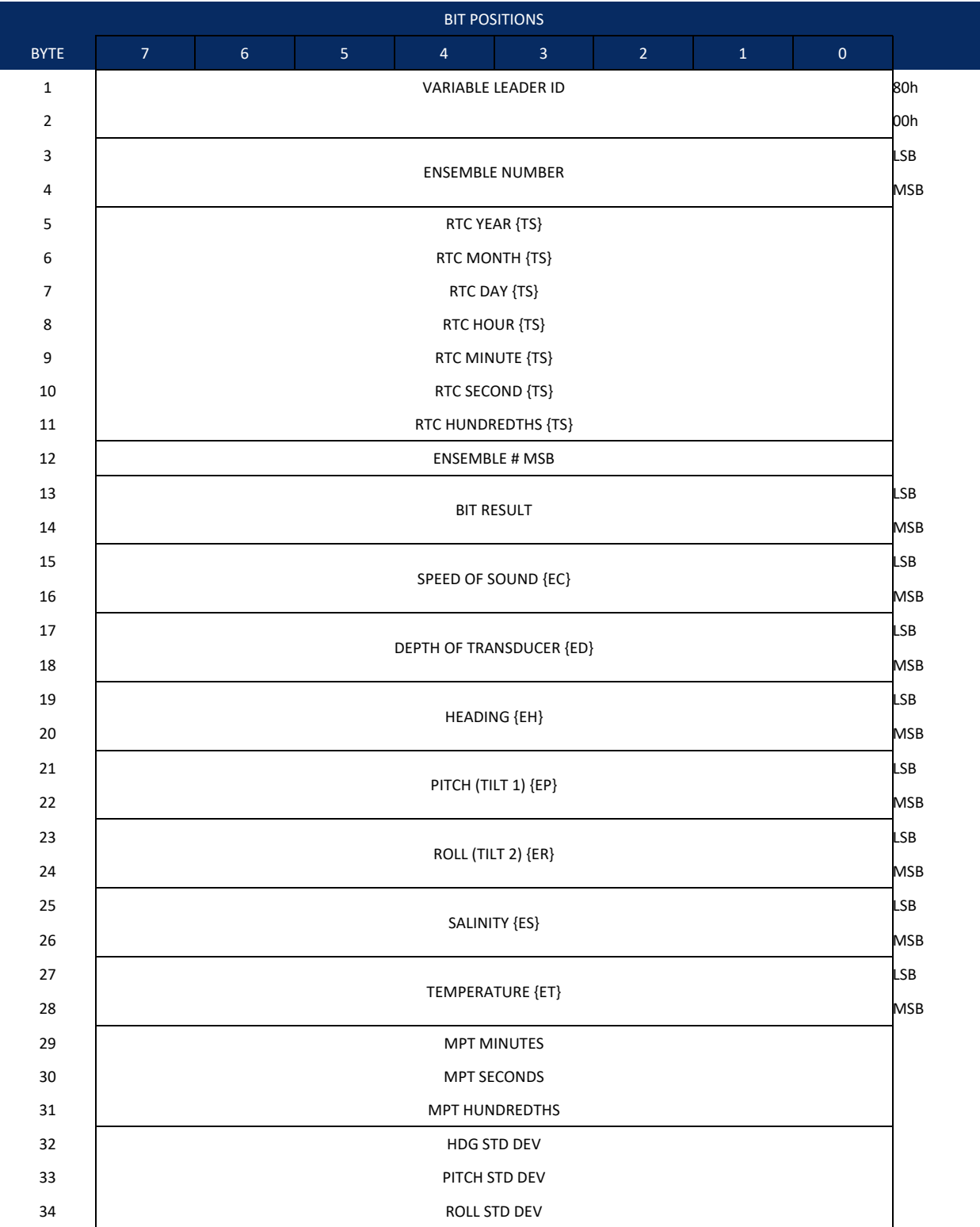

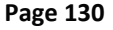

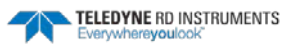

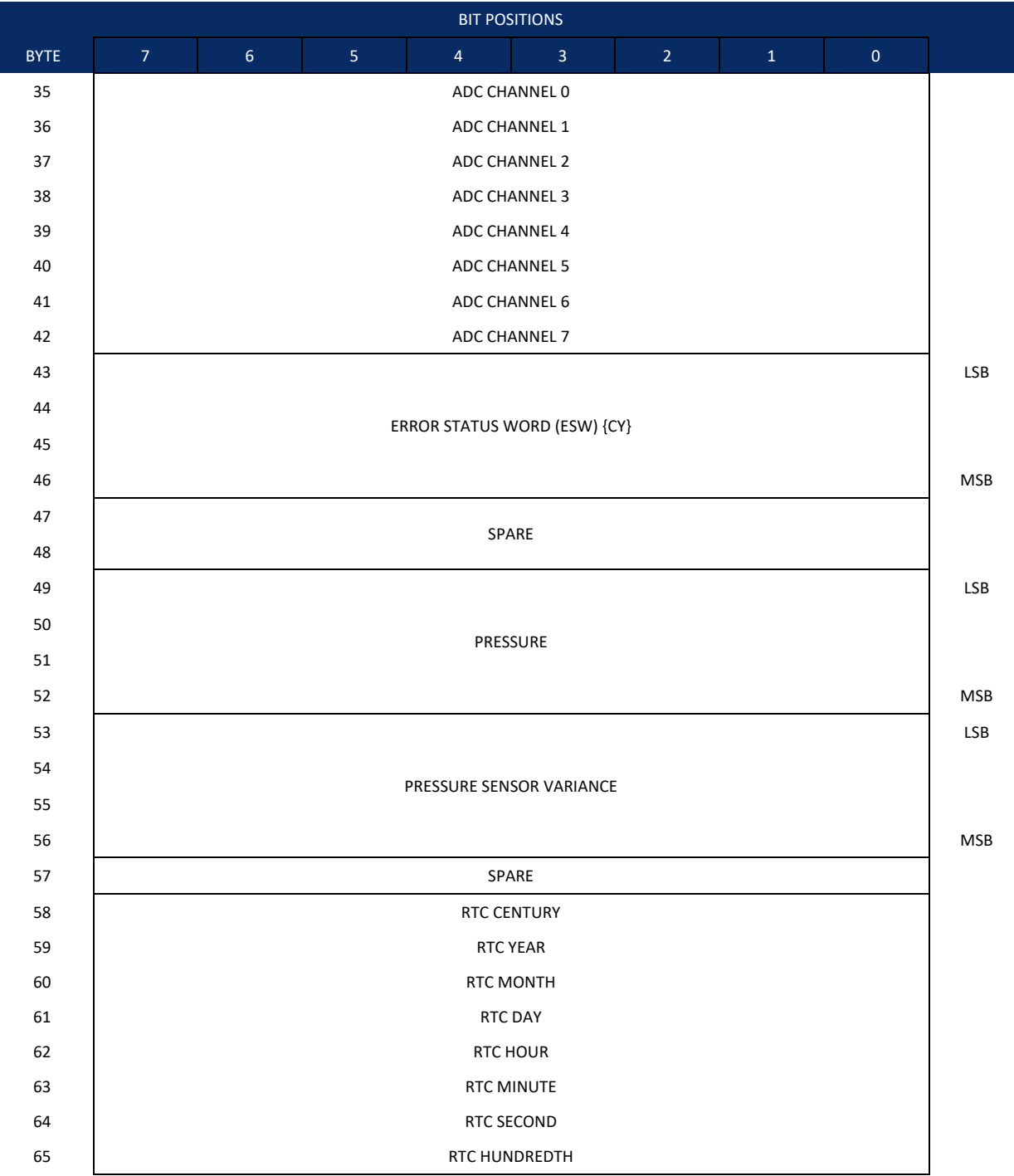

Se[e Table 33](#page-143-0) for a description of the fields.

**Figure 12. Variable Leader Data Format**

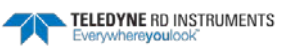

Variable Leader data refers to the dynamic WorkHorse ADCP data (from clocks/sensors) that change with each ping. The WorkHorse ADCP always sends Variable Leader data as output data (LSBs first).

| <b>Hex Digit</b> | <b>Binary Byte</b> | <b>Field</b>                  | Description                                                                                                    |
|------------------|--------------------|-------------------------------|----------------------------------------------------------------------------------------------------|
| $1 - 4$          | 1,2                | VID / Variable Leader ID      | Stores the Variable Leader identification word (80 00h).                                                                                                    |
| $5 - 8$          | 3,4                | Ens / Ensemble Num-<br>ber    | This field contains the sequential number of the ensemble to which the data in<br>the output buffer apply.                                                                                                    |
|                  |                    |                               | Scaling: $LSD = 1$ ensemble; Range = 1 to 65,535 ensembles                                                                                                    |
|                  |                    |                               | NOTE: The first ensemble collected is #1. At "rollover," we have the following se-<br>quence:                                                                                                    |
|                  |                    |                               | 1 = ENSEMBLE NUMBER 1<br>↓                                                                                                    |
|                  |                    |                               | 65535 = ENSEMBLE NUMBER 65,535<br>ENSEMBLE<br>$0 =$ ENSEMBLE NUMBER 65,536<br>#MSB FIELD<br>$1$ = ENSEMBLE NUMBER 65,537  <br>(BYTE 12) INCR.                                                                                                    |
| 9,10             | 5                  | RTC Year                      | These fields contain the time from the WorkHorse ADCP's real-time clock (RTC)                                                                                                    |
| 11,12            | 6                  | RTC Month                     | that the current data ensemble began. The TS command (Set Real-Time Clock) ini-                                                                                                    |
| 13,14            | 7                  | RTC Day                       | tially sets the clock. The WorkHorse ADCP does account for leap years.                                                                                                    |
| 15,16            | 8                  | <b>RTC Hour</b>               |                                                                                                    |
| 17,18            | 9                  | <b>RTC Minute</b>             |                                                                                                    |
| 19,22            | 10                 | <b>RTC Second</b>             |                                                                                                    |
| 21,22            | 11                 | <b>RTC Hundredths</b>         |                                                                                                    |
| $23 - 24$        | 12                 | Ensemble # MSB                | This field increments each time the Ensemble Number field (bytes 3,4) "rolls<br>over." This allows ensembles up to 16,777,215. See Ensemble Number field<br>above.                                                                                                    |
| $25 - 28$        | 13,14              | BIT / BIT Result              | This field contains the results of the WorkHorse ADCP's Built-in Test function. A<br>zero code indicates a successful BIT result.                                                                                                    |
|                  |                    |                               | BYTE 13<br>BYTE 14 (BYTE 14 RESERVED FOR FUTURE USE)<br>1xxxxxxx xxxxxxxx = RESERVED<br>x1xxxxxx xxxxxxxx = RESERVED<br>xx1xxxxx xxxxxxxx = RESERVED<br>xxx1xxxx xxxxxxxx = DEMOD 1 ERROR<br>XXXX1XXX XXXXXXXX = DEMOD 0 ERROR<br>XXXXX1XX XXXXXXXX = RESERVED<br>XXXXXX1X XXXXXXXX = TIMING CARD ERROR<br>XXXXXXX1 XXXXXXXX = RESERVED       |
| 29-32            | 15,16              | EC / Speed of Sound           | Contains either manual or calculated speed of sound information (EC command).<br>Scaling: LSD = 1 meter per second; Range = 1400 to 1600 m/s                                                                                                    |
| 33-36            | 17,18              | ED / Depth of Trans-<br>ducer | Contains the depth of the transducer below the water surface (ED command).<br>This value may be a manual setting or a reading from a depth sensor.<br>Scaling: $LSD = 1$ decimeter; Range = 1 to 65535 decimeters                                                                                                    |
| 37-40            | 19,20              | EH / Heading                  | Contains the WorkHorse ADCP heading angle (EH command). This value may be a<br>manual setting or a reading from a heading sensor.<br>Scaling: $LSD = 0.01$ degree; Range = 000.00 to 359.99 degrees                                                                                                    |
|                  |                    |                               |                                                                                                    |
| 41-44            | 21,22              | EP / Pitch (Tilt 1)           | Contains the WorkHorse ADCP pitch angle (EP command). This value may be a<br>manual setting or a reading from a tilt sensor. Positive values mean that Beam #3<br>is spatially higher than Beam #4.                                                                                                    |
|                  |                    |                               | Scaling: $LSD = 0.01$ degree; Range = -20.00 to +20.00 degrees                                                                                                    |
| 45-48            | 23,24              | ER / Roll (Tilt 2)            | Contains the WorkHorse ADCP roll angle (ER command). This value may be a<br>manual setting or a reading from a tilt sensor. For up-facing WorkHorse ADCPs,<br>positive values mean that Beam #2 is spatially higher than Beam #1. For down-<br>facing WorkHorse ADCPs, positive values mean that Beam #1 is spatially higher<br>than Beam #2. |
|                  |                    |                               | Scaling: $LSD = 0.01$ degree; Range = -20.00 to +20.00 degrees                                                                                                    |

<span id="page-143-0"></span>**Table 33: Variable Leader Data Format**

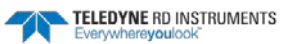
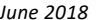

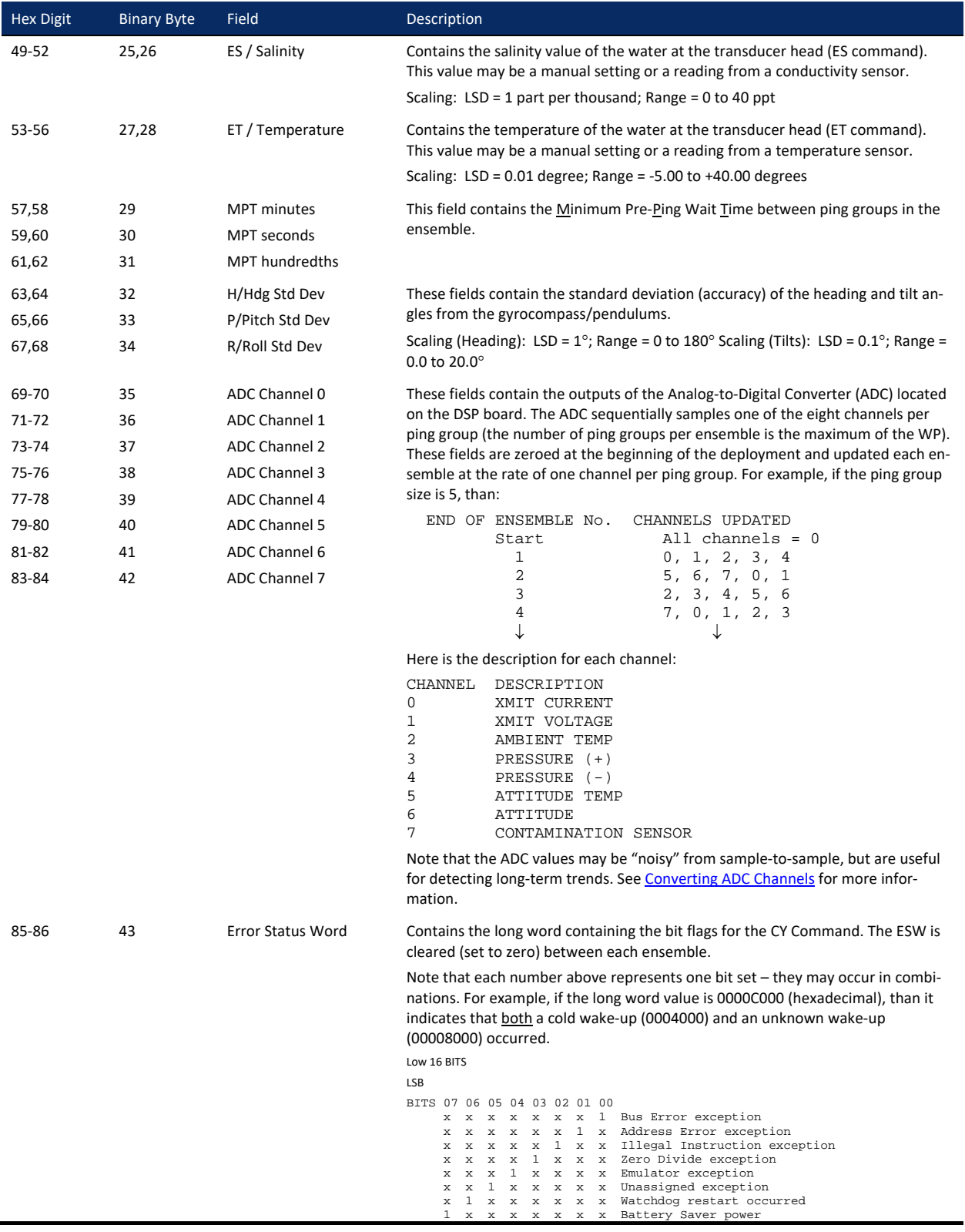

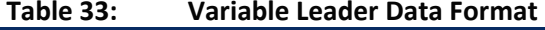

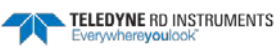

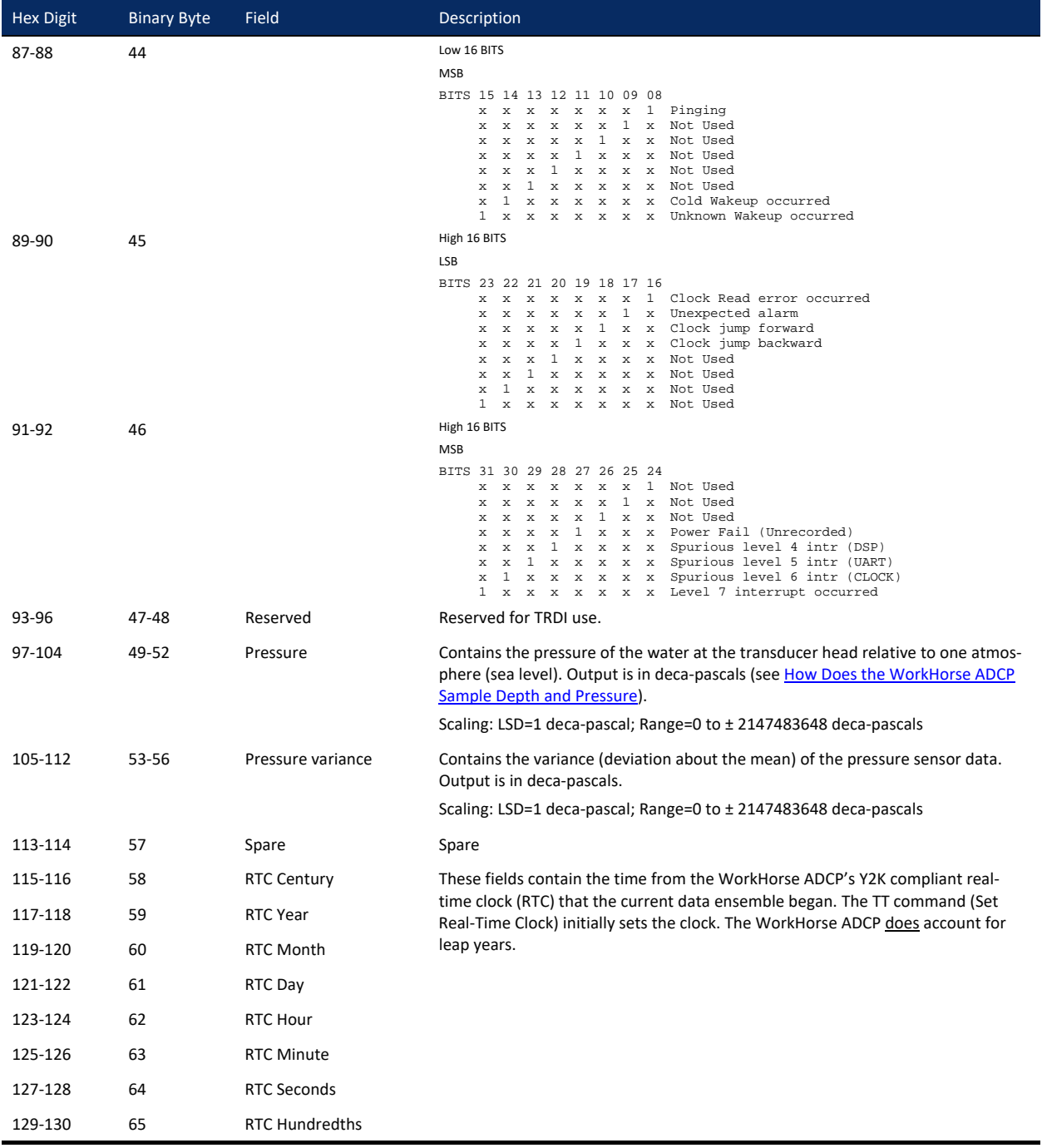

#### **Table 33: Variable Leader Data Format**

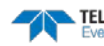

### <span id="page-146-0"></span>**Converting ADC Channels**

The ADC channels in the Workhorse ADCP are defined as follows:

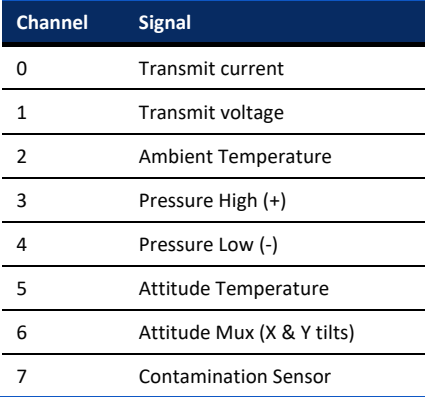

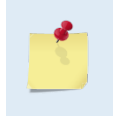

Note that while each Workhorse ADC channel is 16-bits, and the full 16-bit values are used for most internal calculations (except for IXmt and VXmt), the raw counts that get output in the PD0 data are truncated to just the upper 8-bits. It is not possible to get the exact value from the ADC outputs.

#### *XMT Voltage and Current Channels:*

The Workhorse uses a frequency-indexed table to set the scale factors for the Transmit voltage and Transmit current ADC channels:

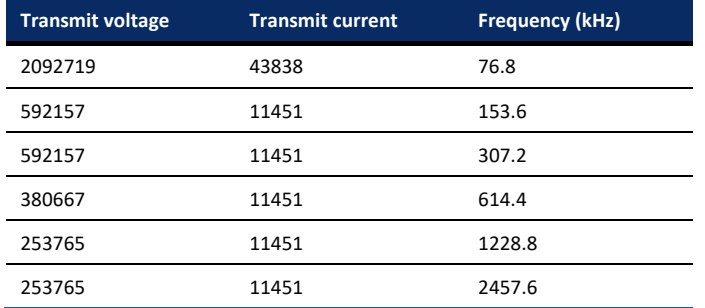

The transmit voltage and current values are calculated for the built-in-test by multiplying the ADC upper 8-bit value by the scale factor (they are very rough values). However, the transmit voltage and current measurements are not necessarily accurate, since the sampling is not synchronized to the phasing of the inputs. The voltage and current tables are scaled by 1000000.

Examples (for a 600 kHz WorkHorse ADCP):

Transmit Voltage:

 $(90 \text{ counts} * 380667) / 1000000 \rightarrow 34.26 \text{ Volts}$ 

Transmit Current:

 $(103 \text{ counts} * 11451) / 1000000 \rightarrow 1.795 \text{ Amps}$ 

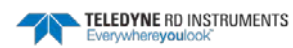

#### *Temperature Channels:*

The temperature values are produced by plugging the 16-bit raw ADC count value into a second-order polynomial whose coefficients are hard-coded, plus an additional offset that is observed as part of the PS0 command output:

Temperature = offset +  $((a3*x + a2)*x + a1)*x + a0$ 

where:

 $a0 = 9.82697464E1$  $a1 = -5.86074151382E-3$ a2 = 1.60433886495E-7 a3 = -2.32924716883E-12

*Pressure Channel:*

Pressure sensor internal factory reference points only; no user support.

#### *Attitude Mux Channel:*

This channel is multiplexed between the X and Y tilt signals, and the ADC values for this channel in the output data are therefore not meaningful.

#### *Contamination Sensor:*

This data is not used. The readings are generally not consistent.

### **How Does the WorkHorse ADCP Sample Depth and Pressure?**

The WorkHorse ADCP has two options for depth. The first is to use the fixed value the user inputs into the WorkHorse through the [ED command.](#page-58-0) The second is to calculate the depth based on the pressure sensor that is in the WorkHorse transducer. The WorkHorse will store both the depth (fixed or calculated) AND the pressure sensor raw kpa output.

The *WinADCP* program detects in the WorkHorse data set whether an external pressure sensor or a fixed value have been used for the depth calculation. If a fixed value is used then it will display/export the depth as found in the WorkHorse data. If a pressure sensor has been used then it will calculate the depth itself and display/export that value.

- 1. For each ping, the ADC samples the pressure sensor five times and averages the data. This is an attempt to reduce the Standard Deviation.
- 2. Using the Pressure coefficients, the pressure data from the ADC is converted to kPa.
- 3. That data is converted to dm and corrected for salinity with the following equation:

**Depth (dm) = Pressure(kPa) \* (1.02-0.00069\*ES)**, where ES is the Salinity setting.

This is the depth value recorded in the PD0 variable leader when the WH is fitted with a pressure sensor and that the EZ command is set to EZx1xxxxx.

4. The pressure data is converted from kPa to deca-Pascals by multiplying it by 100. This value in deca-Pascals is recorded in the PD0 variable leader data.

### **Converting kpa to Depth**

The formula for converting kpa to depth (using *WinADCP*) is as follows:

**(kpa(1.02-0.00069\*Salinity)\*(1000/Fresh Water Density))/10**

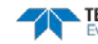

### <span id="page-148-0"></span>Velocity Data Format

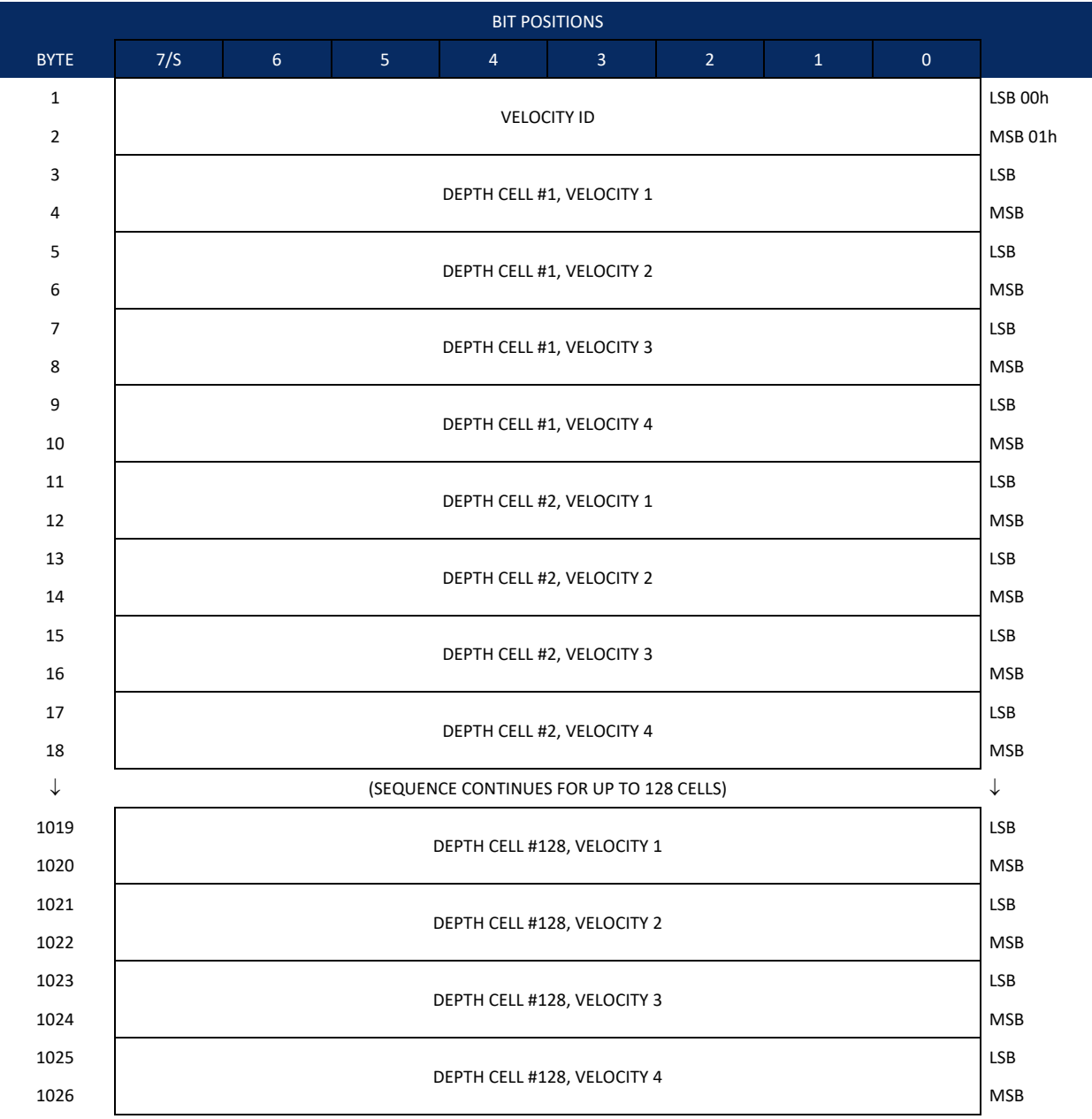

Se[e Table 34](#page-149-0) for description of fields

**Figure 13. Velocity Data Format**

The number of depth cells is set by the WN [command.](#page-93-0)

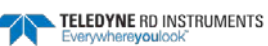

The WorkHorse ADCP packs velocity data for each depth cell of each beam into a two-byte, two's-complement integer [-32768, 32767] with the LSB sent first. The WorkHorse ADCP scales velocity data in millimeters per second (mm/s). A value of –32768 (8000h) indicates bad velocity values.

All velocities are relative based on a stationary instrument. To obtain absolute velocities, algebraically remove the velocity of the instrument. For example,

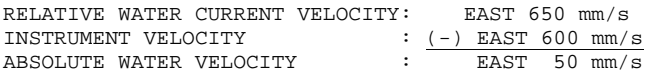

The setting of the EX command (Coordinate Transformation) determines how the WorkHorse ADCP references the velocity data as shown below.

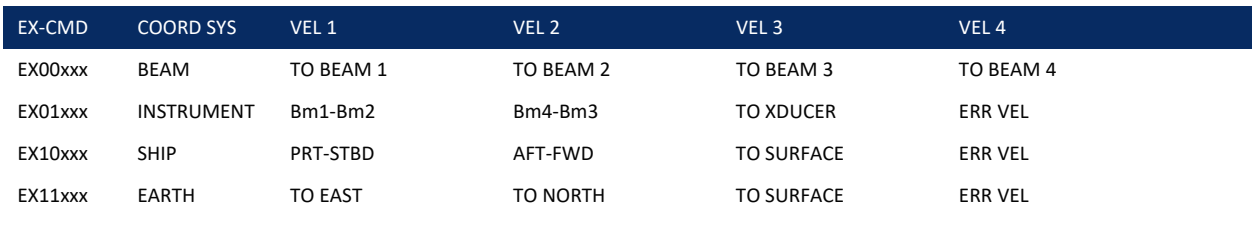

Positive values indicate water movement toward the ADCP.

#### For Horizontal ADCP systems, use the following table.

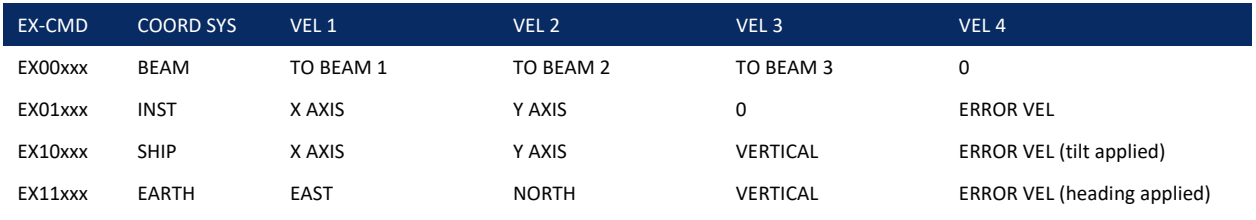

Positive values indicate water movement toward the ADCP.

#### <span id="page-149-0"></span>**Table 34: Velocity Data Format**

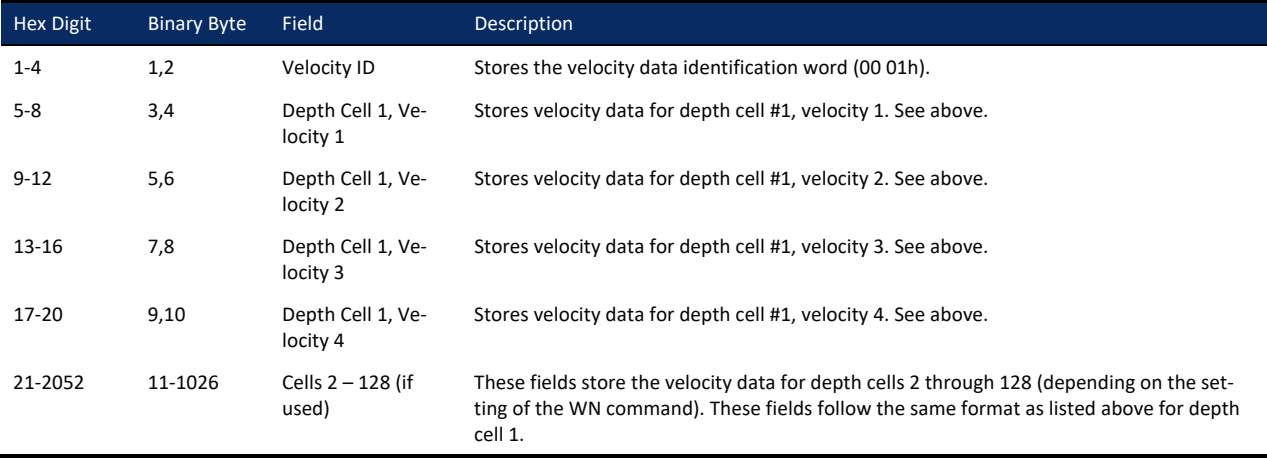

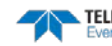

### Correlation Magnitude, Echo Intensity, Percent-Good, and Status Data Format

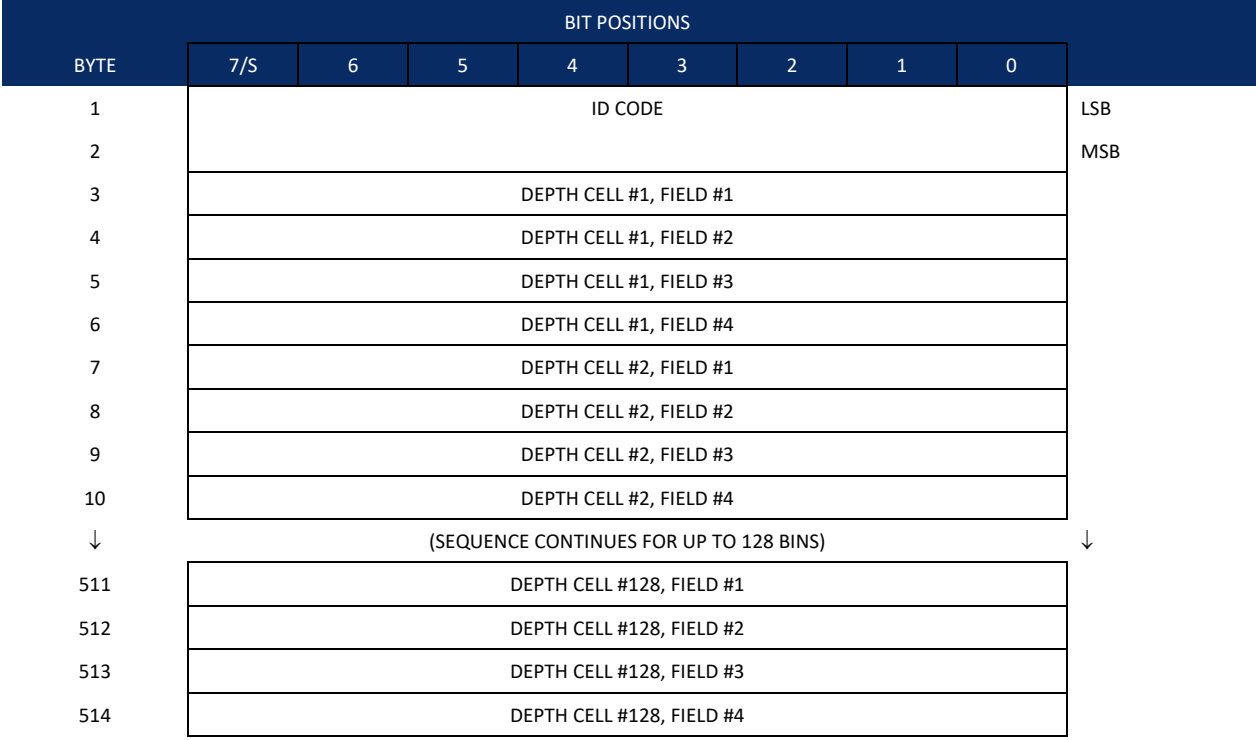

Se[e Table 35](#page-150-0) through [Table 37](#page-152-0) for a description of the fields.

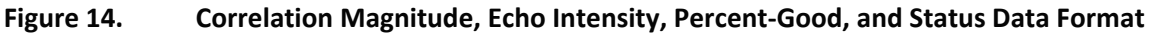

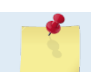

The number of depth cells is set by the WN [command.](#page-93-0)

Correlation magnitude data give the magnitude of the normalized echo autocorrelation at the lag used for estimating the Doppler phase change. The WorkHorse ADCP represents this magnitude by a linear scale between 0 and 255, where 255 is perfect correlation (i.e., a solid target). A value of zero indicates bad correlation values.

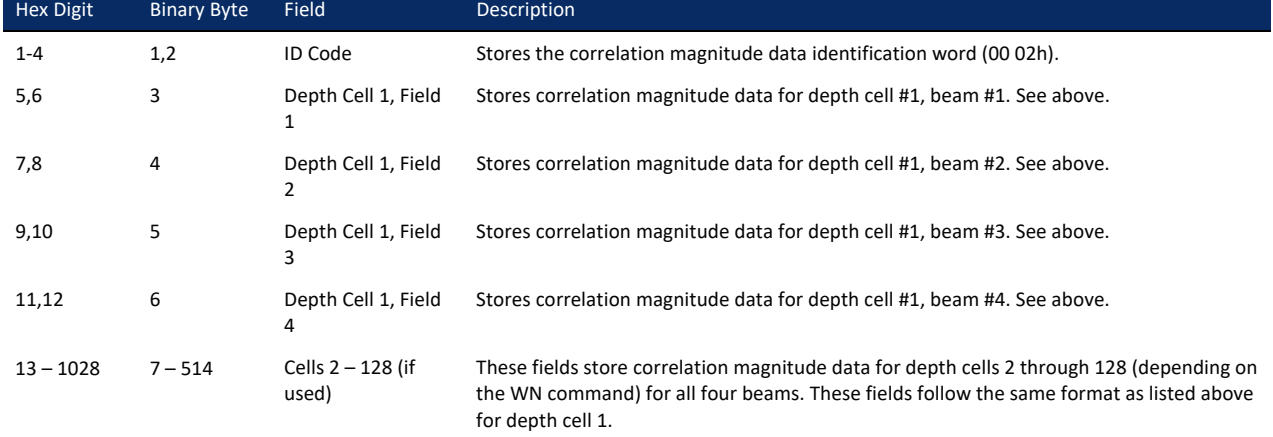

<span id="page-150-0"></span>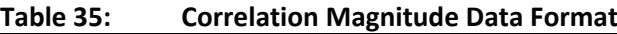

The echo intensity scale factor is about 0.45 dB per WorkHorse ADCP count. The WorkHorse ADCP does not directly check for the validity of echo intensity data.

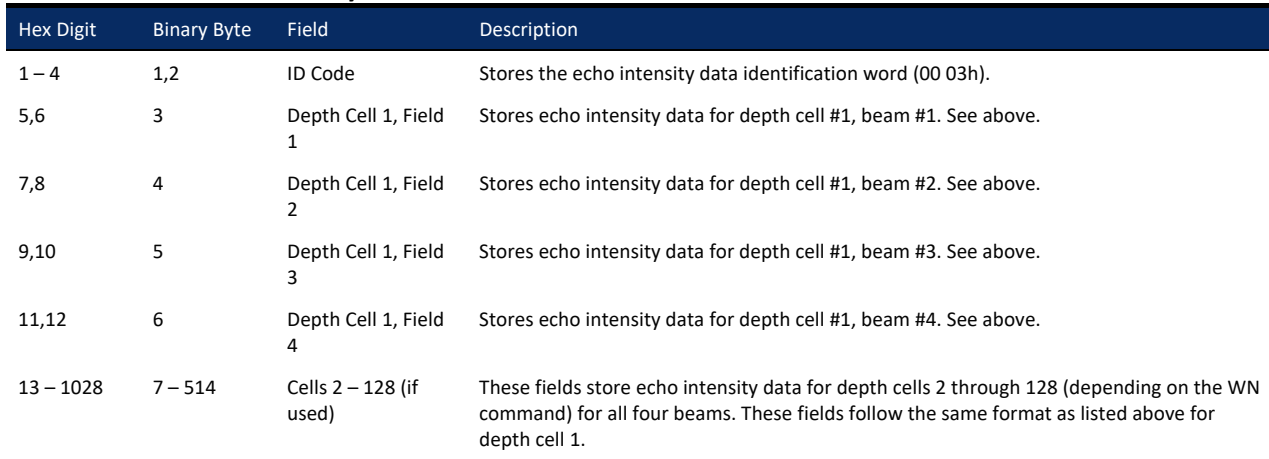

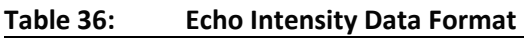

The percent-good data field is a data-quality indicator that reports the percentage (0 to 100) of good data collected for each depth cell of the velocity profile. The setting of the  $EX$  [command](#page-60-0) (Coordinate Transformation) determines how the WorkHorse ADCP references percent-good data as shown below.

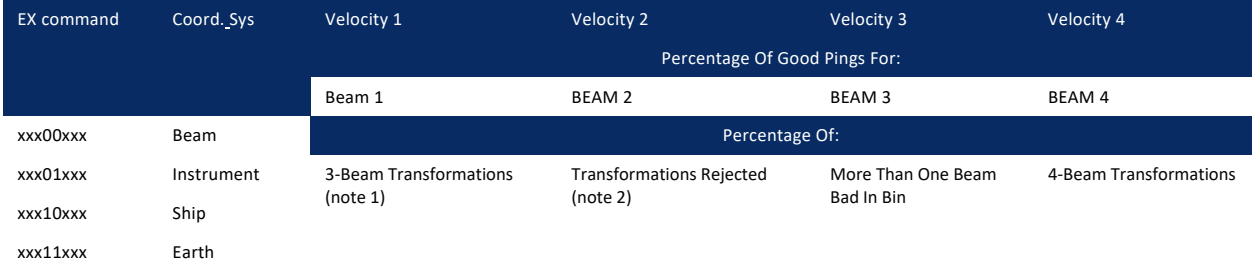

Note 1. Because profile data did not exceed correlation threshold [\(WC command\)](#page-90-0).

Note 2. Because the error velocity threshold was exceeded [\(WE command\)](#page-91-0).

At the start of the velocity profile, the backscatter echo strength is typically high on all four beams. Under this condition, the ADCP uses all four beams to calculate the orthogonal and error velocities. As the echo returns from far away depth cells, echo intensity decreases. At some point, the echo will be weak enough on any given beam to cause the ADCP to reject some of its depth cell data. This causes the ADCP to calculate velocities with three beams instead of four beams. When the ADCP does 3-beam solutions, it stops calculating the error velocity because it needs four beams to do this. At some further depth cell, the ADCP rejects all cell data because of the weak echo. As an example, let us assume depth cell 60 has returned the following percent-good data.

FIELD #1 = 50, FIELD #2 = 5, FIELD #3 = 0, FIELD #4 = 45

If the EX [command](#page-60-0) was set to collect velocities in BEAM coordinates, the example values show the percentage of pings having good solutions in cell 60 for each beam based on the Low Correlation Threshold [\(WC command\)](#page-90-0). Here, beam 1=50%, beam 2=5%, beam 3=0%, and beam 4=45%. These are neither typical nor desired percentages. Typically, you would want all four beams to be about equal and greater than 25%.

On the other hand, if velocities were collected in Instrument, Ship, or Earth coordinates, the example values show:

Field 1 – Percentage of good 3-beam solutions – Shows percentage of successful velocity calculations (50%) using 3-beam solutions because the correlation threshold [\(WC command\)](#page-90-0) was not exceeded.

**Page 140** EAR-Controlled Technology Subject to Restrictions Contained on the Cover Page.

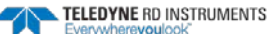

Field 2 – Percentage of transformations rejected – Shows percent of error velocity (5%) that was less than th[e WE command](#page-91-0) setting. WE has a default of 5000 mm/s. This large WE setting effectively prevents the ADCP from rejecting data based on error velocity.

Field  $3$  – Percentage of more than one beam bad in bin – 0% of the velocity data were rejected because not enough beams had good data.

Field  $4$  – Percentage of good 4-beam solutions – 45% of the velocity data collected during the ensemble for depth cell 60 were calculated using four beams.

| <b>Hex Digit</b> | <b>Binary Byte</b> | <b>Field</b>                      | <b>Description</b>                                                                                                    |
|------------------|--------------------|-----------------------------------|----------------------------------------------------------------------------------------------------|
| $1 - 4$          | 1,2                | ID Code                           | Stores the percent-good data identification word (00 04h).                                                                                                    |
| 5,6              | 3                  | Depth cell 1, Field<br>1          | Stores percent-good data for depth cell #1, field 1. See above.                                                                                                  |
| 7,8              | 4                  | Depth cell 1, Field<br>2          | Stores percent-good data for depth cell #1, field 2. See above.                                                                                                  |
| 9,10             | 5                  | Depth cell 1, Field<br>3          | Stores percent-good data for depth cell #1, field 3. See above.                                                                                                  |
| 11,12            | 6                  | Depth cell 1, Field<br>4          | Stores percent-good data for depth cell #1, field 4. See above.                                                                                                  |
| 13-1028          | $7 - 514$          | Depth cell $2 - 128$<br>(if used) | These fields store percent-good data for depth cells 2 through 128 (depending on the WN<br>command), following the same format as listed above for depth cell 1. |

<span id="page-152-0"></span>**Table 37: Percent-Good Data Format**

These fields contain information about the status and quality of ADCP data. A value of 0 means the measurement was good. A value of 1 means the measurement was bad.

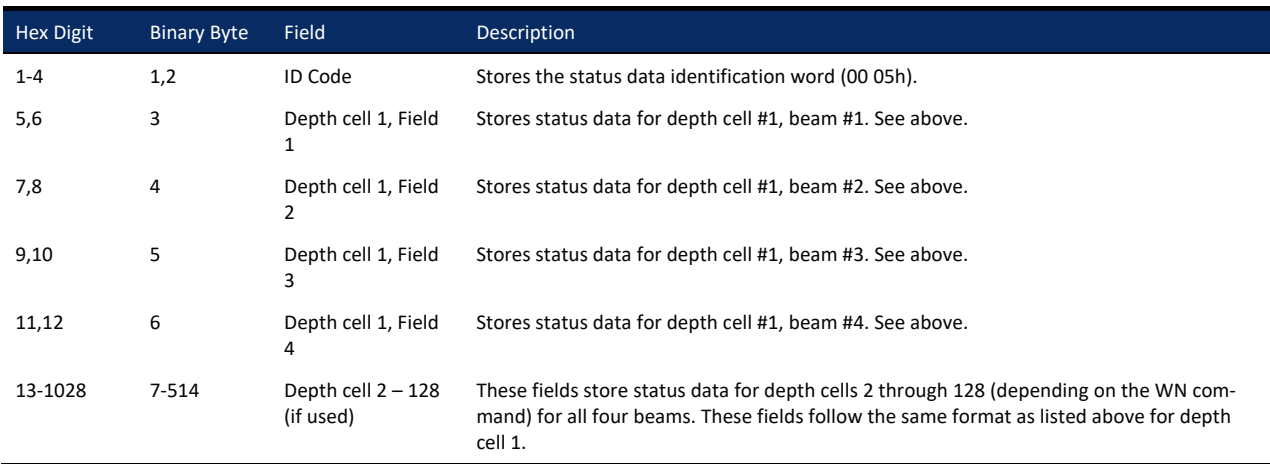

#### **Table 38: Status Data Format**

### <span id="page-153-0"></span>Bottom-Track Data Format

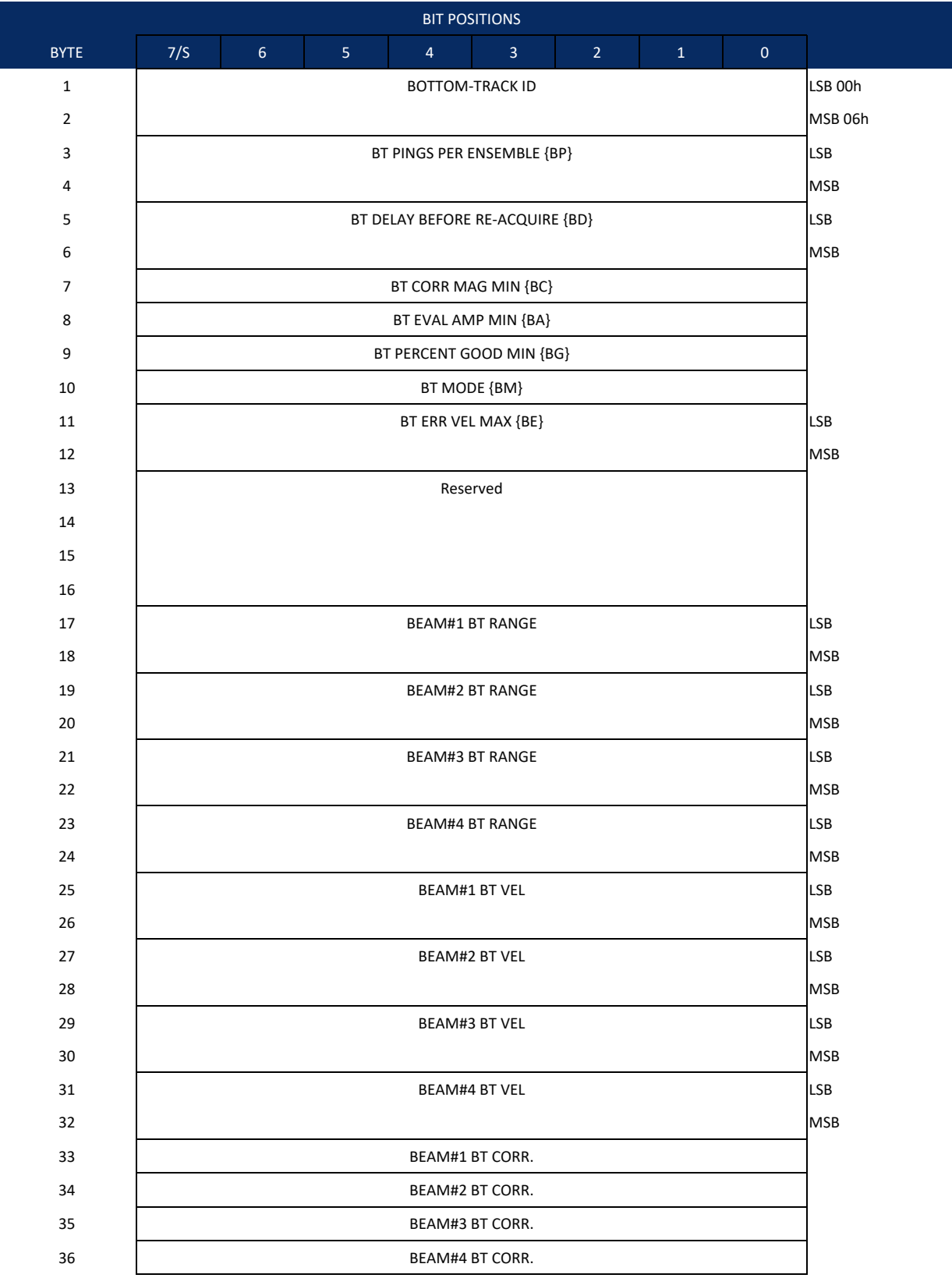

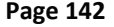

Page 142 EAR-Controlled Technology Subject to Restrictions Contained on the Cover Page.

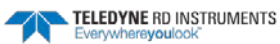

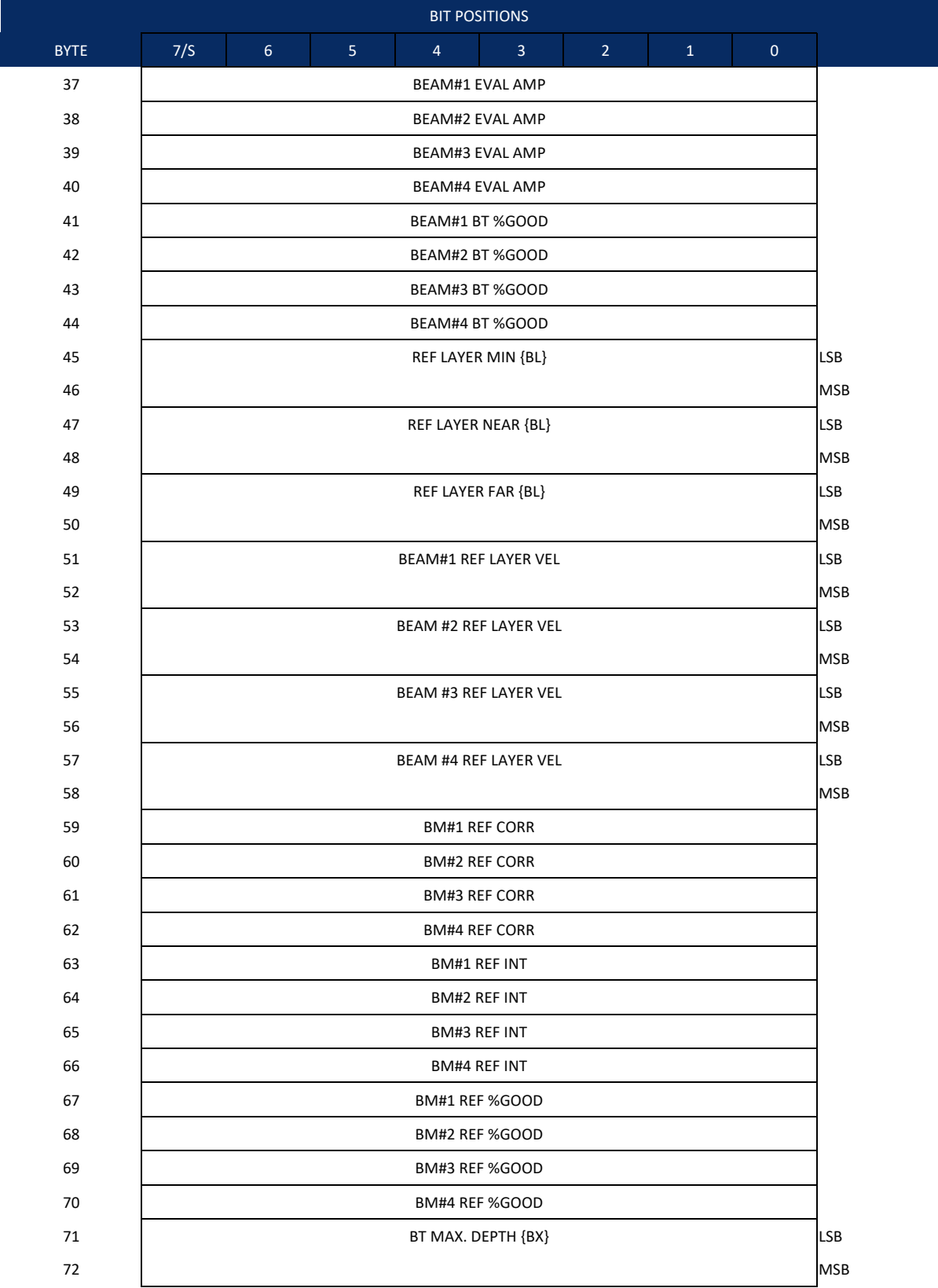

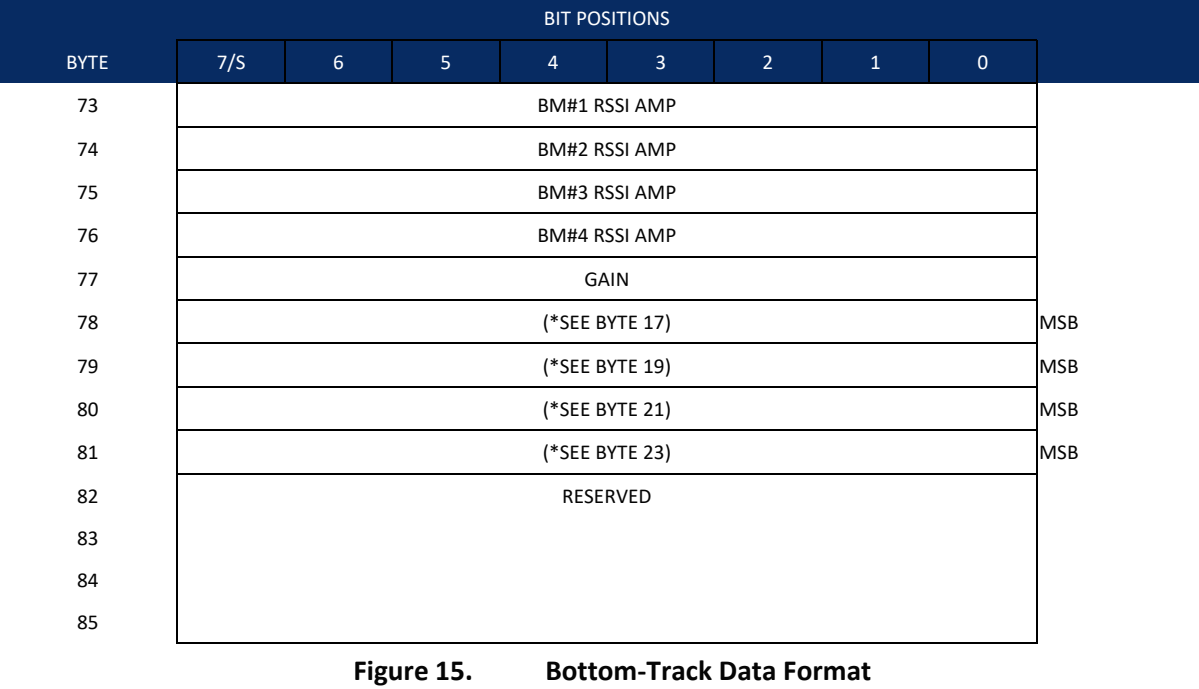

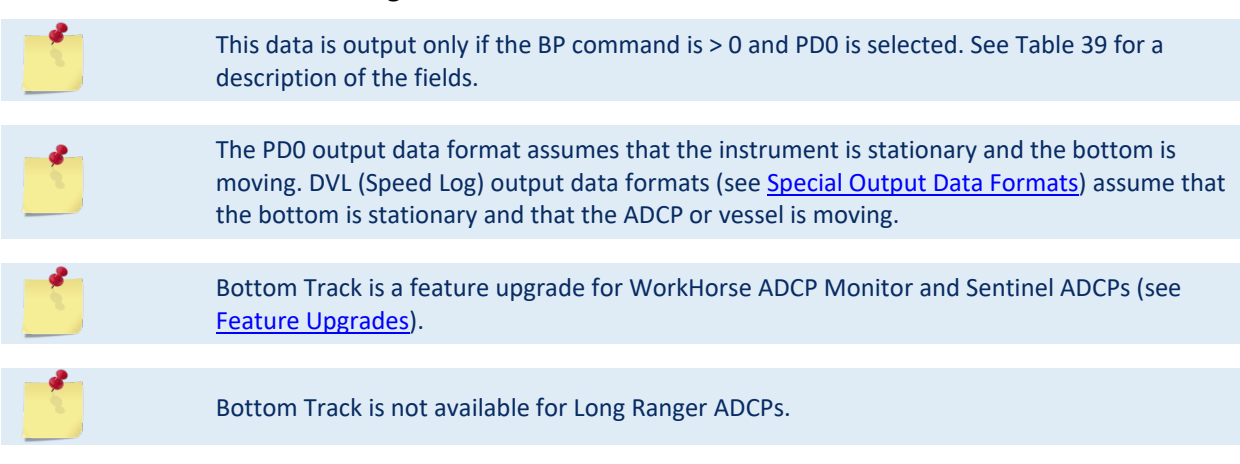

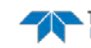

This data is output only if the BP command is greater than zero and PD0 is selected. The LSB is always sent first.

| <b>Hex Digit</b> | <b>Binary Byte</b> | Field                                | Description                                                                                                    |  |
|------------------|--------------------|--------------------------------------|----------------------------------------------------------------------------------------------------|--|
| $1 - 4$          | 1,2                | ID Code                              | Stores the bottom-track data identification word (00 06h).                                                                                                    |  |
| $5 - 8$          | 3,4                | BP/BT Pings per<br>ensemble          | Stores the number of bottom-track pings to average together in each ensemble (BP com-<br>mand). If BP = 0, the ADCP does not collect bottom-track data. The ADCP automatically<br>extends the ensemble interval (TE) if BP $x$ TP $>$ TE.                                                                        |  |
|                  |                    |                                      | Scaling: $LSD = 1$ ping; Range = 0 to 999 pings                                                                                                    |  |
| $9 - 12$         | 5,6                | BD/BT delay be-<br>fore reacquire    | Stores the number of ADCP ensembles to wait after losing the bottom before trying to re-<br>acquire it (BD command).                                                                                                    |  |
|                  |                    |                                      | Scaling: $LSD = 1$ ensemble; Range = 0 to 999 ensembles                                                                                                    |  |
| 13,14            | 7                  | <b>BC/BT Corr Mag</b><br>Min         | Stores the minimum correlation magnitude value (BC command).                                                                                                    |  |
|                  |                    |                                      | Scaling: $LSD = 1$ count; Range = 0 to 255 counts                                                                                                    |  |
| 15,16            | 8                  | BA/BT Eval Amp<br>Min                | Stores the minimum evaluation amplitude value (BA command).                                                                                                    |  |
|                  |                    |                                      | Scaling: $LSD = 1$ count; Range = 1 to 255 counts                                                                                                    |  |
| 17,18            | 9                  | BG/BT%Gd Mini-<br>mum                | Stores the minimum percentage of bottom-track pings in an ensemble that must be good<br>to output velocity data (BG command).                                                                                                    |  |
| 19,20<br>10      |                    | <b>BM/BT Mode</b>                    | Stores the bottom-tracking mode (BM command).                                                                                                    |  |
|                  |                    |                                      | When the Lowered ADCP mode is set (WM15) the Bottom-Track mode will show up as<br>Mode 11 (BM11).                                                                                                    |  |
|                  |                    |                                      | When the system uses standard Bottom-Track (BT-RA, see OL command), the Bottom-<br>Track mode will show up as Mode 50 (BM50).                                                                                                    |  |
| $21 - 24$        | 11,12              | BE/BT Err Vel Max                    | Stores the error velocity maximum value (BE command).                                                                                                    |  |
|                  |                    |                                      | Scaling: LSD = 1 mm/s; Range = 0 to 5000 mm/s (0 = did not screen data)                                                                                                    |  |
| 25-32            | $13 - 16$          | Reserved                             | Reserved                                                                                                    |  |
| 33-48            | 17-24              | BT Range/Beam<br>#1-4 BT Range       | Contains the two lower bytes of the vertical range from the ADCP to the sea bottom (or<br>surface) as determined by each beam. This vertical range does not consider the effects of<br>pitch and roll. When bottom detections are bad, BT Range = 0. See bytes 78 through 81<br>for MSB description and scaling. |  |
|                  |                    |                                      | Scaling: $LSD = 1$ cm; Range = 0 to 65535 cm                                                                                                    |  |
| 49-64            | 25-32              | BT Velocity/Beam<br>#1-4 BT Vel      | The meaning of the velocity depends on the EX (coordinate system) command setting.<br>The four velocities are as follows:                                                                                                    |  |
|                  |                    |                                      | a) Beam Coordinates: Beam 1, Beam 2, Beam 3, Beam 4                                                                                                    |  |
|                  |                    |                                      | b) Instrument Coordinates: 1->2, 4->3, toward face, error                                                                                                    |  |
|                  |                    |                                      | c) Ship Coordinates: Starboard, Fwd, Upward, Error                                                                                                    |  |
|                  |                    |                                      | d) Earth Coordinates: East, North, Upward, Error                                                                                                    |  |
| 65-72            | 33-36              | BTCM/Beam #1-4<br>BT Corr.           | Contains the correlation magnitude in relation to the sea bottom (or surface) as deter-<br>mined by each beam. Bottom-track correlation magnitudes have the same format and<br>scale factor as water-profiling magnitudes (Table 5).                                                                             |  |
| 73-80            | 37-40              | BTEA/Beam #1-4<br><b>BT Eval Amp</b> | Contains the evaluation amplitude of the matching filter used in determining the strength<br>of the bottom echo.                                                                                                    |  |
|                  |                    |                                      | Scaling: $LSD = 1$ count; Range = 0 to 255 counts                                                                                                    |  |
| 81-88            | 41-44              | BTPG/Beam #1-4<br>BT%Good            | Contains bottom-track percent-good data for each beam, which indicate the reliability of<br>bottom-track data. It is the percentage of bottom-track pings that have passed the<br>ADCP's bottom-track validity algorithm during an ensemble.                                                                     |  |
|                  |                    |                                      | Scaling: $LSD = 1$ percent; Range = 0 to 100 percent                                                                                                    |  |

<span id="page-156-0"></span>**Table 39: Bottom-Track Data Format**

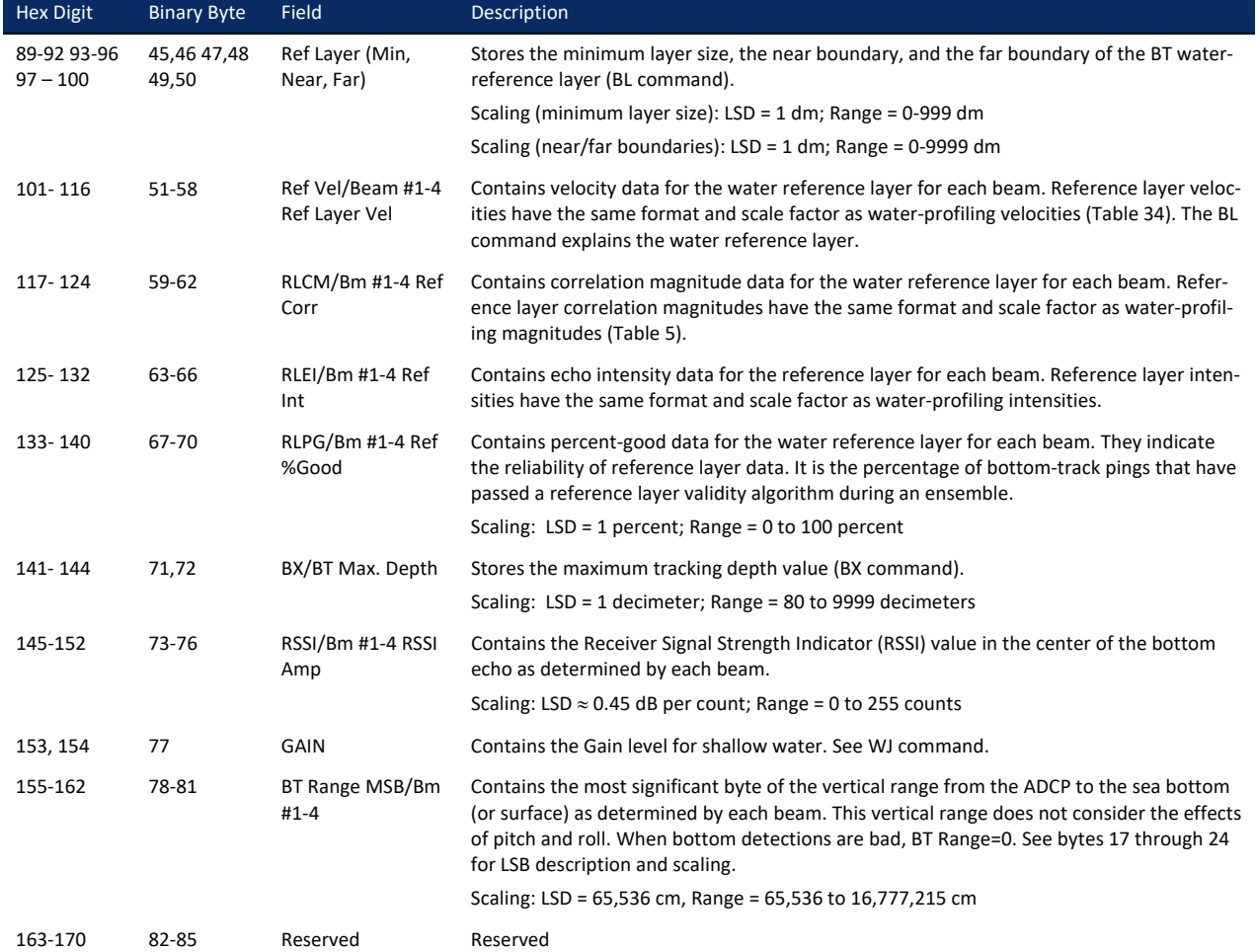

#### **Table 39: Bottom-Track Data Format**

### Reserved BIT Data Format

| <b>BIT POSITIONS</b> |                       |   |                           |   |   |                           |            |              |  |
|----------------------|-----------------------|---|---------------------------|---|---|---------------------------|------------|--------------|--|
| <b>BYTE</b>          | –                     | 6 | 5                         | 4 | 3 | $\overline{2}$            |            | $\mathbf{0}$ |  |
|                      |                       |   |                           |   |   |                           |            | <b>LSB</b>   |  |
|                      | RESERVED FOR TRDI USE |   |                           |   |   |                           | <b>MSB</b> |              |  |
|                      |                       |   | $F_{\text{in}}$ $\sim$ 40 |   |   | Bessmiah BIT Bata Fannsat |            |              |  |

**Figure 16. Reserved BIT Data Format**

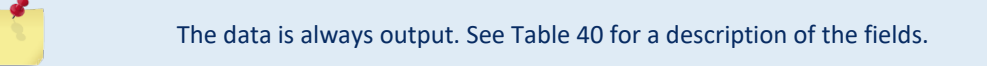

<span id="page-157-0"></span>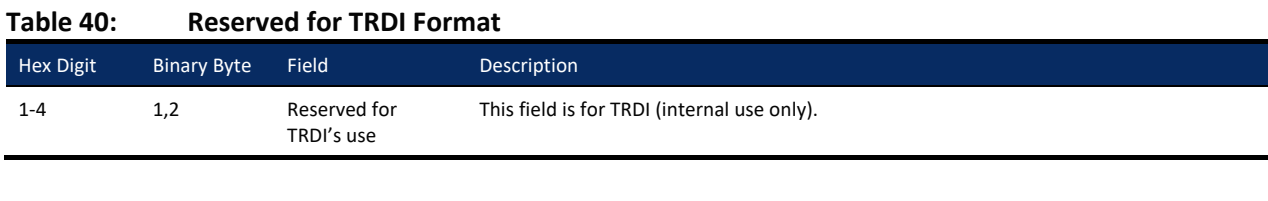

Page 146 EAR-Controlled Technology Subject to Restrictions Contained on the Cover Page.

### Checksum Data Format

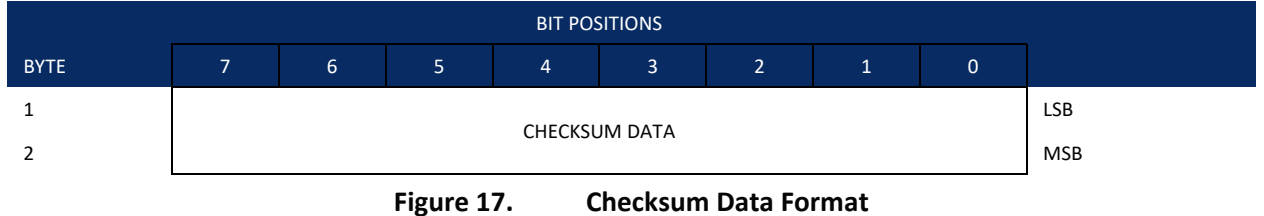

The data is always output. See [Table 41](#page-158-1) for a description of the fields.

#### <span id="page-158-1"></span>**Table 41: Checksum Data Format**

<span id="page-158-0"></span>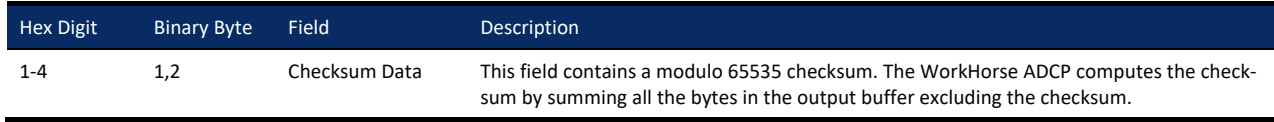

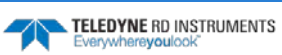

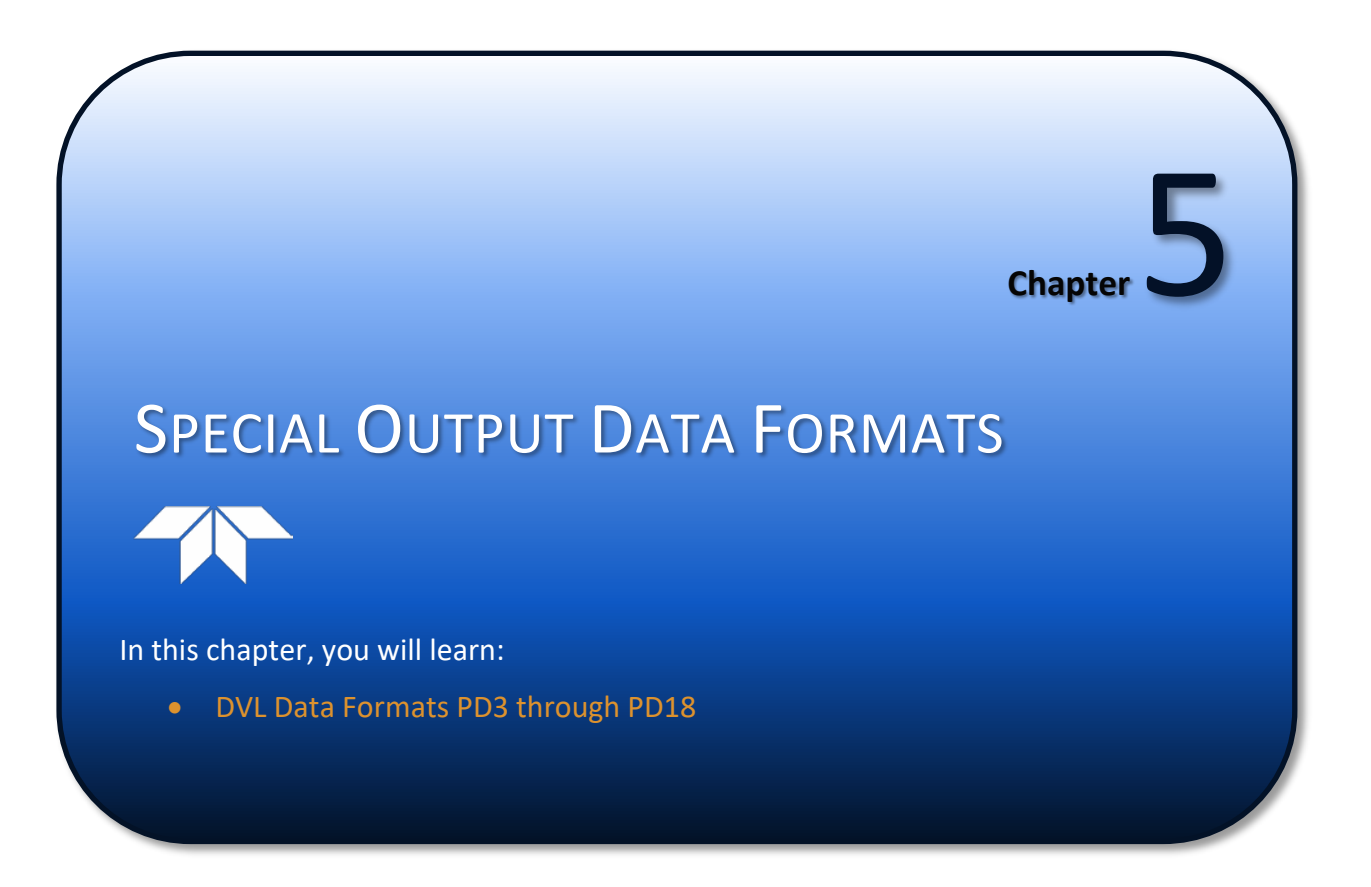

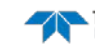

The PD3, PD4, PD5, PD6, PD9, and PD10, commands select the desired DVL (speed log) output data format. PD8 and PD9 are special ASCII output data formats. PD12 is a reduced data output format. PD14 is a condensed 2D output format for H-ADCPs only. The PD15 Output Data Format is designed for NDBC satellite data links. PD16 and PD18 are for use with Sea-Bird acoustic modems.

The DVL binary output data buffers can contain header, configuration, bottom-velocity, water-mass reference-layer, range to bottom, status, built-in test, sensor, and distance made good data (plus a checksum). The ADCP collects all data in the output buffer during an ensemble.

[Figure 16](#page-162-0) through [Figure 18](#page-169-0) shows the format of these buffers and the sequence in which the ADCP sends the data. [Table 42](#page-162-1) through [Table 47](#page-179-0) list the format, bytes, fields, scaling factors, and a detailed description of every item in the DVL binary output buffers.

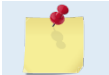

The DVL output data formats are available with or without bottom-track. However, if bottomtrack is not available, they will contain no data.

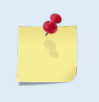

The DVL output data formats assume that the bottom is stationary and that the ADCP or vessel is moving. The PD0 Bottom Track output data format (se[e Bottom-Track Data Format\)](#page-153-0) assumes that the instrument is stationary and the bottom is moving.

TELEDYNE RD INSTRUMENTS

## DVL Data Format (PD3)

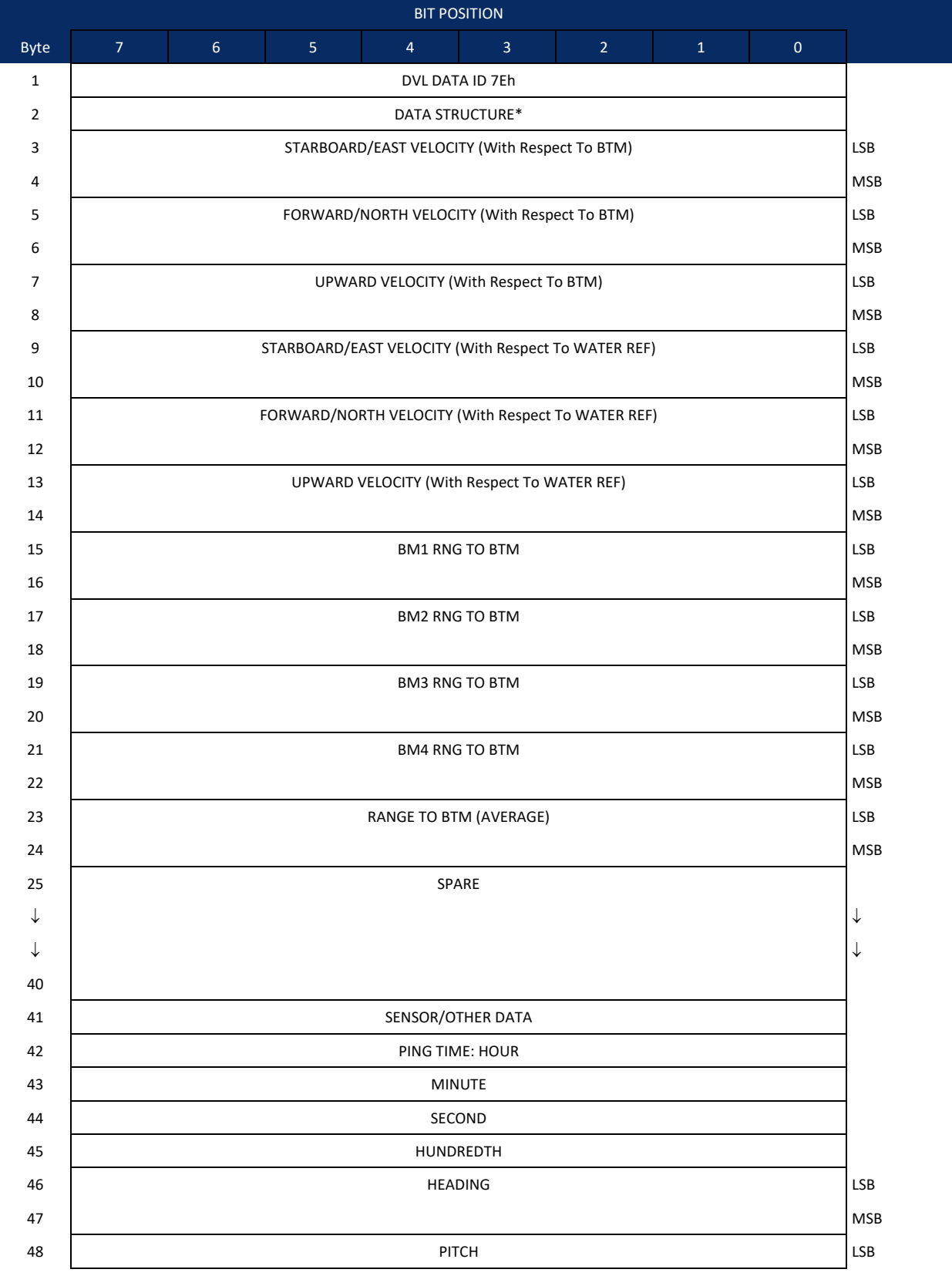

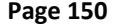

Page 150 EAR-Controlled Technology Subject to Restrictions Contained on the Cover Page.

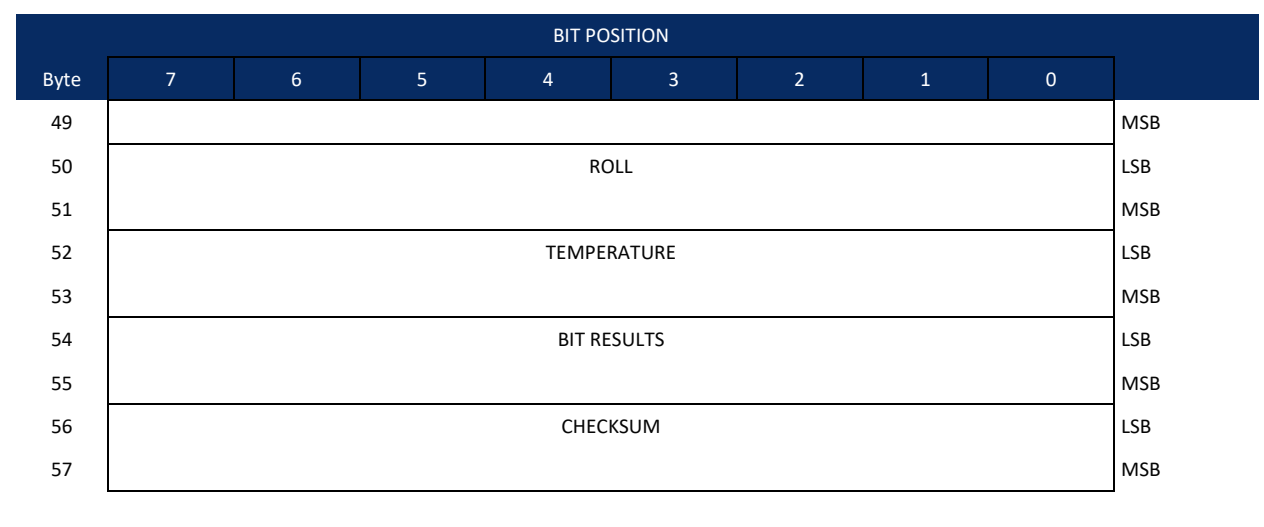

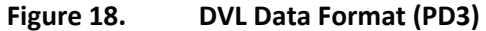

### <span id="page-162-0"></span>DVL Output Data Format (PD3) Details

The ADCP sends this data format only when the PD3 command is used. In multiple byte parameters, the least significant byte always comes before the more significant bytes.

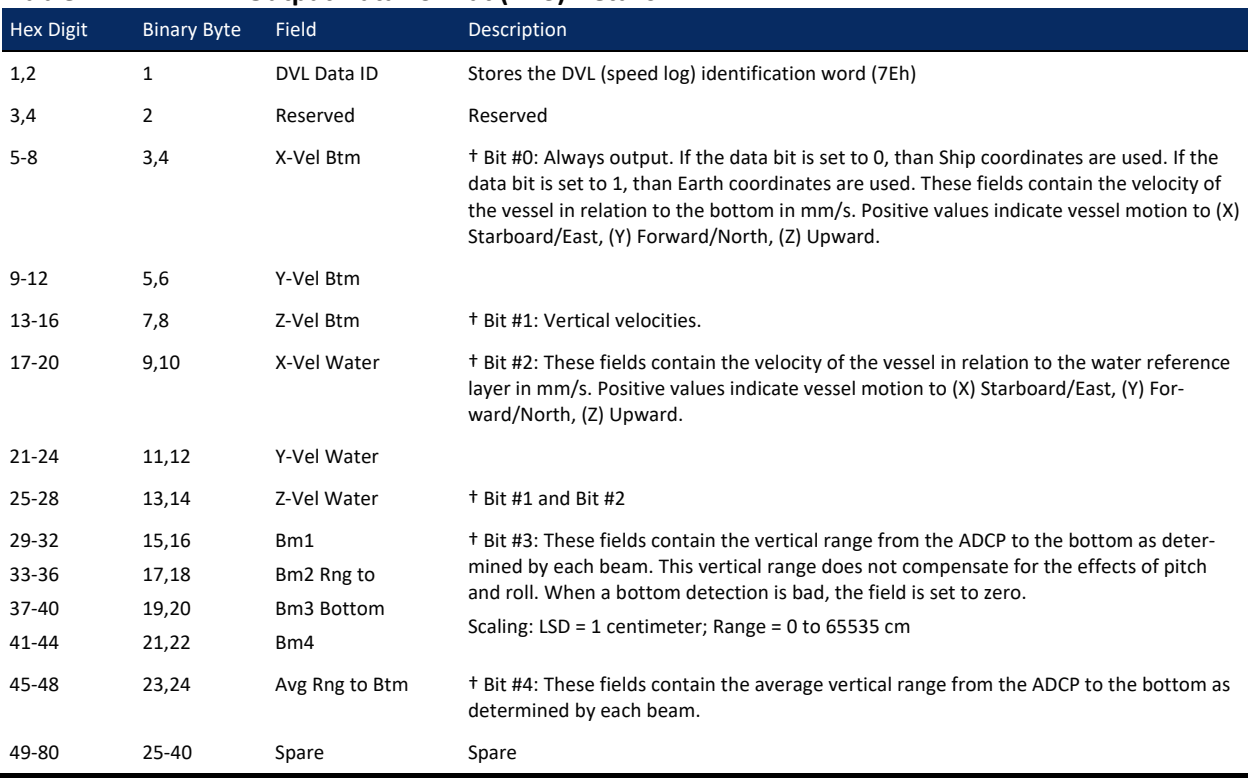

#### <span id="page-162-1"></span>**Table 42: DVL Output Data Format (PD3) Details**

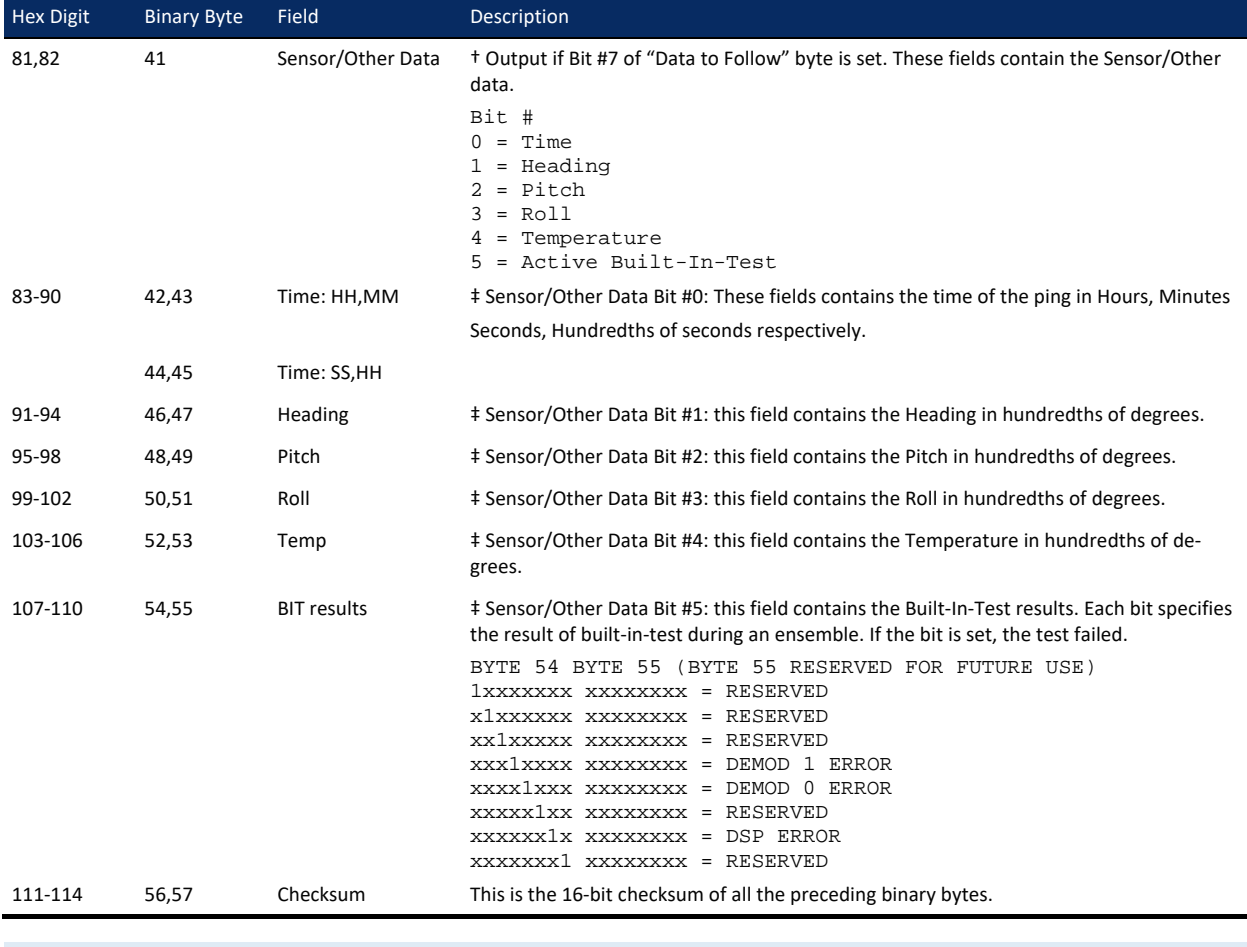

#### **Table 42: DVL Output Data Format (PD3) Details**

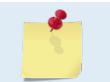

† This block of data is only output if the bit is set in the Data to Follow byte. ‡ This block of data is only output if the bit is set in the Sensor/Other Data byte.

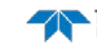

# DVL Data Format (PD4/PD5)

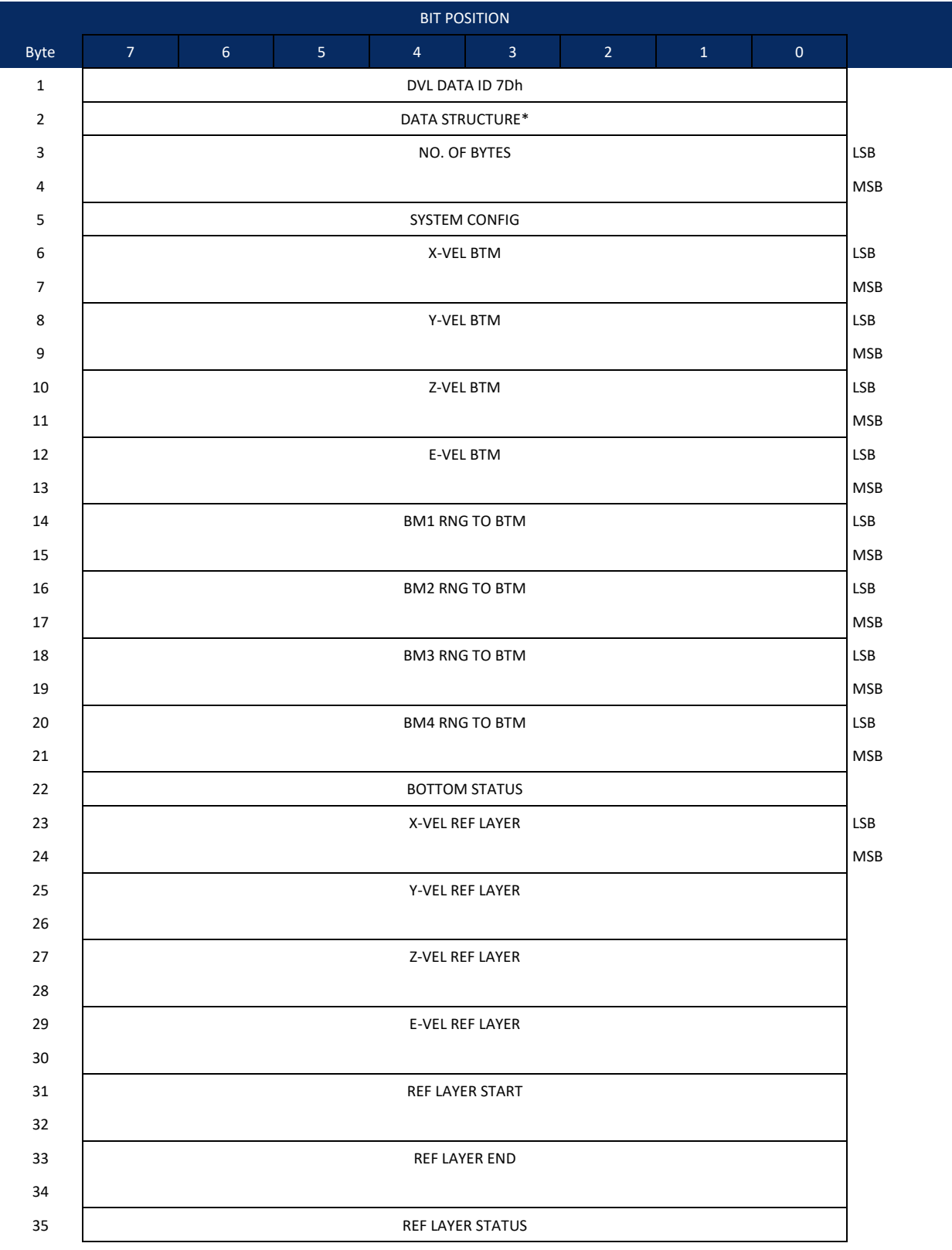

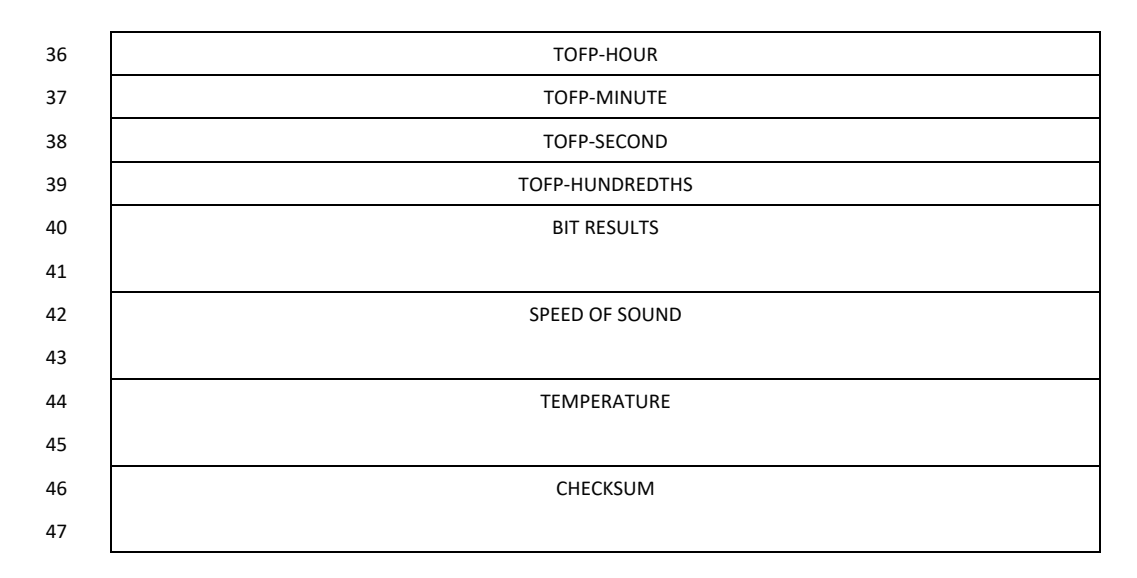

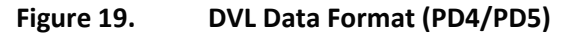

<span id="page-165-0"></span>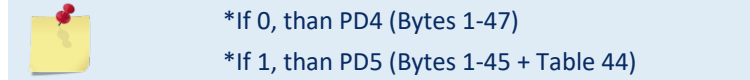

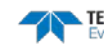

## DVL Output Data Format (PD4/PD5) Details

The ADCP sends this data format only when the PD4 or PD5 command is used.

| rapie 43:                            | DVL Output Data Format (PD4/PD5) Details |                                                           |                                                                                                    |  |  |  |  |
|--------------------------------------|------------------------------------------|-----------------------------------------------------------|----------------------------------------------------------------------------------------------------|--|--|--|--|
| <b>Hex Digit</b>                     | <b>Binary Byte</b>                       | Field                                                     | Description                                                                                                    |  |  |  |  |
| 1,2                                  | $\mathbf{1}$                             | DVL Data ID                                               | Stores the DVL (speed log) identification word (7Dh).                                                                                                    |  |  |  |  |
| 3,4                                  | $\overline{2}$                           | Data Structure                                            | Identifies which data pattern will follow based on the PD command.                                                                                                    |  |  |  |  |
|                                      |                                          |                                                           | 0 = PD4 = Bytes 1 through 47 from Figure 17.                                                                                                    |  |  |  |  |
|                                      |                                          |                                                           | $1 = PDS =$ Bytes 1 through 45 from Figure 17 and                                                                                                    |  |  |  |  |
|                                      |                                          |                                                           | bytes 46 through 88 from Figure 18.                                                                                                    |  |  |  |  |
|                                      |                                          |                                                           | Note: PD6 is ASCII-only; see Table 45.                                                                                                    |  |  |  |  |
| $5 - 8$                              | 3,4                                      | No. of Bytes                                              | Contains the number of bytes sent in this data structure, not including the final check-<br>sum.                                                                                                    |  |  |  |  |
| 9,10                                 | 5                                        | System Config                                             | Defines the DVL hardware/firmware configuration. Convert to binary and interpret as fol-<br>lows.                                                                                                    |  |  |  |  |
|                                      |                                          |                                                           | BIT 76543210<br>00xxxxxx BEAM COORDINATE VELOCITIES<br>01xxxxxx INSTRUMENT COORDINATE VELOCITIES<br>10xxxxxx SHIP COORDINATE VELOCITIES<br>11xxxxxx EARTH COORDINATE VELOCITIES<br>XX0XXXXX TILT INFORMATION NOT USED IN CALCULATIONS<br>XX1XXXXX TILT INFORMATION USED IN CALCULATIONS<br>XXX0XXXX 3 BEAM SOLUTIONS NOT COMPUTED<br>XXX1XXXX 3 BEAM SOLUTIONS COMPUTED<br>XXXXX010 300 kHz DVL<br>xxxxx011 600 kHz DVL<br>XXXXX100 1200 kHz DVL          |  |  |  |  |
| 11-14<br>15-18<br>19-22<br>$23 - 26$ | 6,7<br>8,9<br>10,11<br>12,13             | X-Vel Btm<br>Y-Vel Btm<br>Z-Vel Btm<br>E-Vel Btm          | These fields contain the velocity of the vessel in relation to the bottom in mm/s. Positive<br>values indicate vessel motion to east $(X)$ , north $(Y)$ , and up $(Z)$ . LSD = 1 mm/s (see NOTES<br>at end of this table).                                                                                                    |  |  |  |  |
| $27 - 30$<br>31-34<br>35-38<br>39-42 | 14,15<br>16,17<br>18,19<br>20,21         | Bm1<br>Bm2 Rng to<br><b>Bm3 Bottom</b><br>B <sub>m4</sub> | These fields contain the vertical range from the ADCP to the bottom as determined by<br>each beam. This vertical range does not compensate for the effects of pitch and roll.<br>When a bottom detection is bad, the field is set to zero.<br>Scaling: LSD = 1 centimeter; Range = 0 to 65535 cm                                                                                                    |  |  |  |  |
| 43,44                                | 22                                       | <b>Bottom Status</b>                                      | This field shows the status of bottom-referenced correlation and echo amplitude data.<br>Convert to binary and interpret as follows. A zero code indicates status is OK.<br>BIT 76543210<br>1xxxxxxx BEAM 4 LOW ECHO AMPLITUDE<br>x1xxxxxx BEAM 4 LOW CORRELATION<br>XX1XXXXX BEAM 3 LOW ECHO AMPLITUDE<br>XXX1XXXX BEAM 3 LOW CORRELATION<br>XXXX1XXX BEAM 2 LOW ECHO AMPLITUDE<br>XXXXX1XX BEAM 2 LOW CORRELATION<br>XXXXXX1X BEAM 1 LOW ECHO AMPLITUDE |  |  |  |  |
|                                      |                                          |                                                           | XXXXXXX1 BEAM 1 LOW CORRELATION                                                                                                    |  |  |  |  |

<span id="page-166-0"></span>**Table 43: DVL Output Data Format (PD4/PD5) Details**

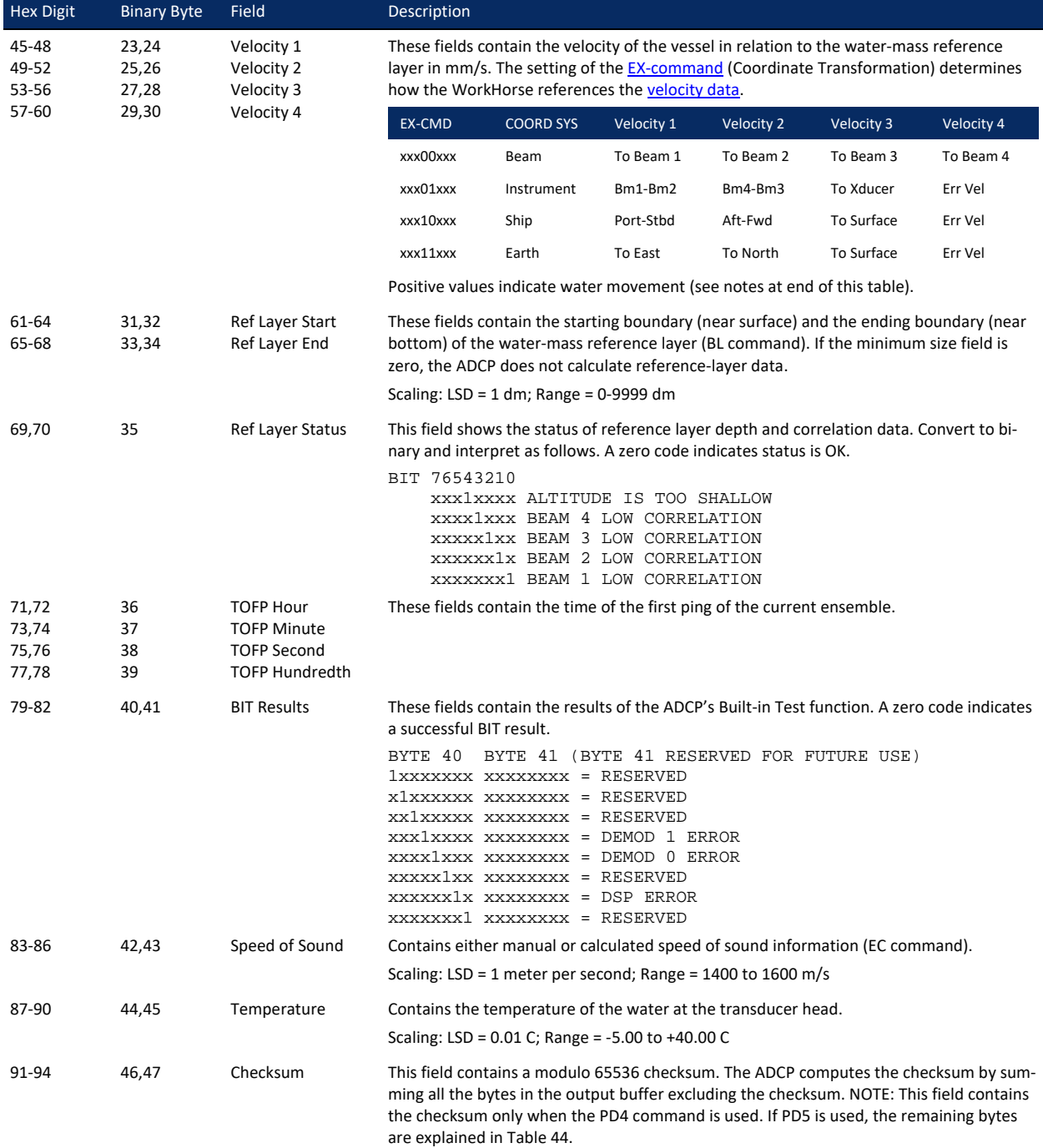

#### **Table 43: DVL Output Data Format (PD4/PD5) Details**

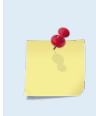

The ADCP packs velocity data into a two-byte, two's-complement integer [-32768, 32767] with the LSB sent first. The ADCP scales velocity data in millimeters per second (mm/s). A value of –32768 (8000h) indicates a bad velocity.

Bottom or reference-layer velocities will be all valid or all invalid. That is, if the X-velocity is valid than the Y and Z-velocities are valid; if X is not valid, Y and Z are not valid.

Page 156 EAR-Controlled Technology Subject to Restrictions Contained on the Cover Page.

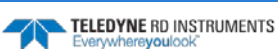

The ADCP allows 3-beam transformations when the fourth beam is invalid. Indication of a 3 beam transformation for bottom-track is valid bottom velocities and one and only one beam's range to bottom is marked bad (zero).

There is no indication that a 3-beam transformation was performed for water reference layer velocity data.

### DVL Data Format (PD5)

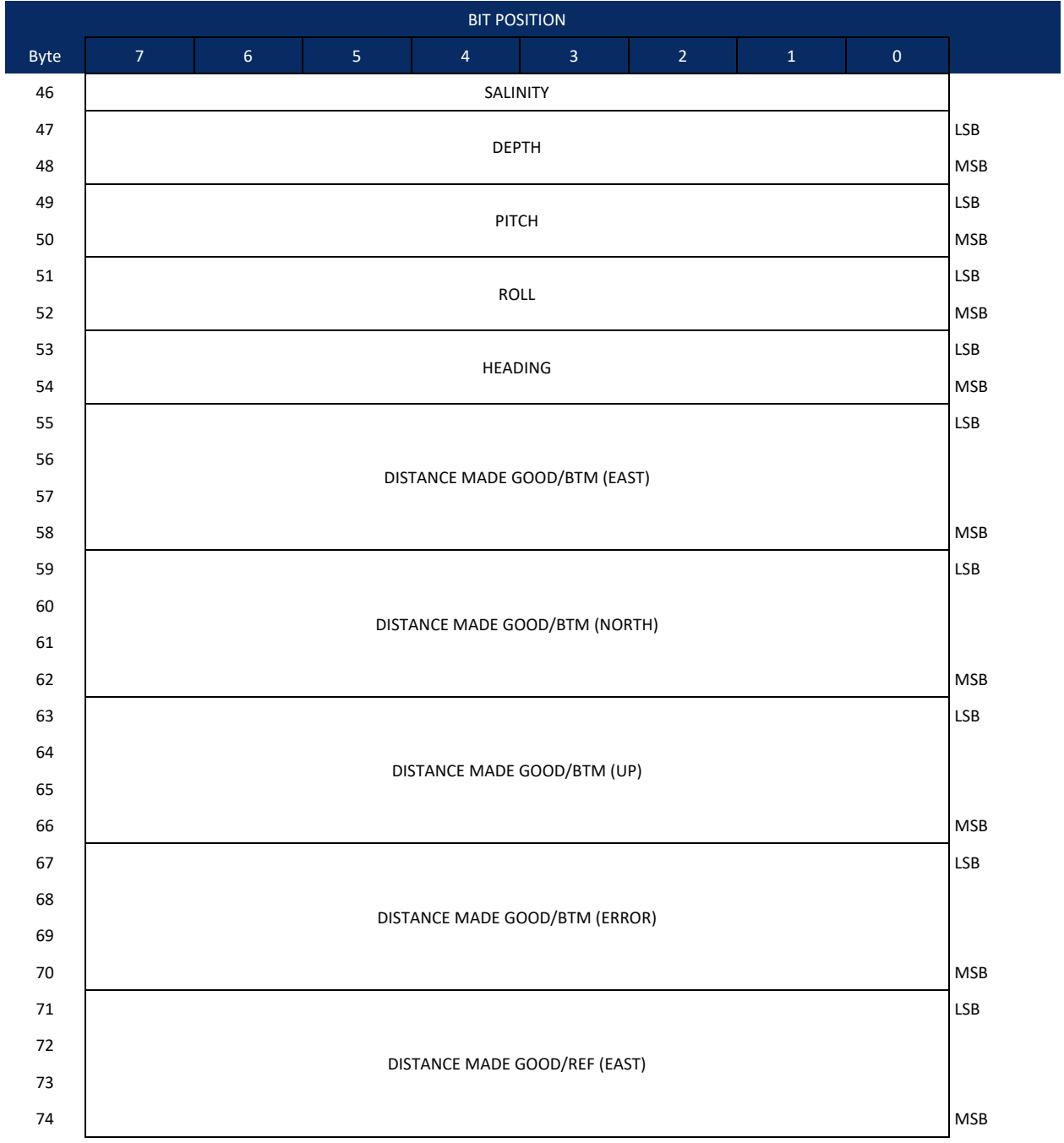

⚠

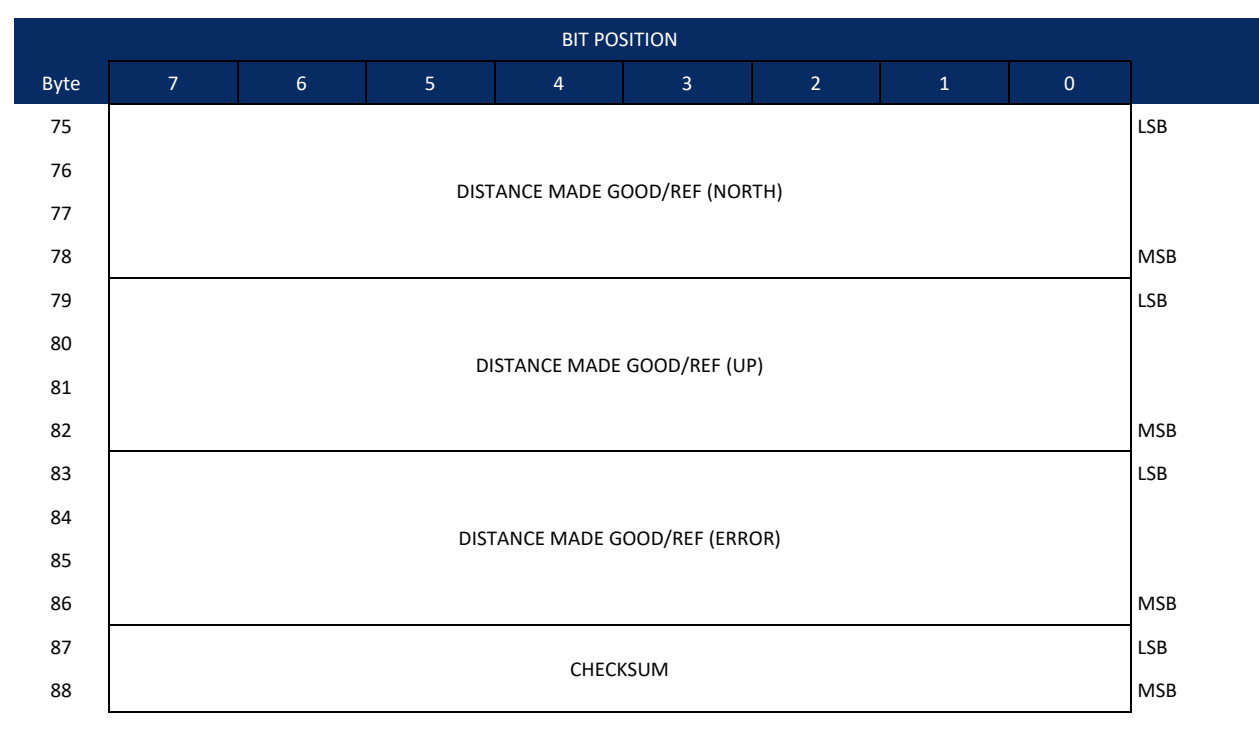

<span id="page-169-0"></span>**Figure 20. DVL Data Format (PD5)**

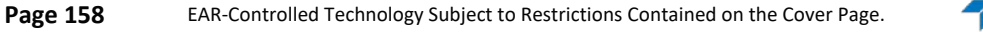

## DVL Output Data Format (PD5) Details

The ADCP sends this data format [\(Figure 17](#page-165-0) and [Figure 18\)](#page-169-0) only when the PD5 command is used[. Table](#page-166-0)  [43](#page-166-0) explains the first part of this data structure.

| <b>Hex Digit</b>                     | <b>Binary Byte</b>          | Field                                                     | Description                                                                                                    |
|--------------------------------------|-----------------------------|-----------------------------------------------------------|----------------------------------------------------------------------------------------------------|
| 91,92<br>46                          |                             | Salinity                                                  | Contains the salinity value of the water at the transducer head (ES command). This value<br>may be a manual setting or a reading from a conductivity sensor.                                                                                                    |
|                                      |                             |                                                           | Scaling: $LSD = 1$ part per thousand; Range = 0 to 40 ppt                                                                                                    |
| 93-96                                | 47,48                       | Depth                                                     | Contains the depth of the transducer below the water surface (ED command). This value<br>may be a manual setting or a reading from a depth sensor. Scaling: LSD = 1 decimeter;<br>Range = 1 to 9999 decimeters                                                                                                    |
| 97-100                               | 49,50                       | Pitch                                                     | Contains the ADCP pitch angle (EP command). This value may be a manual setting or a<br>reading from a tilt sensor. Positive values mean that Beam #3 is spatially higher than<br>Beam #4. Scaling: LSD = $0.01$ degree; Range = $-60.00$ to $+60.00$ degrees                                                                                                    |
| 101-104                              | 51,52                       | Roll                                                      | Contains the ADCP roll angle (ER command). This value may be a manual setting or a<br>reading from a tilt sensor. For up-facing ADCPs, positive values mean that Beam #2 is<br>spatially higher than Beam #1. For down-facing ADCPs, positive values mean that Beam<br>#1 is spatially higher than Beam #2. Scaling: LSD = 0.01 degree; Range = -60.00 to +60.00<br>degrees |
| 105-108                              | 53,54                       | Heading                                                   | Contains the ADCP heading angle (EH command). This value may be a manual setting or a<br>reading from a heading sensor.                                                                                                    |
|                                      |                             |                                                           | Scaling: $LSD = 0.01$ degree; Range = 000.00 to 359.99 degrees                                                                                                    |
| 109-116<br>117-124                   | 55-58<br>$59 - 62$          | DMG/Btm East<br>DMG/Btm North                             | These fields contain the Distance Made Good (DMG) over the bottom since the time of<br>the first ping after initialization or <break>.</break>                                                                                                    |
| 125-132<br>133-140                   | 63-66<br>67-70              | DMG/Btm Up<br>DMG/Btm Error                               | Scaling: LSD = 1 dm; Range = -10,000,000 to 10,000,000 dm                                                                                                    |
| 141-148<br>149-156                   | $71 - 74$<br>75-78          | DMG/Ref East<br>DMG/Ref North                             | These fields contain the distance made good over the water-mass reference layer since<br>the time of the first ping after initialization or <break>.</break>                                                                                                    |
| 157-164<br>79-82<br>83-86<br>165-172 | DMG/Ref Up<br>DMG/Ref Error | Scaling: LSD = 1 dm; Range = -10,000,000 to 10,000,000 dm |                                                                                                    |
| 173-176                              | 87,88                       | Checksum                                                  | This field contains a modulo 65536 checksum. The ADCP computes the checksum by<br>summing all the bytes in the output buffer excluding the checksum.                                                                                                    |

<span id="page-170-0"></span>**Table 44: DVL Output Data Format (PD5) Details**

### DVL Output Data Format (PD6)

The ADCP sends this data format only when the PD6 command is used. The ADCP outputs data in the following line order. The ADCP may not sent all data lines. Examples: (1) If BK = zero, the ADCP does not send water-mass data (line items beginning with W); (2) If  $BK =$  three, the ADCP does not send bottomtrack data (line items beginning with B).

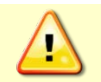

PD6 output data format cannot be recorded – it **must** be output through the serial port only. Do not use this output data format for a self-contained deployment.

#### <span id="page-171-0"></span>**Table 45: DVL Output Data Format (PD6)**

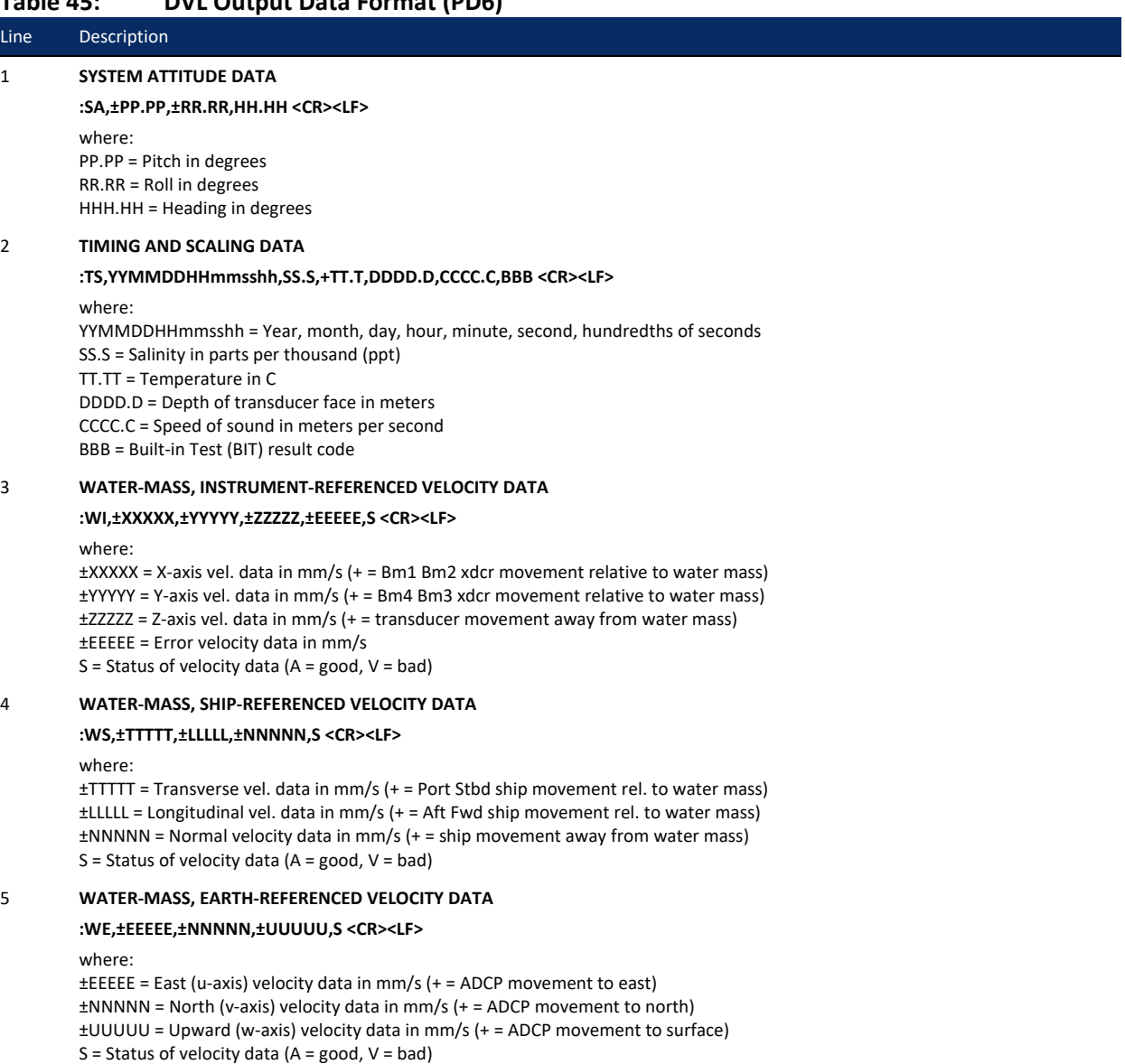

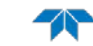

#### **Table 45: DVL Output Data Format (PD6)**

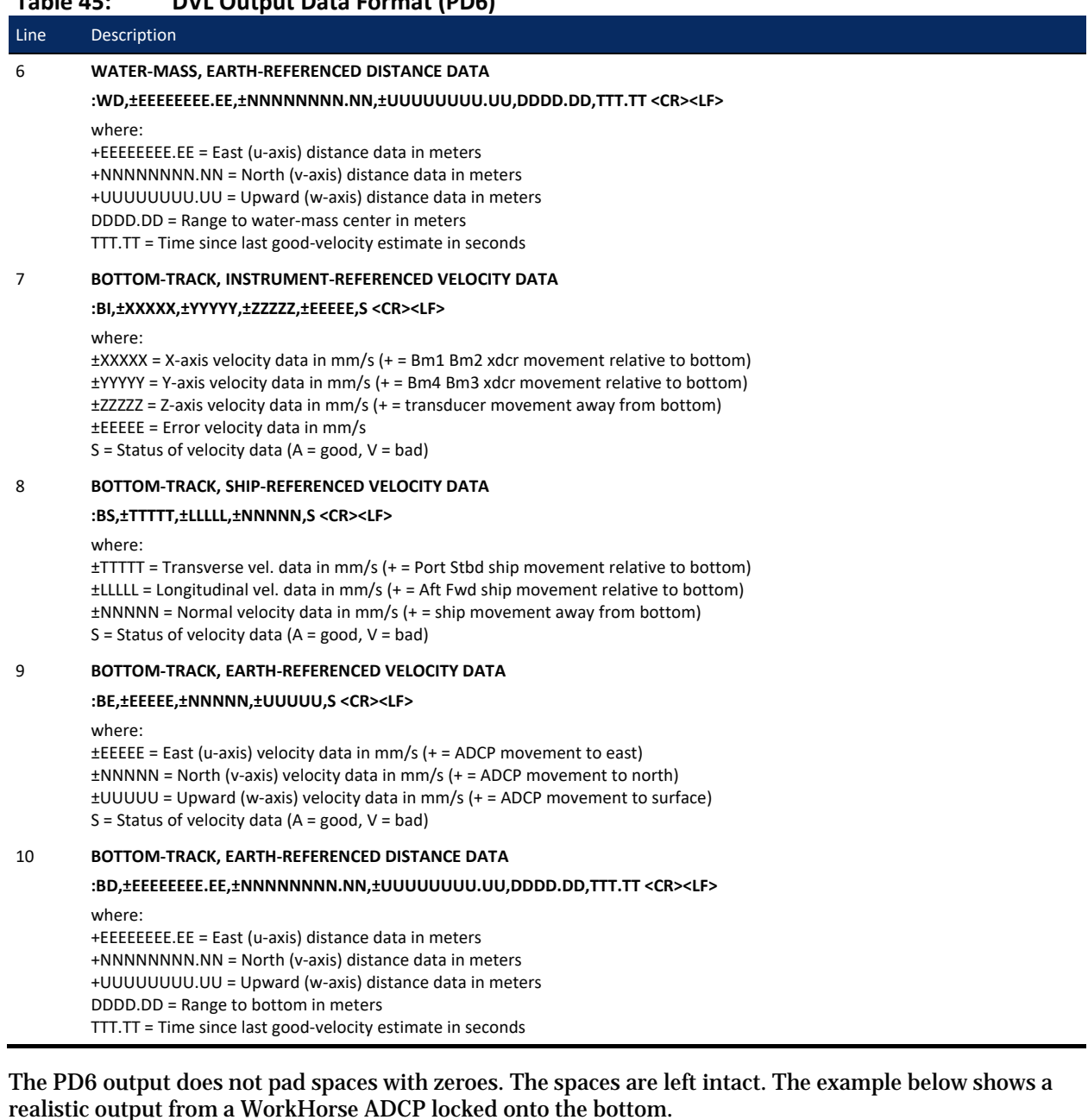

:SA, -2.31, +1.92, 75.20 :TS,04081111563644,35.0,+21.0, 0.0,1524.0, 0 :WI,-32768,-32768,-32768,-32768,V :BI, +24, -6, -20, -4,A :WS,-32768,-32768,-32768,V :BS, -13, +21, -20,A :WE,-32768,-32768,-32768,V :BE, +17, +18, -20,A :WD, +0.00, +0.00, +0.00, 20.00, 0.00 :BD, -0.02, -0.03, +0.02, 7.13, 0.21

TELEDYNE RD INSTRUMENTS

### PD8 ASCII Output

The ADCP sends this data format only when the PD8 command is used. PD8 outputs ensemble data as formatted text. A new-line character terminates each line. Two new-line characters terminate an ensemble.

PD8 data is only for serial output. If you select PD8 and set the CF command to CFxxx11 (serial output on, recorder on), the ADCP will output PD8 ASCII data out the serial port and record PD0 data to the recorder card. You can then use the PD0 data to troubleshoot any setup problems with the ADCP.

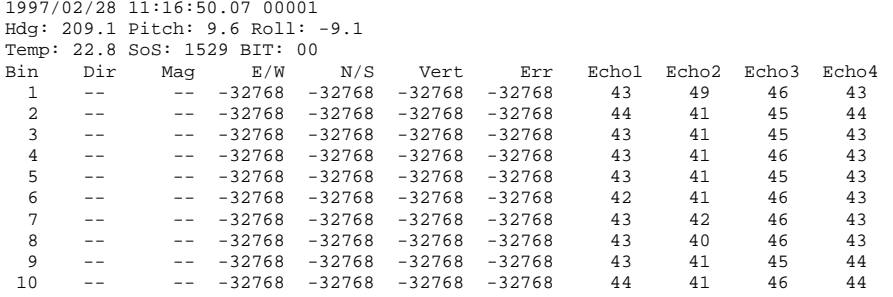

If all four beams have good data, than direction and magnitude are output as well.

The BIT can output the following numbers depending on conditions:

- $\bullet$  00 = good
- $\bullet$  02 = Timing card error
- $\bullet$  08 = Demod 0 error
- $10 =$ Demod 1 error

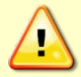

PD8 output data format cannot be recorded – it **must** be output through the serial port only. Do not use this output data format for a self-contained deployment.

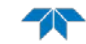

### PD9 ASCII Output

PD9 is a water-profiling format meant to collect data in earth coordinates and formatted for easy parsing. All fields are fixed width, comma separated, and either zero or space padded. PD9 data is for serial output only.

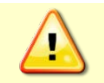

PD9 output data format cannot be recorded – it must be output through the serial port only. Do not use this output data format for a self-contained deployment.

The header information of Date, Time, Temp, Heading, and Tilts total is 55 bytes. The water-profiling information is 34 bytes per bin of data.

CCYY/MM/DD,HH:mm:ss, T:ttt.t,H:ddd.d,P:+pp.p,R:+rr.r, nnn,+vvvvv,+vvvvv,+vvvvv,+vvvvv, .

. nnn,+vvvvv,+vvvvv,+vvvvv,+vvvvv, -Repeated for each ensemble-

#### **Where**

.

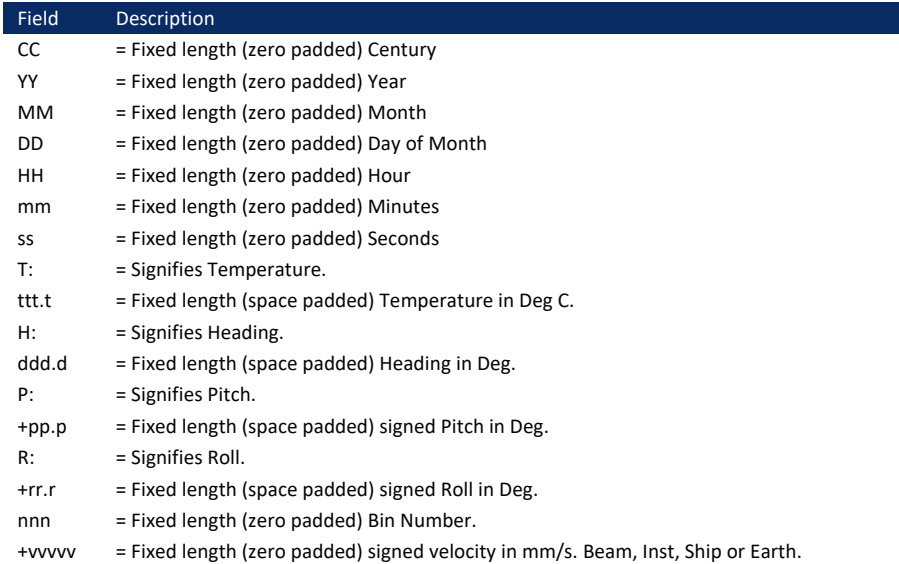

Example

1999/04/08,14:53:04, T: 24.3,H:185.4,P: -3.5,R: +6.7, 001,-00577,+00974,-00044,-00622, 002,-01589,-01546,-00157,+00182, 003,-00404,-00338,-00132,-00290, 004,-01055,-00931,+00103,-00004, 005,+00280,+01290,-00655,+00339, 006,+00538,+00714,+00738,+00825, 007,+01825,+00025,+00397,+00160, 008,+00371,+01181,+01169,+00892, 009,-00218,-00716,+00627,+00375, 010,-00979,+03923,-00452,-00038, ... 090,-00990,-04774,+00925,-00457, 091,-05175,-04205,+00541,+00201, 092,-06582,+01245,+00581,-00802, 093,-03221,-00999,+00141,-00467, 094,-02362,-04466,+00572,-00204, 095,-04809,-08065,+01812,-01061, 096,-08233,+04324,+02969,-00893, 097,-01679,-03700,-00573,+00401, 098,+01733,+04916,-00325,-00520, 099,-05380,+00337,-00599,-00943, 100,-00702,+03590,+00358,+00955,

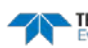

## DVL Data Format (PD10)

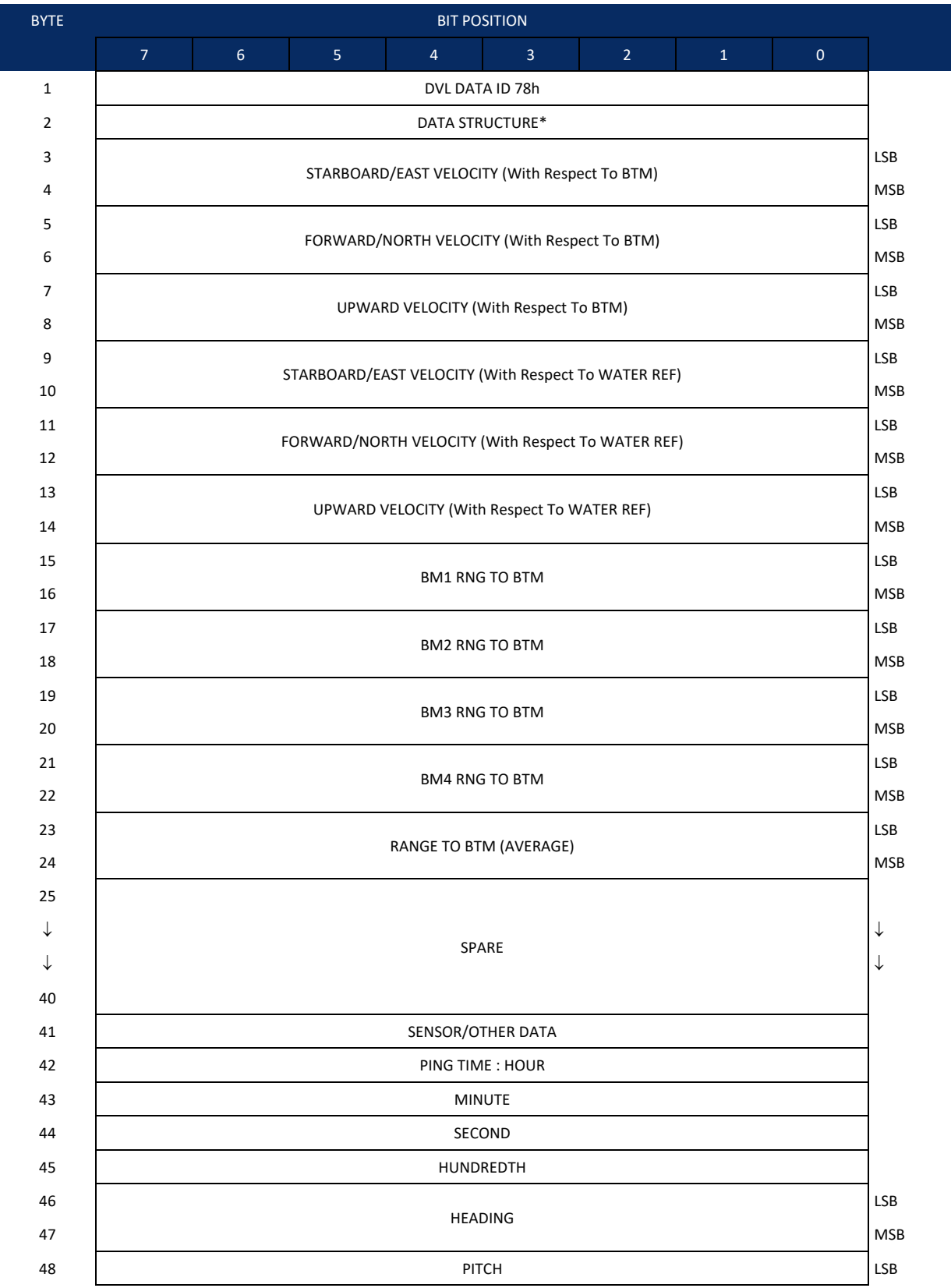

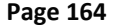

Page 164 EAR-Controlled Technology Subject to Restrictions Contained on the Cover Page.

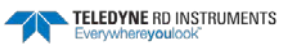

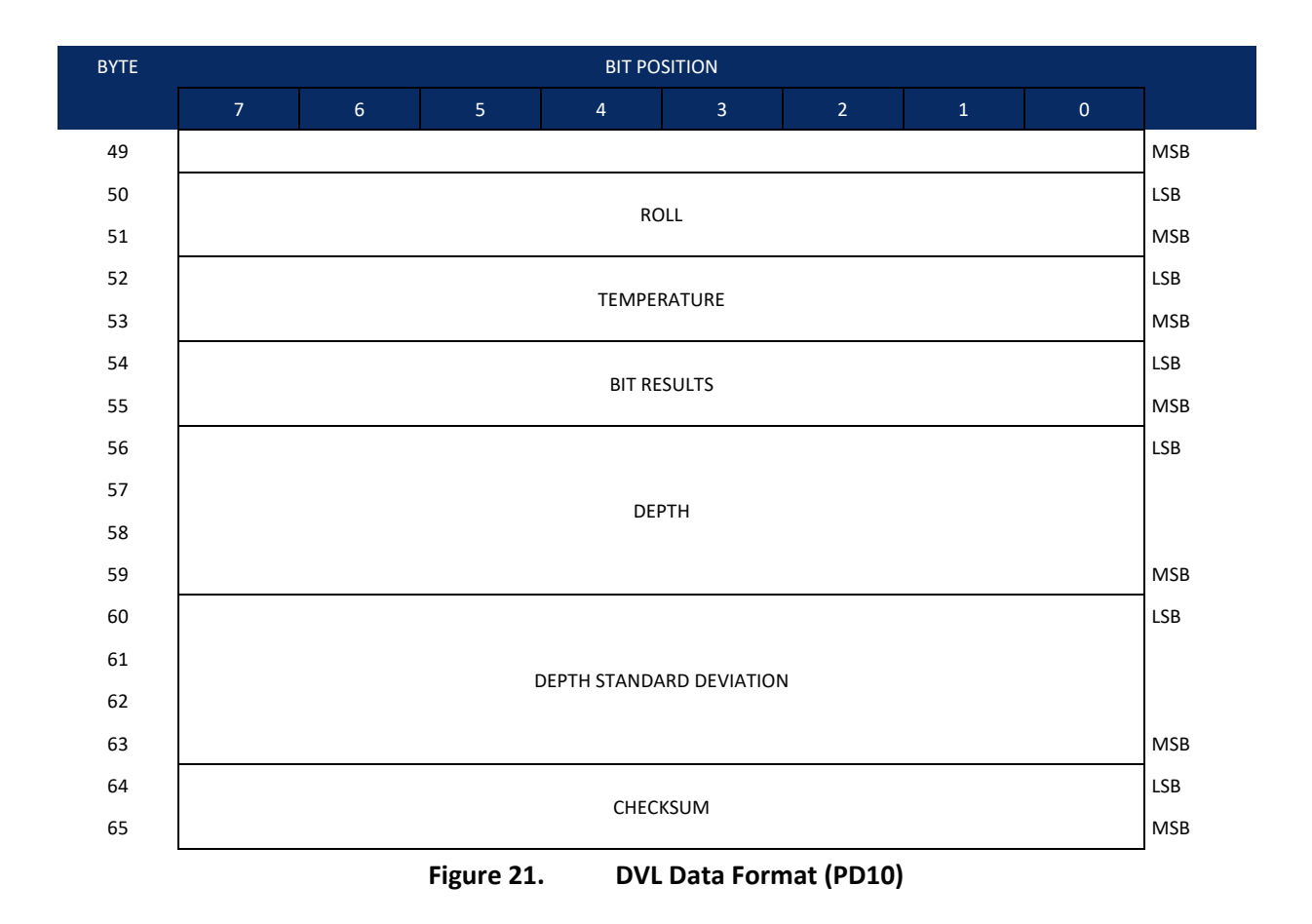

PD10 Output Data Format is not available for WorkHorse ADCP Monitor/Sentinel systems with 8.xx firmware.

# DVL Output Data Format (PD10) Details

The ADCP/DVL sends this data format only when the PD10 command is used. In multiple byte parameters, the least significant byte always comes before the more significant bytes.

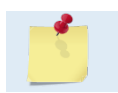

PD10 Output Data Format is not available for WorkHorse ADCP Monitor/Sentinel systems with 8.xx firmware.

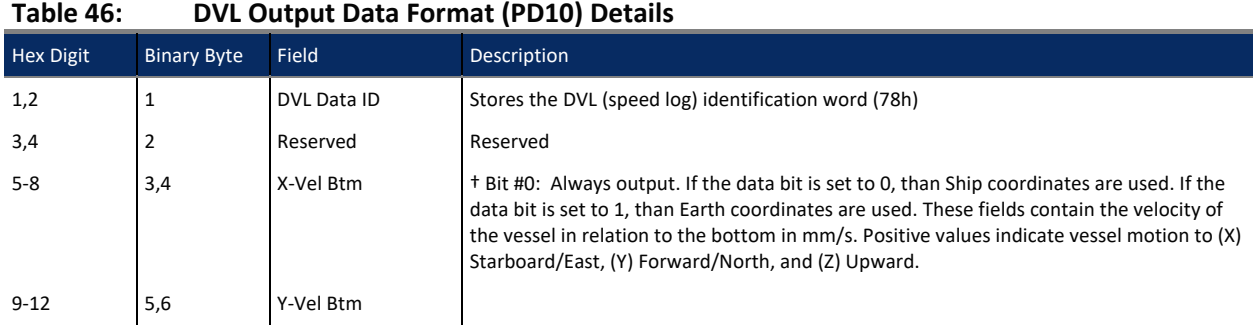

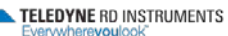

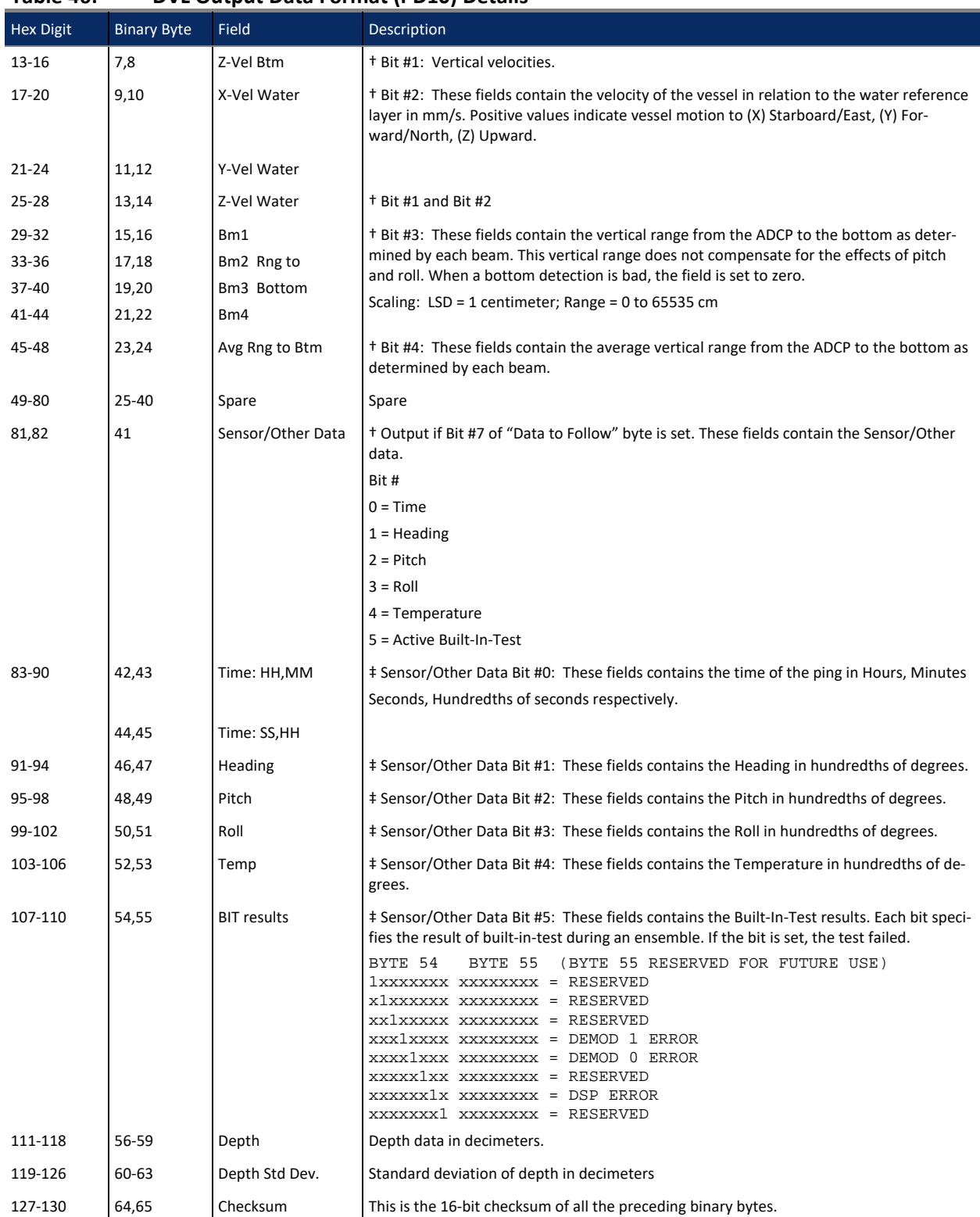

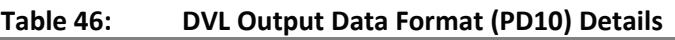

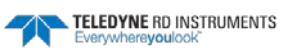

### Reduced Data Output Format (PD12)

The PD12 format is suitable for use in applications where communications bandwidth is an issue, such as acoustic modems and radio modems. Setting PD12 enables the reduced data output format. Each ensemble shall be output according t[o Table 47.](#page-179-0) Data will continue to be recorded in the standard PD0 format. All data will be in Intel (little-endian) binary format.

**Velocity data** will be output according to the **PB** and **PO** commands. The **PB** command determines which velocity bins are output, while the **PO** command determines which velocity components are to be output. Each selected bin requires two bytes per velocity component. Only the components selected by the [PO](#page-70-0) command will be output. All of the selected bins for each component will be output contiguously. For example, when you select to output "East " and "North" velocities from your Data, the data will be outputted like this:

East Bin1 East Bin 2 East Bin 3 East bin N North Bin 1 North Bin2 North Bin 3 North Bin N

The **ensemble size** is a function of the parameters supplied by the [PB](#page-67-0) command, the number of data types selected by the **PO** command, and the number of bins selected for recording by the **WN** command. The ensemble size will vary as shown below.

 $x =$  start bin (first parameter of  $\overline{PB}$  command)

 $y =$  number of bins for output (second parameter of  $PB$  command)

 $z =$  sub-sampling parameter (third parameter of [PB](#page-67-0) command)

 $d =$  number of data types (from the  $\underline{PQ}$  command)

 $n =$  number of bins for recording [\(WN](#page-93-0) command)

If  $0 < y < (n - x) / z$ :

 $Size = 34 + 2 * d * y$ 

Otherwise:

 $Size = 34 + 2 * d * ( (n - x) / z )$ 

The size calculated above is the value reported in the Size field of the ensemble format. It does not include the checksum.

The **Unit ID field** of the PD12 format is used to allow each ADCP in a network of instruments to uniquely identify itself. The field is one byte wide and is set by the CI command.

To further assist in bandwidth conservation, the CH command has been added to allow **suppression of the wakeup message**. If CH1 is saved to the user command set (via the CK command), the unit will only output a ">" when a break is sent or power is applied. It should be noted that much of the software provided by TRDI for interfacing with the ADCP relies on keywords in the wakeup banner to distinguish one type of ADCP from another. Suppression of the wakeup banner may cause this software to fail or function erratically. CH should be left at its factory default unless the user is certain that suppression of the wakeup banner will not interfere with the operation of the instrument.

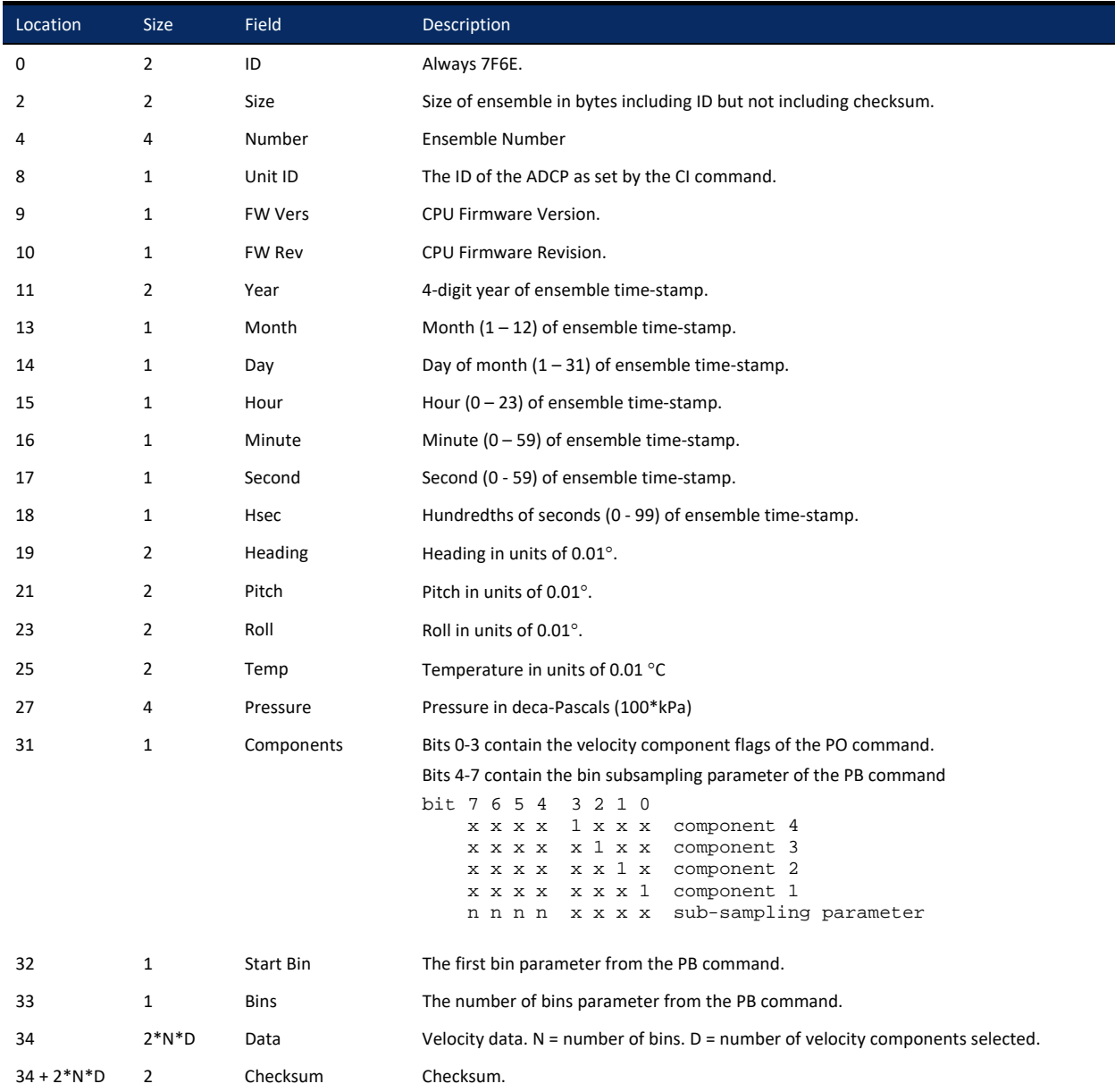

#### <span id="page-179-0"></span>**Table 47: Reduced Data Output Format (PD12)**

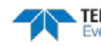
### Output Data Format (PD15)

The PD15 Output Data Format is designed for NDBC satellite data links. It contains the same data as the PD0 format; however the binary data is remapped using a special algorithm onto the 7-bit ASCII character set. This is done by taking groups of three 8-bit binary bytes (24 data bits), and repackaging them into four 8-bit bytes (32 bits) where the most significant two bits in each encoded byte are set to "01", and the least significant six bits in each encoded byte contain the original data. A <CR> is then added at end of the ensemble. The reverse algorithm needs to be applied on the host end to decode the PD15 data into its original PD0 form.

Here is an example (shown both in hex and binary) of how the PD0 data is encoded to product the PD15 format (each group of three PD0 bytes are encoded into four PD15 bytes):

Hex:

PD0: 7F 7F 12 34 56 78 ==> PD15: 5F 77 7C 52 4D 45 59 78"

#### Binary:

PD0: 01111111 01111111 00010010 00110100 01010110 01111000 ==> PD15: 01011111 01110111 01111100 01010010 01001101 01000101 01011001 01111000

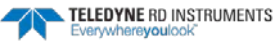

# Output Data Format (PD16)

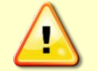

PD16 will NOT output data when the system is in Beam Coordinates (see EX – [Coordinate](#page-60-0)  [Transformation\)](#page-60-0). The data has to have been transformed to output meaningful data.

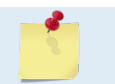

When configured for PD16 and recording data to the recorder (CF11111), CS will start outputting data even if the card is full or missing.

The current generation of Sea-Bird acoustic modems uses the '\$' as a command terminator. This prevents them from handling the NMEA standard messages which all start with the '\$' character. Consequently, the current PD16 format is:

 $\mathsf{PRDIK},\mathsf{sn},\mathsf{yyddmm},\mathsf{hhmmss}.\mathsf{ss},\mathsf{b}_1,\mathsf{m}_1,\mathsf{d}_1,\mathsf{b}_2,\mathsf{m}_2,\mathsf{d}_2,...,\mathsf{b}_n,\mathsf{m}_n,\mathsf{d}_n\texttt{*xx}<\mathsf{cr}\texttt{><}\textsf{lfs}$ 

#### Where:

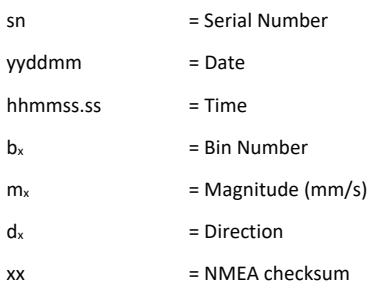

- In the event of bad data, the appropriate field will be left empty, with the commas present to indicate the absence of data.
- The bins to be displayed are selected using the PB command as in the case of PD12.
- The maximum length for the message is 480 bytes.

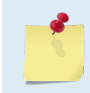

Sea-Bird Electronics has acknowledged that they have a problem and are said to be changing their firmware to support the NMEA standard. At that time, use PD18 to meet the NMEA standard.

## Output Data Format (PD18)

PD18 is the same Output Data Format as PD16, but with the leading '\$' necessary to fully comply with the NMEA format.

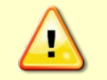

PD18 will NOT output data when the system is in Beam Coordinates (see EX - Coordinate [Transformation\)](#page-60-0). The data has to have been transformed to output meaningful data.

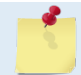

When configured for PD18 and recording data to the recorder (CF11111), CS will start outputting data even if the card is full or missing.

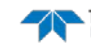

**NOTES** 

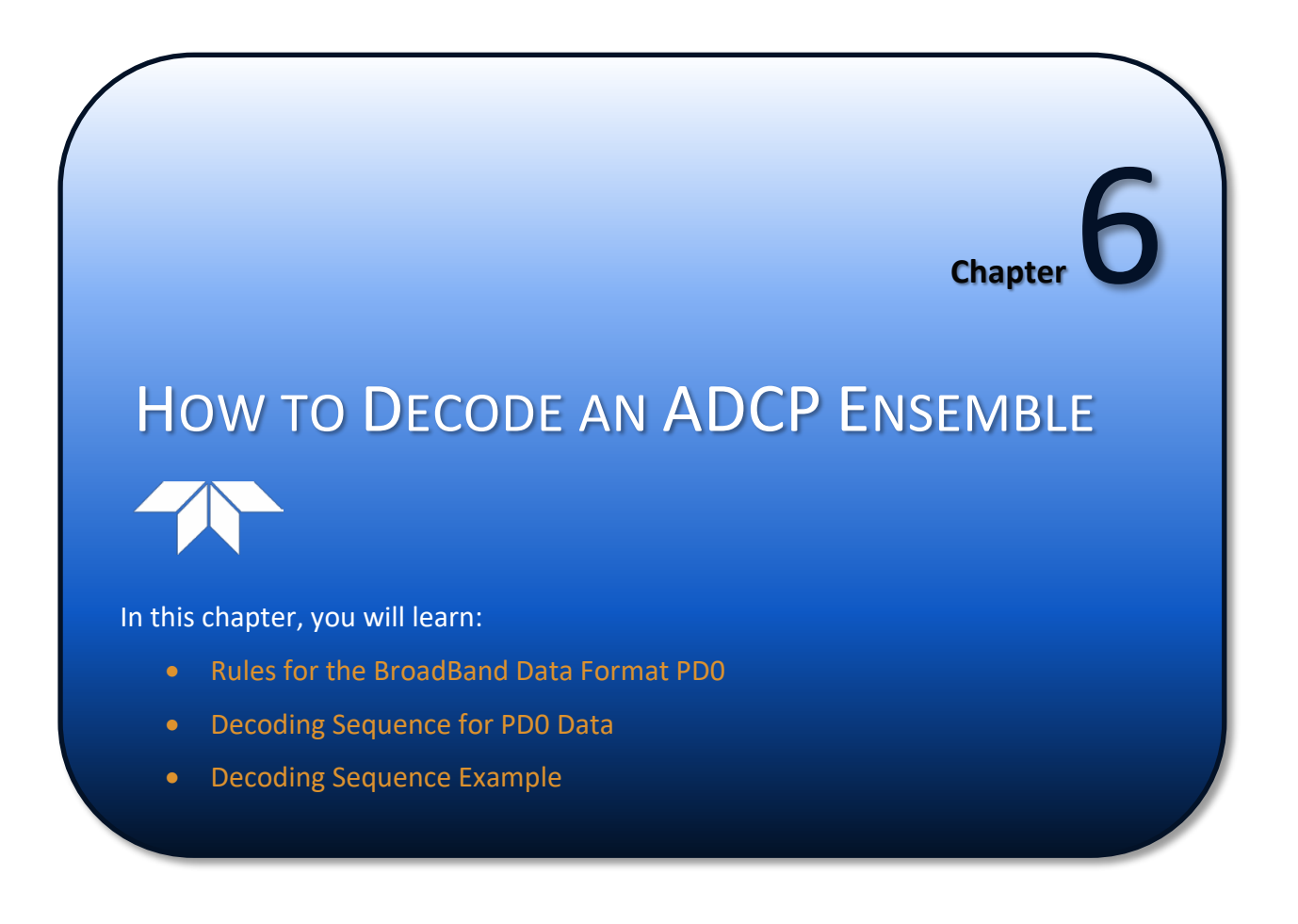

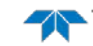

# Rules for the BroadBand Data Format PD0

Use the following information to help write your own software:

1. All data types (i.e. fixed leader, variable leader, velocity, echo intensity, correlation, percent good, etc.) will be given a specific and unique ID number. The table below shows some of the most common IDs.

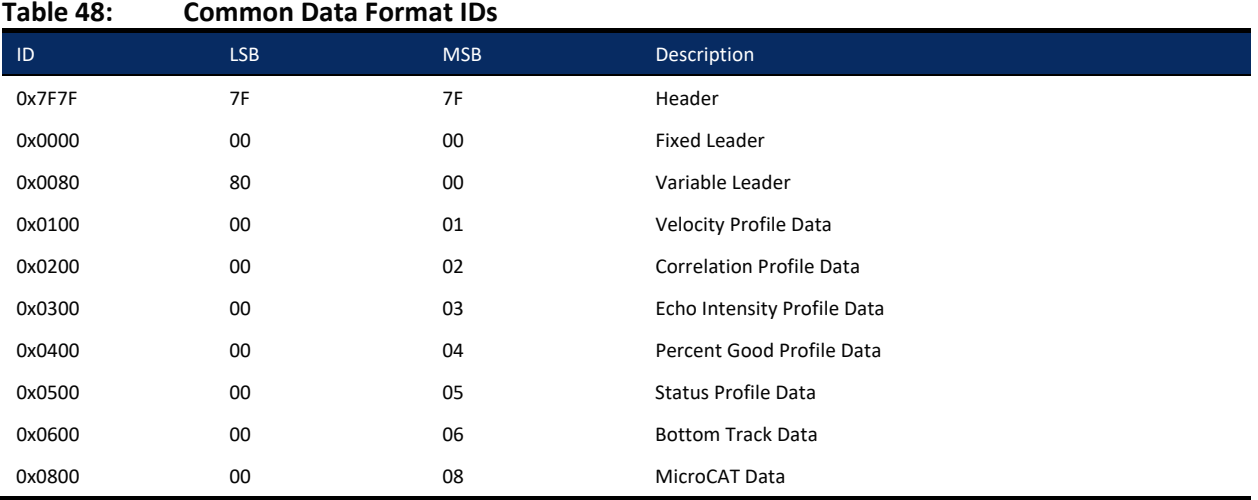

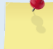

The ADCP always sends the Least Significant Byte (LSB) first.

- 2. Once a data type has been given an ID number and the format of that data has been published we consider the format for each field has being fixed. Fixed refers to units used for a given field, the number of bytes in a given field, and the order in which the fields appear within the data type. Fixed does not refer to the total number of bytes in the data type - see Rule 3.
- 3. Data may be added to an existing data type only by adding the bytes to the end of the data format. As an example, the variable leader data contains information on ensemble number, time, heading, pitch, roll, temperature, pressure, etc. The format for the bytes 1-53 are now specified by changes added in support to the WorkHorse ADCP. If additional sensor data is to be added to the variable leader data, than it must be added to the end of the data string (bytes 54-x as an example).

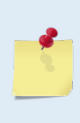

Note that new firmware versions may cause a change in the number of bytes and this implies that if byte-counting, requires altering your code at every change. This is not the case when using the data type IDs and offsets to navigate through the data. New variables are added at the end of a data type before the checksum. The offsets will dynamically change to reflect the change, allowing you to get to the same desired data every time.

- 4. The order of data types in an ensemble is not fixed. That is there is no guarantee that velocity data will always be output before correlation data.
- 5. The header data will include the number of data types in the files and the offset to each ID number for each data type.
- 6. The total number of the bytes in an ensemble minus the 2-byte checksum will be included in the header.

## Decoding Sequence for PD0 Data

To decode PD0 data:

- 1. Locate the header data by locating the header ID number (in the case of PD0 profile data that will be 7F7F).
- 2. Confirm that you have the correct header ID by:
	- a. Locating the total number of bytes (located in the header data) in the ensemble. This will be your offset to the next ensemble.
	- b. Calculate the checksum of total number of bytes in the ensemble excluding the checksum. The checksum is calculated by adding the value of each byte. The 2-byte least significant digits that you calculate will be the checksum.
	- c. Read the 2-byte checksum word at the end of the ensemble, located by using the checksum offset in the header (determined in step 2-a) and compare this checksum word to the value calculated in step 2-b.
	- d. If the checksums match then you have a valid ensemble. If the checksums do not match then you do not have a valid ensemble and you need to go back to step 1 and search for the next header ID number occurrence.
- 3. Locate the number of data types (located in the header data).
- 4. Locate the offset to each data type (located in the header data).
- 5. Locate the data ID type you wish to decode by using the offset to each data type and confirm the data ID number at that offset matches the ID type you are looking for.
- 6. Once the proper ID type has been located, use this manual to understand what each byte represents in that particular data type.

### Decoding Sequence Example

All the available binary output data formats respect the same "header/leader  $ID +$  offset to data type" structure that eliminates the need for byte-counting. As an example, let's assume you selected PD5 output format and you need to decode the Roll data from each ensemble.

Based on the documentation,  $PD5$  data type is  $PD4$  +  $PD5$  data with the Leader ID of  $PD4$  = 7Dh.

Thus, let's assume you created code that read the serial data coming from the instrument and scan for this ID. Once 7Dh is detected in the raw data, based on the PD5 output data format tables, you simply need to jump down 50 bytes to directly get to the roll data coded on bytes 51 and 52 as a 2s-complement signed variable. This "jump" can be done by adding the offset to a pointer address pointing to the leader ID.

As mentioned above, the Roll data is a 2s-complement signed variable. Let's assume the roll data that you want to decode is ea ff in the binary raw data. Since the PD5 format is LSB (Byte 51) MSB (Byte 52), it should read Roll (hexa) = ff ea.

Let's transform both hexadecimal bytes into 2 binary bytes:

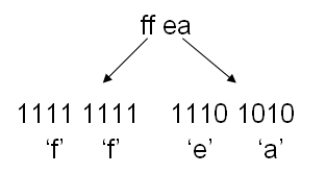

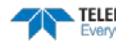

The Most Significant Bit is the first bit on the left of the binary word and will decide the sign of the variable. Below is a formula that you can apply to obtain the decimal value of the Roll using the above binary word:

Decimal Roll = [(-1)x X x 2^15) + (decimal(YYY YYYY YYYY YYYY)) ] x Scale factor

Where the binary word is:

XYYY YYYY YYYY YYYY

Using this formula in this example, we obtain:

 $X = 1$ Y…..Y = 111 1111 1110 1010

Scale Factor (see [Table 44\)](#page-170-0) = 0.01 degree

Thus,

Decimal Roll =  $[(-1) \times 1 \times 2^{\lambda^{15}} +$  (decimal (111 1111 1110 1010))] x 0.01deg Decimal Roll = [-32768 + 32746] x 0.01deg Decimal Roll = -0.22 degrees

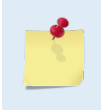

The same method can be used for all PDx binary formats.

If you simply need to decode parts or all the data from each ensemble of your deployment PD0 data file into an ASCII file for post-processing, us[e RDI Tools.](http://www.rdinstruments.com/support/softwarefirmware/cc_software.aspx) See item 5 on the TRDI website.

**NOTES** 

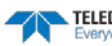

### **NOTES**

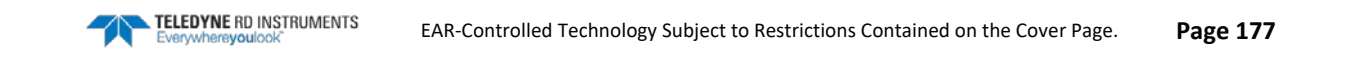